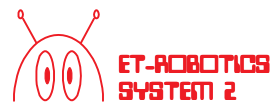

# **ค ่ม อเร ยนร ้และใช้ งาน ู** *ET-ROBOT STAMP P40 ET-ROBOT STAMP P40 ET-ROBOT STAMP P40* **และชดคำส ง ั BASIC STAMP ่**

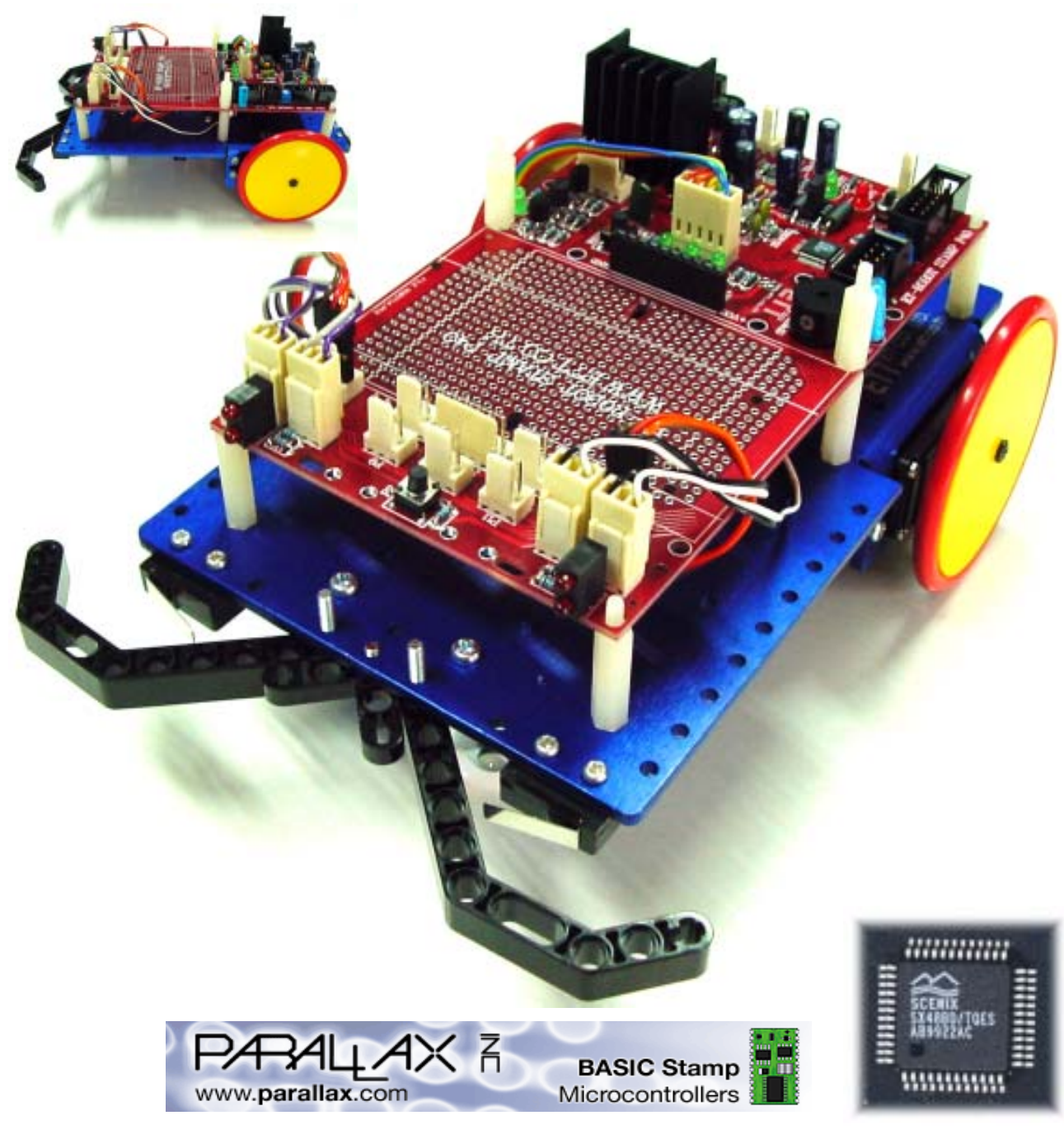

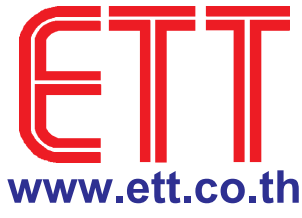

### **บรษิทั อท ีท ETT CO., LTD.**

**ีีจำกดั** 1112/96-98 ถนนสขุ มวุ ทิ แขวงพระโขนง เขตคลองเตย กรงเทพฯ ุ 10110 http://www.etteam.com 1112/96-98 Sukhumvit Rd., Phrakanong Klongtoey Bangkok 10110 http://www.ett.co.th Tel : 02-7121120 Fax : 02-3917216 email : sale@etteam.com

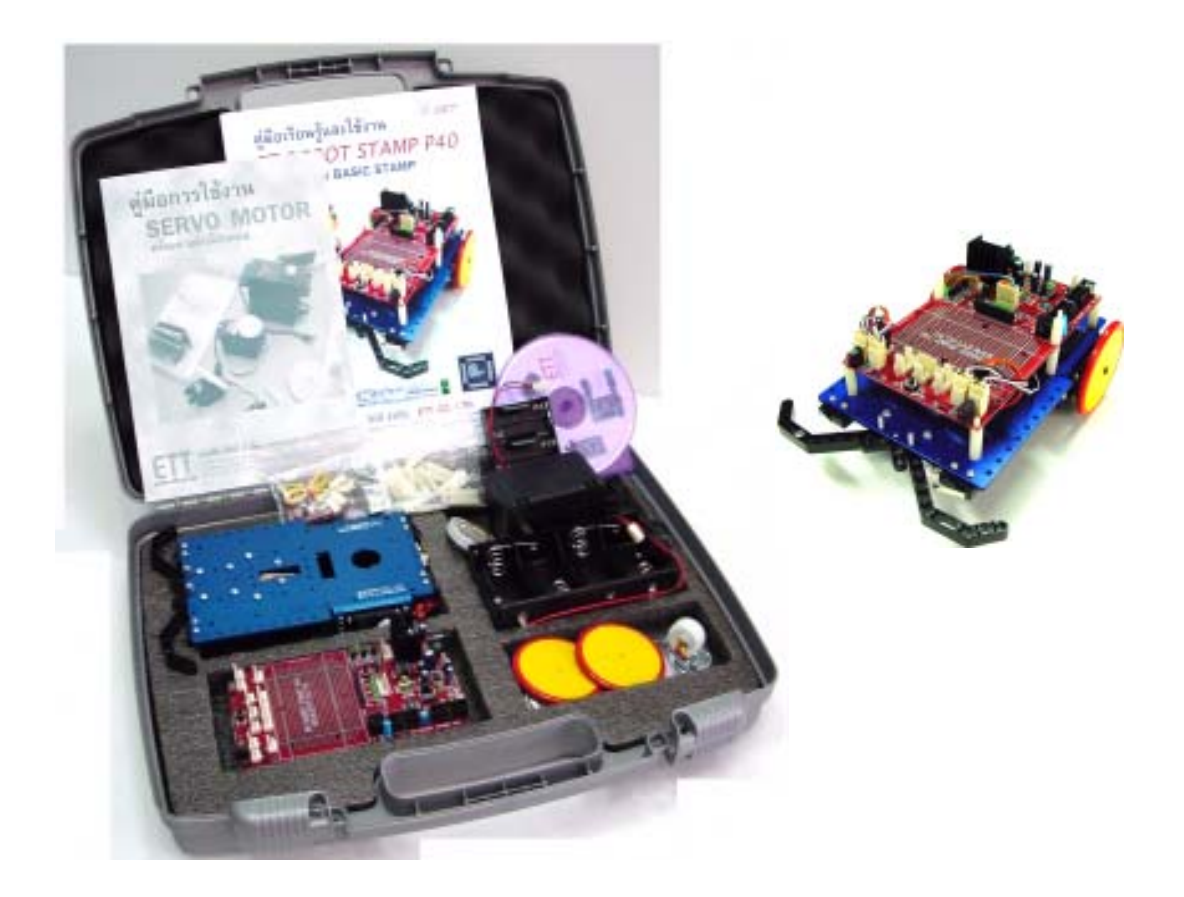

ชื่อหนังสือ "เรียนรู้และใช<sup>้</sup>งาน ET ROBOT STAMP P40 "

### **ISBN** 974-91440-9-0

พมพิ คร์ งท้ั 1่ี จำนวน 1000 เลม่ 1 สิงหาคม 2546 จำนวน 112 หนา้ ราคา 120 บาท ผู้เขียน นายวัชรินทร์ เคารพ , นายเรวัฒน์ ชินพัฒนวานิช

สงวนลิขสิทธิ์ตามพระราชบัญญัติลิขสิทธิ์ พ.ศ. 2537 ห้ามลอกเลียนไม่ว่าส่วนหนึ่งส่วนใดของหนังสือเล่มนี้ ไม่ว่าในรูปแบบใดนอกจากจะได้รับอนุญาตเป็นลาย ลักษณ์อักษรจากผู้จัดพิมพ<sup>์</sup>

จัดพิมพ์โดย บริษัท อีทีที จำกัด 1112/96-98 ถนนสุขุมวิท แขวงพระโขนง เขตคลองเตย กรงเทพ ุ 10110 โทร. 02-712-1120 - 1 FAX 02- 391-7216. E-Mail : sale@etteam.com

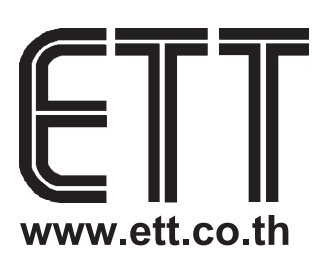

#### คำนำ

หลายคนคงเคยมีความคิดที่อยากจะสร้างหุ่นยนต์ของตัวเองขึ้นมาสักตัวหนึ่ง แต่ก็ไม่รู้ว่าจะเริ่มอย่างไร จะ ลงมือทำเองตั้งแต่ต้นก็เสียเวลา และ อาจมองเป็นเรื่องยาก ทำให้หมดกำลังใจที่จะทำ จากจุดนี้เองเราจึงได้สร้างหุ่น ยนต์สำหรับเรียนรู้ทดลองชื่อ ET-ROBOT STAMP P40 เพื่อที่จะตอบสนองความต้องการของท่าน ซึ่งประกอบไป ้ด้วยองค์ประกอบพื้นฐานของหุ่นยนต์ที่ครบถ้วน เช่น โครงหุ่นยนต์ ,มอเตอร์ ,ชุดเซนเซอร์ และ บอร์ดควบคุมที่ สามารถโปรแกรมได้ ทำให้ท่านไม่ต้องเสียเวลาในการออกแบบสิ่งต่างๆ เหล่านี้ โดยท่านสามารถนำไปศึกษาเขียน โปรแกรมทดลองได้เลย อีกทั้งยังมีหนังสือคู่มือ พร้อมตัวอย่างต่างๆ ที่จะช่วยให้ท่านเกิดการเรียนรู้ที่เร็วขึ้น

้สิ่งที่ท่านจะได้จากการศึกษาเรียนรู้ในการควบคุมหุ่นยนต์นี้ก็คือ ทักษะในการเขียนโปรแกรม เสริมสร้าง ความคิดจินตนาการ จนถึงขั้นที่ท่านสามารถนำเอาความรู้จากการควบคุมหุ่นยนต์ไปประยุกต์ใช้งานจริง เช่น สร้าง เป็นระบบควบคุมต่างๆ เนื่องจากอุปกรณ์ที่ใช้ในหุ่นยนต์ เช่น Servo motor , เซนเซอร์อินฟราเรค และ ส่วนอื่นๆ ้เป็นอุปกรณ์ที่มีการใช้งานจริงๆ ในอุตสาหกรรมต่างๆ ดังนั้นจะเห็นได้ว่าหุ่นยนต์ที่ท่านจะได้ศึกษานี้ไม่ได้เป็นแก่ ของเล่นเท่านั้น

ิภายในหนังสือคู่มือเล่มนี้จะกล่าวถึงรายละเอียดต่างๆ ของหุ่นยนต์ ตั้งแต่ชิ้นส่วน ,การประกอบ, วิธีการ ควบคุมในรูปแบบต่างๆ พร้อมตัวอย่างโปรแกรมที่ใช้ในการทดลอง และ ยังมีรายละเอียดของชุดคำสั่งของ CPU Basic Stamp ให้อีกด้วยเพื่อความสะดวกในการศึกษาทดลอง เหตุที่เลือก CPU เป็นตระกูล Basic Stamp เนื่องจาก ้เป็น CPU ที่ใช้ภาษาเบสิกในการพัฒนา ซึ่งมีรูปแบบภาษาที่ไม่ยากนัก เหมาะสำหรับผู้เริ่มต้นที่ต้องการเรียนรู้เกี่ยว ้กับใมโครคอนโทรลเลอร์ ทั้งนี้หวังว่าหนังสือเล่มนี้จะช่วยให้ท่านเกิดการเรียนรู้ ตลอดจนสามารถนำความรู้ที่ได้นี้ ไปประยกต์ใช้ตามความต้องการของท่านได้เป็นอย่างดี

> ทีมงานอีทีที กรกฎาคม 2546

## สารบัญ

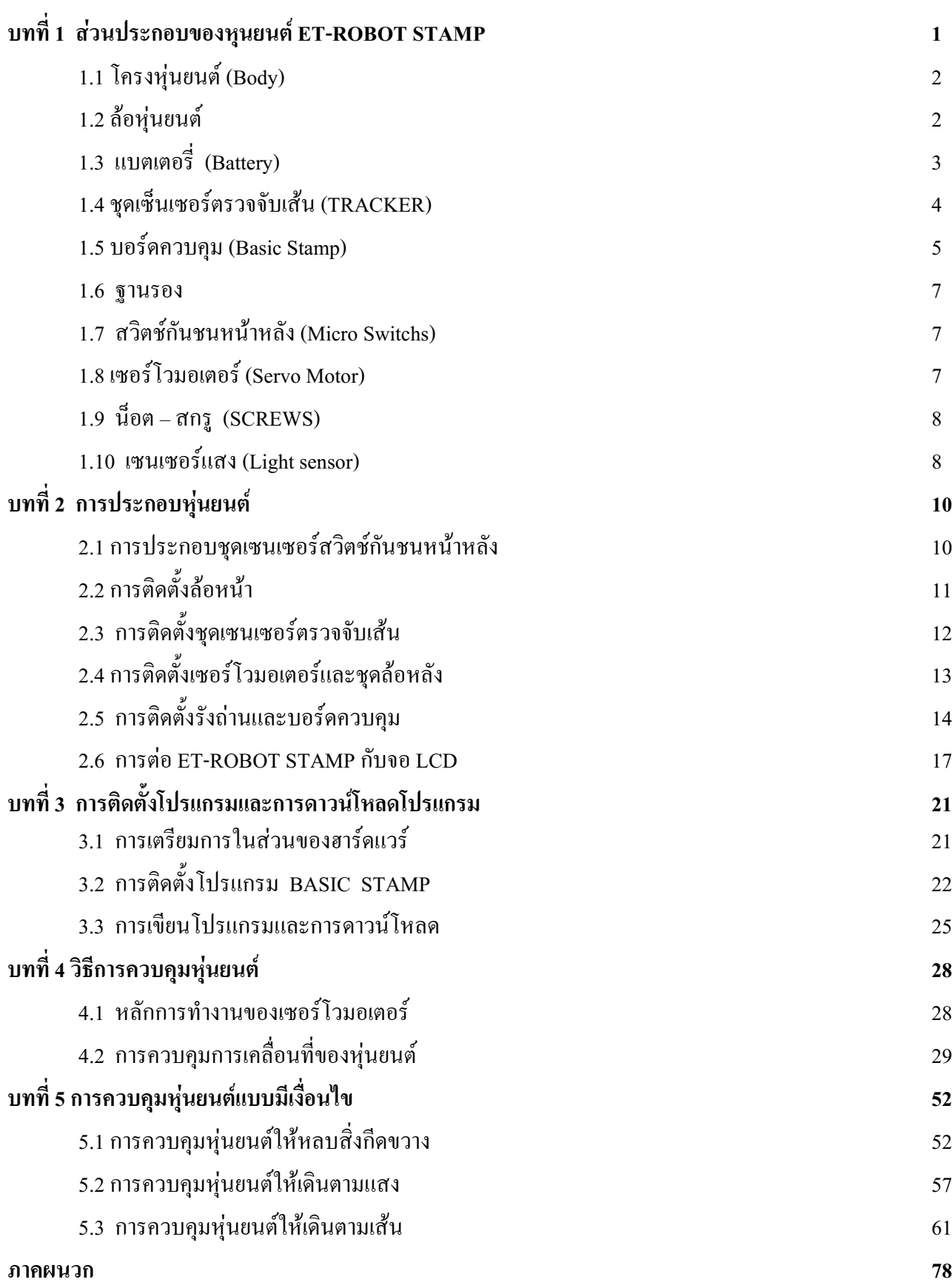

### บทที่ 1 ส่วนประกอบของหุนยนต์ ET-ROBOT STAMP

หุ่นยนต์ ET-ROBOT นี้ถูกออกแบบสำหรับการเรียนรู้ทดลองในเรื่องของการควบคุมหุ่นยนต์ด้วยการเขียน โปรแกรมภาษาเบสิก ซึ่งในส่วนของฮาร์ดแวร์นั้นได้พยายามออกแบบให้มีความอ่อนตัวมากที่สุด โดยจะแบ่งเป็น ส่วนประกอบต่างๆ ออกเป็นส่วนๆ ดังรูปที่ 1.1

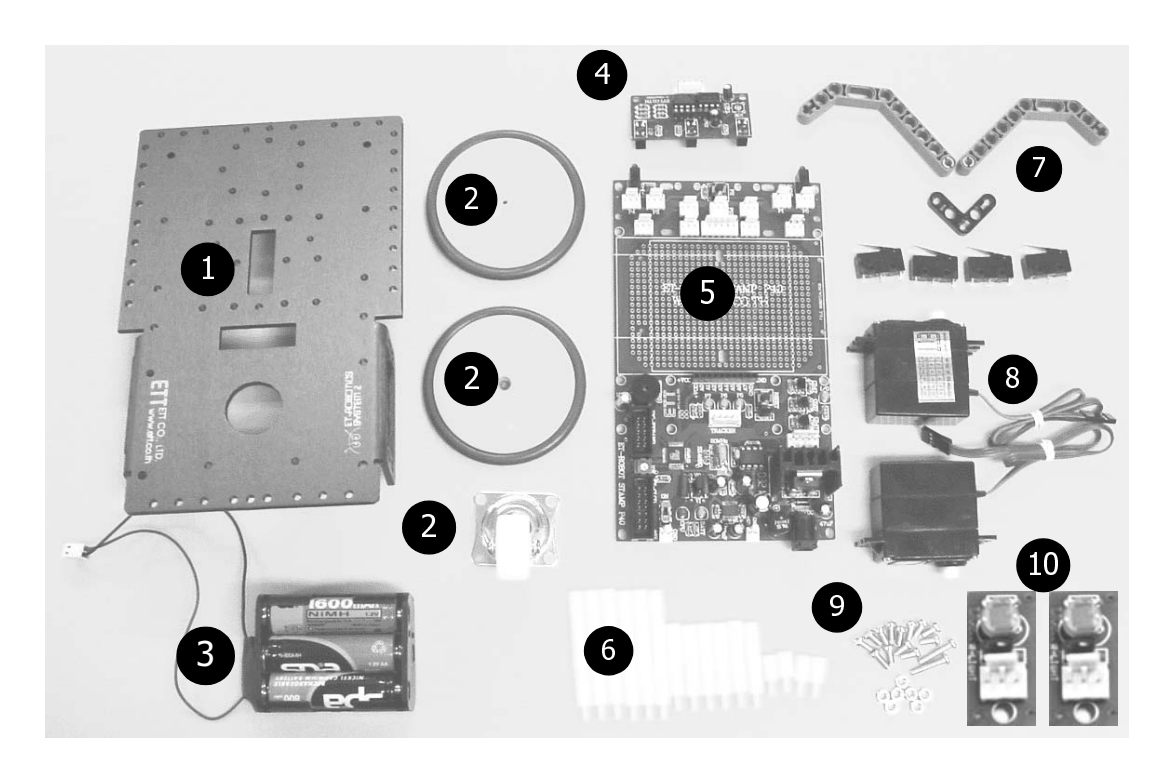

### รูปที่ 1.1 ส่วนประกอบต่างๆ ของ ET-ROBOT

### ประกอบไปด้วย

- 1. โครงหุ่นยนต์ (Body)
- 2. ล้อหุ่นยนต์
- 3. แบตเตอรี่
- 4. ชุดเซ็นเซอร์ตรวจจับเส้น
- 5. บอร์ดควบคุม (Basic Stamp)
- 6. ฐานรอง
- 7. สวิตช์กันชนหน้าหลัง (Micro Switchs)
- 8. เซอร์โวมอเตอร์ (Servo Motor)
- $9.$  นี้อต สกรู
- 10. เซนเซอร์แสง (Light sensor)

### 1.1 โครงหุ่นยนต์ (Body)

้เป็นโครงสร้างหลักของหุ่นยนต์ ทำจาก สแตนเลส ทำให้มีความแข็งแรง และ น้ำหนักไม่มากนัก โดยจะมี ้การออกแบบพื้นที่สำหรับทำการติดตั้งอุปกรณ์ต่างๆ ซึ่งการยึดอุปกรณ์ต่างๆ เข้ากับโครงหุ่นยนต์นี้จะใช้วิธีการขัน ้น๊อต หรือ สกรู ทำให้ชิ้นส่วนต่างๆ ที่ประกอบนั้นมีความมั่นคงแน่นหนาเป็นอย่างดีจะมีลักษณะดังรูปที่ 1.2

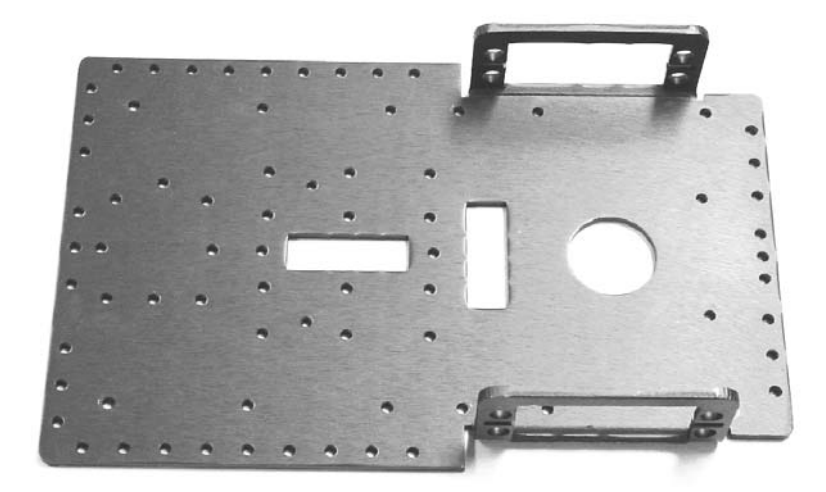

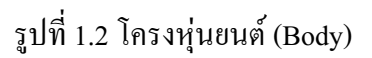

### 1.2 ล้อหุ่นยนต์

้ล้อหุ่นยนต์จะมีทั้งหมด 3 ล้อ คือ ล้อหลัง 2 ล้อ และ ล้อหน้าอีกหนึ่งล้อ ในส่วนของล้อหน้านั้นจะมีการหมุน ที่อิสระตามการเคลื่อนที่และทิศทางของหุ่นยนต์ โดยจะทำการยึดติดกับโครงของหุ่นยนต์ ส่วนล้อหลังทั้งสองล้อจะ ์ ต้องประกอบเข้ากับตัว Servo Motor ทำให้การหมุนถูกควบคุมด้วยมอเตอร์ทั้ง 2 ตัว โดยจะมีลักษณะดังรูปที่ 1.3

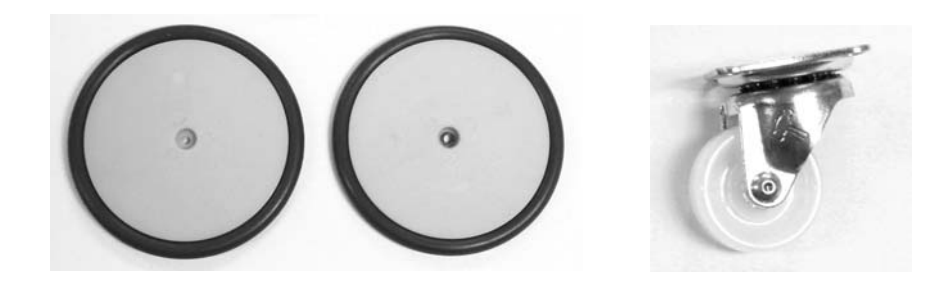

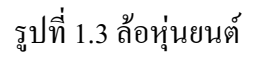

### 1.3 แบตเตอรี่ (Battery)

้เป็นส่วนที่ทำหน้าที่จ่ายพลังงานไปเลี้ยงส่วนต่างๆ ของหุ่นยนต์ ไม่ว่าจะเป็นชุดควบคุม , มอเตอร์ หรือ ้วงจรเซนเซอร์ต่างๆ โดยจะต้องใช้ถ่านขนาด 1.5 V จำนวน 4 ก้อนต่ออนกรมกันเพื่อให้ได้แรงดันรวมกันไม่ต่ำกว่า 5 โวลท์ โดยจะต่ออนุกรมกันอยู่ในรังถ่าน ไม่ควรใช้ถ่านขนาด 1.2 V เพราะจะทำให้แรงดันไฟที่ได้ไม่เพียงพอกับ ึการทำงานของหุ่นยนต์ ส่วนการติดตั้งกับโครงของหุ่นยนต์นั้นจะใช้วิธีการขันยึดด้วยน๊อต หรือ สกรู

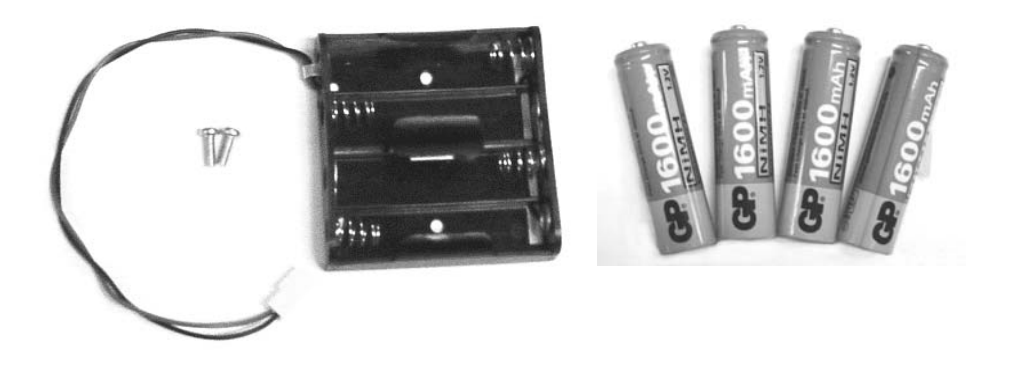

รูปที่ 1.4 รังถ่านแบตเตอรี่ขนาด 1.5 V Size AA (R-AA-TYPE4)

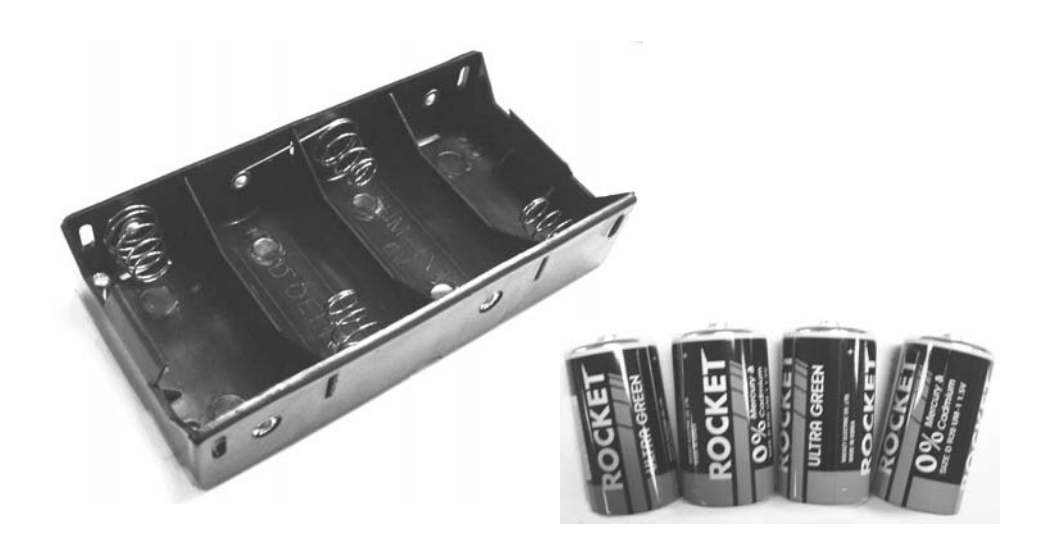

รูปที่ 1.5 รังถ่านขนาด 1.5 V Size D (R-D-TYPE4)

์ โดยรังถ่านที่เราจัดไว้ให้จะมี 2 ขนาด คือ รุ่น R-AA-TYPE4 และ รุ่น R-D-TYPE4 ทั้งสองรุ่นนี้สามารถ ้บรรจุถ่านได้ 4 ก่อน เหมือนกันตางกันตรงขนาดของถ่านที่จะนำมาบรรจุ โดยรังถ่านรุ่น R-AA-TYPE4 จะใช้บรรจุ ถ่านขนาด Size AA ส่วนรังถ่านรุ่น R-D-TYPE4 จะใช้บรรจุถ่านขนาด Size D ซึ่งจะมีขนาดใหญ่กว่า Size AA อยู่ ี พอสมควร หรือ หากไม่ต้องการใช้ถ่านเหล่านี้ก็สามารถเปลี่ยนไปใช้แบตเตอรี่ประเภทอื่นๆ ก็ได้ที่สามารถจ่ายไฟได้ ไม่ต่ำกว่า ร โวลท์

#### 1.4 ชดเซ็นเซอร์ตรวจจับเส้น (TRACKER)

เป็นวงจรเซนเซอร์ที่ใช้ในการตรวจจับเส้น โดยจะใช้หลักการรับและส่งของวงจรอินฟราเรค ซึ่งในโมดูลนี้ จะมีการออกแบบไว้ 3 จุด เพื่อเพิ่มความสามารถในการตรวจจับให้มากขึ้น โดยจะอาศัยหลักการในการสะท้อนกลับ ของสัญญาณอินฟราเรค ซึ่งจะไม่มีการสะท้อนกลับในวัตถุ หรือ พื้นผิวที่เป็นสีดำ ดังนั้นเราจึงสามารถทำการตรวจ สอบหรือแยกความแตกต่างระหว่างวัตถุหรือพื้นผิวที่เป็นสีขาว และ สีดำได้ แต่เนื่องจากในสถานที่ต่างๆ นั้นจะมี ้ความเข้มข้น หรือ ปริมาณของแสงที่ไม่เท่ากัน ซึ่งจะมีผลต่อการทำงานของวงจรอินฟราเรค คังนั้นเราจึงออกแบบวง จรให้สามารถทำการปรับระดับความไวในการตรวจจับได้ โดยการปรับที่ตัวต้านทานปรับค่าได้ 10 Kohm เพื่อให้มี ้ความอ่อนตัวเมื่อนำไปใช้ในสถานที่ต่างๆ มากขึ้น

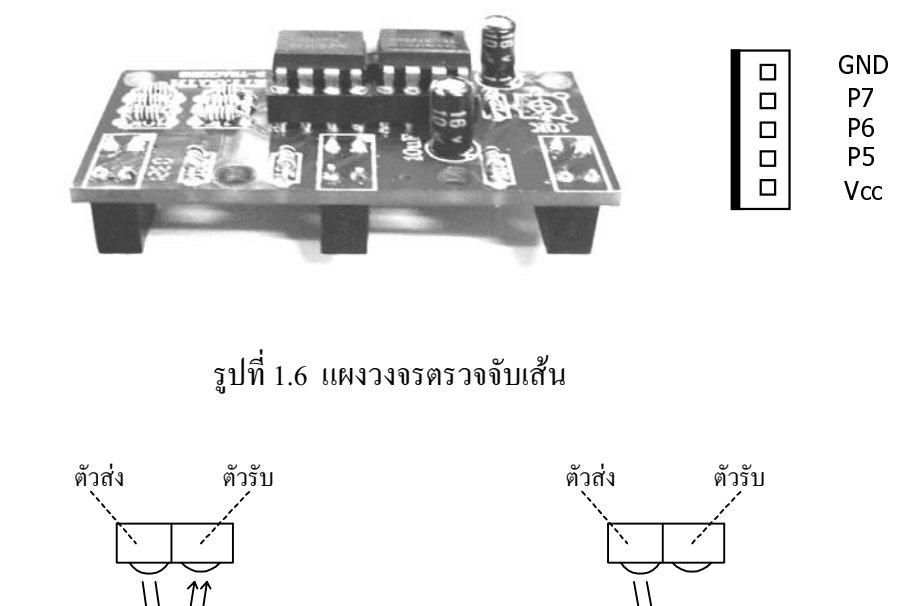

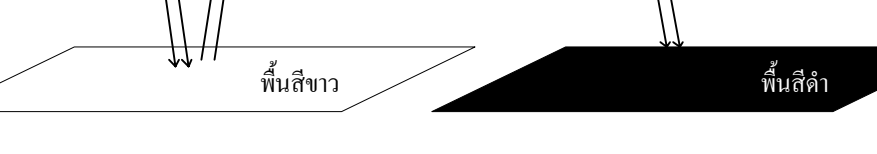

รูปที่ 1.7 ลักษณะการสะท้อนของคลื่นอินฟราเรค

จากรูปที่ 1.7 ในตัวตรวจจับเส้น 1 ชุดจะมีอินฟราเรคจำนวน 2 ตัว คือ ตัวรับและตัวส่ง ซึ่งในการทำงานตัว ส่งจะทำการส่งคลื่นอินฟราเรคออกมาตลอดเวลา และ เมื่อกระทบกับวัตถุกึจะมีการสะท้อนกลับของสัญญาณไปยัง ้ตัวรับแต่ขนาดความแรงของสัญญาณที่สะท้อนกลับนั้นจะขึ้นอยู่กับสีพื้นผิวของวัสดุ โดยในพื้นผิวที่มีสีทึบ เช่น สี ้คำ จะมีการสะท้อนกลับของสัญญาณน้อยมาก ส่วนสีที่มีความสว่าง เช่น สีขาว จะมีการสะท้อนสัญญาณใค้ดี จาก คุณสมบัติดังกล่าวเราจึงสามารถแยก ความแตกต่างของเส้นใด้ โดยในโมดูลนี้ถูกออกแบบให้สถานะเอาต์พุตของ ้วงจร (PIN 7,6 และ 5) มีการเปลี่ยนแปลงตามการสะท้อนของสัญญาณอินฟราเรคดังนี้

- เมื่อมีการสะท้อน (พื้นผิวสีขาว) ที่ขาสัญญาณเอาต์พุตจะมี Logic 0
- เมื่อไม่มีการสะท้อน (พื้นผิวสีดำ) ที่ขาสัญญาณเอาต์พุตจะมี Logic 1

#### 1.5 บอร์ดควบคุม (Basic Stamp)

้เป็นบอร์ดไมโครคอนโทรลเลอร์ในตระกูล Basic Stamp ภาษาของโปรแกรมที่ใช้ในการพัฒนาเป็น ี ภาษาเบสิก ซึ่งไมโครคอนโทรลเลอร์ประเภทนี้จะมีตัวแปลภาษาอยู่ภายใน โดยในบอร์ดรุ่นนี้จะใช้ CPU เบอร์ SX48BD/TQ (BS2P40) ทำงานที่ความถี่ 20 MHz หรือที่ 12,000 คำสั่ง/วินาที เขียนโปรแกรมได้ 2KB X 8 โปรแกรม (16 KB) และ เมื่อเขียนโปรแกรมเสร็จสามารถดาวน์โหลดโปรแกรมลงบนตัว CPU ได้จาก PC ผ่านทาง Serial Port COM1 หรือ COM2 ก็ได้

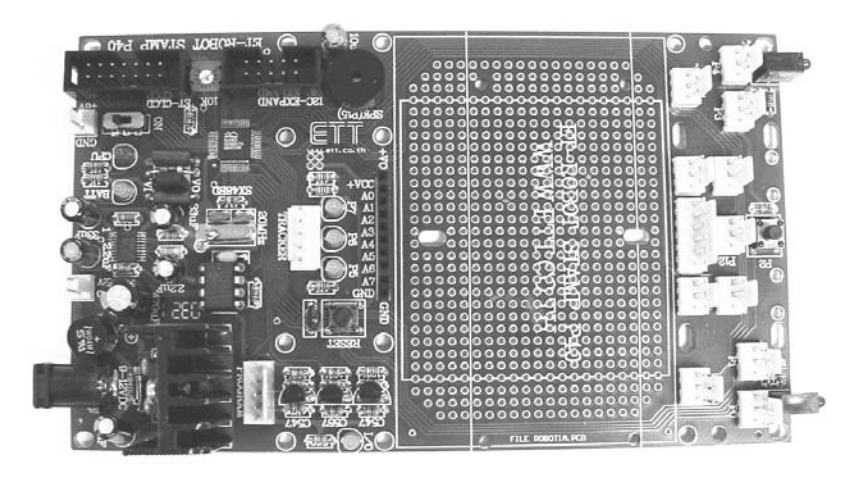

รูปที่ 1.8 ลักษณะบอร์ด $\,$ ET-ROBOT $\,$  STAMP P40  $\,$ 

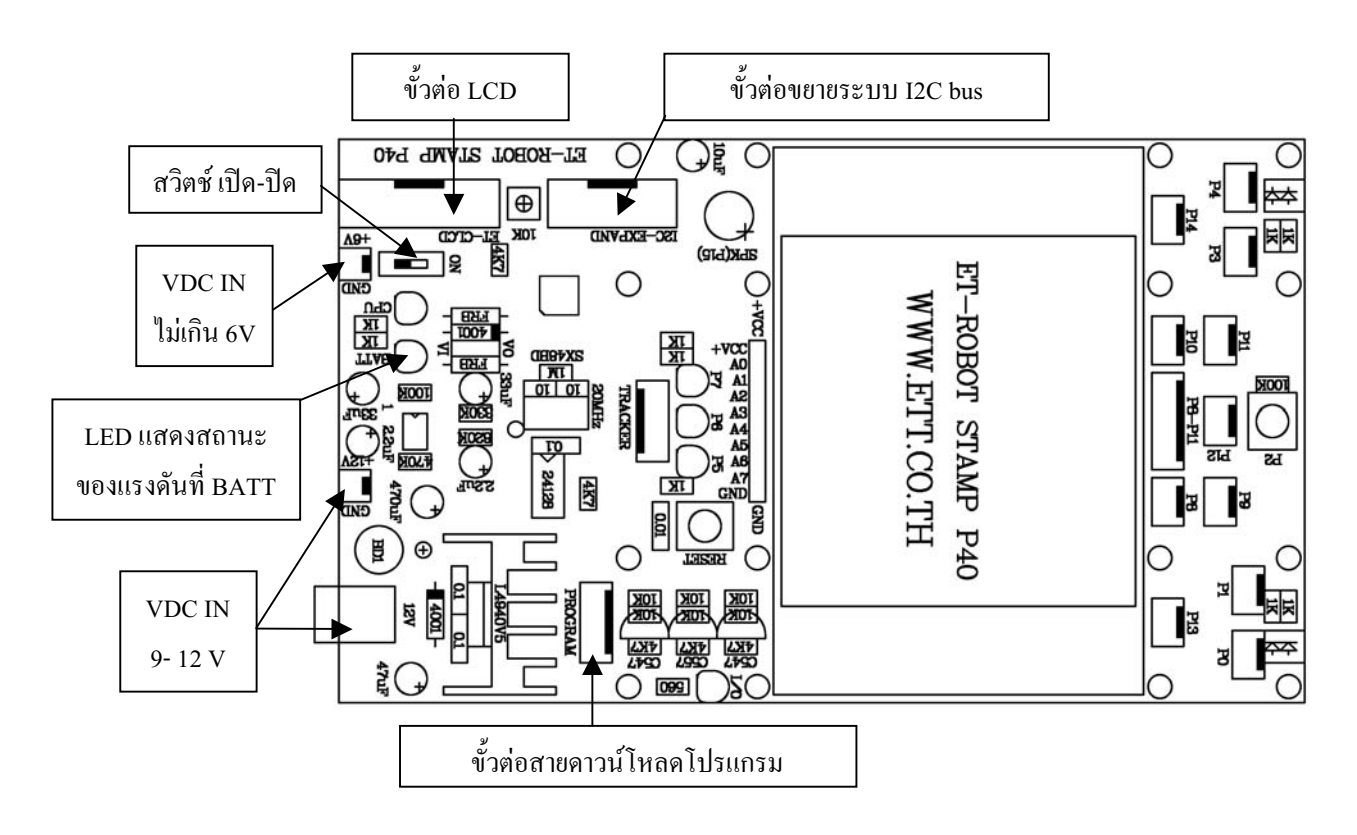

รูปที่ 1.9 ลักษณะการจัดวางอุปกรณ์ต่างๆ บนบอร์ด ET-ROBOT STAMP P40

ิจากรูปที่ 1.9 ในส่วนของการจ่ายไฟ (VDC IN) สามารถต่อได้หลายทางโดยขั้วต่อ VDC IN 9-12 นั้น จะไป ผ่านวงจรปรับระดับแรงดันเป็น 5 VDC เพื่อเลี้ยงวงจร แต่ในส่วนของขั้วต่อ VDC IN +6V,GND นั้นจะเชื่อมต่อกับ วงจรภายในโดยตรงดั้งนั้นควรจะจ่ายแรงดันเข้าที่จุดนี้ไม่เกิน 6 โวลท์เพื่อป้องกันความเสียหายที่จะเกิดขึ้นกับวงจร

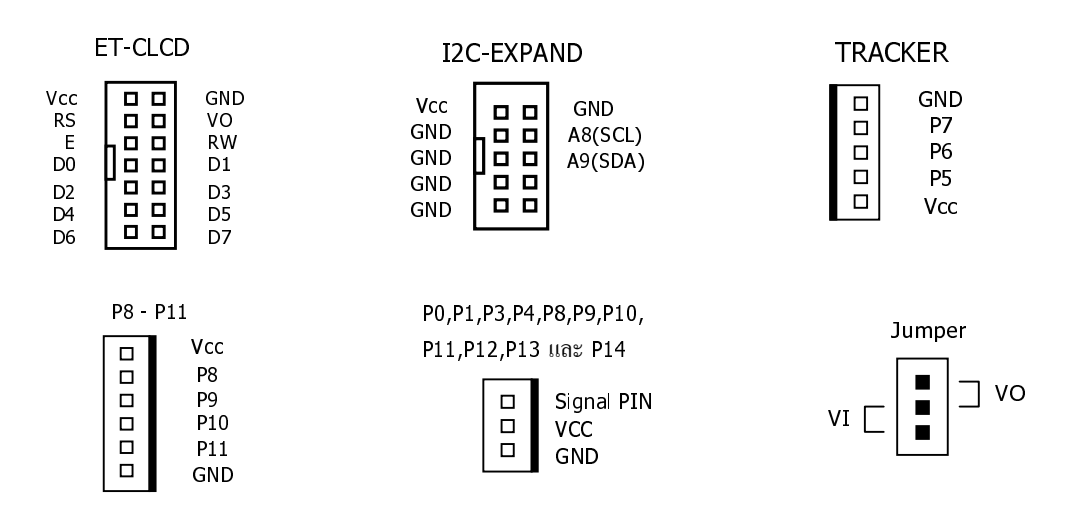

รูปที่ 1.10 แสดงตำแหน่งขาสัญญาณของ Connector ต่างๆ

จากรูปที่ 1.10 ในส่วนของจัมเปอร์ VI/VO มีไว้สำหรับเลือกใช้งานวงจรยกระคับของแรงคันซึ่งจะใช้ไอซี TSP 60130-TSSOP20 เมื่อเลือกไปทาง VO หากแรงคันอินพุต (VDC IN) ต่ำกว่า 5 โวลท์ วงจรนี้จะทำการยกระคับ แรงดันที่ต่ำนั้นขึ้นเป็น 5 V แต่แรงดันอินพุตจะต้องไม่ต่ำกว่า 4.2 V จึงจะสามารถยกระดับเป็น 5 โวลท์ได้ จะมี ประโยชน์ในกรณีที่ใช้แบตเตอร์รี่ ซึ่งจะช่วยให้สามารถใช้งานได้นานขึ้น ส่วนกรณีเลือกเป็น VI แรงคัน VDC IN จะถูกต่อตรงเข้าวงจรภายใน ไม่ผ่านวงจรยกระดับในส่วนนี้ ควรใช้ในกรณีที่แรงดัน VDC IN มีมากพออยู่แล้ว

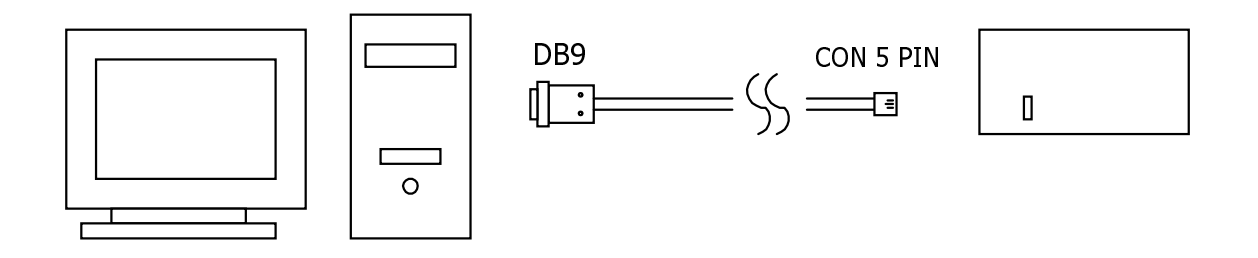

้รปที่ 1.11 แสดงการเชื่อมต่อสายดาวน์โหลดโปรแกรม

จากรูปที่ 1.11 เป็นการเชื่อมต่อสายดาวน์โหลดโปรแกรมโดยด้านที่เป็น DB9 นั้นจะต้องนำไปต่อที่พอร์ต อนุกรมของคอมพิวเตอร์ เช่น COM1 หรือ COM2 ส่วนปลายสายอีกด้านหนึ่งเป็นคอนเนคเตอร์ขนาด 5 PIN ให้นำ ไปต่อกับบอร์ด ET-ROBOT STAMP ที่ขั้วต่อ PROGRAM

#### 1.6 ธานรอง

ี ทำจากพลาสติก ทั้งนี้ก็เพื่อให้เกิดความปลอดภัยในการประกอบติดตั้งบอร์ควงจรต่างๆ ซึ่งหากเป็นโลหะ ้อาจจะทำให้เกิดการลัดวงจรของแผงวงจรควบคุม หรือ วงจรอื่นๆ ได้ ซึ่งจะมีอยู่หลายขนาดด้วยกัน และ ยังสามารถ นำจานรองต่างๆ มาต่อเข้าด้วยกันได้อีกด้วย

#### 1.7 สวิตช์กันชนหน้าหลัง (Micro Switchs)

้จะแบ่งออกเป็น 2 ส่วนคือ สวิตช์ที่ติดตั้งด้านหน้า และ สวิตช์ที่ติดตั้งด้านหลัง ซึ่งทั้งหมดจะเป็นไมโคร สวิตช์ แต่สำหรับด้านหน้านั้นจะมีพลาสติกที่ช่วยให้สามารถตรวจสอบการชนได้ดีขึ้นดังรูปที่ 1.12

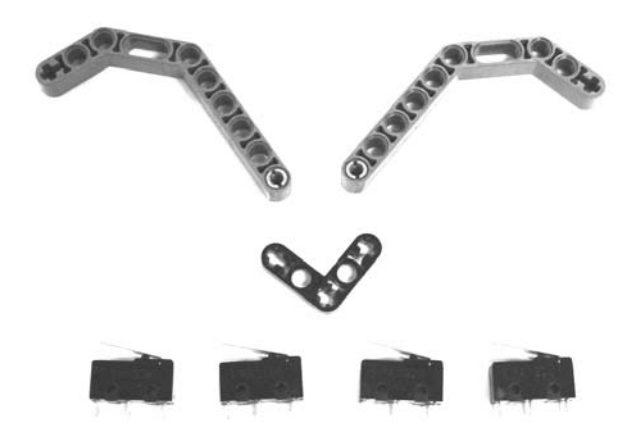

รูปที่ 1.12 แสดงลักษณะสวิตช์กันชนต่างๆ ของหุ่นยนต์

### 1.8 เซอร์โวมอเตอร์ (Servo Motor)

Servo motor คือ มอเตอร์ไฟฟ้ากระแสตรง (DC motor) ที่ถูกประกอบรวมกับ ชุดเกียร์ และ ส่วนควบคุม ้ต่างๆ ไว้ในโมดูลเดียวกัน หรือ ภายในกล่องพาสติกเดียวกัน โดยมอเตอร์ชนิดนี้จะมีสายต่อใช้งานเพียง 3 เส้นเท่า นั้น คือ VCC,GND และ สายสัญญาณควบคุม(Control Line) ซึ่งสามารถควบคุมให้มอเตอร์หมุนซ้าย หรือ ขวาได้ จากสายสัญญาณเพียงเส้นเดียว โดยสัญญาณที่ใช้ควบคุมนี้จะเป็นสัญญาณ พัลส์วิดมอด (PWM) แบบ TTL Level ระคับแรงคันที่ง่ายให้มอเตอร์นี้จะอยู่ในช่วงประมาณ 4 ถึง 6 โวลท์ ขึ้นอยู่กับคุณสมบัติของมอเตอร์แต่ละตัว ข้อดี ี ของมอเตอร์ชนิดนี้กี่คือ จะมีขนาดเล็กน้ำหนักเบา, ให้แรงบิตสูง ,กินพลังงานน้อย และ สามารถควบคุม ด้วยแรง ี คันลอจิกที่เป็น TTL ได้โคยตรงไม่จำเป็นต้องต่อวงจรขับ (Driver) อื่นๆ เพราะ มอเตอร์ชนิดนี้จะมีวงจรควบคุม ้บรรจุไว้ภายในอยู่แล้ว ซึ่งมอเตอร์ชนิดนี้สามารถควบคุมให้หมุนไปในตำแหน่ง หรือ ทิศทางองศาที่ต้องการได้ โดย อาศัยสัญญาณความกว้างพัลส์ ที่ป้อนให้มอเตอร์ โดยทั่วไปเซอร์โวมอเตอร์นี้จะหมุนได้แค่เพียงในช่วงประมาณ 180° หรือ ครึ่งรอบเท่านั้น หรือ บางรุ่นอาจหมุนได้ถึง 210° แต่จะไม่สามารถหมุนเป็นวงรอบได้ แต่เซอร์โวมอเตอร์ ในชุดที่จัดให้กับ ET-ROBOT STAMP นี้เราได้ทำการปรับแต่ง (Modify) ให้สามารถหมุนเป็น วงรอบ 360องศา เรียบร้อยแล้ว คังนั้นจึงสามารถนำไปใช้งานได้ทันที โดยเซอร์โวมอเตอร์ทั้งสองตัวนี้จะถูกยึดติดกับโครง และ ล้อ ของหุ่นยนต์ เพื่อใช้ในการขับเคลื่อนให้หุ่นยนต์สามารถเคลื่อนที่ได้

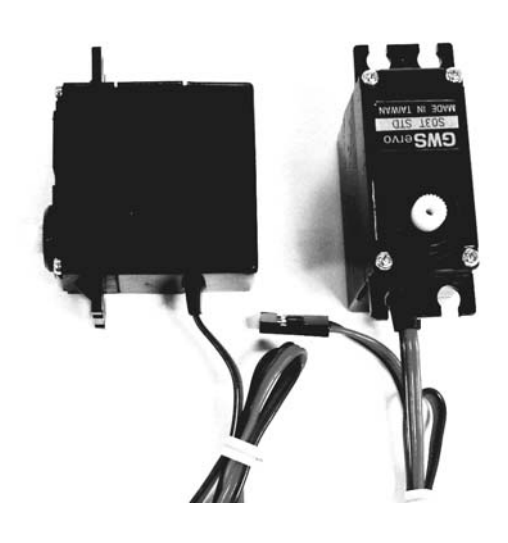

รูปที่ 1.13 ลักษณะของภายนอก Servo Motor

#### 1.9 น็อต – สกรู (SCREWS)

ใช้ในการยึดชิ้นส่วนต่างๆ ของหุ่นยนต์ ซึ่งจะมีอยู่ด้วยกันหลายขนาด ตามหน้าที่และการใช้งาน ซึ่งการยึด ์ ชิ้นส่วนต่างๆ ด้วยน๊อต หรือ สกรูนี้จะช่วยทำให้ชิ้นส่วนต่างๆ ของหุ่นยนต์มีความมั่นคงแข็งแรง โดยจะมีลักษณะดัง รูปที่ 1.14

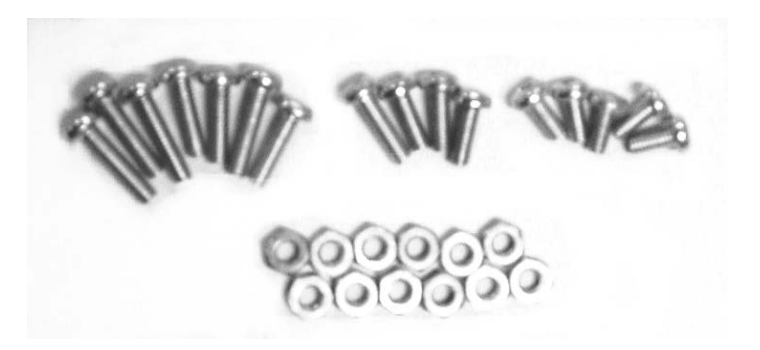

รูปที่ 1.14 แสดงลักษะของน็อต-สกรูขนาดต่างๆ

#### 1.10 เซนเซอร์แสง (Light sensor)

เซนเซอร์แสง คือ วงจรเซนเซอร์ที่ใช้ในการตรวจจับระคับความเข้มของแสงซึ่งตัวรับแสงที่เราใช้นี้จะเรียก ว่าตัว LDR หรือ Photoresistor โคยจะมีคุณสมบัติในการเปลี่ยนแปลงค่าความต้านทานภายในตัวเองตามขนาดความ ้เข้มของแสงที่ตกกระทบ ซึ่งการนำเอา LDR มาต่อเป็นวงจรเซนเซอร์แสงนั้นจะมีหลายวิธี แต่ในที่นี้เราจะนำมาต่อ เป็นวงจร RC โดยในการตรวจสอบสภาวะของแสงจะใช้วิธีการอ่านค่าเวลาของวงจร RC (RC time) ์ ซึ่งความ ี สัมพันธ์ ของอ่าเวลา . อ่า R และ C จะเป็นดังสมการต่อไปนี้

$$
\frac{t}{R \times C} = \ln(\frac{V_{initial}}{V_{final}})
$$
\n
$$
\frac{t}{R \times 0.01 \times 10^{6}} = \ln(\frac{5V}{1.4V}) \qquad \dots \text{ Sec}
$$
\n
$$
t = \ln(3.57) \times R \times 0.01 \times 10^{6} \qquad \dots \text{ Sec}
$$
\n
$$
t = 1.27 \times 10 \times R \qquad \dots \text{ Sec}
$$

Vinitial = แรงดันค่าเริ่มต้น (เท่ากับแหล่งจ่าย Vcc)

Vfinal = แรงดันจุด threshold voltage ที่ขาสัญญาณ I/O ของ BASIC Stamp หากต่ำกว่า 1.4 V จะอ่านได้เป็น Logic 0

ึ จากสมการจะเห็นว่าเมื่อเรากำหนดค่า C เป็นแบบคงที่ (0.01uF) จะทำให้ค่าเวลา RC time (t) มีการเปลี่ยน แปลงขึ้นอยู่กับค่าความต้านทาน (R) เพียงตัวเดียว ดังนั้นเมื่อความเข้มของแสงเปลี่ยนแปลงค่าความต้านทานของ LDR ก็จะเปลี่ยนไปด้วย และ มีผลทำให้ค่าเวลาของวงจร RC เปลี่ยนแปลง จากจุดนี้เราจึงสามารถนำเอา LDR มาต่อ เป็นวงจรตรวจจับแสงในรูปแบบของวงจร RC time ใด้ดังรูปที่ 1.15

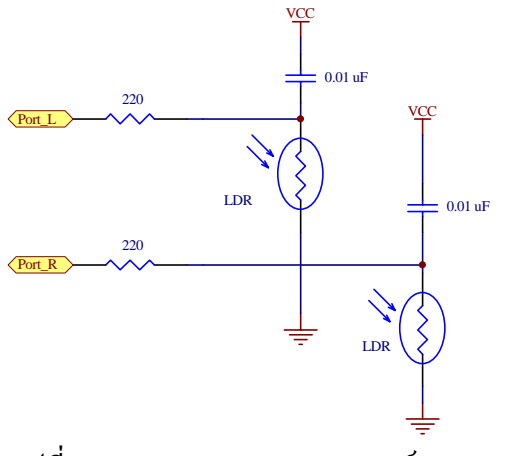

รูปที่ 1.15 แสดงวงจรของเซนเซอร์แสง (Light Sensor)

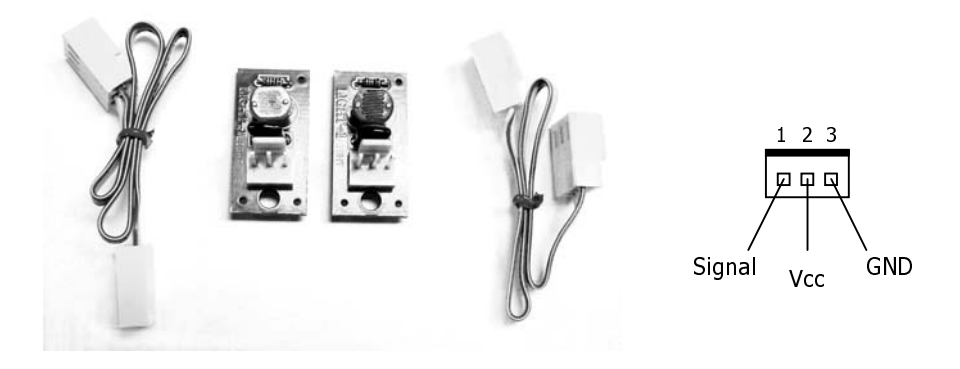

รูปที่ 1.16 แสดงลักษณะโมดูลเซนเซอร์แสง (Light Sensor)

### าเทที่ 2 การประกอบหุ่นยนต์

ึการติดตั้ง หรือ การประกอบอุปกรณ์ต่างๆ เข้ากับโครงของหุ่นยนต์นั้น จะใช้วิธีการยึดติดด้วยการขันสกรู ซึ่งชิ้นส่วนต่างๆ ของหุ่นยนต์นั้นจะมีค้วยกันหลายส่วนดังนั้นเพื่อให้เกิดความเข้าใจที่ดีขึ้นเราจะขออธิบายทีละส่วน ้เป็นลำดับดังนี้

### 2.1 การประกอบชุดเซนเซอร์สวิตช์กันชนหน้าหลัง

้จะต้องทำการติดตั้งบนตัว Robot ในพื้นที่ด้านล่าง ซึ่งสวิตช์ทั้งหมดจะมี 4 ตัว แบ่งเป็นด้านหน้า 2 ตัว และ ้ด้านหลัง 2 ตัว เป็นด้านซ้ายและขวา ส่วนหนวด หรือ พลาสติกกันชน ให้ทำการติดตั้งที่ด้านหน้าของหุ่นยนต์เพื่อให้ ้มีการทำงานร่วมกันกับสวิตช์กันชนด้านหน้า โดยส่วนต่างๆ เหล่านี้จะต้องทำการยึดด้วยสกรูให้แน่น ส่วนสายไฟให้ ิสอดเข้าไปในช่องวงกลมให้ทะลุไปยังอีกด้านหนึ่งของตัว Robot ดังรูปที่ 2.2

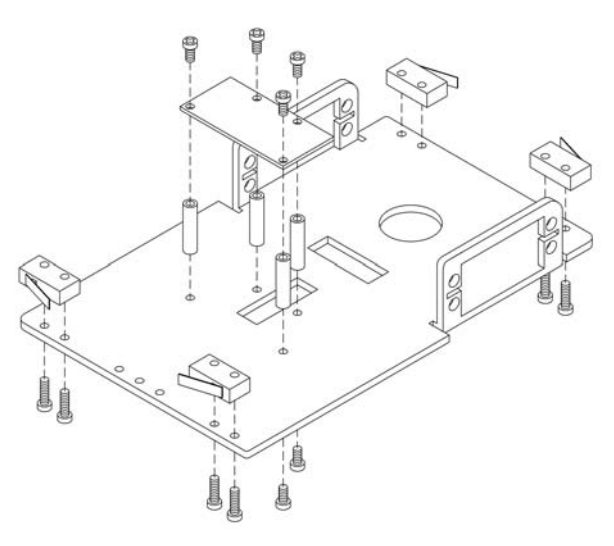

รูปที่ 2.1 ส่วนประกอบต่างๆ ของการติดตั้งสวิตช์กันชนหน้าหลัง

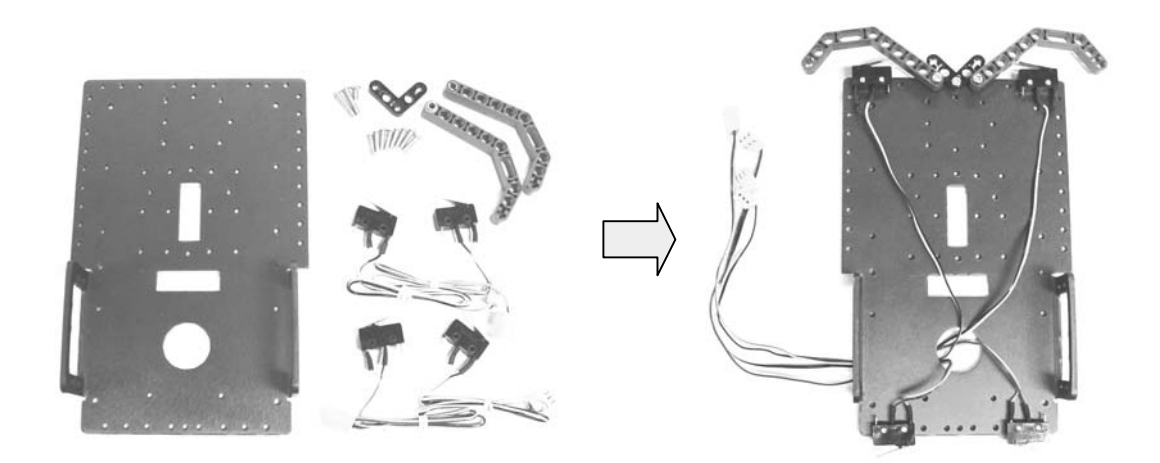

รูปที่ 2.2 แสดงลักษณะการติดตังสวิตช์กันชนให้กับ Robot

### 2.2 การติดตั้งล้อหน้า

ในส่วนของการติดตั้งล้อหน้านี้จะมีส่วนประกอบต่างๆที่ต้องทำการติดตั้งดังรูปที่ 2.3 โดยจะต้องทำการใส่ ฐานรองเข้าไปก่อนเพื่อยกระดับของล้อให้สูงขึ้นจากพื้นโดยตำแหน่งในการยึดจะมีทั้งหมด 4 จุดดังในรูปที่ 2.4(ก) เมื่อครบแล้วให้นำล้อหน้าที่เตรียมไว้มาประกอบเข้ากับฐานที่ได้ประกอบไปก่อนหน้านี้แล้วขันสกรูให้แน่นโดยจะมี ลักษณะในรูปที่ 2.4(ข)

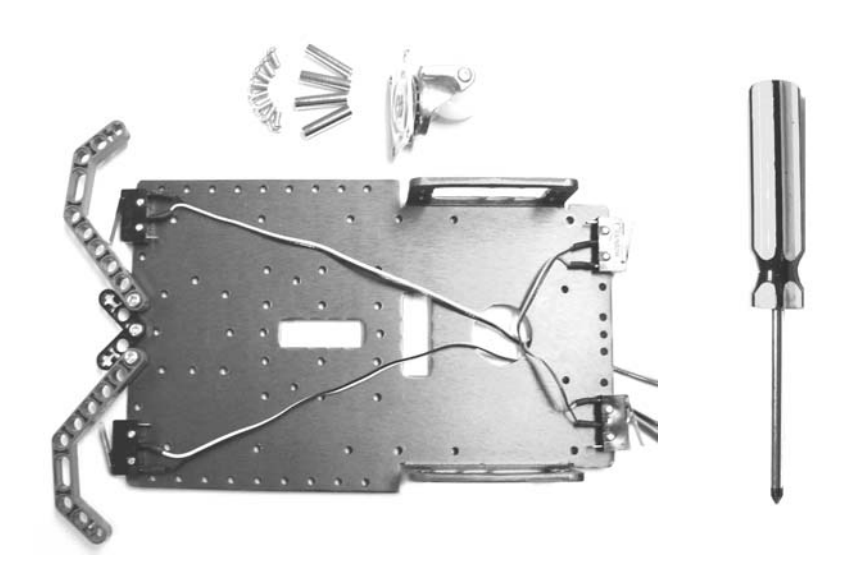

รูปที่ 2.3 ส่วนประกอบต่างๆ ในการติดตั้งล้อหน้า

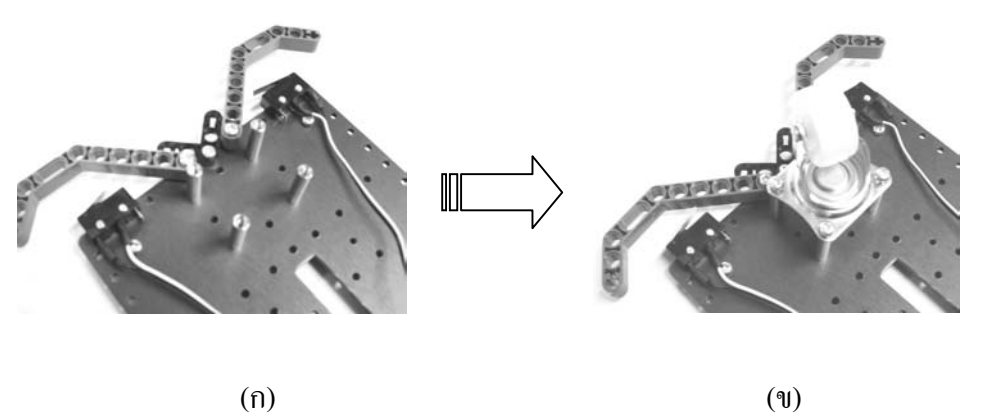

รูปที่ 2.4 ลักษณะการติดตั้งล้อหน้าของ Robot

### 2.3 การติดตั้งชุดเซนเซอร์ตรวจจับเส้น

ในส่วนของการติดตั้งชุดเซนเซอร์ตรวจจับเส้น นั้นจะต้องทำการติดตั้งฐานรองก่อน เพื่อให้ระยะห่าง ้ระหว่างตัวเซนเซอร์กับพื้นไม่ไกลกันมากนัก เพื่อให้วงจรเซนเซอร์ตรวจจับเส้นทำงานได้ดีขึ้น การวางตำแหน่งการ ติดตั้งนั้นจะทำการติดตั้งในพื้นที่ส่วนกลางด้านล่างของตัว Robot ดังรูปที่ 2.6(ก) จากนั้นทำการประกอบชุด เซนเซอร์เข้าไปกับฐานรองที่เตรียมไว้โดยจะต้องให้ด้านที่มีตัวเซนเซอร์อยู่หงายขึ้นเพื่อให้อยู่ในตำแหน่งที่สามารถ ตรวจจับเส้นได้ ส่วนสายไฟให้สอดขึ้นไปด้านบนของตัวหุ่นยนต์เพื่อเตรียมติดตั้งกับบอร์ดควบคุม ดังรูปที่ 2.6(ข) จากนั้นขันสกรูให้แน่น

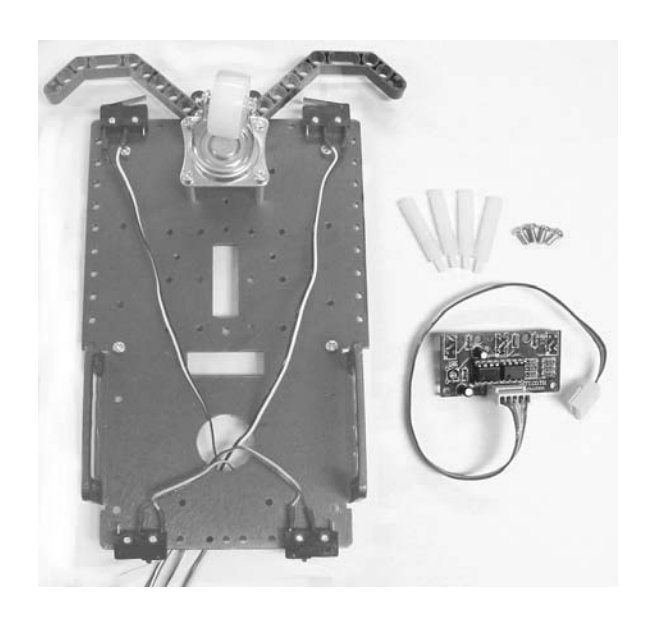

รูปที่ 2.5 ส่วนประกอบต่างๆ ในการติดตั้งชุดเซนเซอร์ตรวจจับเส้น

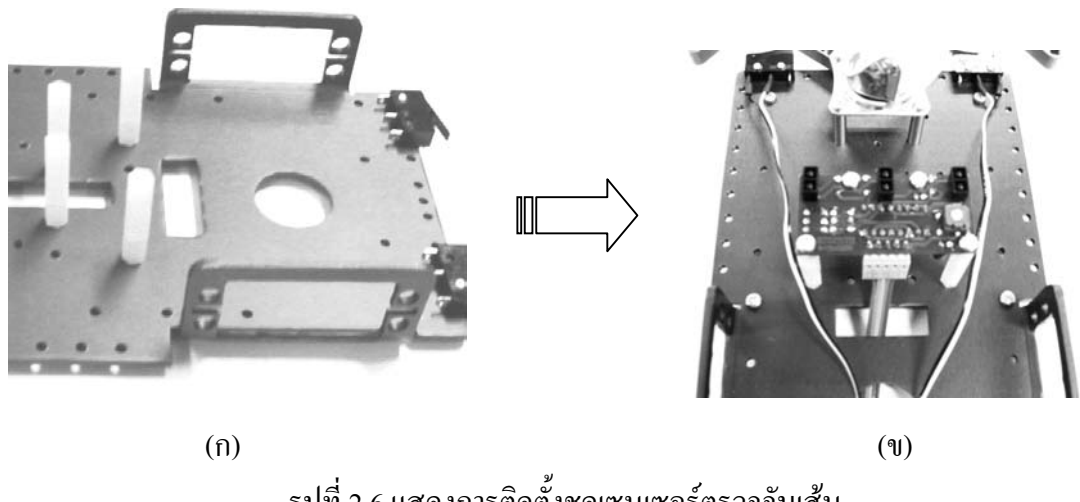

รูปที่ 2.6 แสดงการติดตั้งชุดเซนเซอร์ตรวจจับเส้น

การติดตั้งตัวเซอร์โวมอเตอร์นี้ ในส่วนของตัวโครง Robot จะมีพื้นที่ที่ออกแบบสำหรับทำการติดตั้งมอเตอร์ ให้อยู่แล้ว โดยให้เรานำเอาเซอร์โวมอเตอร์เข้าไปประกอบทั้งสองค้านในพื้นที่สำหรับติดตั้งมอเตอร์แล้วทำการขัน ้ยึดสกรูให้แน่น โดยจะต้องให้ด้านที่มีแกนหมุนของมอเตอร์หันไปทางด้านท้ายของตัว Robot เหมือนกันทั้งสองด้าน ้ ดังรูปที่ 2.7 และนำสายใฟรอดผ่านช่อง วงกลมออกไปด้านบนของตัว Robot

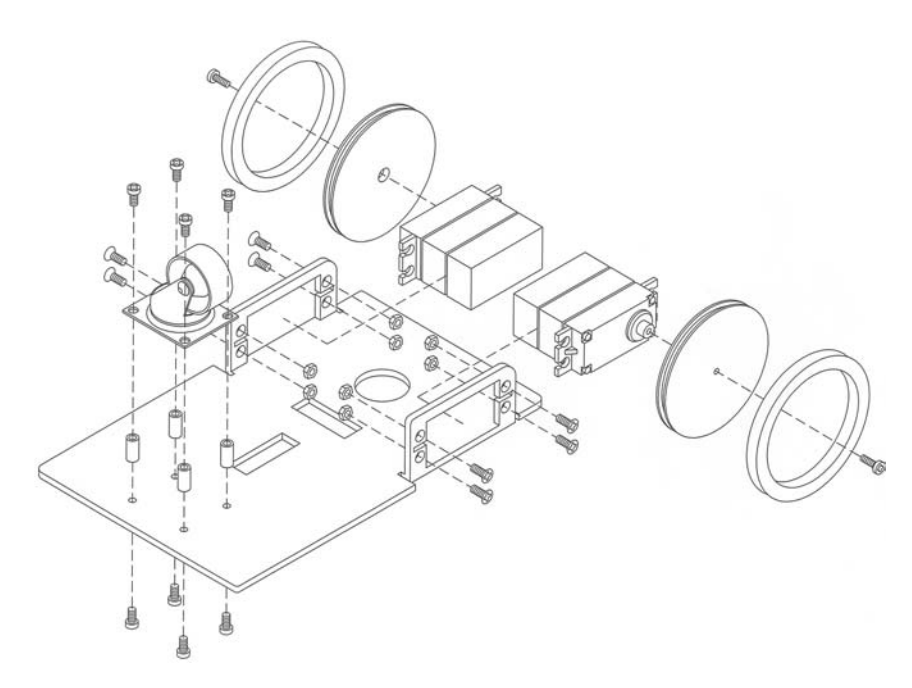

รูปที่ 2.7 แสดงภาพ โดยรวมของการติดตั้ง Servo motor และ ชุดล้อหลัง

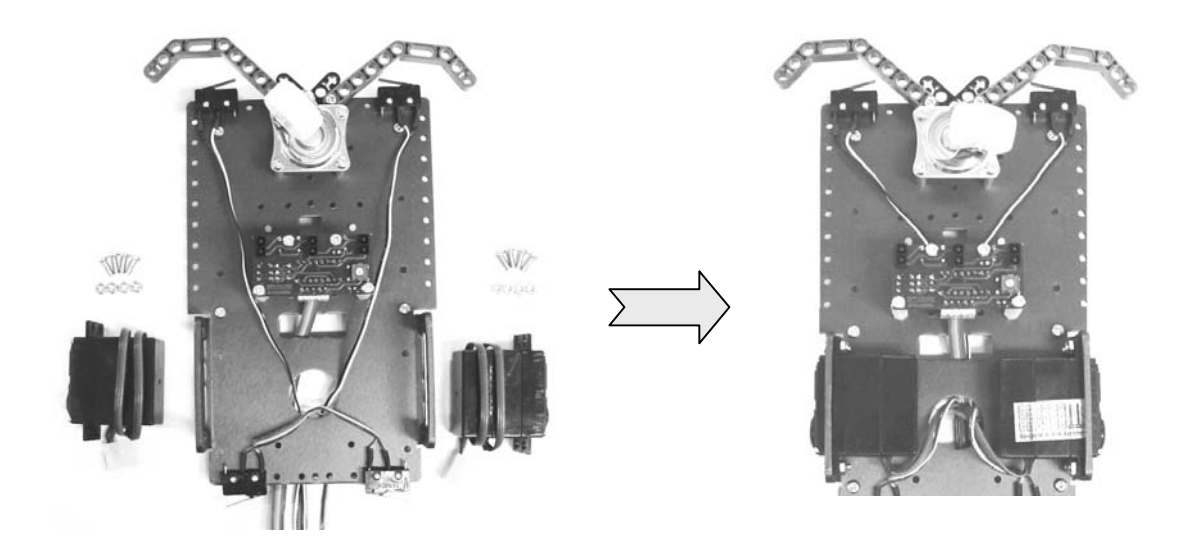

รูปที่ 2.8 ลักษณะการประกอบ Servo Motor

โดยจะต้องประกอบเข้ากับปลายแกนหมุนของมอเตอร์จากนั้นทำการขันสกรูให้แน่นดังรูปที่ 2.9

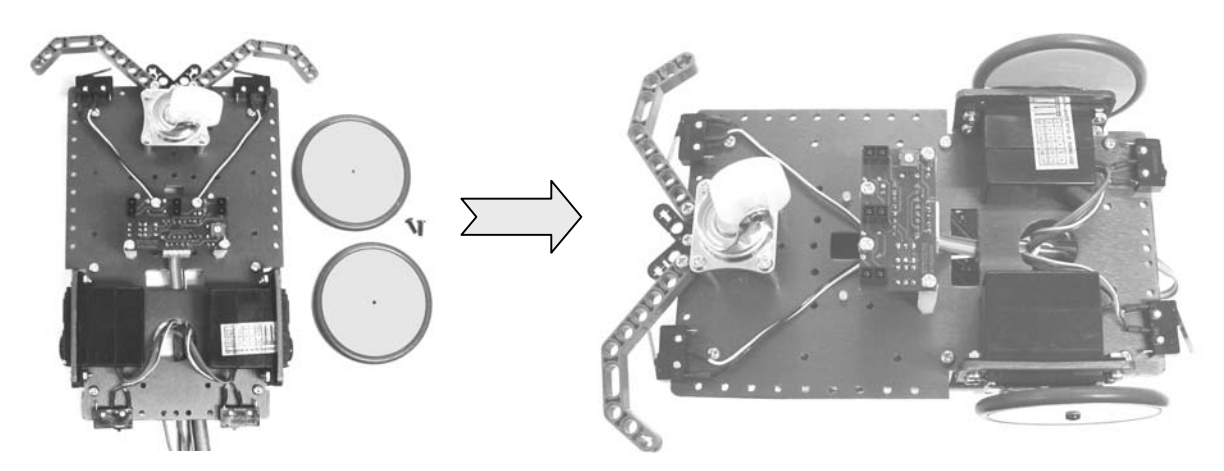

รูปที่ 2.9 ลักษณะการประกอบล้อหลังเข้ากับ Servo Motor

### 2.5 การติดตั้งรังถ่านและบอร์ดควบคุม

ในส่วนของด้านบนนี้จะมีชิ้นส่วนหลักๆ ที่ต้องทำการติดตั้งนั่นก็คือ รังถ่าน และ แผงวงจรควบคุม โดยรัง ถ่านที่ให้ไปกับ Robot นี้จะมี 2 ขนาด คือ R-D-TYPE4 และ R-AA-TYPE4 โดยจะมีการติดตั้ง โดยรวมดังรูปที่ 2.10

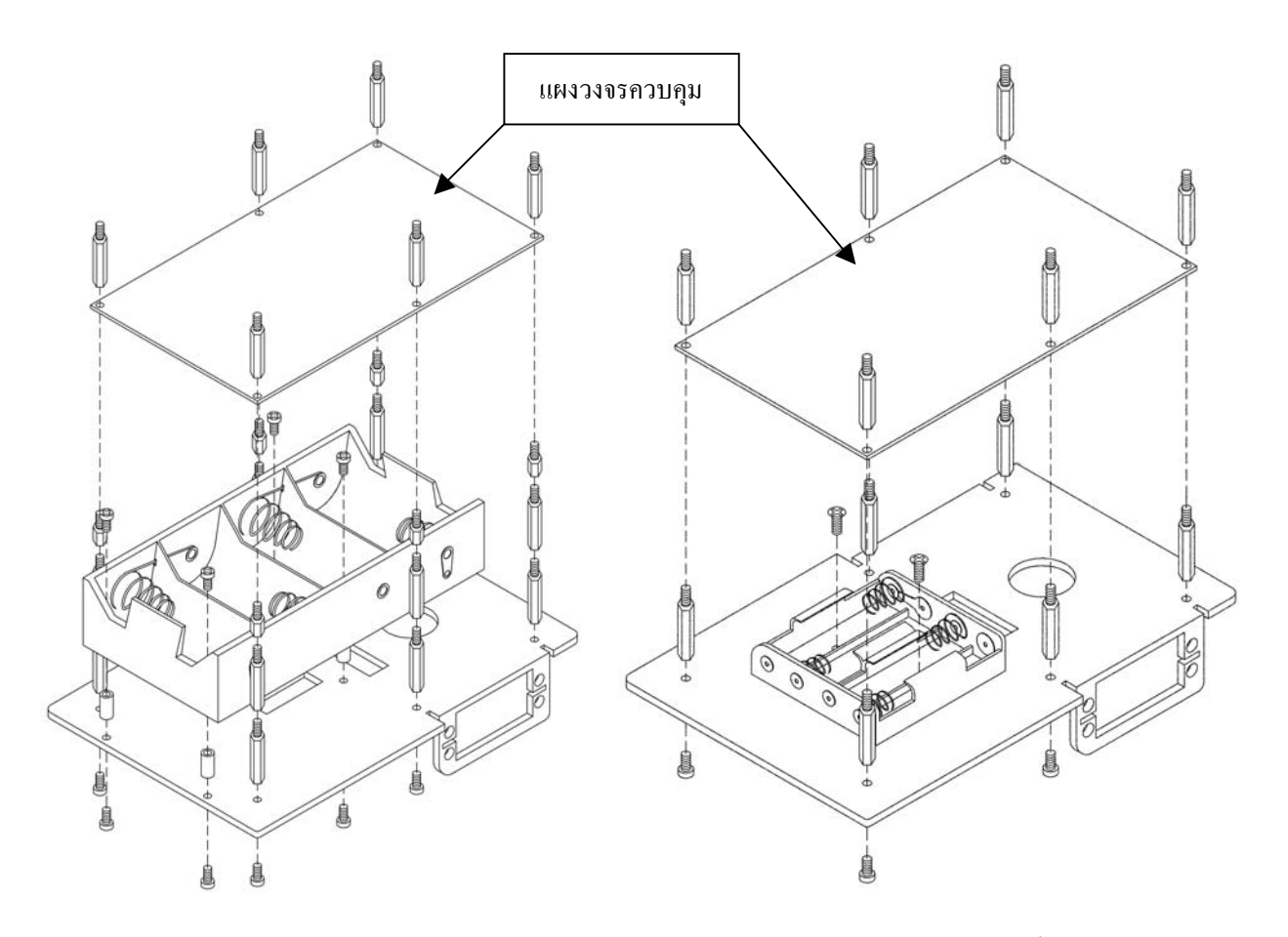

รูปที่ 2.10 แสดงลักษณะภาพโดยรวมของการประกอบบอร์ดควบคุมและ รังถ่านทั้ง 2 แบบ

ซึ่งก่อนที่จะทำการติดตั้งชิ้นส่วนทั้งสองนี้จะต้องทำการติดตั้งฐานรองลงไปบนตัวโครงหุ่นยนต์ก่อน เพื่อ รองรับชิ้นส่วนทั้งสองดังรูปที่ 2.11

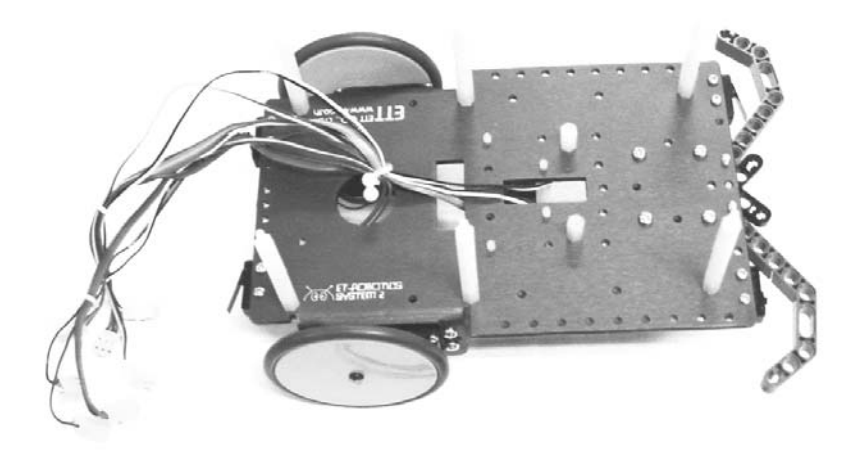

รูปที่ 2.11 แสดงการติดตั้งฐานรองด้านบนของ Robot

จากนั้นให้ทำการประกอบรังถ่านลงไปก่อนในตำแหน่งดังรูปที่ 2.12 ซึ่งจะทำการยึดด้วยสกรูจำนวน 2 ตัว

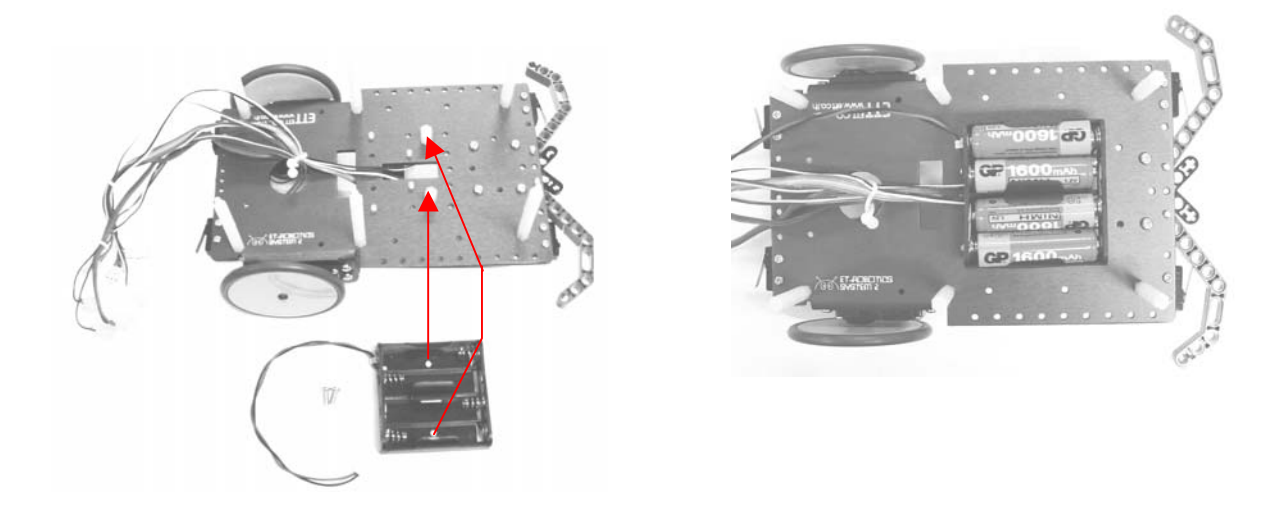

รูปที่ 2.12 ลักษณะการติดตั้งรังถ่าน

ต่อไปทำการประกอบบอร์ดควบคุมเข้าไปในตำแหน่งที่ได้ทำการติดตั้งฐานรองเอาไว้ซึ่งจะมีทั้งหมด 6 จุด โดยให้หันด้านที่มีคอนเนคเตอร์สำหรับต่ออุปกรณ์ต่างๆ ไปทางด้านหน้าของ Robot ดังรูปที่ 2.13

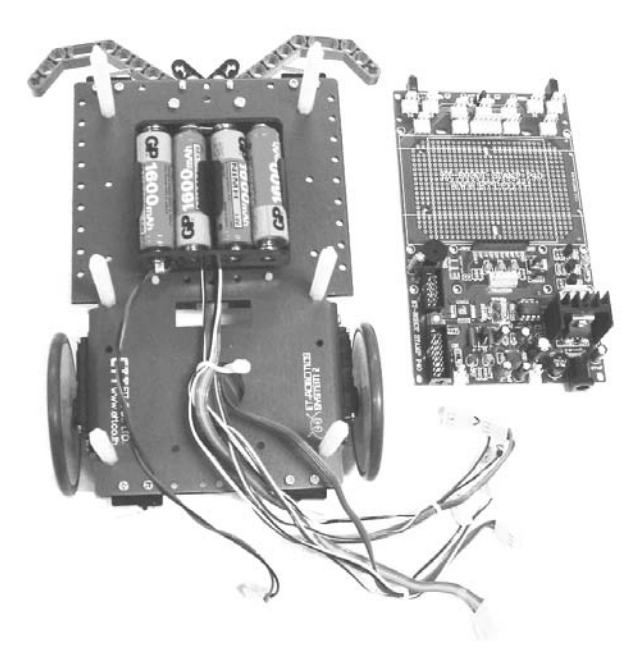

รูปที่ 2.13 ลักษณะการติดตั้งบอร์ดควบคุม

ิหลังจากนั้นทำการเชื่อมต่อสายสัญญาณต่างๆ เข้ามาในบอร์ดควบคุม โดยเราได้ทำการออกแบบไว้เป็นคอน ้ เน็กเตอร์ เพื่อให้เกิดความสะดวก และ ป้องกันความผิดพลาดจากการใส่กลับด้านต่างๆ ในส่วนของคอนเน็กเตอร์ ี สำหรับชุดเซนเซอร์ตรวจจับเส้นนั้น จะเป็นแบบ 5 PIN สามารถทำการเชื่อมต่อกับชุดตรวจจับเส้นได้โดยตรง และ ูเนื่องจากเราได้จัดเตรียมคอนเน็คเตอร์ที่เป็น I/O ของ CPU ส่วนอื่นๆ เอาไว้มากมายหลายจุด และ การวางขา สัญญาณต่างๆ จะเป็นลักษณะเดียวกัน ทำให้สามารถใช้จุดใดก็ได้ในการเชื่อมต่อกับอุปกรณ์เซนเซอร์ หรือ เซอร์โว ิมอเตอร์ ทั้งนี้จะต้องสัมพันธ์สอดคล้องกับซอร์ฟแวร์ที่ได้ทำการออกแบบด้วย ซึ่งในที่นี้จะยกตัวอย่างการต่อดังนี้

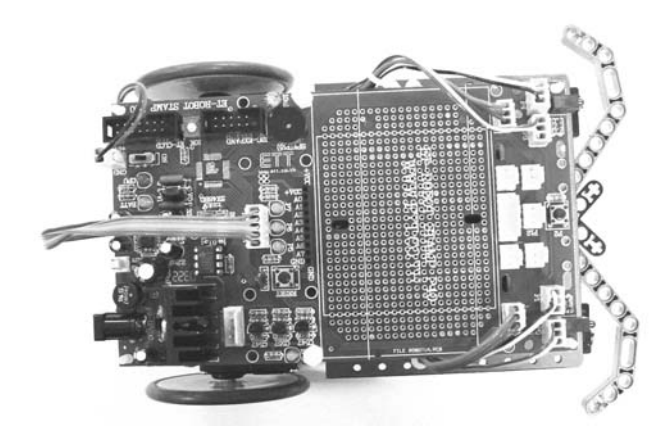

ู รูปที่ 2.14 ลักษณะของ Robot เมื่อประกอบและเชื่อมต่อสายสัญญาณต่างๆเสร็จเรียบร้อย

### การเชื่อมต่อจุดต่างๆ เข้ากับแผงวงจรบอร์ดควบคุม ET-ROBOT STAMP P40

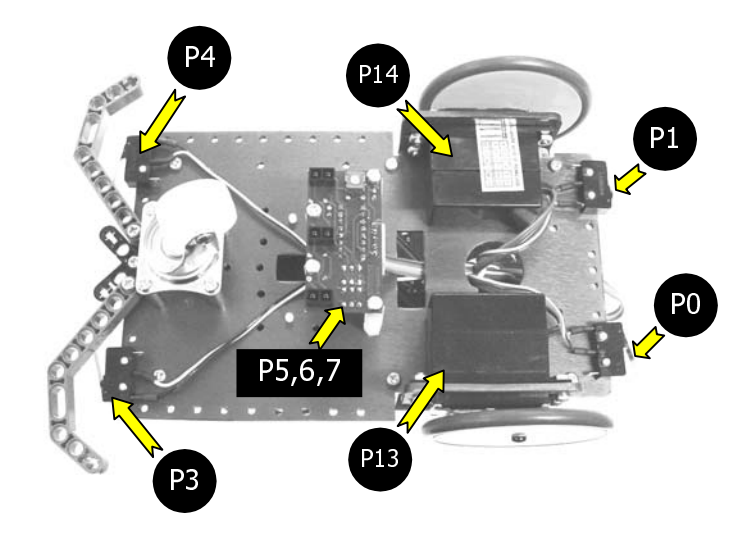

### รูปที่ 2.15 การเชื่อมต่อระหว่างขา MCU กับอุปกรณ์ต่างๆ

จากรูปที่ 2.15 จะมีการเชื่อมต่อกันดังนี้

- 1. สวิตช์กันชนหน้าซ้าย → P4
- 2. สวิตช์กันชนหน้าขวา  $\rightarrow$  P3
- 3. สวิตช์กันชนหลังซ้าย → P1
- 4. สวิตช์กันชนหลังขวา  $\rightarrow$  P0
- 5. เซอร์โวมอเตอร์ (Servo Motor) ด้านซ้าย  $\rightarrow$  P14
- 6. เซอร์โวมอเตอร์ (Servo Motor) ด้านขวา → P13
- 7. ชดเซ็นเซอร์ตรวจจับเส้น (TRAKER)  $\rightarrow$  P5, P6 และ P7

#### 2.6 การต่อ ET-ROBOT STAMP กับจอ LCD

จากการที่บอร์ด ET-ROBOT STAMP P40 ถูกออกแบบให้สามารถทำการเชื่อมต่อจอแสดงผล LCD ได้ โดย จะมีขั้วต่อ 14 PIN และ วงจรตัวต้านทานปรับค่าสำหรับปรับความสว่างของจอ LCD ไว้เรียบร้อยแล้ว ซึ่งในส่วน ี ของการนำไปใช้งานอาจจะนำไปแสดงผลข้อความต่างๆ ในการทำงานของ Robot เพื่อเพิ่มความน่าสนใจ และ เพื่อ ฝึกทักษะการเรียนรู้ใช้งานจอแสดงผลแบบ LCD โดยจอ LCD ที่จะนำมาต่อกับขั้วต่อ 14 PIN ET-CLCD ได้นั้นจะ ้ต้องเป็นชนิดตัวอักษรเท่านั้น (Character) เท่านั้น "ไม่สามารถนำ"ไปต่อกับ LCD ประเภทกราฟฟิก"ได้ ซึ่งรูปแบบใน การติดต่อกับ LCD ที่เราจัดไว้ให้นี้จะเป็นแบบ 4 บิตข้อมูล รวมกับขาสัญญาณ RS และ EN แล้วจะใช้ขาสัญญาณใน ี การควบคุมจากตัว Basic Stamp ทั้งหมด 6 ขา ดังวงจรในรูปที่ 2.16

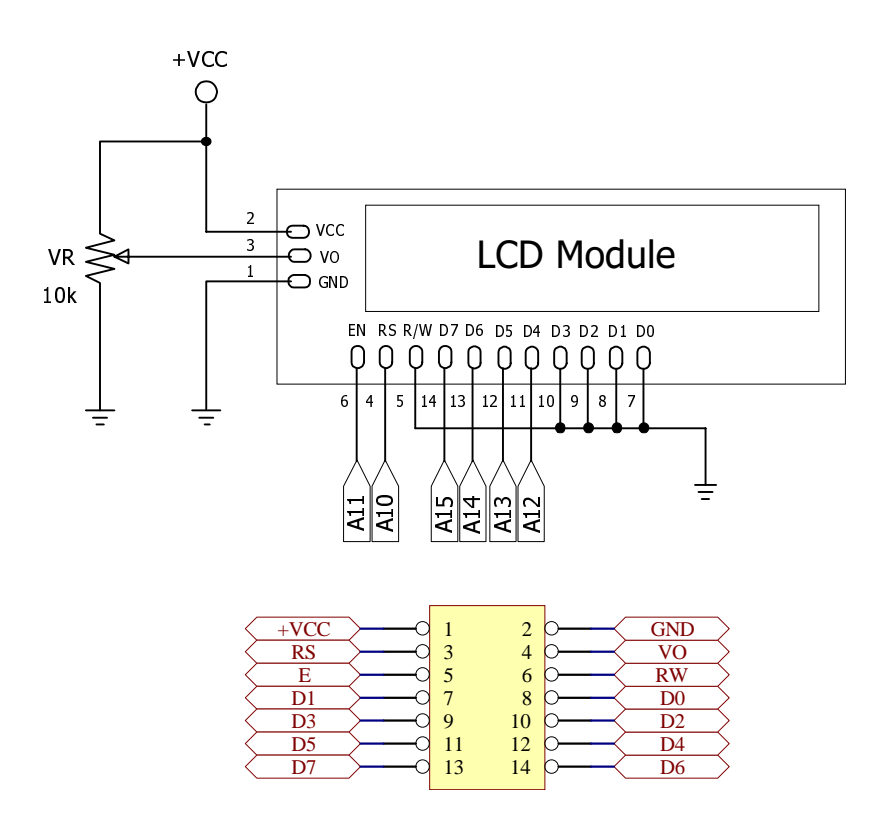

รปที่ 2.16 แสดงวงจรการต่อ LCD กับบอร์ด ET-ROBOT STAMP P40

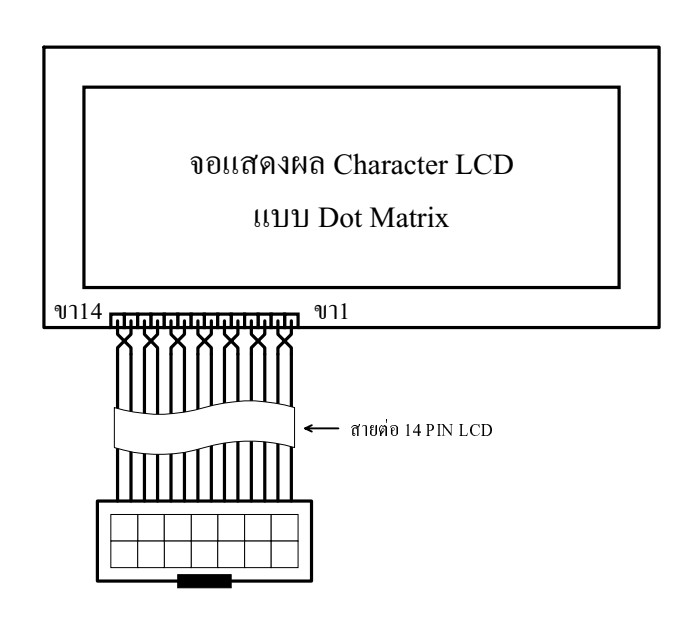

รปที่ 2.17 แสดงการต่อสายแพรมายัง LCD

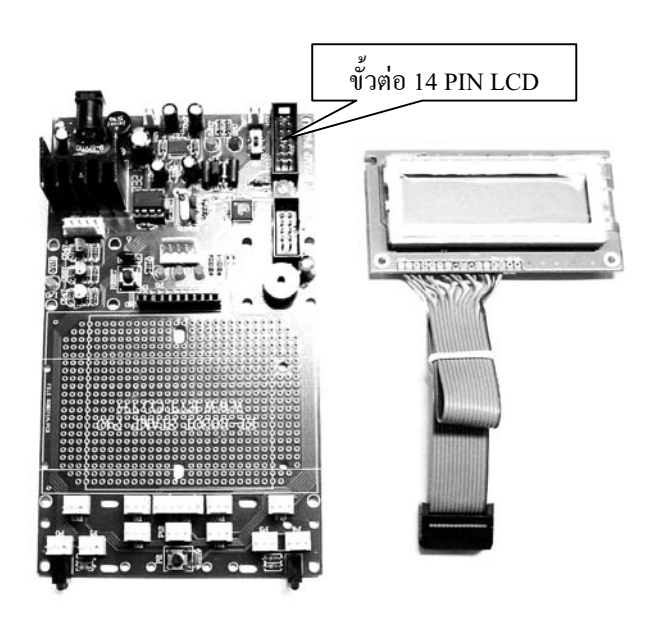

รูปที่ 2.18 แสดงบอร์ด ET-ROBOT STAMP และ จอ LCD

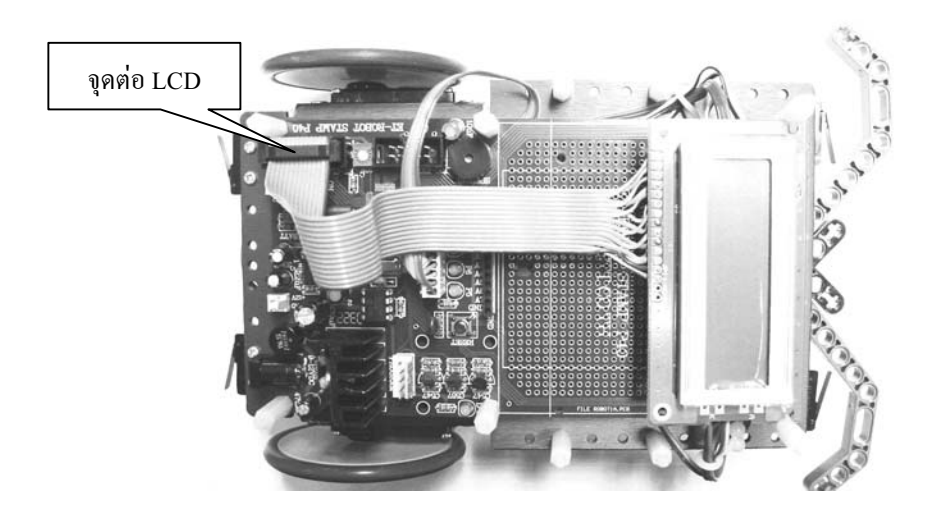

รูปที่ 2.19 แสดงลักษณะการต่อจอ LCD เข้ากับ Robot

ี ก่อนการใช้งาน LCD ควรมีการปรับค่าความสว่างในการแสดงผลของจอ LCD ซึ่งสามารถทำได้โดยปรับ ์ ค่าที่ตัวต้านทานปรับค่า 10 k จนได้ระดับที่สามารถมองเห็นตัวอักษรได้อย่างชัดเจน

เนื่องจากขั้วต่อ ET-CLCD มีการจัดวงจรที่ไม่สอดคล้องกับคำสั่ง LCDOUT หรือ คำสั่ง LCDCMD ดังนั้น หากต่อ LCD ที่ขั้วต่อดังกล่าวนี้จะต้องใช้วิธีการเขียนโปรแกรมควบคุมจอ LCD แบบเบื้องต้นทั่วไป แต่หากต้องการ ใช้คำสั่งสำเร็จ เช่น LCDOUT หรือ LCDCMD เหล่านี้จะต้องจัดวงจรใหม่โดยอาจจะใช้ Project Board ต่อก็ได้ เช่น ี่ ต่อขาสัญญาณจาก A0 ถึง A7 ไปควบคุม ซึ่งหากจัดวงจรตามรูปแบบของคำสั่ง LCDOUT แล้วจะสามารถทำให้การ ใช้งาน LCD ง่ายยิ่งขึ้น โดยแสดงตัวอย่างวงจรดังรูปที่ 2.20 และ ลักษณะการต่อดังรูปที่ 2.21

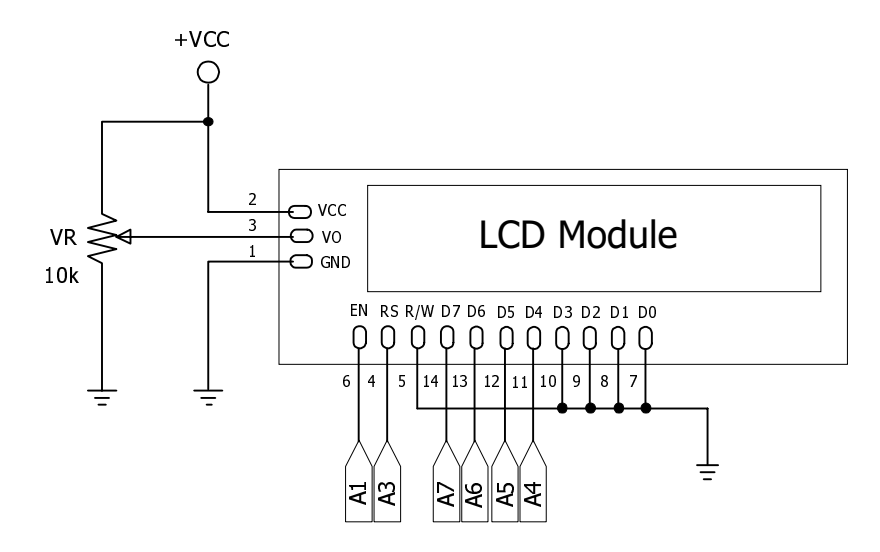

รูปที่ 2.20 วงจรเชื่อมต่อ LCD เพื่อใช้กับคำสั่ง LCDOUT

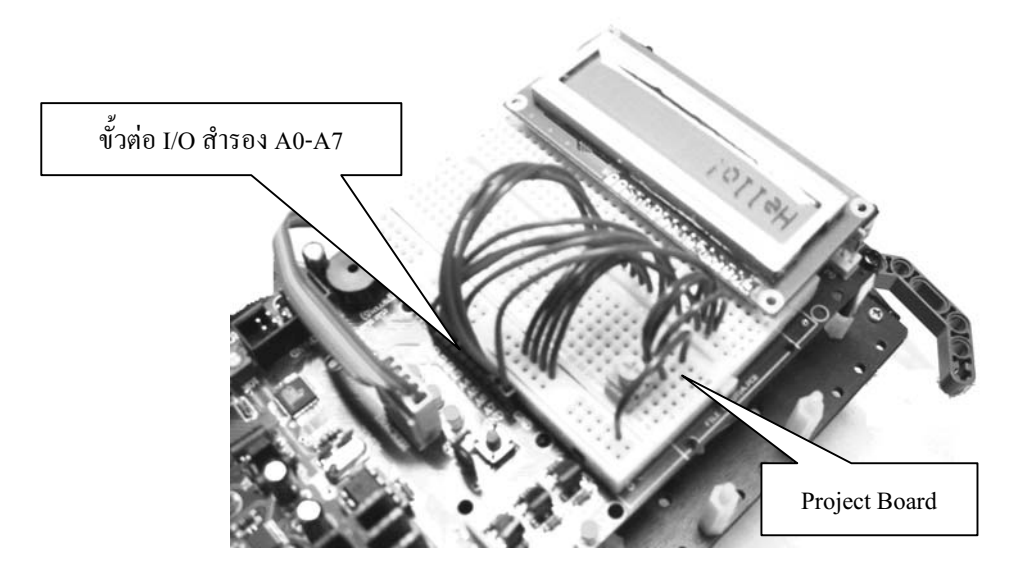

รูปที่ 2.21 ลักษณะการเชื่อมต่อ LCD บนโปรเจ็คบอร์ด

\* โดยการใช้งาน LCD สามารถศึกษาได้จากตัวอย่างที่ 4.14 , 4.15 และ 4.16 ในท้ายบทที่ 4

### **บทที่ 3**  การติดตั้งโปรแกรมและการดาวนโหลดโปรแกรม

### **3.1 การเตรียมการในสวนของฮารดแวร**

กอนจะมีการเขียนโปรแกรม และดาวนโหลดโปรแกรมควรมีการเตรียมพรอมในสวนของฮารดแวรเสีย กอนโดยสามารถทําไดตามขั้นตอนตางๆ ดังตอไปนี้

<u>ขั้นตอนที่ 1</u> ทำการต่อวงจรหรือ เซนเซอร์ต่างๆ ของหุ่นยนต์ตามต้องการให้เรียบร้อย

**ขั้นตอนที่ 2** เชื่อมตอบอรด ET-ROBOT STAMP P40 เขากับเครื่องคอมพิวเตอรทางพอรตอนุกรม (COM Port)

**ขั้นตอนที่ 3** เชื่อมตอแหลงจายไฟใหกับบอรด (VDC IN) ซึ่งสามารถใสไดหลายจุดใหใสเพียงจุดใดจุดหนึ่งเทานั้น

**ขั้นตอนที่ 4** เชื่อมตอคอมพิวเตอรทาง Serial Port เขากับขั้วตอ PROGRAM (Connector 5 Pin) ตามตําแหนงดังรูป

**ขั้นตอนที่ 5** เปดสวิตช ON

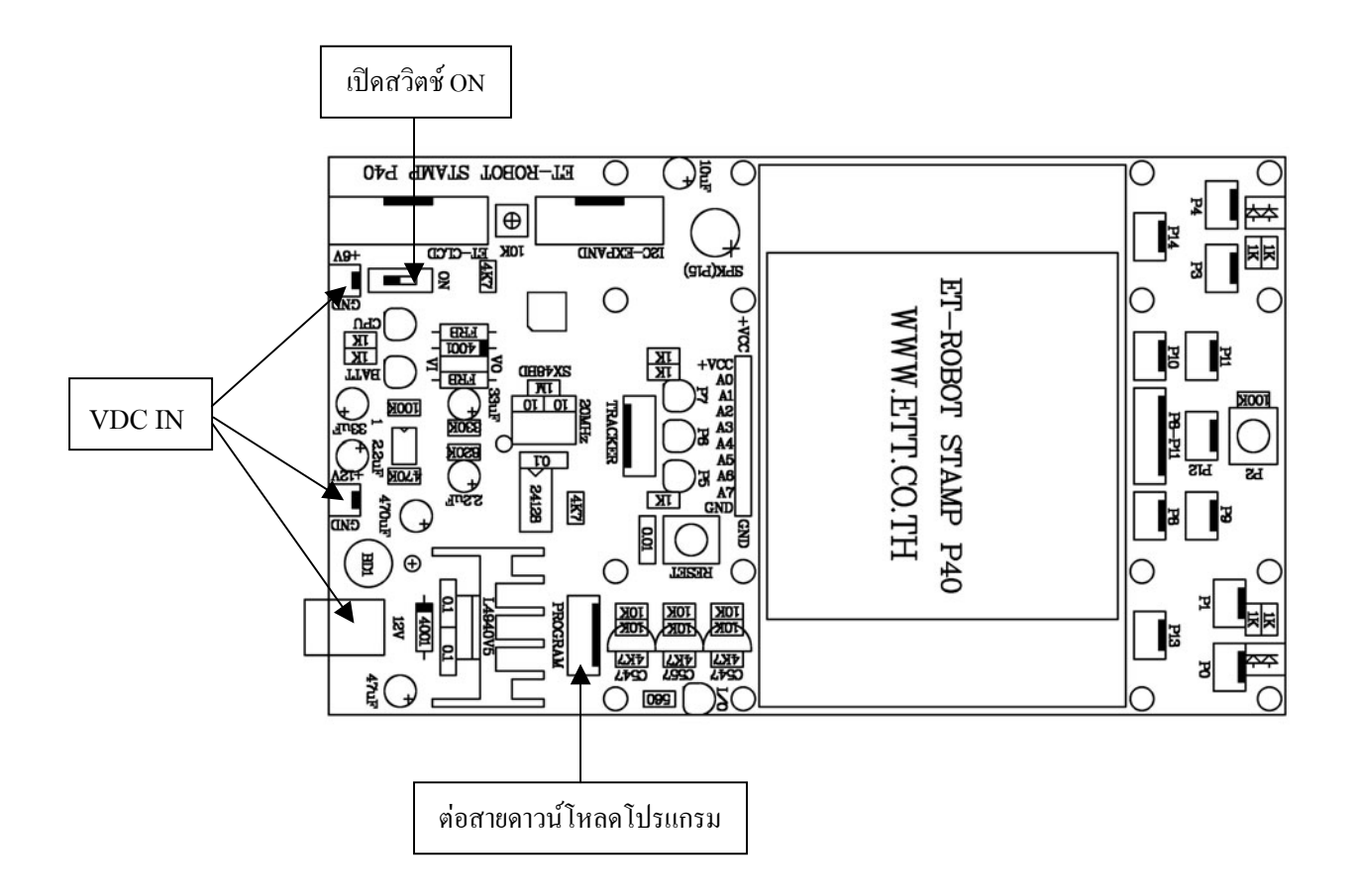

รูปที่ 3.1 ลักษณะของบอรด ET-ROBOT STAMP P40

### **3.2 การติดตั้งโปรแกรม BASIC STAMP**

การที่เราจะสามารถเขียนโปรแกรมเพื่อควบคุมให Robot ทํางานไดนั้น กอนอื่นจะตองทําการติดตั้งซอรฟ แวร์ สำหรับใช้เป็นตัวเขียนโปรแกรม (Editor) และ ใช้ในการโปรแกรม (Programming) ข้อมูลลงในตัว CPU เบสิก ี แสตมป์ก่อน โดยซอร์ฟแวร์ดังกล่าวนี้มีชื่อเรียกว่า Basic Stamp Editor มีด้วยกันอย่หลายเวอร์ชันสามารถเลือกใช้ได้ ิตามความต้องการเช่น เวอร์ชัน V1.33 และ V2.0 จะทำงานบนระบบปฏิบัติการวินโคว์โดยมีความต้องการของระบบ (System Requirements) ดังตอไปนี้

- Windows 95, Windows 98, Windows ME, Windows NT 4.0, Windows 2000 or Windows XP
- 80486 (or greater) processor
- 16 MB RAM (24 MB Recommended)
- 6 MB Free Hard Drive Space
- 256 Color VGA Video Card (24-bit SVGA recommended)
- 1 Available COM port
- 1. ให้ใส่แผ่น CD โปรแกรมแล้วเข้าไปใน Folders ที่อยู่ของไฟล์ Setup สำหรับทำการติดตั้งโปรแกรมซึ่งจะใช้ เวอร์ชันไหนก็ได้ โดยให้ดับเบิลคลิกเมาส์ ที่ไอคอนของเวอร์ชันที่ต้องการติดตั้งซึ่งในตัวอย่างนี้จะติดตั้งเวอร์ชัน
	- V1.33

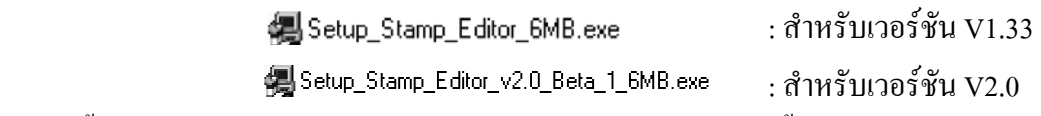

2. จากนั้นจะปรากฏหนาตางดังรูปที่ 3.2 ใหคลิกเลือก Next> เพื่อเขาสูขั้นตอนตอไป

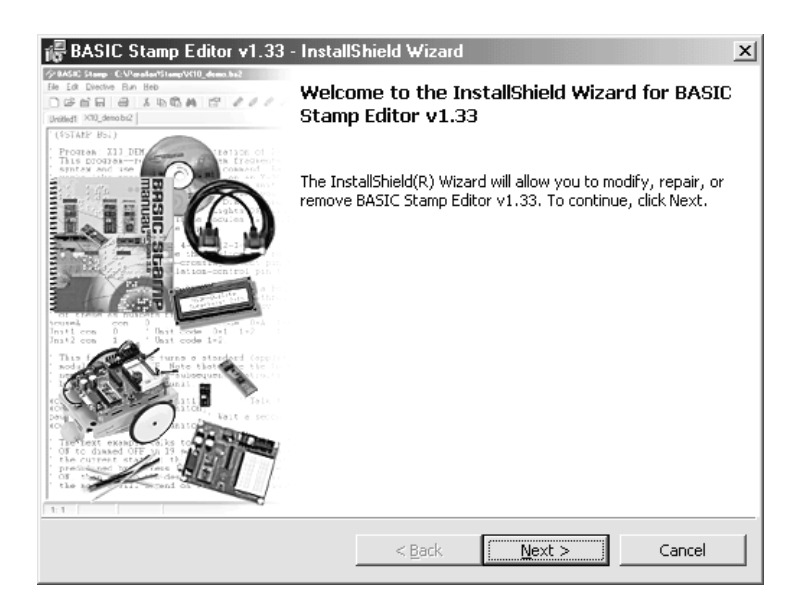

รูปที่ 3.2 แสดงหน้าต่างตอบรับการติดตั้งโปรแกรม

3. เลือกเป็น Modify แล้วคลิกเมาส์ไปที่ NEXT>

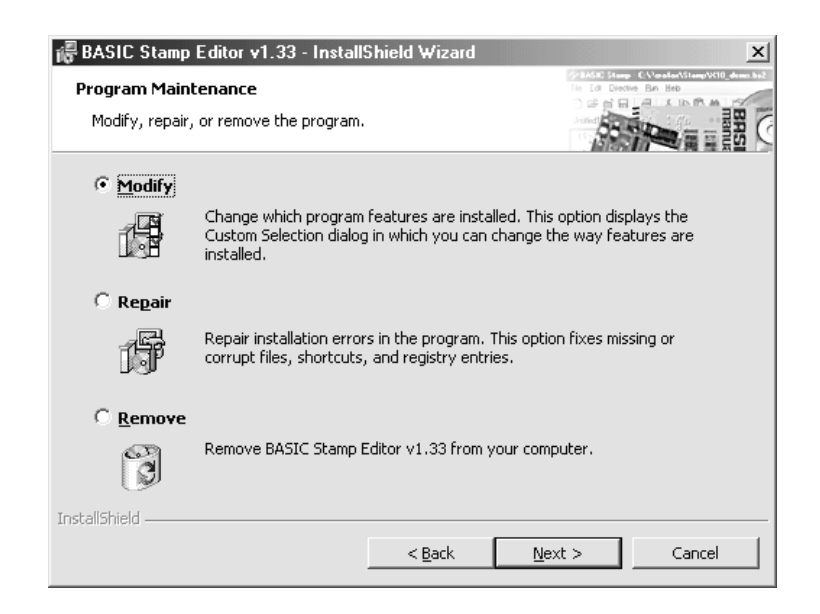

รูปที่ 3.3 หนาตางสําหรับเลือกรูปแบบของการติดตั้งโปรแกรม

4. จะปรากฏหนาตางดังรูปที่ 3.4 ใหคลิกเมาสที่ Next>

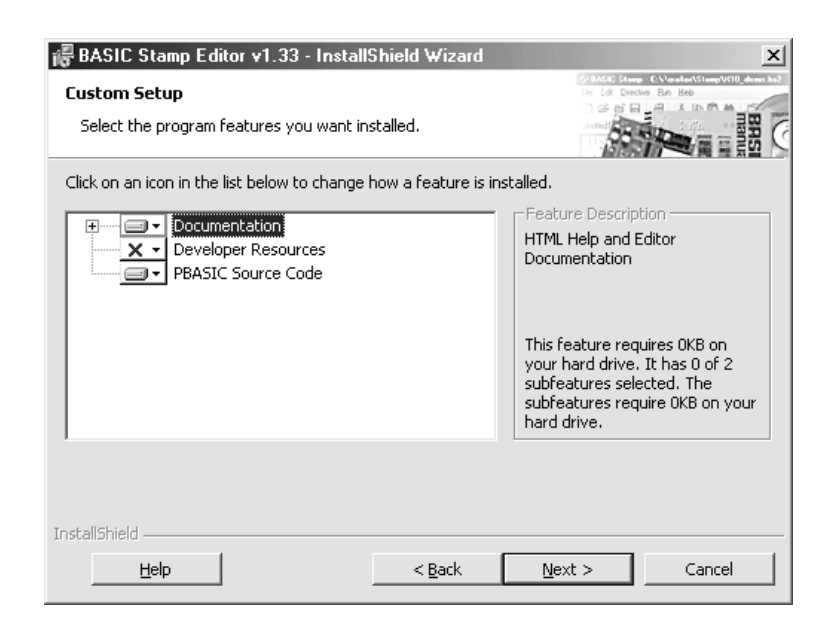

รูปที่ 3.4 แสดงหน้าต่าง Custom Setup

5. จะปรากฎหน้าต่างแสดงรายละเอียดต่างๆ ดังรูปที่ 3.5 ให้คลิกเลือกเมาส์ที่ Install เพื่อเริ่มต้นการติดตั้งโปรแกรม

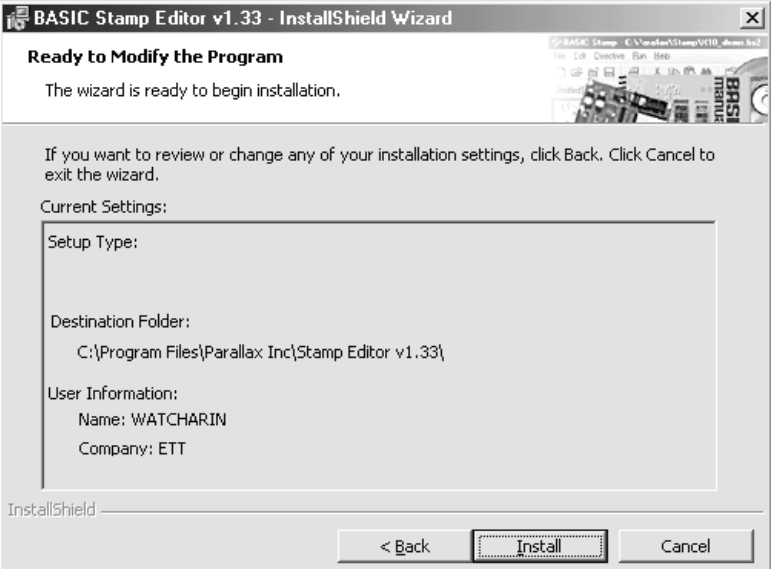

รูปที่ 3.5 หนาตางแสดงรายละเอียดของการติดตั้งโปรแกรม

7. จากนั้นโปรแกรมจะทำการติดตั้งให้เราเองโดยอัตโนมัติโดยจะแสดงแถบความก้าวหน้าดังรูปที่ 3.6

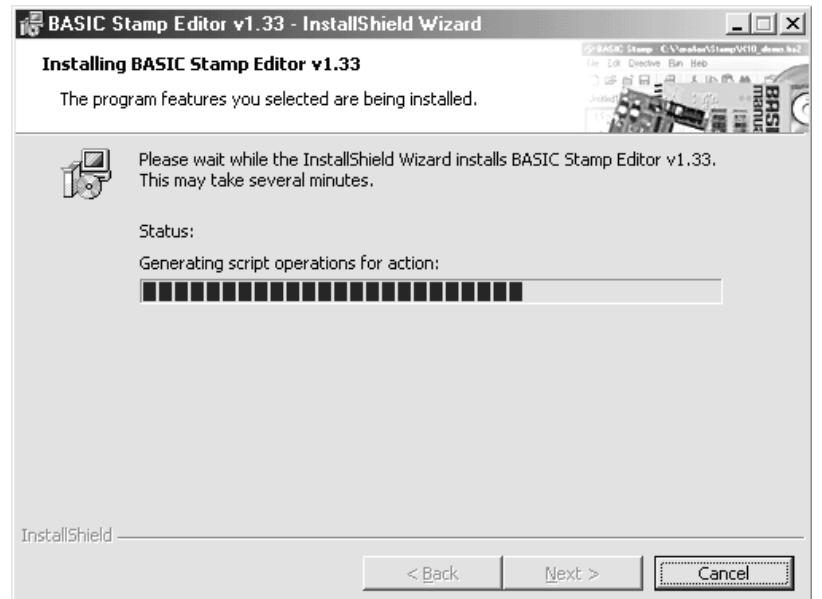

รูปที่ 3.6 หน้าต่างแสดงความก้าวหน้าของการติดตั้งโปรแกรม

8. เมื่อกระบวนการติดตั้งเสร็จสิ้นจะปรากฏหน้าต่างดังรูปที่ 3.7 ให้คลิกเมาส์เลือกที่ Finish เป็นการเสร็จสิ้นการติด ตั้งโปรแกรม

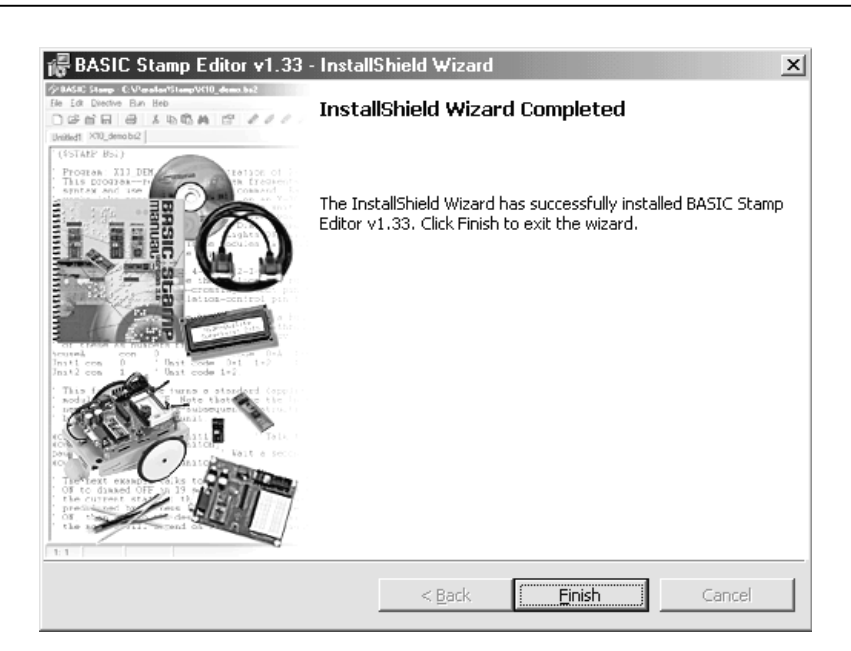

รูปที่ 3.7 หนาตางแสดงการสิ้นสุดการติดตั้งโปรแกรม

#### **3.3 การเขียนโปรแกรมและการดาวนโหลด**

หลังจากทำการติดตั้งโปรแกรม และ การเตรียมการในส่วนของฮาร์ดแวร์เรียบร้อยแล้วต่อไปจะเป็นการแสดงตัว อยางการใชงานโปรแกรม Basic Stamp Editor โดยสามารถทําไดดังขั้นตอนตางๆ ตอไปนี้

- เปดโปรแกรม Basic Stamp Editor ซึ่งสามารถทําไดโดยดับเบิลคลิกที่ไอคอน BASIC StampEditor หรือ คลิกเลือกที่ Start → Programs→Parallax Inc ดังรูปที่ 3.8

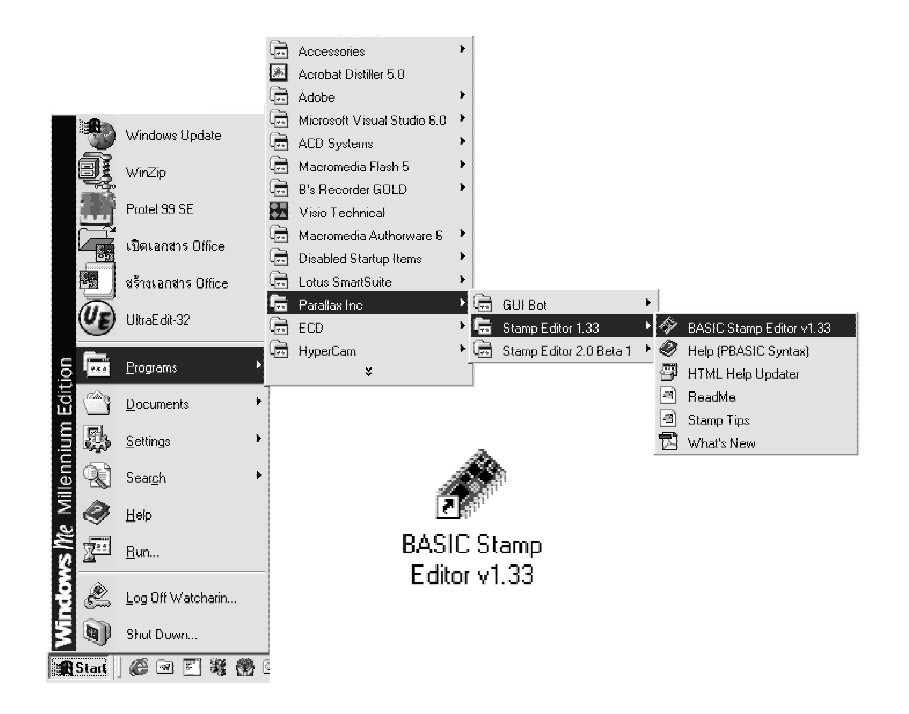

รูปที่ 3.8 แสดงการเขาสูโปรแกรม Stamp Editor

- จะปรากฏหนาตางการทํางานดังรูปที่ 3.9 ใหเลือกเบอรของ CPU Basic Stamp ในที่นี้คือ BS2p

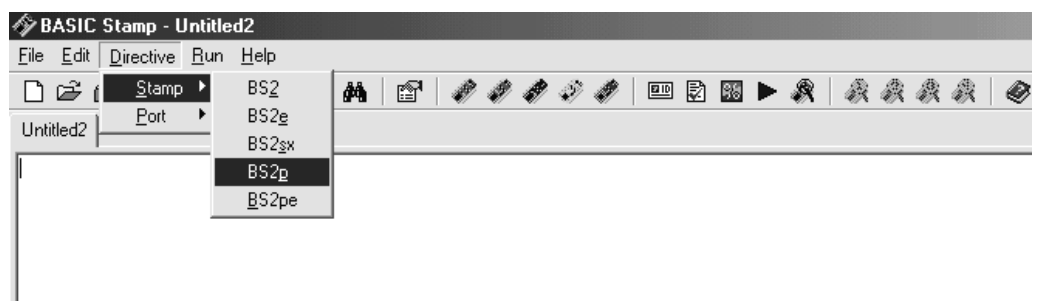

รูปที่ 3.9 แสดงการเลือกเบอรของตัว Basic Stamp ที่ใช

หลังจากเลือกเบอร์แล้วจะปรากฏข้อความในพื้นที่ของการเขียนโปรแกรมดังรูปที่ 3.10

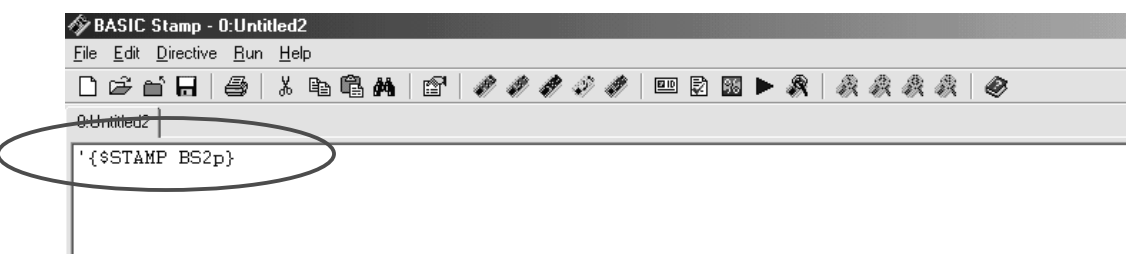

รูปที่ 3.10 แสดงเบอรของ Basic Stamp ที่ถูกเลือก

- เขียนโคดโปรแกรมที่ตองการดังเชนตัวอยางดานลาง

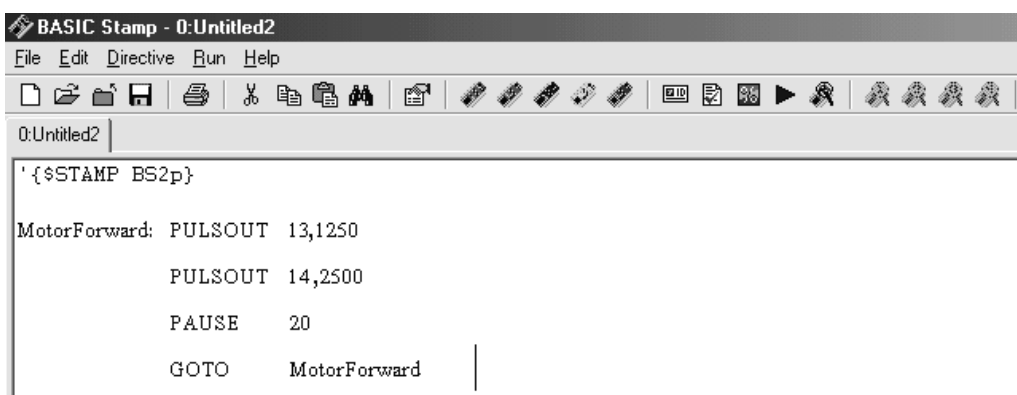

รูปที่ 3.11 แสดงตัวอยางการเขียนโคดโปรแกรม

- เลือกพอร์ตสื่อสารอนุกรม COM1 หรือ COM2 เลือกให้ตรงกับที่ใช้งานอยู่ (พอร์ตที่ต่ออยู่กับบอร์ด)

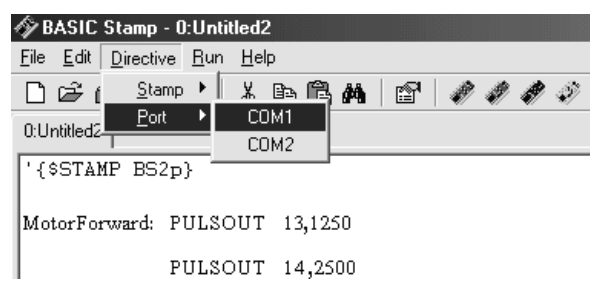

### รูปที่ 3.12 แสดงการเลือกพอรตการสื่อสารอนุกรมสําหรับการดาวนโหลดโปรแกรม

- เมื่อเรียบร้อยแล้วสั่ง RUN (Ctrl+R) เพื่อดาวน์โหลดโปรแกรม ดังรูปที่ 3.13

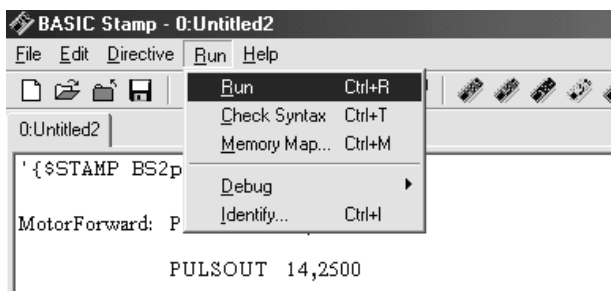

รูปที่ 3.13 การสั่ง Run เพื่อดาวนโหลดโปรแกรม

ซึ่งจะปรากฏหน้าต่างแสดงการโปรแกรมข้อมูลลง CPU ดังรูปด้านล่างนี้ ตัวเบสิกแสตมป์ก็จะเริ่มทำงาน ตามคําสั่งที่เราเขียนขึ้น ซึ่งเราสามารถถอดสายดาวนโหลดออกได เพื่อปลอยให Robot วิ่งไดอยางอิสระตาม โปรแกรมที่เราออกแบบขึ้น

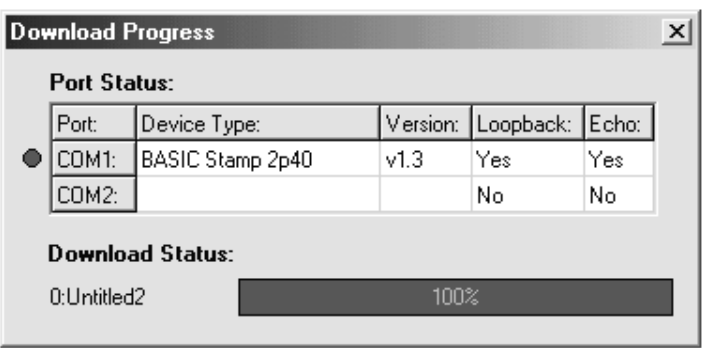

รูปที่ 3.14 หนาตางแสดงสภาวะการโปรแกรมขอมูลลง CPU Basic Stamp

### **¸É 4**  ้วิ**ธีการควบ**คุมหุ่นยนต์

การเคลื่อนที่ของหุ่นยนต์นี้จะอาศัยมอเตอร์เป็นตัวขับเคลื่อนซึ่งมอเตอร์ที่ใช้นี้จะเป็นชนิด เซอร์โวมอเตอร์ (Servo Motor) ดังนั้นก่อนที่เราจะเขียนโปรแกรมเพื่อควบคุมให้หุ่นยนต์เคลื่อนที่ได้นั้นเราจะต้องทราบหลักการ ึ ควบคุมมอเตอร์ชนิดนี้เสียก่อน ดังรายละเอียดต่อไปนี้

#### **4.1 ®¨´µ¦Îµµ°Á°¦rꤰÁ°¦r**

เซอร์โวมอเตอร์ที่เราได้จัดให้ในชุดของ ET-ROBOT นี้ได้ผ่านการปรับแต่งการทำงานของเซอร์โวมอเตอร์ ീห้สามารถหมุนเป็นวงรอบ (360 องศา) เรียบร้อยแล้วโดยวิธีในการควบคุมให้มอเตอร์หมุน จะมีลักษณะดังนี้

> คารควบคุมให้มอเตอร์หมุนทางด้านซ้ายจะต้องป้อนสัญญาณพัลส์ที่มีขนาดความกว้างพัลส์ 1 ms หรือ ให้น้อยกว่า 1.5 ms โดยจะต้องป้อนสัญญาณพัลส์นี้ทุกๆ 20 ms (หรือในช่วงประมาณ 20ms – 30ms)

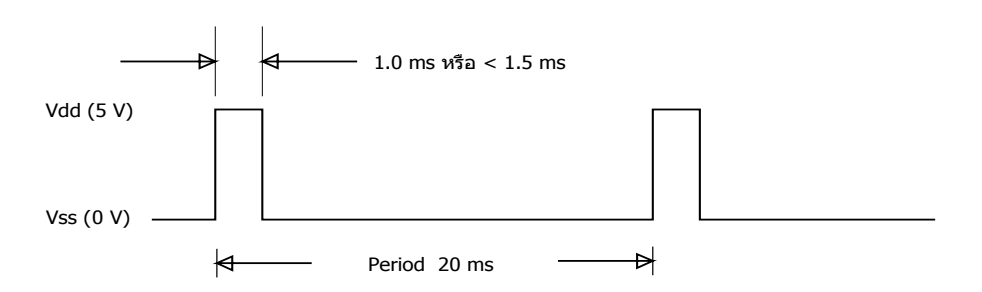

การควบคุมให้มอเตอร์หมุนทางด้านขวาจะต้องป้อนสัญญาณพัลส์ที่มีขนาดความกว้างพัลส์ 2 ms หรือ ไม่ต่ำกว่า 1.5 ms และจะต้องป้อนสัญญาณพัลส์นี้ทุกๆ 20 ms (หรือในช่วงประมาณ 20ms – 30ms) เช่นกัน

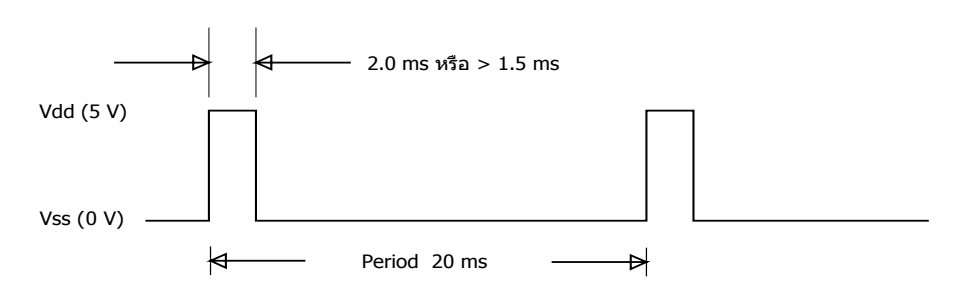

่ การควบคุมให้มอเตอร์หยุดหมุน ทำได้โดยการส่งลอจิก "0" หรือ "1" ให้กับมอเตอร์ หรือ ก็คือการ <u>ไม่จ่ายสัญญาณพัลส์ให้กับมอเตอร์นั่นเอง</u>

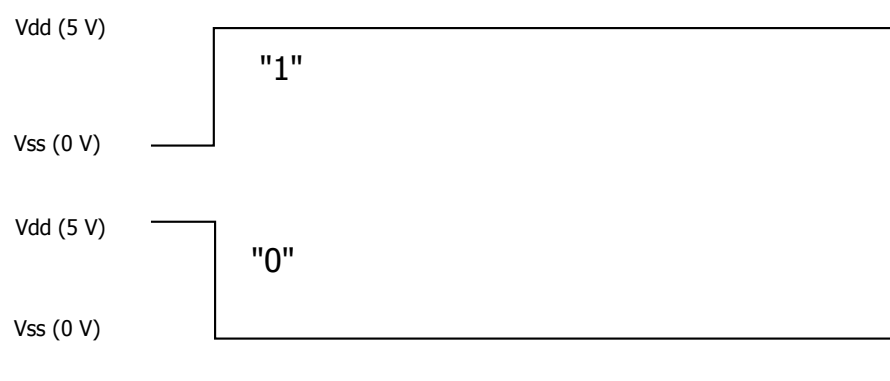

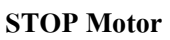

การควบคุมการทำงานของ Servo motor จะใช้หลักการสร้างสัญญาณพัลส์ขนาดความกว้างต่างๆ ส่งไปควบ คุมการทำงานของมอเตอร์ โดยใน CPU เบสิกแสตมป์ที่ใช้ภาษาเบสิกนั้นจะใช้คำสั่ง PULSOUT Pin,Period เพื่อ ่ สร้างสัญญาณพัลส์ โดยค่าเวลาหนึ่งหน่วยของค่า Period ของ CPU เบสิกแสตมป์ (SX48BD) ที่ความถี่ 20 MHz จะ เท่ากับ 0.8 นS แช่น คำสั่ง PULSOUT Pin,1000 ก็จะได้ค่าเวลาเท่ากับ 1000 x 0.8 นS = 800 นS หรือ 0.8 mS แต่ใน การควบคุมเซอร์โวมอเตอร์ในที่นี้จะยึดที่ 2 mS และ 1 mS โดยค่า Period จะเป็นดังนี้

ีที่ค่าเวลา **1 ms** สั่งให้มอเตอร์หมนตามเข็มนาฬิกา (CW)

 $1 \text{ ms} / 0.8 \text{ uS} = 1250$ \* ดังนั้นจะต้องใช้คำสั่ง PULSOUT Pin.1250  $\hat{\vec{\eta}}$ ค่าเวลา **2 mS** สั่งให้มอเตอร์หมนทวนเข็มนาฬิกา (CCW)  $2 \text{ mS} / 0.8 \text{ uS} = 2500$ \* ดังนั้นจะต้องใช้คำสั่ง PULSOUT Pin 2500

 $\,$  **\* หมายเหตุ** รายละเอียดของคำสั่ง PULSOUT ดูได้จากภาคผนวก

### $4.2$  การควบคุมการเคลื่อนที่ของหุ่นยนต์

<u>ในการเคลื่อนที่ของหุ่นยนต์นั้นสามารถทำได้หลายทิศทางโดยใช้วิธีการสั่งงานมอเตอร์ให้หมุนในรูปแบบ</u> ต่างๆ ซึ่งพอจะสรปได้ดังนี้

 $\bullet$  การเคลื่อนที่ไปด้านหน้า (Forward)

การเคลื่อนที่ในรูปแบบนี้จะต้องควบคุมให้มอเตอร์ทั้งสองตัวมีทิศทางการหมุนไปเป็นแนวเดียวกัน แต่ จากการที่ตำแหน่งในการติดตั้งเซอร์โวมอเตอร์นั้นวางในทิศทางที่กลับด้านกันอยู่ดังนั้นในการสั่งให้มอเตอร์หมุน เพื่อให้เดินหน้านั้นจึงต้องสั่งให้มอเตอร์ตัวหนึ่งหมุนในทิศทางตามเข็มนาฬิกา และ อีกตัวหนึ่งทวนเข็มนาฬิกา ซึ่งจะ ้มีลักษณะการหมุนดังรูปที่ 4.1 (เพราะตัว Motor ทั้ง 2 ตัวนั้นอยู่คนละด้านกัน คือ ด้านซ้ายและขวา เพราะฉนั้นทิศ ทางการหมุนจึงกลับค้านกันอยู่)

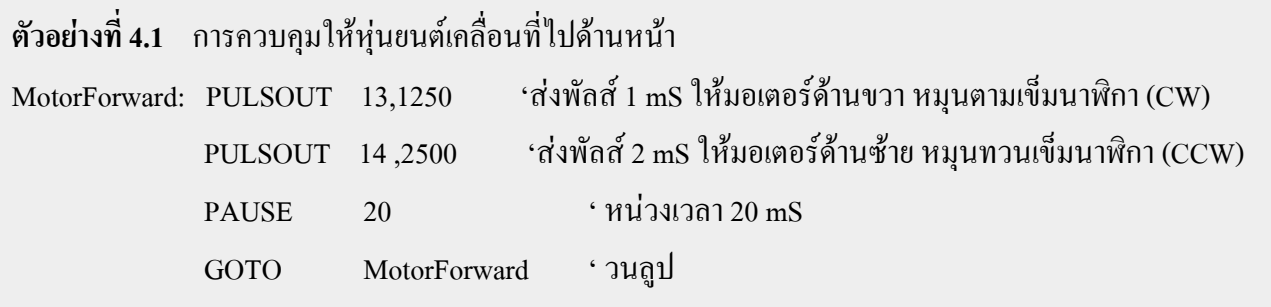

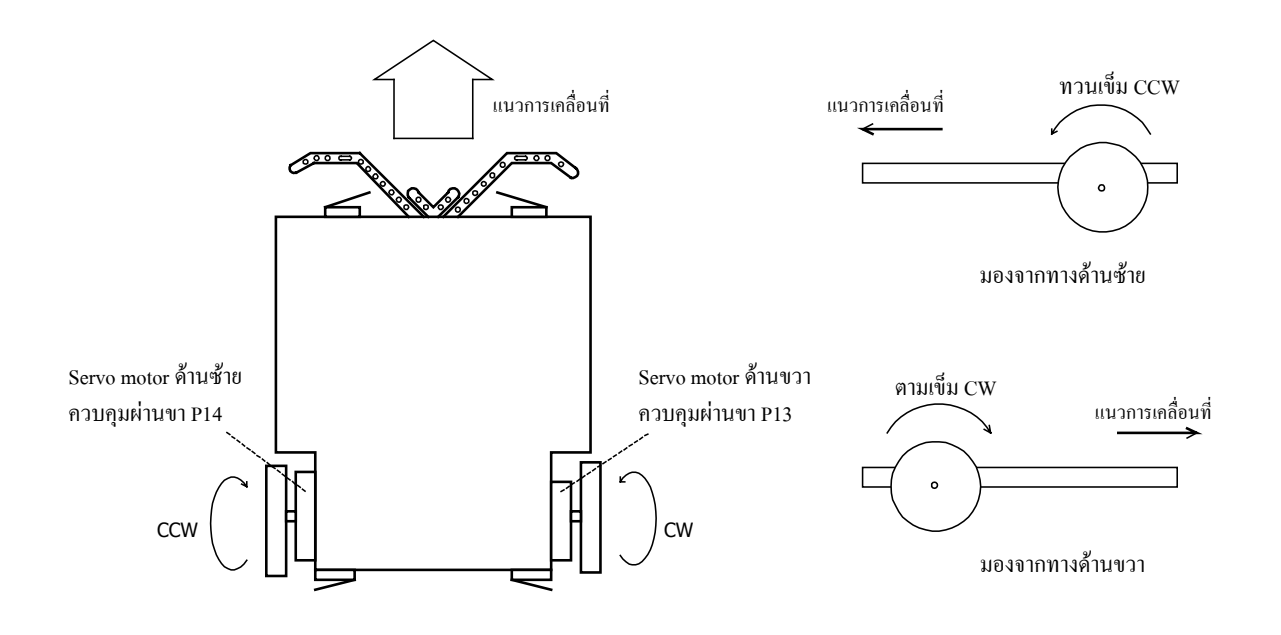

 $\,$ รูปที่ 4.1 แสดงลักษณะการเคลื่อนที่ของหุ่นยนต์ไปด้านหน้า (Forward)

• การเคลื่อนที่ไปด้านหลัง (Backward)

ู<br>ในการเคลื่อนที่ไปด้านหลังนี้ จะมีการควบคุมมอเตอร์ให้มีการทำงานตรงข้ามกันกับการเคลื่อนที่ไปด้าน ทน้าตามในตัวอย่างที่ผ่านมา โดยลักษณะการควบคุมจะเป็นดังตัวอย่างต่อไปนี้

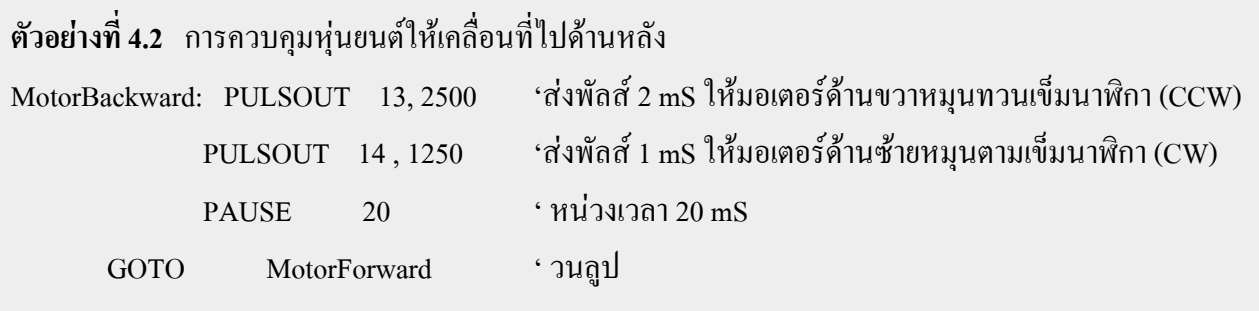

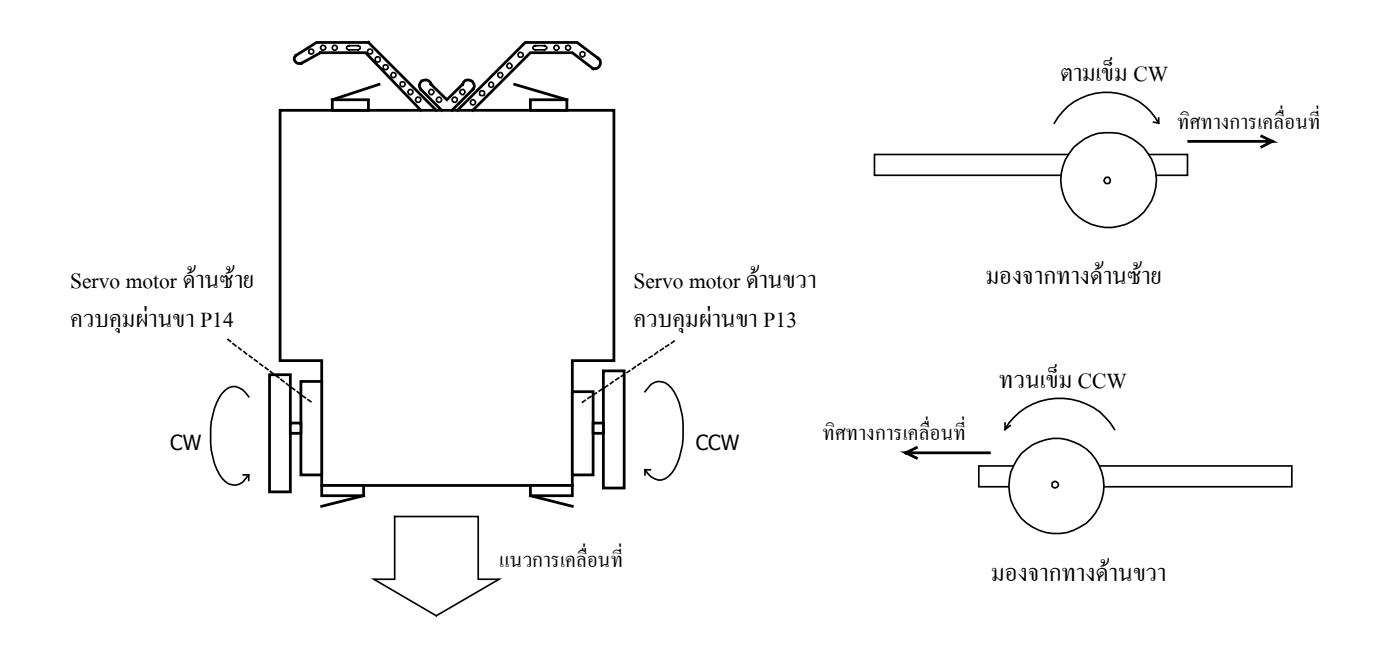

 $\,$ รูปที่ 4.2 แสดงลักษณะการเคลื่อนที่ของหุ่นยนต์ไปด้านหลัง (Backward)

• การเลี้ยวซ้าย (Turn Left)

ീนส่วนของการเลี้ยวนั้นสามารถกระทำได้ใน 2 ลักษณะ คือ ให้ล้อด้านหนึ่งหยุดหมุน แล้ว สั่งให้ล้ออีกด้าน หนึ่งหมุน และ อีกวิธีคือการสั่งให้ล้อทั้งสองข้างหมุนในทิศทางตรงข้ามกัน ซึ่งในแบบแรกจะควบคุมได้ง่ายกว่า แต่ ่ ในแบบที่สองจะมีความคล่องตัวมากกว่าโดยเฉพาะการเลี้ยวในมุมแคบๆ ซึ่งในส่วนของการเลี้ยวไปทางด้านซ้ายนั้น ้จะมีลักษณะการควบคุมตามตัวอย่างดังนี้

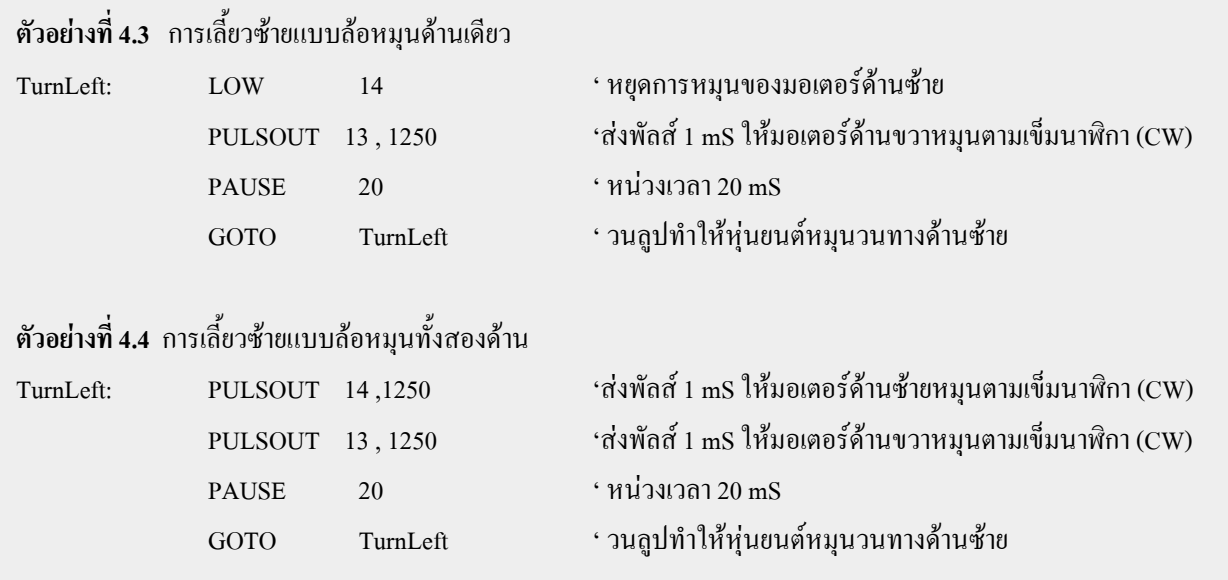

ู<br>จากตัวอย่างที่ 4.4 จะเห็นว่ามีการสั่งให้มอเตอร์หมุนในทิศทางตามเข็มนาฬิกาทั้ง 2 ตัว ทั้งนี้เพราะการวาง ้ตำแหน่งของมอเตอร์บนตัวหุ่นยนต์นั้นกลับด้านกัน ซึ่งจากตัวอย่างที่ 2 นั้นจะทำให้ล้อด้านซ้ายหมุนไปด้านหลัง ส่วนล้อด้านขวาจะหมุนไปด้านหน้า ทำให้ทิศทางของหุ่นยนต์หมุนไปทางด้านซ้ายและหากเราส่งพัลส์ในลักษณะ ้<br>เช่นนี้ไปเลื่อยๆ หุ่นยนต์ก็จะหมุนวนไปทางซ้ายตลอด ดังนั้นเมื่อสั่งให้หุ่นยนต์เลี้ยวไปถึงจุดที่ต้องการแล้วให้ทำการ  $^{\,}$ หยุดการหมุนของมอเตอร์ทั้งสองด้วยการส่งลอจิก "0" ให้กับมอเตอร์ทั้งคู่ (P13 = 0,P14 =0)

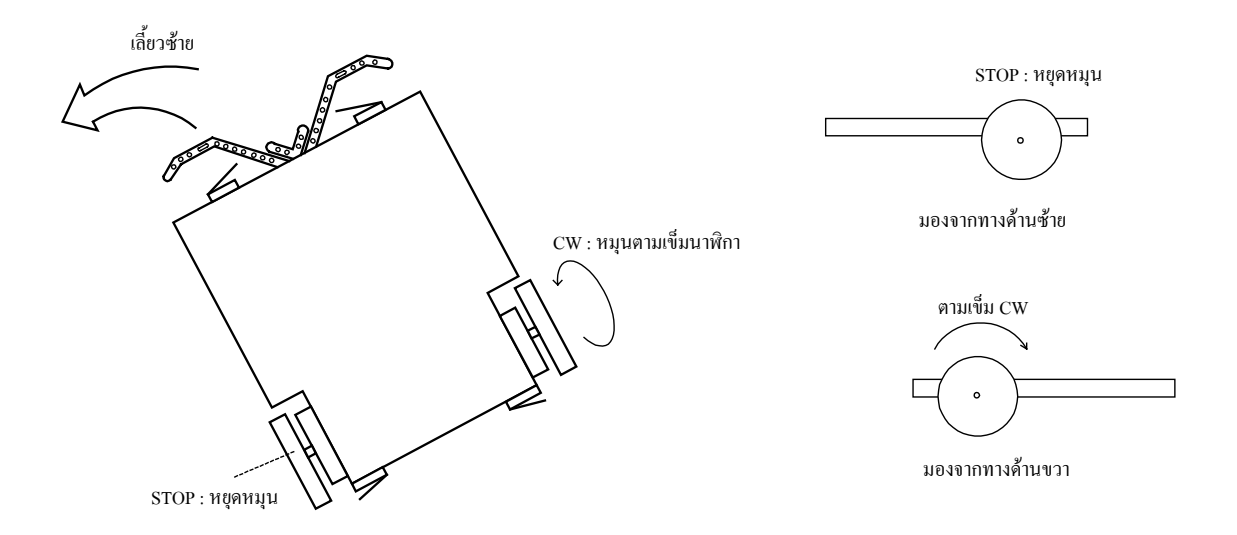

ูรูปที่ 4.3 ลักษณะการเลี้ยวของหุ่นยนต์ไปทางด้านซ้ายด้วยการหมุนล้อเคียว

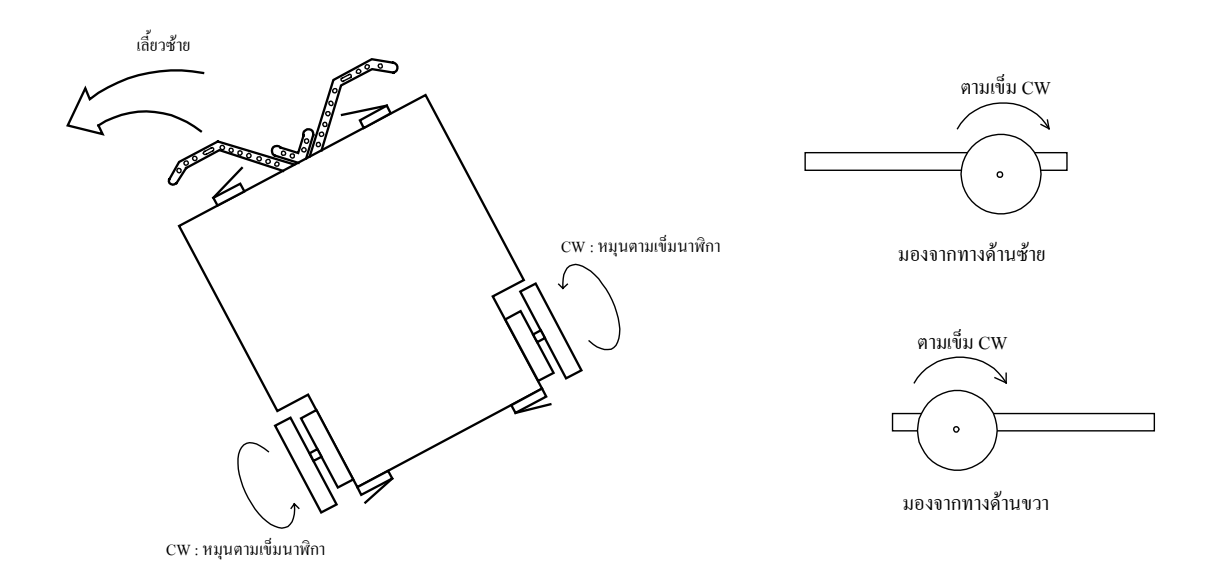

ูรูปที่ 4.4 ลักษณะการเลี้ยวของหุ่นยนต์ไปทางด้านซ้ายโดยการหมุนล้อทั้งสองข้าง
• การเลี้ยวขวา (Turn Right)

ิ การควบคุมให้หุ่นยนต์เลี้ยวไปด้านขวา นั้นจะมีลักษณะตรงข้ามกับ การควบคุมแบบเลี้ยวซ้าย แต่จะมี ้ลักษณะรูปแบบการเลี้ยวเป็น 2 รูปแบบ เช่นเดียวกันตามตัวอย่างดังนี้

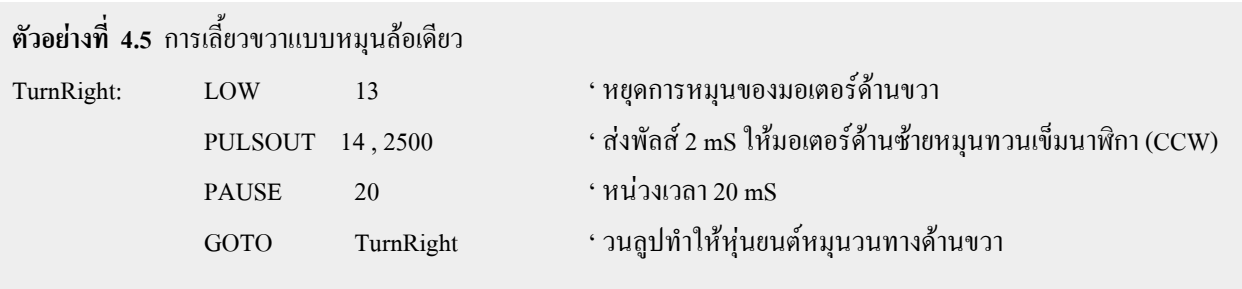

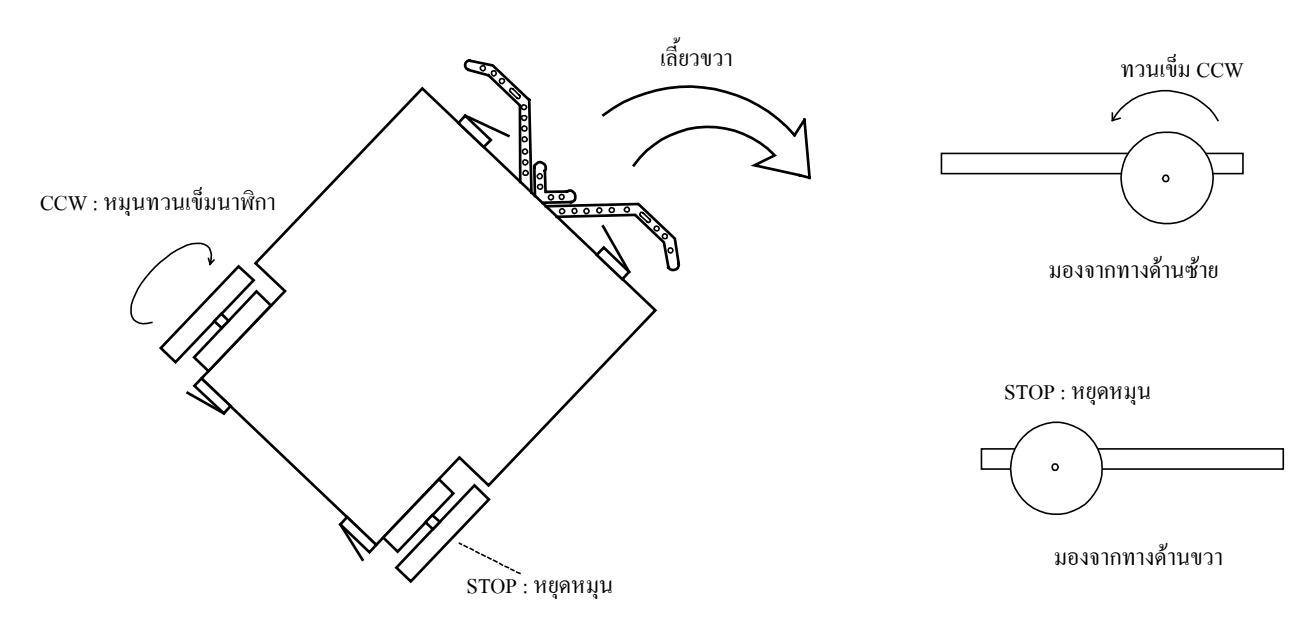

 $\,$ รูปที่ 4.5 ลักษณะการเลี้ยวขวาด้วยการหมุนเพียงล้อเดียวตามตัวอย่างที่ 4.5

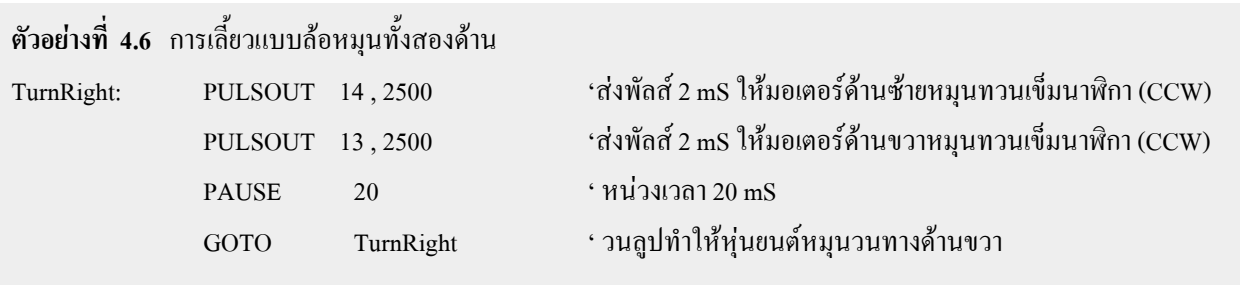

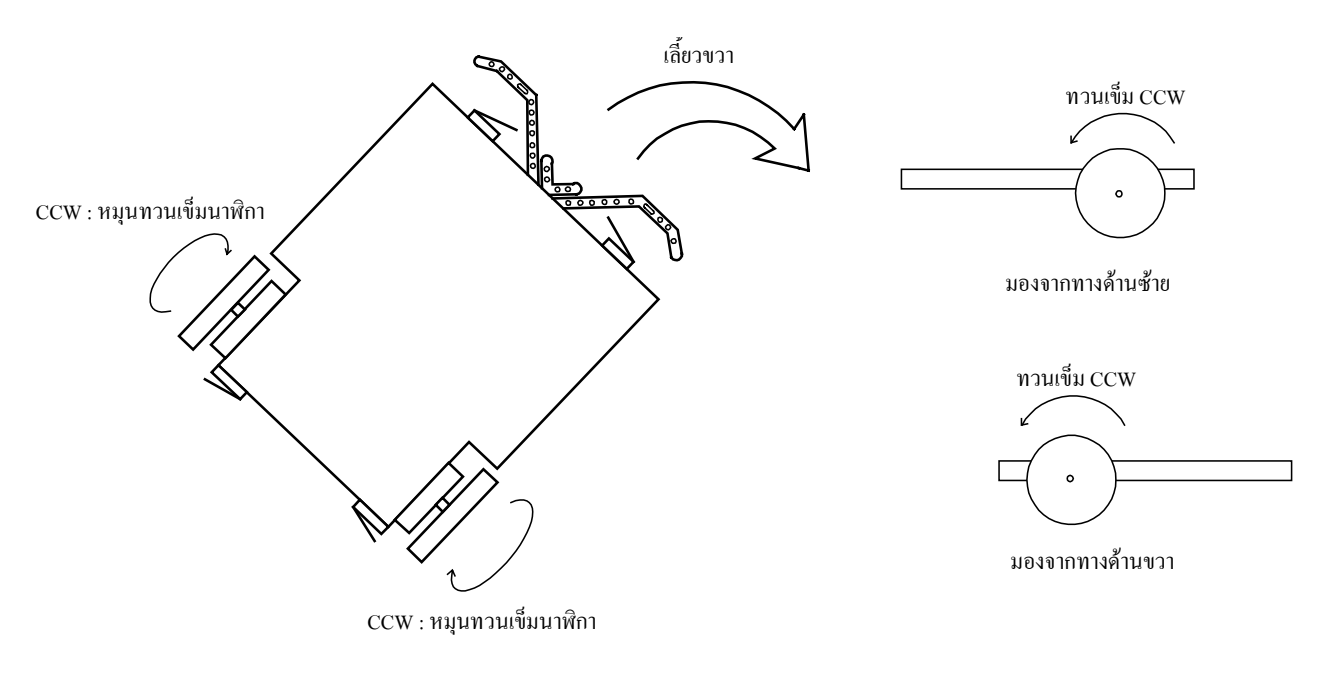

 $\,$ รูปที่ 4.6 ลักษณะการเลี้ยวขวาแบบหมุนสองล้อตามตัวอย่างที่ 4.6

เมื่อ ได้เรียนรู้การควบคุมหุ่นยนต์ในลักษณะต่างๆ แล้วเราจะยกตัวอย่างการควบคุมให้หุ่นยนต์เคลื่อนที่ ไป Ī®¦º°Áoµ¸Éo°µ¦°¥nµnµ¥Ç åŤn¤¸µ¦ÄoÁÁ°¦rÄÇ µ¤ÁoµÄ¦¼¸É 4.7

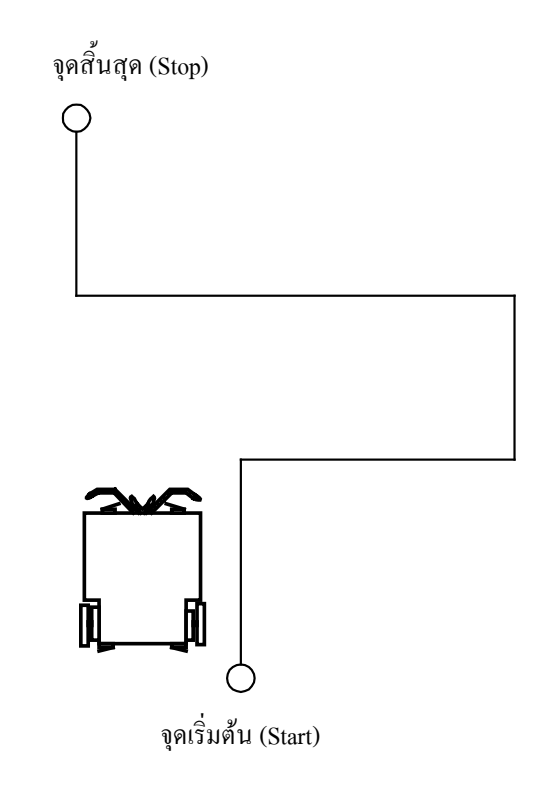

 $\,$ รูปที่ 4.7 แสดงลักษณะเส้นทางที่จะให้หุ่นยนต์เคลื่อนที่

# ี **ตัวอย่างที่ 4.7** โปรแกรมการควบคุมหุ่นยนต์ให้เคลื่อนที่ไปตามเส้นทางตามรูปที่ 4.7

#### '{\$STAMP BS2p}

PAUSE<sub>20</sub> **RETURN** 

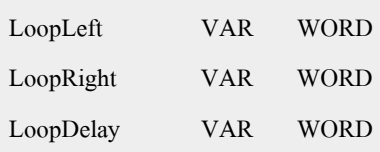

### ้ '########## โปรแกรมหลัก ##########

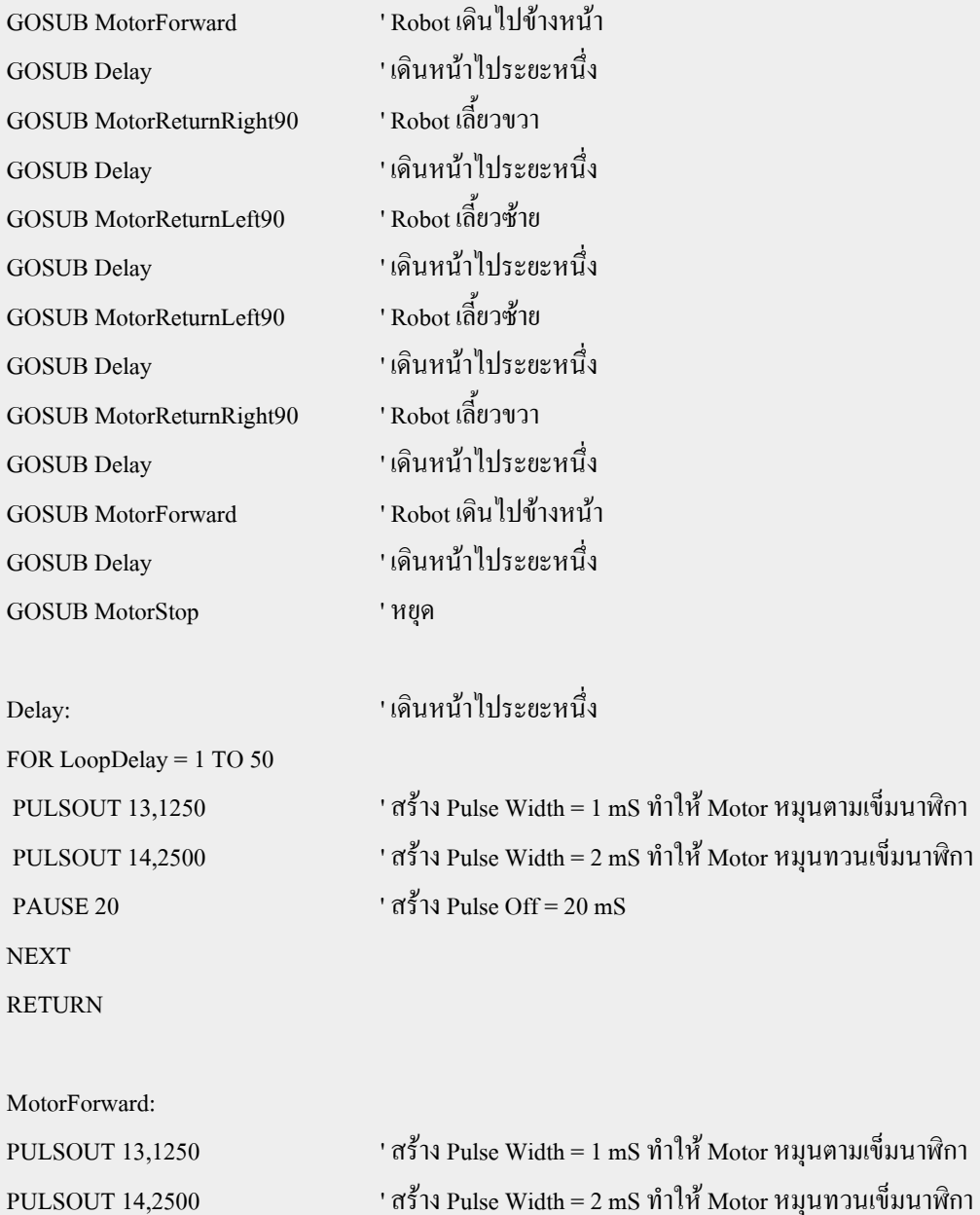

' สร้าง Pulse Width = 2 mS ทำให้ Motor หมุนทวนเข็มนาฬิกา

' สร้าง Pulse Off = 20 mS

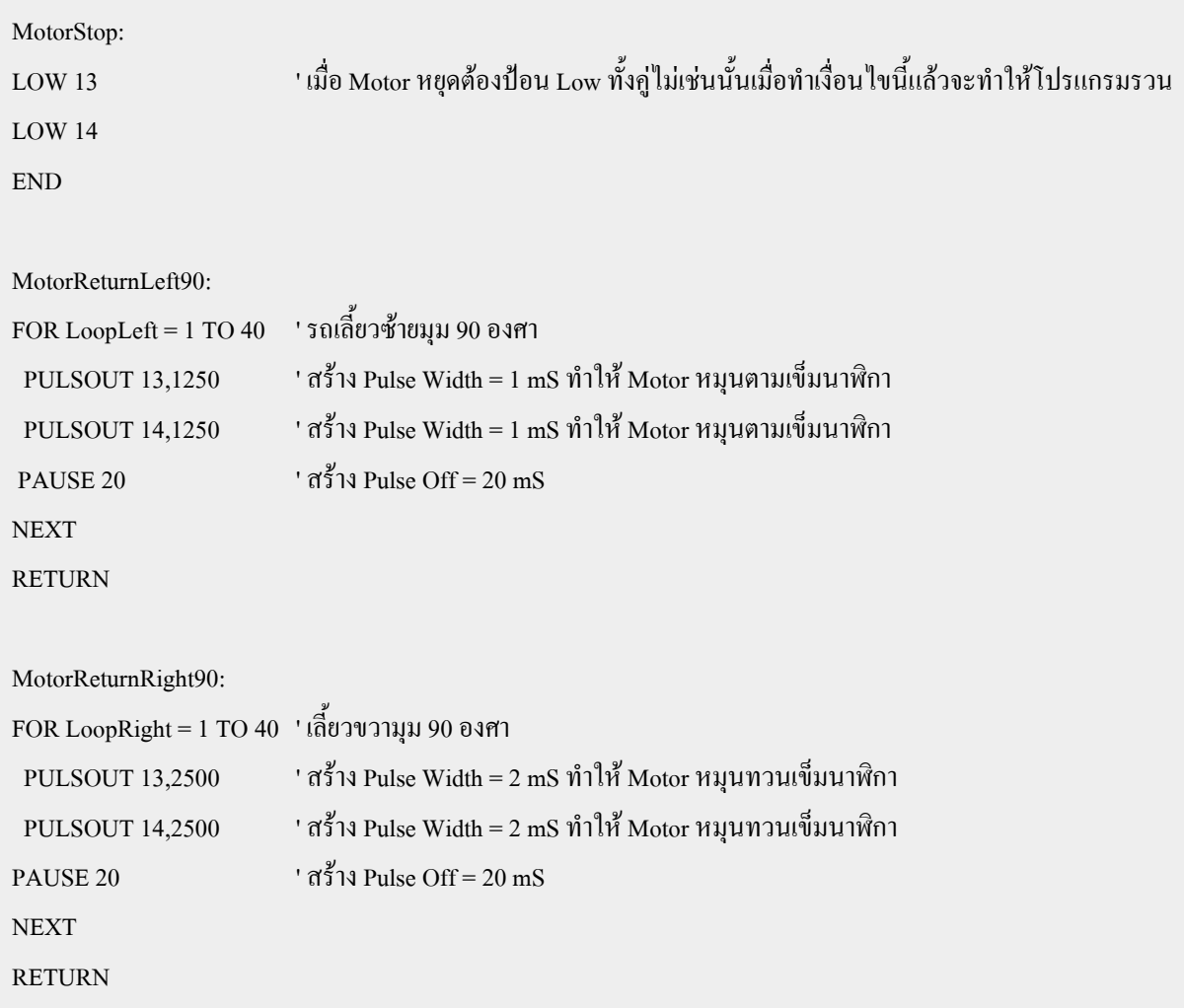

ู้ จากตัวอย่างที่ 4.7 เป็นโปรแกรมตัวอย่างการควบคุมให้ Robot มีทิศทางการเคลื่อนที่ในรูปแบบที่เรา ด้องการโดยในที่นี้จะควบคุมให้หุ่นยนต์เดิน เป็นรูปแบบตามรูปที่ 4.7 ในโปรแกรมจะประกอบไปด้วย 2 ส่วน ิ หลักๆ ก็คือ ส่วนของโปรแกรมหลัก และ โปรแกรมย่อย ซึ่งในโปรแกรมย่อยจะประกอบไปด้วยโปรแกรมที่ควบคุม ให้หุ่นยนต์มีทิศทางการเคลื่อนที่ในรูปแบบต่างๆ เช่น เดินหน้า , ถอยหลัง , เลี้ยวซ้าย และ เลี้ยวขวา เป็นต้น ส่วน ์ โปรแกรมหลักกี้คือ รูปแบบการเดินของหุ่นยนต์ที่เราต้องการโดยอาศัยการเรียกใช้โปรแกรมย่อยต่างๆ ที่ผ่านมา ซึ่ง จากตัวอย่างจะมีลำดับดังนี้ เดินหน้า → เลี้ยวขวา→ เลี้ยวซ้าย→เลี้ยวซ้าย→เลี้ยวขวา→เดินหน้า→หยุด ซึ่ง ้จะเห็นว่าในตัวอย่างเมื่อมีการเรียกใช้โปรแกรมย่อยต่างๆ เหล่านี้แล้วจะมีการเรียกใช้โปรแกรมย่อยที่ชื่อ Delay โปรแกรมในส่วนนี้มีหน้าที่ควบคุมให้หุ่นยนต์เดินหน้าเป็นระยะหนึ่ง ซึ่งจะไปไกลเท่าใดนั้นขึ้นอยู่กับค่าจำนวนลูป ของการทำซ้ำ (LoopDelay) ในที่นี้คือ 50 ถูป (1 to 50) หากเราต้องการเปลี่ยนแปลงระยะทางในแต่ละช่วงให้เปลี่ยน ค่าของจำนวนลปดังกล่าวนี้

# ์ <mark>ตัวอย่างที่ 4.8</mark> การควบคุมหุ่นยนต์ให้เคลื่อนที่เป็นรูปสี่เหลี่ยม

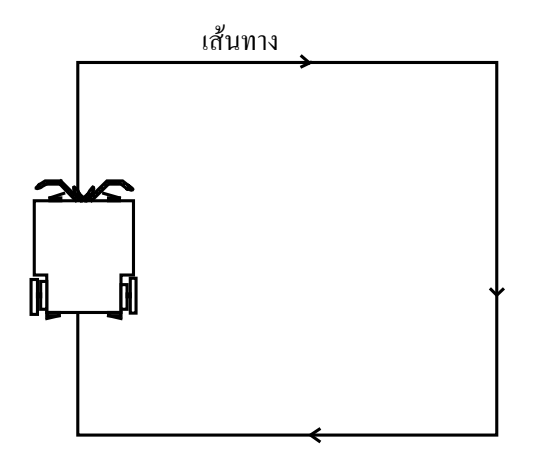

รูปที่ 4.8 แสดงลักษณะรูปแบบการเดินเป็นเส้นทางสี่เหลี่ยม

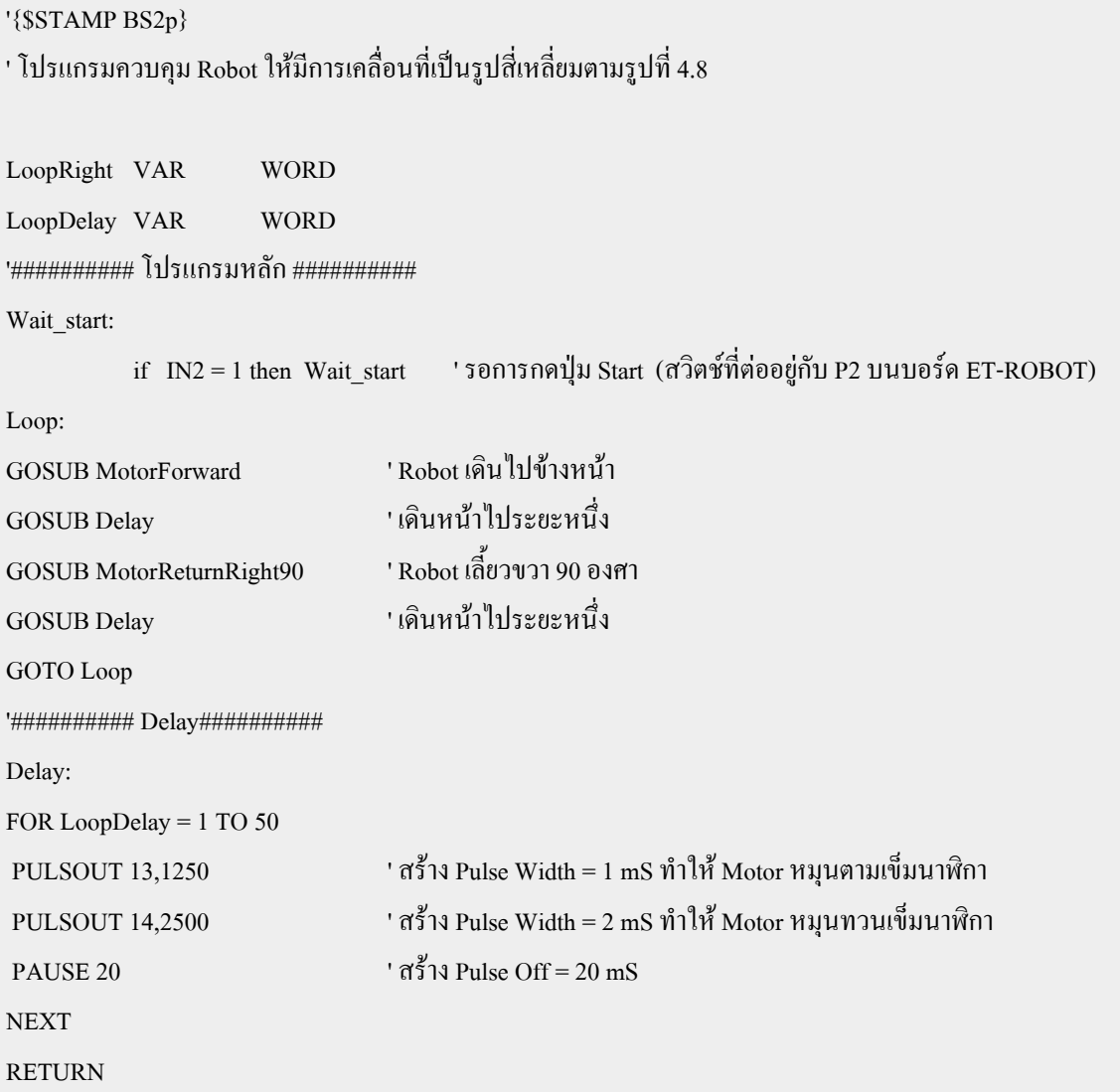

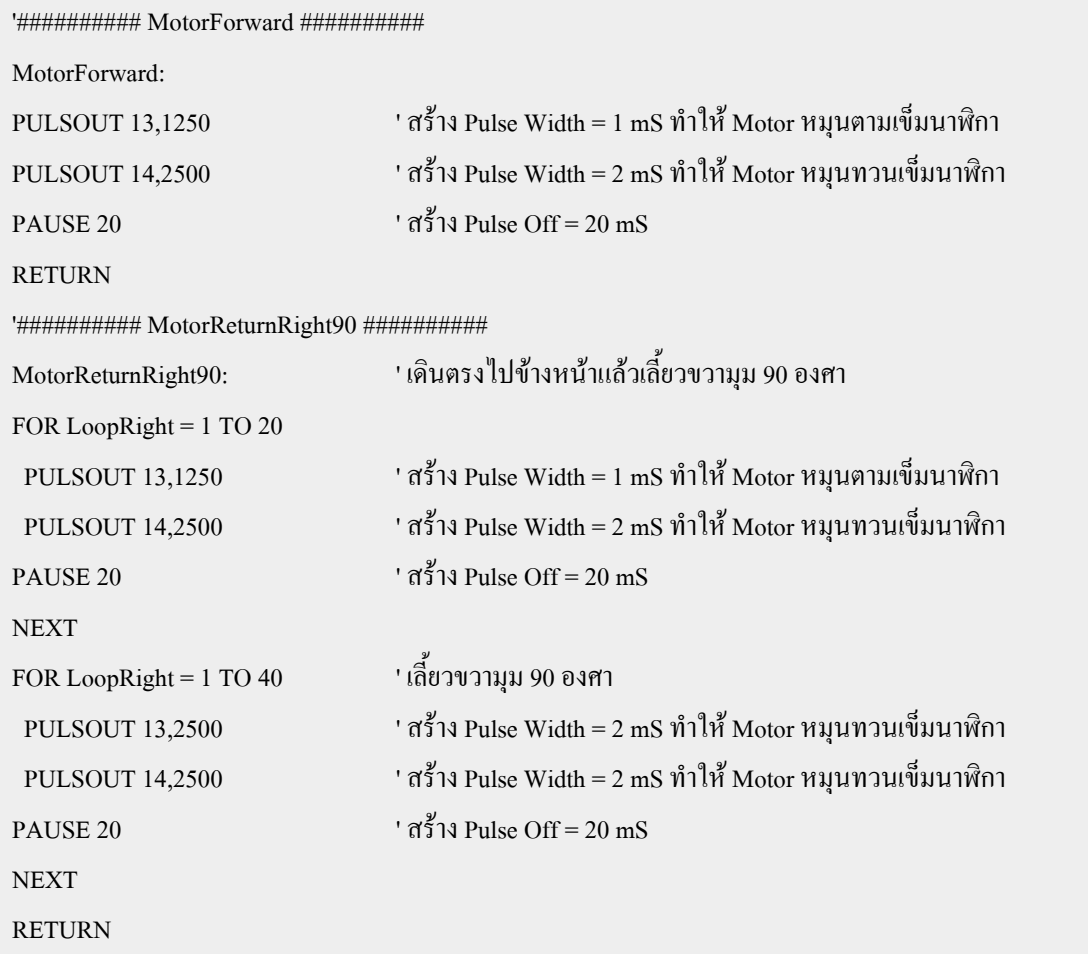

ิจากโปรแกรมตัวอย่างที่ 4.8 เป็นการควบคุมหุ่นยนต์ให้เคลื่อนที่ในรูปแบบที่เราต้องการเช่นเดียวกันกับตัว อย่างที่ผ่านมา เพียงแต่ในตัวอย่างนี้จะให้ Robot เคลื่อนที่เป็นรูป สี่เหลี่ยมตามรูปที่ 4.8 โดยจะมีลำดับการเคลื่อนที่ ี ดังนี้ เดินหน้า→เดินหน้าไปอีกระยะ→เลี้ยวขวา 90 องศา→เดินหน้าไปอีกระยะ แล้ววนลูป ทำให้หุ่นยนต์มีการ เคลื่อนที่เป็นเส้นทางรูปสี่เหลี่ยมตลอดเวลา

ในโปรแกรมนี้ได้เพิ่มเงื่อนไขการเริ่มต้นการทำงานของหุ่นยนต์ด้วยการเช็คสภาวะการกดสวิตช์ที่ต่ออยู่กับ ขา P2 ของ CPU Stamp ซึ่งในที่นี้เราจะกำหนดให้สวิตช์นี้เป็นสวิตช์ Start เพื่อเริ่มการทำงานของหุ่นยนต์ เมื่อ Run โปรแกรมหุ่นยนต์จะยังไม่ทำงานทันทีจนกว่าจะมีการกดสวิตช์ดังกล่าวนี้ ทั้งนี้เพราะในบางครั้งเมื่อเราสั่ง Run จาก ้ คอมพิวเตอร์แล้ว เราอาจจะยังไม่อยากให้หุ่นยนต์เดินในทันที จนกว่าเราจะพร้อมเสียก่อน ซึ่งก็อาจนำเอาวิธีนี้ไปใช้ ประโยชน์ได้ สภาวะของสวิตช์เมื่อถูกกดจะเป็น Logic "0" และ ในสภาวะปกติไม่มีการกดจะเป็น Logic "1"

# ์**ตัวอย่างที่ 4.9** การควบคุมหุ่นยนต์ให้เคลื่อนที่เป็นรูปสามเหลี่ยม

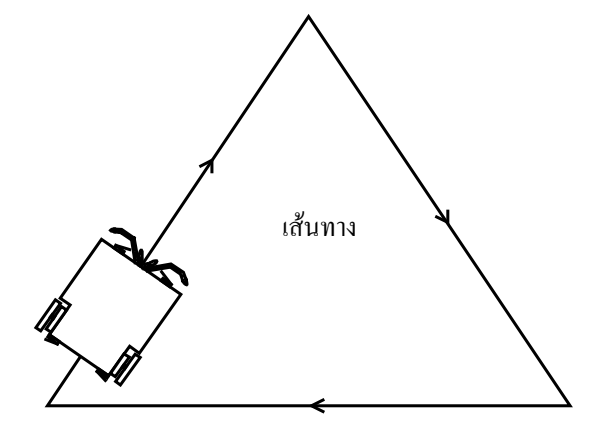

รูปที่ 4.9 ลักษณะรูปแบบการเดินเป็นเส้นทางรูปสามเหลี่ยม

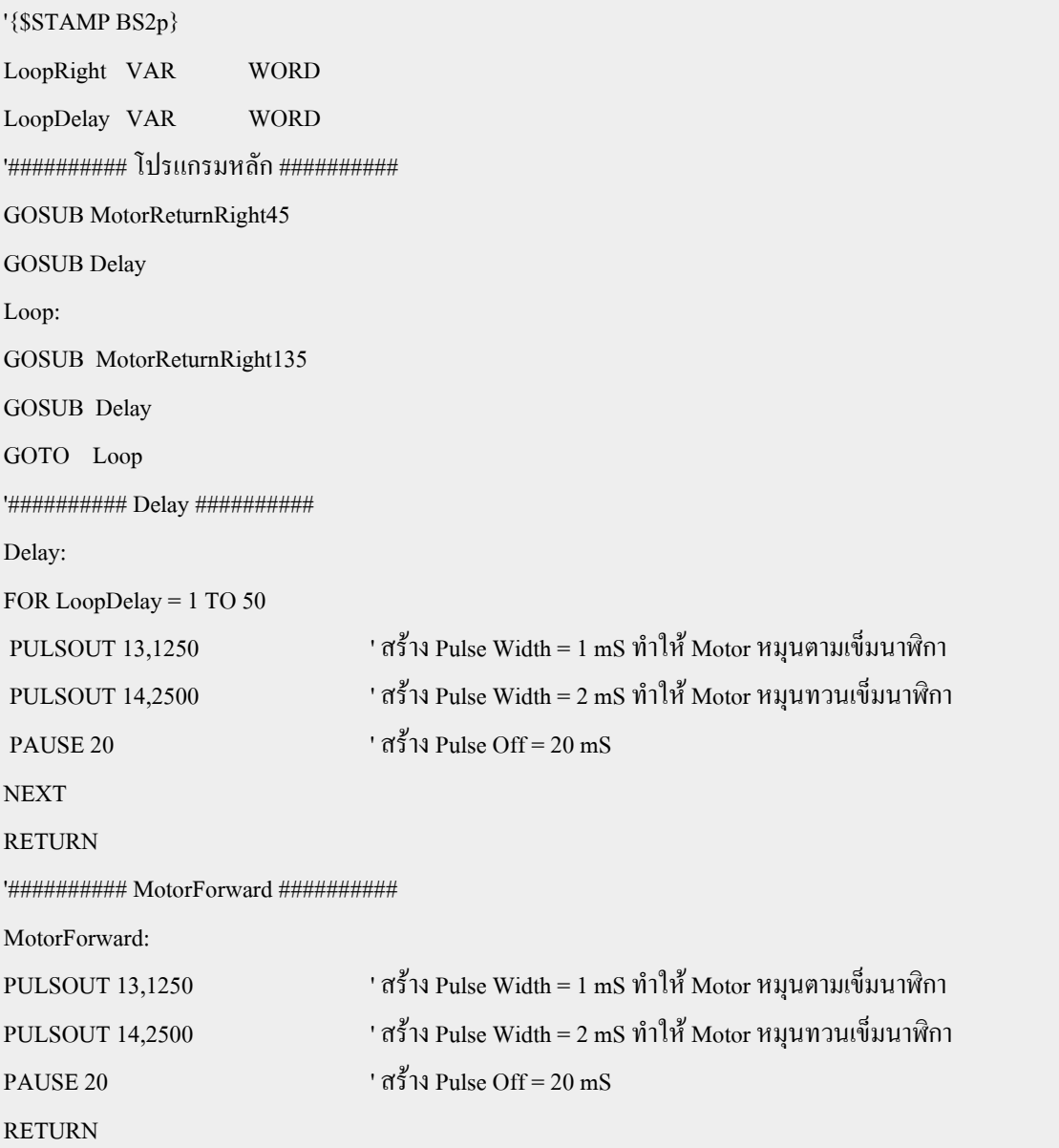

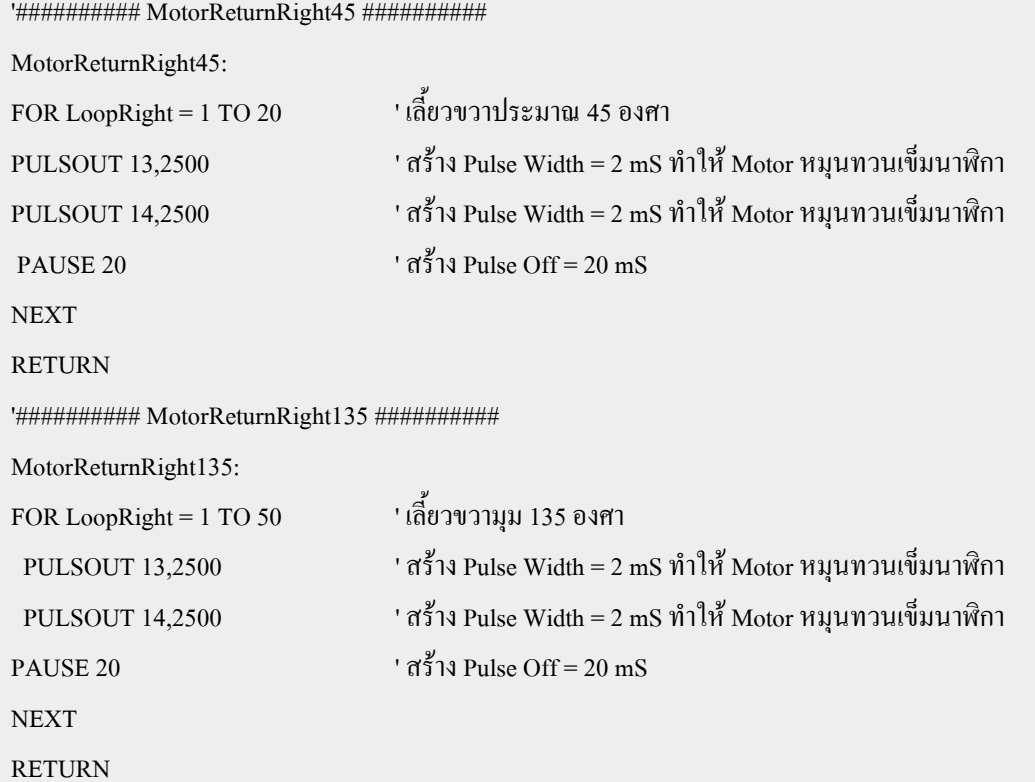

จากโปรแกรมตัวอย่างที่ 4.9 เป็นตัวอย่างการควบคุมการเคลื่อนที่ของหุ่นยนต์ให้มีรูปแบบทิศทางตามรูปที่ 4.9 ซึ่งเป็นรูปสามเหลี่ยมมุม 45 องศา โดยมีลำดับการเคลื่อนที่ดังนี้

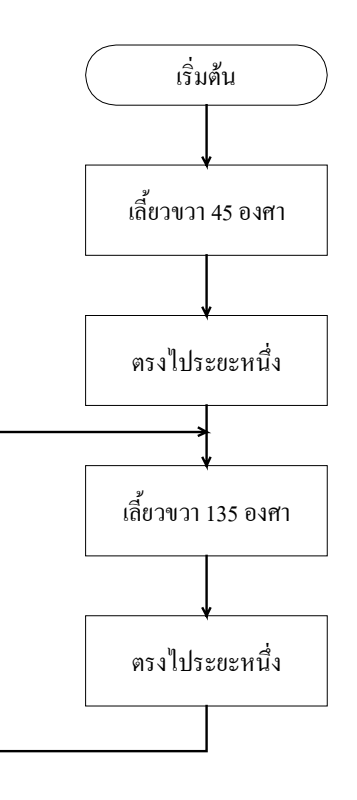

# ์ ตัวอย่างที่ 4.10 การควบคุมหุ่นยนต์ให้เคลื่อนที่เป็นวงกลม

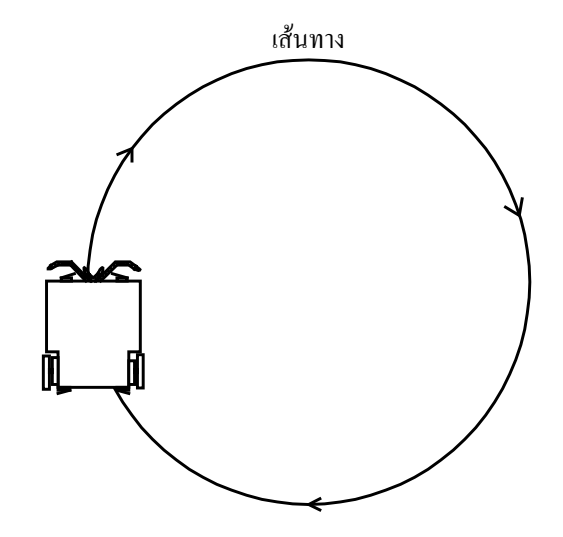

# รูปที่ 4.10 ลักษณะรูปแบบการเดินเป็นเส้นทางรูปวงกลม

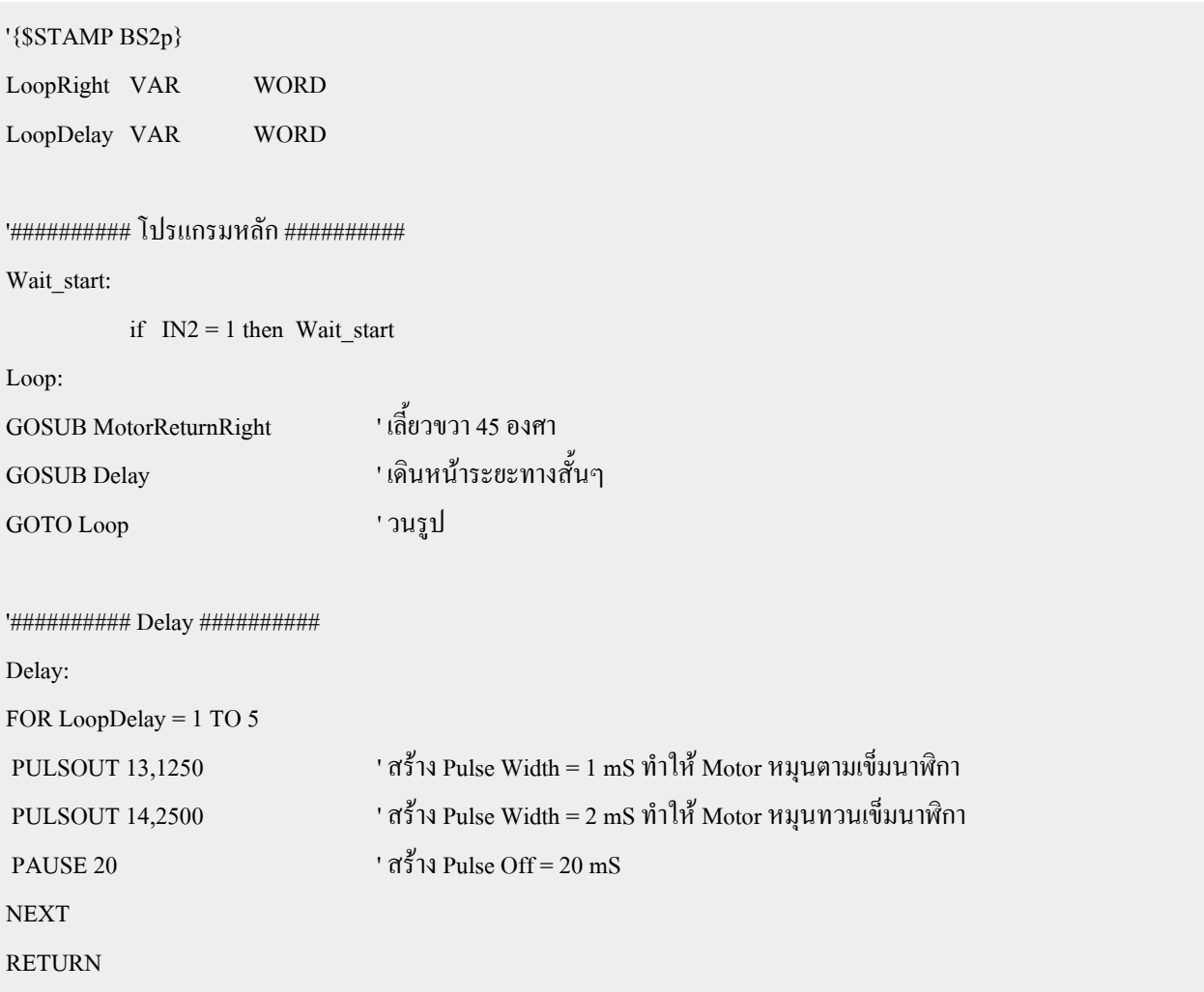

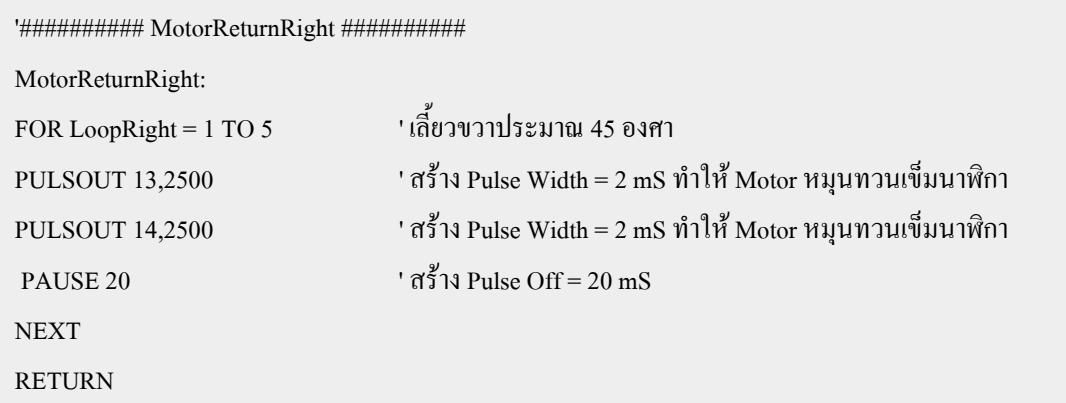

ึจากโปรแกรมตัวอย่างที่ 4.10 เป็นการควบคุมการเคลื่อนที่ของหุ่นยนต์ให้เป็นเส้นทางวงกลมตามรูปที่ 4.10 โดยลักษณะการเคลื่อนที่ เนื่องจากหุ่นยนต์มีข้อจำกัดในการเลี้ยว ดังนั้นการเลี้ยวเป็นวงกลมจึงอาจจะดูไม่เป็นเส้น โค้งนัก ซึ่งจะใช้วิธีการเลี้ยวครั้งละ 45 องศาแล้วเดินหน้าไปเล็กน้อย วนลูปลักษณะนี้จนได้การเคลื่อนที่เป็นวงกลม นอกจากนี้ยังได้ใส่เงื่อนไขการ Start หรือ การเริ่มการทำงานของหุ่นยนต์ด้วยการกดสวิตช์ P2 เข้าไป เหมือนกับในตัวอย่างที่ 4.8 อีกด้วย ดังนั้นเมื่อเปิดสวิตช์ ON แล้ว หุ่นยนต์จะยังไม่ทำการเกลื่อนที่ในทันที โดยจะ ์ต้องรอการกดสวิตช์ P2 เพื่อเริ่ม Start การทำงานหุ่นยนต์

**์ตัวอย่างที่ 4.11** การสร้างเสียง Beep ของลำโพง

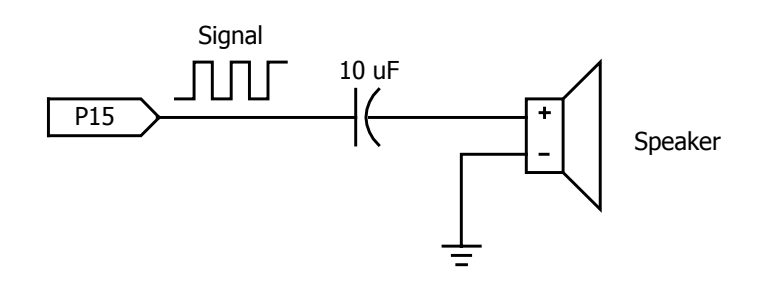

 $\,$ รูปที่ 4.11 แสคงวงจรการต่อลำโพงของบอร์ด ET-ROBOT STAMP P40

ู<br>ในการกำเนิดเสียงของลำโพง จะใช้หลักการในการสร้างพัลส์เป็นความถี่ป้อนให้กับสำโพง โดยจะต้องเป็น ิ ความถี่ที่อยู่ในย่านที่ลำโพงสามารถตอบสนองได้ ซึ่งการกำเนิดเป็นเสียงต่างๆ นั้นจะขึ้นอยู่กับขนาดของความถี่ ้นั้นๆ ดังตัวอย่างต่อไปนี้ จะเป็นการสร้างเสียง บึ๊บ (Beep) ติดและดับสลับกันตามโปรแกรมต่อไปนี้

'{\$STAMP BS2p} Loop: FREQOUT 15,1000,1000 'กำเนิดความถี่ 3.77 KHz ไปที่ขา P15 เป็นเวลา 256 ms PAUSE 200 'หน่วงเวลาเพื่อหยุดกำเนิดเสียงเป็นเวลา 200 ms GOTO Loop

## ้<sup></sup>คำอธิบายโปรแกรม

ู้ จากโปรแกรมตัวอย่างที่ 4.11 เป็นการสร้างความถี่ 3.77KHz ไปยังขาสัญญาญ P15 ซึ่งต่ออยู่กับลำโพงขนาด เล็กบนบอร์ด ET-ROBOT Stamp โดยใช้คำสั่ง FREQOUT เป็นเวลา 256 ms หลังจากนั้นจะทำการหน่วงเวลาไว้ 200 ms ในระหว่างการหน่วงเวลานี้ลำโพงจะหยุดกำเนิดเสียง แล้วทำการวนลูปไปกำเนิดเสียงใหม่ ผลที่ได้ก็คือ ลำโพง ้จะดัง และ หยุด สลับกันเป็นช่วงๆ ตลอดเวลาโดยหนึ่งหน่วยของค่าความถี่จะมีค่าเป็น 3.77 Hz และ หนึ่งหน่วยของ ค่า Period จะเป็น 0.256 ms จากตัวอย่างจะ ได้ความถี่เป็น 1000x 3.77 = 3770 Hz หรือ 3.77 KHz และ จะ ได้ค่าเวลา Period เป็น  $0.256 \text{ ms} \times 1000 = 256 \text{ ms}$  ซึ่งรายละเอียดของคำสั่ง FREQOUT สามารถดูได้จากภาคผนวก

# **์ตัวอย่างที่ 4.12** การสร้างเป็นเสียงเพลง

ึ จากตัวอย่างที่ 4.11 เป็นการกำเนิดเสียงให้กับลำโพงแบบง่ายๆ โดยต่อไปในตัวอย่างนี้ เราจะทำการกำเนิด เสียงเป็นรูปแบบของเสียงเพลง ดังตัวอย่างโปรแกรมต่อไปนี้

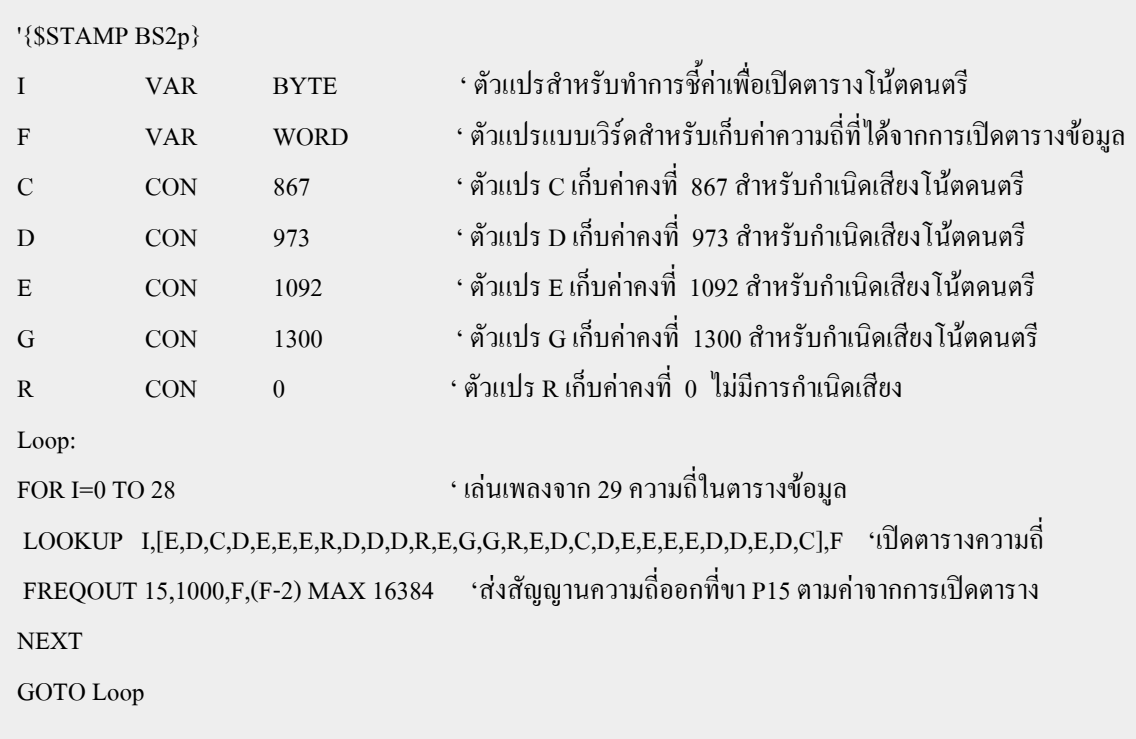

ึ่งากตัวอย่างโปรแกรมที่ 4.12 เป็นโปรแกรมกำเนิดเสียงเพลงแบบง่ายๆ โดยอาศัยการส่งความถี่ขนาดต่างๆ กันไปที่ลำโพง ซึ่งผลของความถี่ที่แตกต่างกันนั้นจะทำให้เราได้โทนเสียงของลำโพงที่ต่างกัน และ เมื่อนำมาเรียงต่อ กันในลำดับที่เหมาะสมเราก็จะได้เสียงเพลงออกมา

ในเบื้องต้นเราจะกำหนดตัวแปรและค่าคงที่ขนาดต่างๆ คือ C,D,E,G และ R ซึ่งแต่ละตัวจะเก็บค่าคงที่ไม่ เท่ากัน ซึ่งอาจมองตัวแปรต่างๆ เหล่านี้เป็นตัวโน้ตที่ให้เสียงต่างๆ ก็ได้ ตัวแปรต่างๆ เหล่านี้จะถูกนำไปเรียงต่อกัน ในตารางตามรูปแบบของเสียงเพลงที่เราจะสร้างขึ้น จากนั้นจะทำการเปิดตารางเพื่อดึงเอาตัวแปรที่เก็บค่าคงที่แต่ละ ตัวออกมาโดยจะเก็บที่ตัวแปร F แล้วใช้คำสั่ง FREQOUT สร้างความถี่ตามขนาดของค่าคงที่ที่ได้จากการเปิดตา รางนี้ ออกไปที่ลำโพงทำให้เกิดเสียงออกมา

์ ตัวอย่างที่ 4.13 การควบคุมการติดดับของ LED

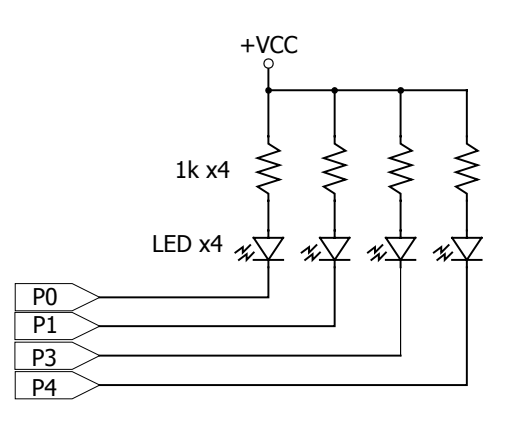

รูปที่ 4.12 แสดงวงจร LED ที่ต่ออยู่กับขาของ CPU Stamp

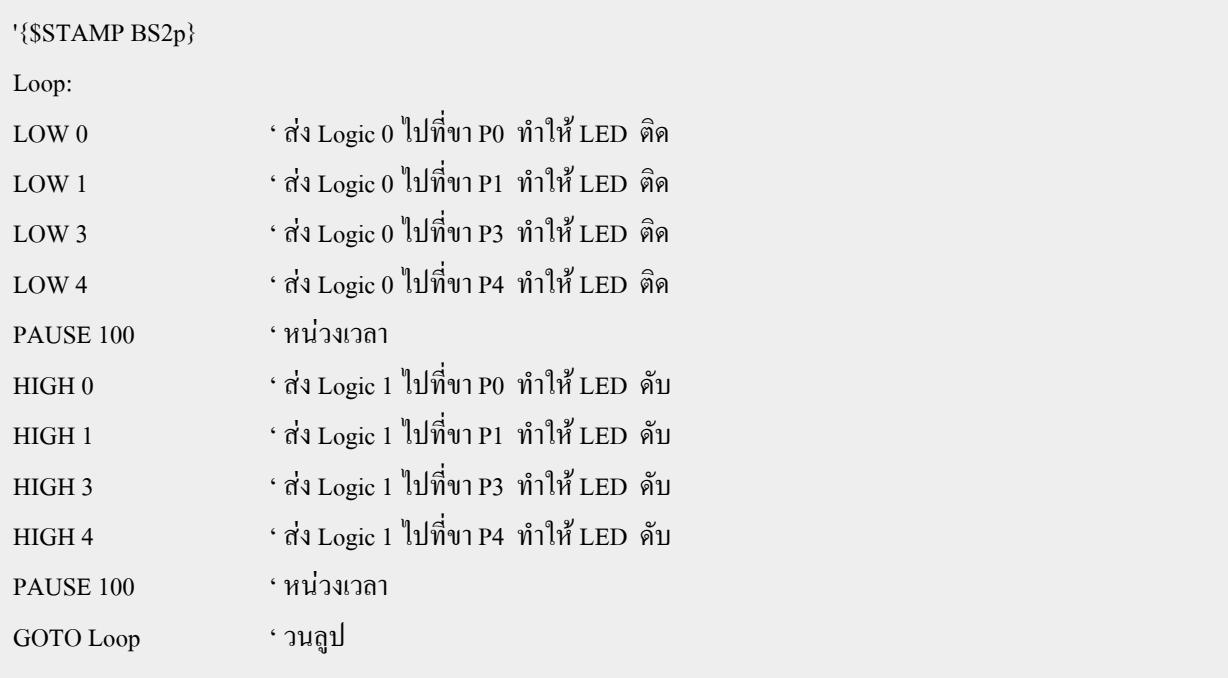

LED ที่ว่านี้จะอยู่ที่ด้านหน้าของบอร์ด ET - ROBOT STAMP มีทั้งหมด 4 ดวงโดยจะต่อกับขาสัญญาณ P0,P1,P3 และ P4 ของ CPU Stamp ดังวงจรรูปที่ 4.12 การควบคุมให้ LED ติดสว่างทำได้โดยการส่ง Logic "0" ออก ไปที่ขาสัญญาณดังกล่าว และ เช่นกัน หากต้องจากให้ LED ดับจะต้องส่ง Logic "1" โดยตัวอย่างต่อไปนี้ จะควบคุม ให้ LED ทั้ง 4 ตัวติดและดับสลับกัน เป็นรูปแบบของไฟกระพริบ

ตัวอย่างที่ 4.14 การใช้งาน LCD กับบอร์ด ET-ROBOT

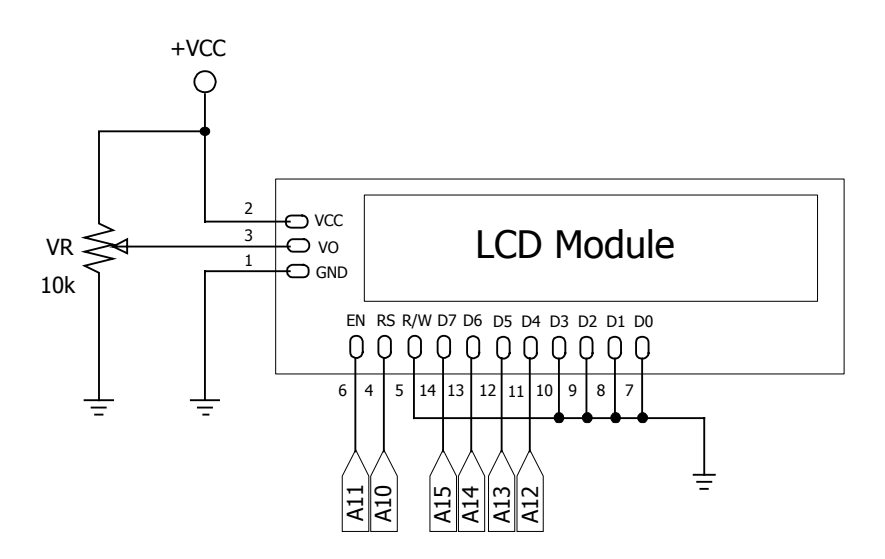

รูปที่ 4.13 แสดงวงจรการต่อ LCD กับขาสัญญาณของ Basic Stamp (ET-CLCD)

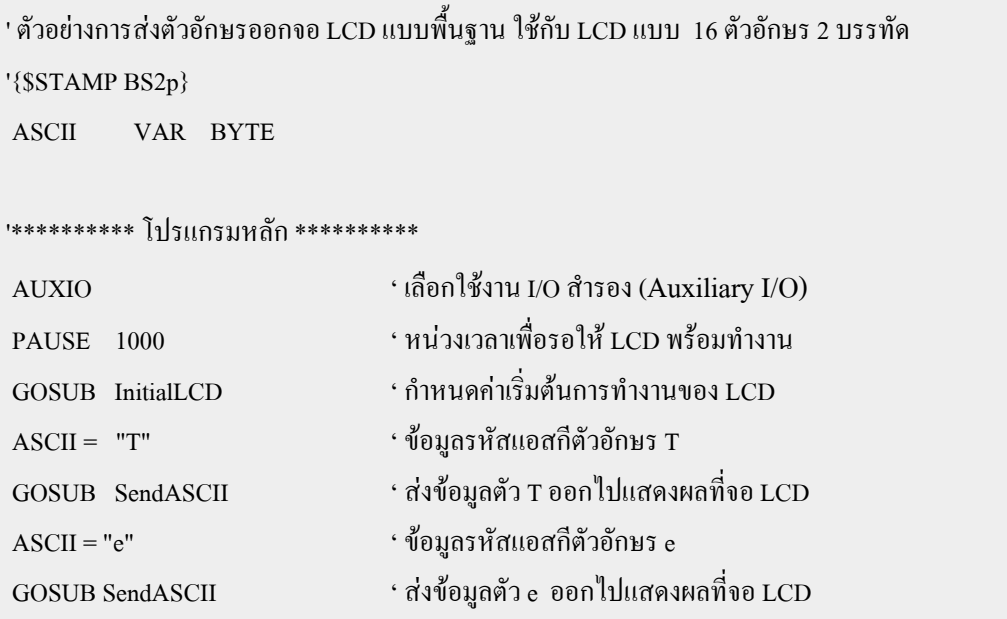

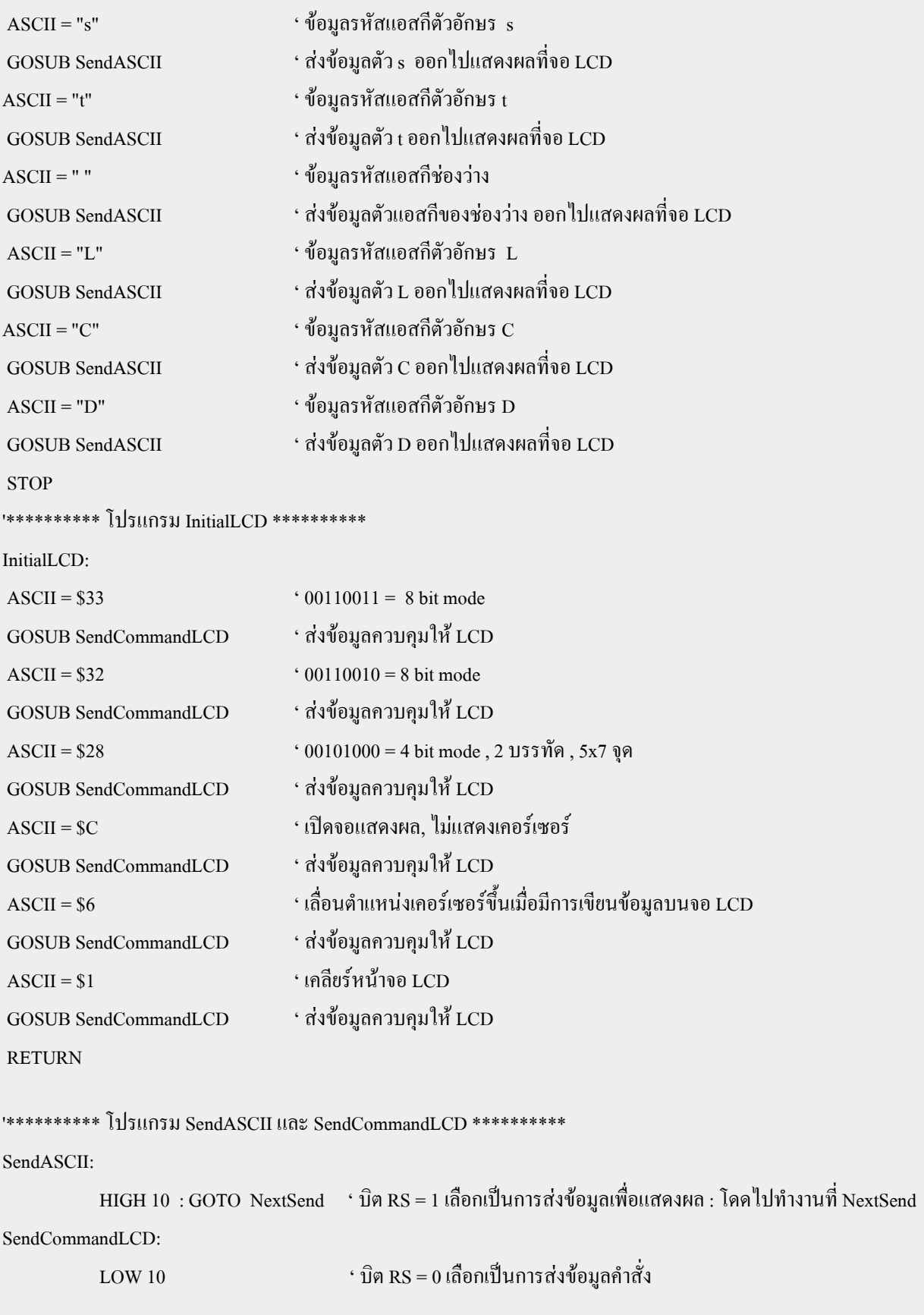

```
******** ส่งข้อมูล 4 บิตบน *******
NextSend:
    HIGH 15 : IF ASCII.BIT7 = 1 THEN NextSend1 : LOW 15 \cdot ส่งข้อมูล Logic 0 หรือ 1 ตามข้อมูลใน ASCII.7 ให้ LCD
NextSend1:
                                                             ' ส่งข้อมูล Logic 0 หรือ 1 ตามข้อมูลใน ASCII.6 ให้ LCD
    HIGH 14 : IF ASCILBIT6 = 1 THEN NextSend2 : LOW 14
NextSend2:
                                                             ' ส่งข้อมูล Logic 0 หรือ 1 ตามข้อมูลใน ASCII.5 ให้ LCD
    HIGH 13 : IF ASCILBIT5 = 1 THEN NextSend3 : LOW 13
NextSend3:
                                                            ้ ' ส่งข้อมูล Logic 0 หรือ 1 ตามข้อมูลใน ASCII.4 ให้ LCD
    HIGH 12 : IF ASCILBIT4 = 1 THEN NextSend4 : LOW 12
NextSend4:
                                                            ัช่งพัลส์ Enable ให้ LCD
    PULSOUT 11.1 : PAUSE 1
********* ส่งข้อมูล 4 บิตล่าง *********
    HIGH 15 : IF ASCII.BIT3 = 1 THEN NextSend5 : LOW 15 ' ส่งข้อมูล Logic 0 หรือ 1 ตามข้อมูลใน ASCII.3 ให้ LCD
NextSend5:
    HIGH 14 : IF ASCII.BIT2 = 1 THEN NextSend6 : LOW 14 ' ส่งข้อมูล Logic 0 หรือ 1 ตามข้อมูลใน ASCII.2 ให้ LCD
NextSend6:
    HIGH 13 : IF ASCILBIT1 = 1 THEN NextSend7 : LOW 13 \cdot ส่งข้อมูล Logic 0 หรือ 1 ตามข้อมูลใน ASCIL1 ให้ LCD
NextSend7:
    HIGH 12 : IF ASCILBIT0 = 1 THEN NextSend8 : LOW 12 \cdot ส่งข้อมูล Logic 0 หรือ 1 ตามข้อมูลใน ASCIL0 ให้ LCD
NextSend8:
                                                           ัชงพักส์ Enable ให้ LCD
           PULSOUT 11.1 : PAUSE 1
           RETURN
```
ี จากตัวอย่างโปรแกรมที่ 4.14 เป็นโปรแกรมส่งข้อมูลออกไปแสดงผลที่จอ LCD เป็นรูปแบบการส่งแบบ 4 บิตข้อมูล คือ ใช้ขาสัญญาณข้อมูลเพียง 4 เส้น ในการส่งข้อมูล 1 Byte (8Bit) วิธีการก็คือ จะส่ง 4 บิตบน ออกไป ก่อนจากนั้นจึงค่อยส่ง 4 บิตล่างตามไป ก็จะได้ข้อมูล 1 Byte พอดี ข้อมูลที่ส่งให้ LCD จะแบ่งออกเป็น 2 ส่วนคือ ข้อมูลคำสั่ง และ ข้อมูลแสดงผล โดยใช้บิต RS (P10) เป็นตัวแยกข้อมูลทั้ง 2 ส่วน โดยหากต้องการส่งข้อมูลคำสั่ง ต้องเรียกใช้โปรแกรมย่อย SendCommandLCD ส่วนข้อมูลแสดงผลจะใช้ SendASCII

จากโปรแกรมในส่วนแรกจะเป็นการกำหนดค่าการทำงานให้กับ LCD (Initial LCD) โดยจะต้องกำหนด เป็นแบบ 8 บิต ก่อนจากนั้นจึงเปลี่ยนมาเป็น 4 บิตในภายหลัง ซึ่งข้อมูลต่างๆ เหล่านี้จะเป็นข้อมูลคำสั่ง จากนั้นจะ เป็นการส่งข้อมูลไปแสดงผลซึ่งข้อความคือ "Test LCD" และ เนื่องจากขาสัญญาณที่นำมาใช้ควบคุมจอ LCD เป็น ขาสัญญาณ I/O สำรอง (Auxiliary I/O) ดังนั้นในส่วนแรกของโปรแกรมต้องใช้คำสั่ง AUXIO ด้วย

# ์ <mark>ตัวอย่างที่ 4.15</mark> การส่งข้อความออก LCD แบบใช้การเปิดตารางข้อมูล (วงจรตามรูปที่ 4.13)

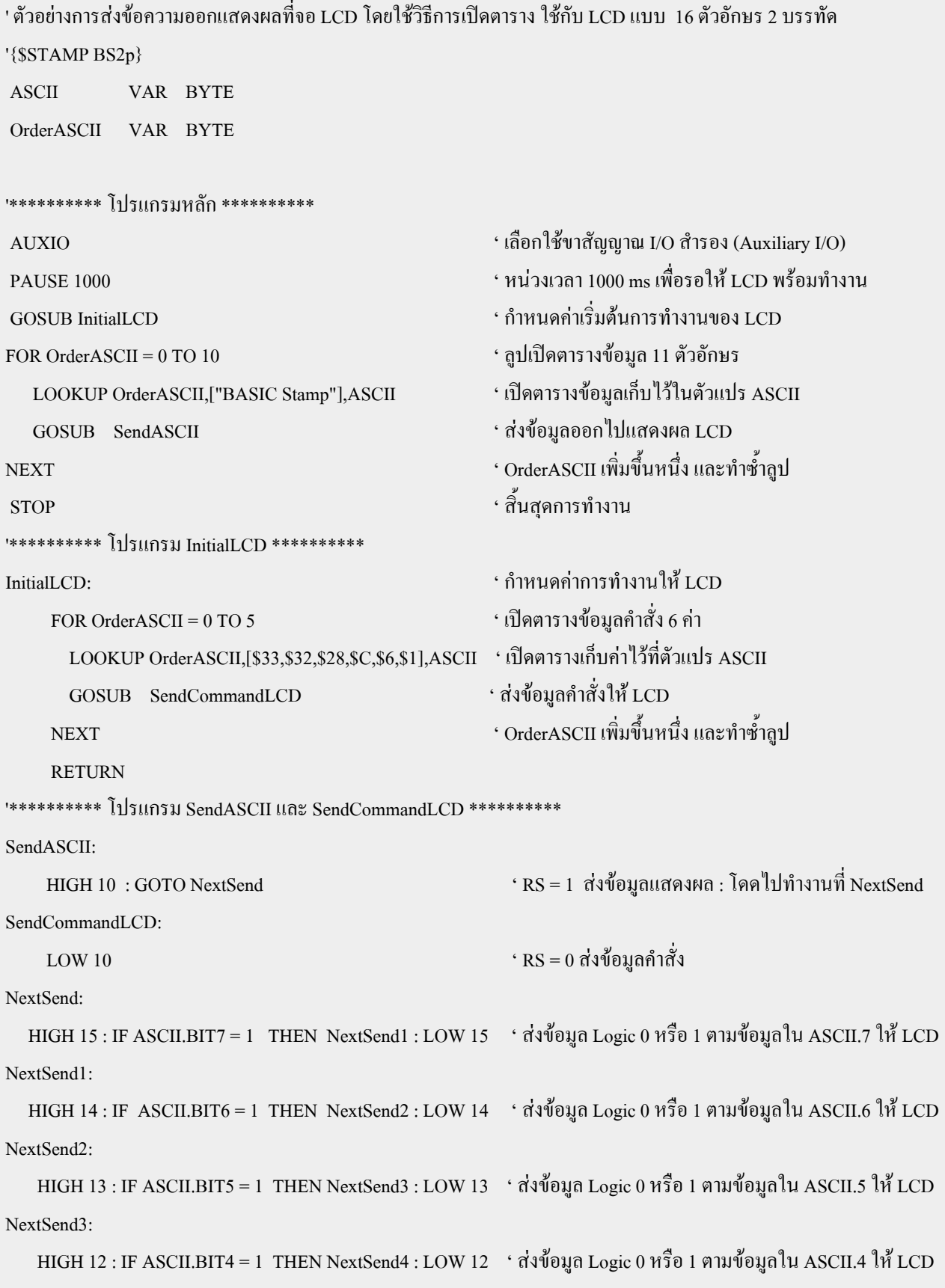

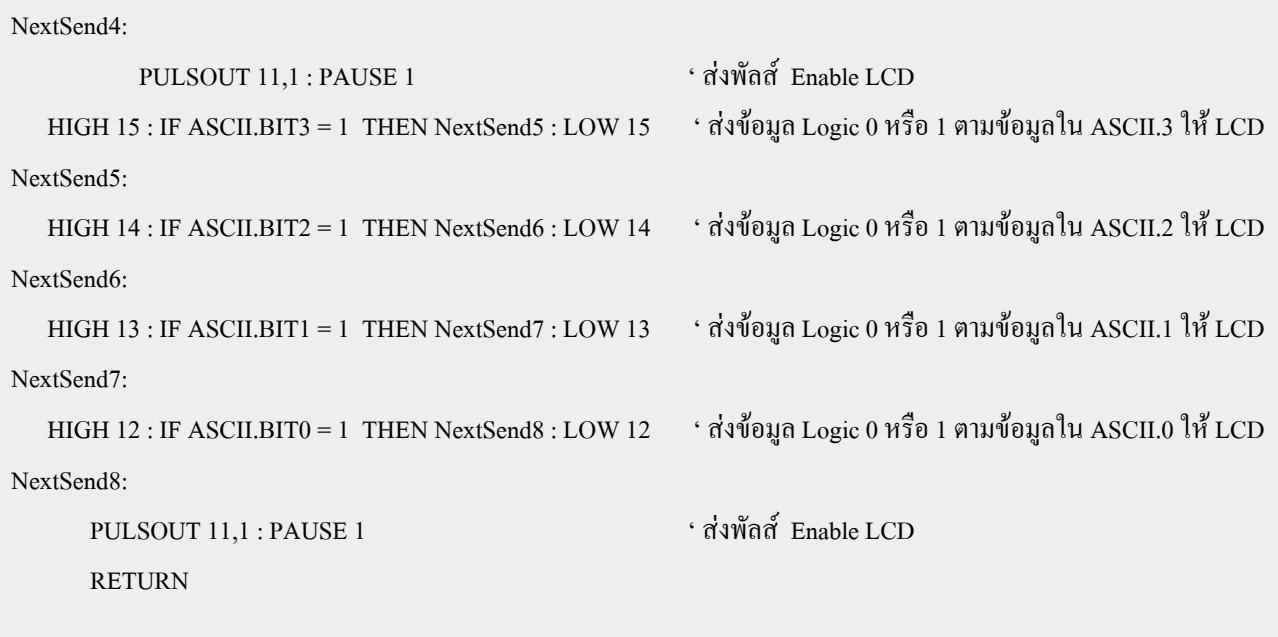

้ตัวอย่างโปรแกรมที่ 4.15 นี้จะมีลักษณะคล้ายกับตัวอย่างโปรแกรมที่ 4.14 เพียงแต่ใช้การเปิดตารางข้อมูล แทนทำให้ การเขียนโปรแกรมสั้นลง และ มีความสะดวกยิ่งขึ้นส่วนรูปแบบของการส่งนั้นยังเหมือนเดิม โดยในตัว อย่างนี้จะแสคงข้อความ "BASIC Stamp" สามารถลองทดสอบเปลี่ยนเป็นข้อความต่างๆ ใด้ตามต้องการ แต่จะต้อง กำหนดจำนวน OrderASCII ให้สอดคล้องกับจำนวนข้อมูลที่อยู่ในตารางด้วย และ จากโปรแกรมจะเห็นว่ามีการ ้เขียนคำสั่งหลายๆ คำสั่งไว้ในบรรทัดเดียวกัน เช่น

```
HIGH 12 : IF ASCILBIT0 = 1 THEN NextSend8 : LOW 12
จะเหมือนกับ
HIGH 12
IF ASCII.BIT0 = 1 THEN NextSend8
LOW12
```
่ ซึ่งทั้งนี้ที่เขียนอยู่ในบรรทัดเดียวกันกี่เพื่อความสะดวก โดยในการเขียนคำสั่งต่างๆไว้ในบรรทัดเดียวกันนั้น จะต้องทำการคั้น คำสั่งต่างๆ นั้นด้วยเครื่องหมาย Colon (:) แต่ก็ควรระวังเพราะอาจจะทำให้ไปซับสนกับตัวลาเบล ได้เช่นกัน

์ ตัวอย่างที่ 4.16 การต่อ LCD กับขา auxiliary I/O เพื่อใช้คำสั่ง LCDOUT

เนื่องจากเราไม่ได้จัดวงจรในส่วนของ LCD ให้รองรับการใช้งานคำสั่ง LCDOUT ดังนั้นหากต้องการต่อใช้ ึงาน LCD ที่ขั้วต่อ 14 PIN ET-CLCD จะต้องใช้วิธีการและวงจรตามตัวอย่างที่ 4.14 และ 4.15 แต่หากต้องการใช้คำ ้สั่ง LCDOUT เพื่อควบคุมการแสดงผลของจอแอลซีดีสามารถทำได้ตามวงจร และ ตัวอย่างโปรแกรมต่อไปนี้ โดย ี การต่อขาสัญญาณสำรอง (Auxiliary I/O) เข้ากับขาสัญญาณตางๆ ของ LCD ด้วยโปรเจ็คบอร์ดดังต่อไปนี้

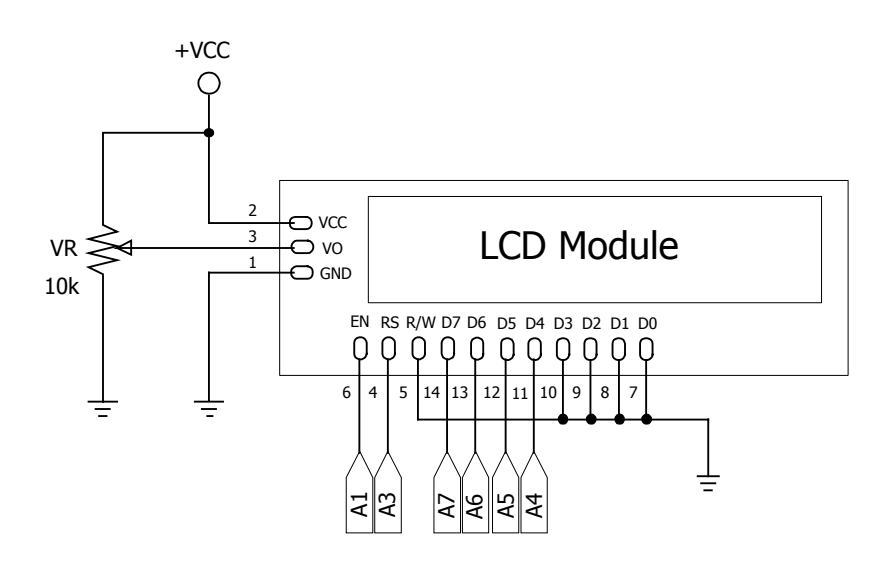

รูปที่ 4.14 วงจรเชื่อมต่อ LCD เพื่อใช้กับคำสั่ง LCDOUT

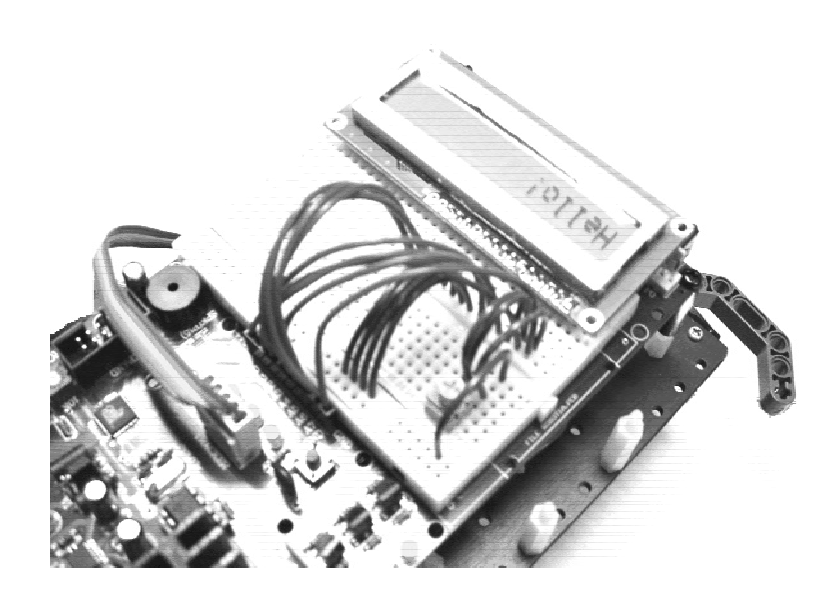

รูปที่ 4.15 ลักษณะการเชื่อมต่อ LCD บนโปรเจ็คบอร์ค

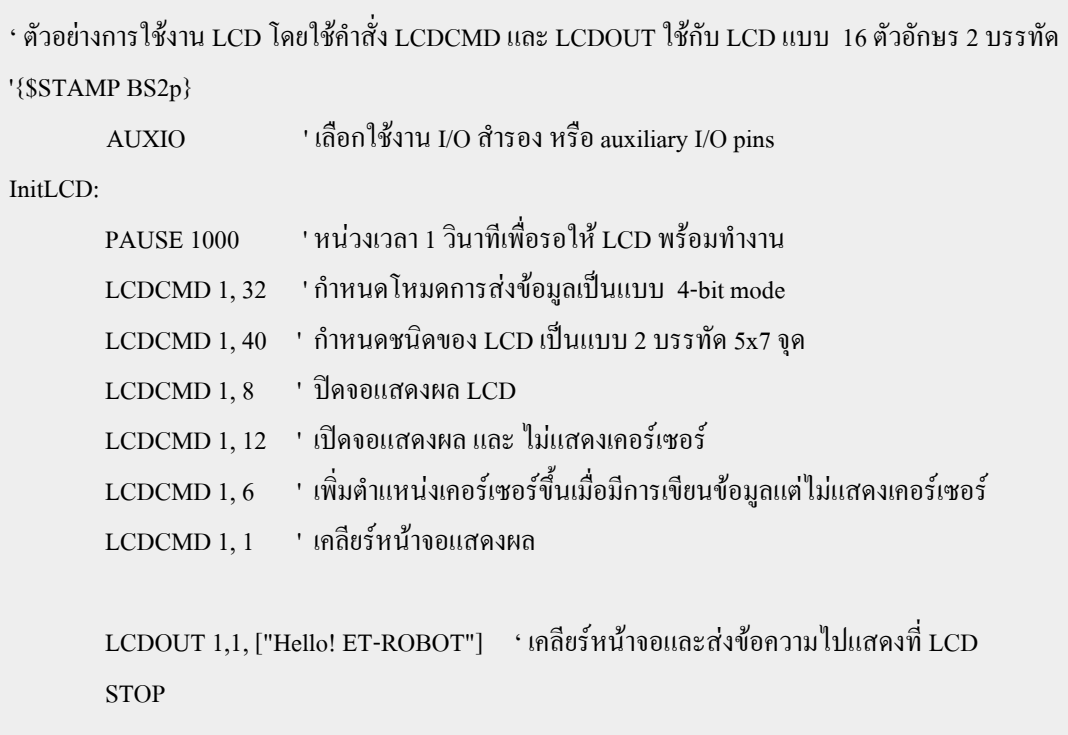

## คำคริบายโปรแกรม

ี จากตัวอย่างที่ผ่านๆ ในการเขียนโปรแกรมควบคุมการแสคงผลของจอ LCD จะใช้วิธีการควบคุมแบบพื้น ฐานทางด้านฮาร์ดแวร์ของ LCD จริงๆ แต่ในความเป็นจริงเราสามารถทำได้อีกวิธีหนึ่งก็คือใช้คำสั่งสำเร็จรูปที่มีอยู่ แล้วของ Basic Stamp คือ คำสั่ง LCDOUT ซึ่งจะง่ายกว่าวิธีที่ผ่านๆ มาซึ่งหากจะใช้วิธีการนี้จะต้องทำการต่อวงจร ี ดังรูปที่ 4.13 ซึ่งจะใช้ขาสัญญาณ I/O แบบ Auxiliary หรือ เรียกอีกอย่างหนึ่งว่า I/O สำรองจะสามารถใช้ได้ก็ต่อเมื่อ ใช้คำสั่ง AUXIO ก่อนเท่านั้น ซึ่งในขณะที่เราเลือกใช้งาน I/O สำรองดังกล่าวนี้ เราจะไม่สามารถควบคุมการทำงาน ของ I/O หลักได้ (Main I/O) การกลับไปยัง I/O หลัก ทำได้โดยใช้กำสั่ง MAINIO และ ก็เช่นกันเมื่ออยู่ในฟังก์ชัน ของ I/O หลัก เราก็ไม่สามารถควบคุมการทำงานของ I/O สำรองได้ ดังนั้นหากมีการใช้งาน I/O ทั้งสองส่วนร่วมกัน คือ I/O หลัก (Main I/O) และ I/O สำรอง (Auxiliary I/O) จะต้องมีการสลับกันไปมาโดยใช้วิธีการต่างๆ ตามที่กล่าว มาซึ่งปกติแล้วจะ default ไว้ที่ I/O หลัก (Main I/O)

# **บทที่ 5 การควบคุมหุนยนตแบบมีเงื่อนไข**

ึการควบคุมหุ่นยนต์แบบมีเงื่อนไขที่ว่านี้ หมายถึง การสั่งงานให้หุ่นยนต์ปฏิบัติงานต่างๆ พร้อมกับทำการ ิตรวจสอบสภาวะของอุปกรณ์อินพุตเซนเซอร์ต่างๆ ด้วยว่ามีสภาวะเป็นอย่างไร จากนั้นจึงนำสภาวะต่างๆ ที่ได้มา ตรวจสอบกับเงื่อนไขที่เราสร้างขึ้น เช่น หากสวิตช์กันชนหน้าทั้งสองจุดถูกกด ก็สั่งให้หุ่นยนต์ถอยหลังเป็นต้น

ซึ่งอุปกรณ์เซ็นเซอร์ต่างๆ นี้จะเปรียบเสมือนกับเป็นเส้นประสาทในการรับรู้สิ่งต่างๆ ของหุ่นยนต์ ยิ่งมีมาก เทาไรก็จะยิ่งทําใหหุนยนตนั้นมีความสามารถมากขึ้นเทานั้นสวนความฉลาดของหุนยนตนั้นก็จะขึ้นอยูกับโปรแกรม ที่เราสร้างให้กับหุ่นยนต์ว่าจะมีวิธีคิด หรือ จัดการกับสิ่งต่างๆที่เกิดขึ้นนี้อย่างไร ซึ่งอุปกรณ์เซ็นเซอร์ต่างๆ จะมีดังนี้

- $\bullet$  สวิตช์เซ็นเซอร์กันชน หน้า-หลัง รวม 4 ตัว (Micro Switch Sensor)
- เซ็นเซอรตรวจจับแสง (Light Sensor)
- เซ็นเซอรสําหรับตรวจจับเสน หรือแถบดํา (Track Sensor)

# **5.1 การควบคุมหุนยนตใหหลบหลีกสิ่งกีดขวาง**

โดยในเบื้องตนนี้จะยกตัวอยางการเขียนโปรแกรมควบคุมการทํางานของหุนยนตใหมีการหลบหลีกสิ่งกีด-ึ ขวาง โดยมีการเช็คเงื่อนไขจากสวิตช์กันชนหน้า-หลังทั้ง 4 ตัว ซึ่งตัวอย่างโปรแกรมนี้จะสั่งให้หุ่นยนต์เดินไปด้าน หน้าพร้อมกับเช็คสถานะของสวิตช์กันชน ซึ่งหากเกิดการชนอาจจะเป็นวัตถุใดๆ ก็ตามหุ่นยนต์จะทำการถอยหลัง แลวหักหลบสิ่งกีดขวางนั้นและเดินหนาตอไป

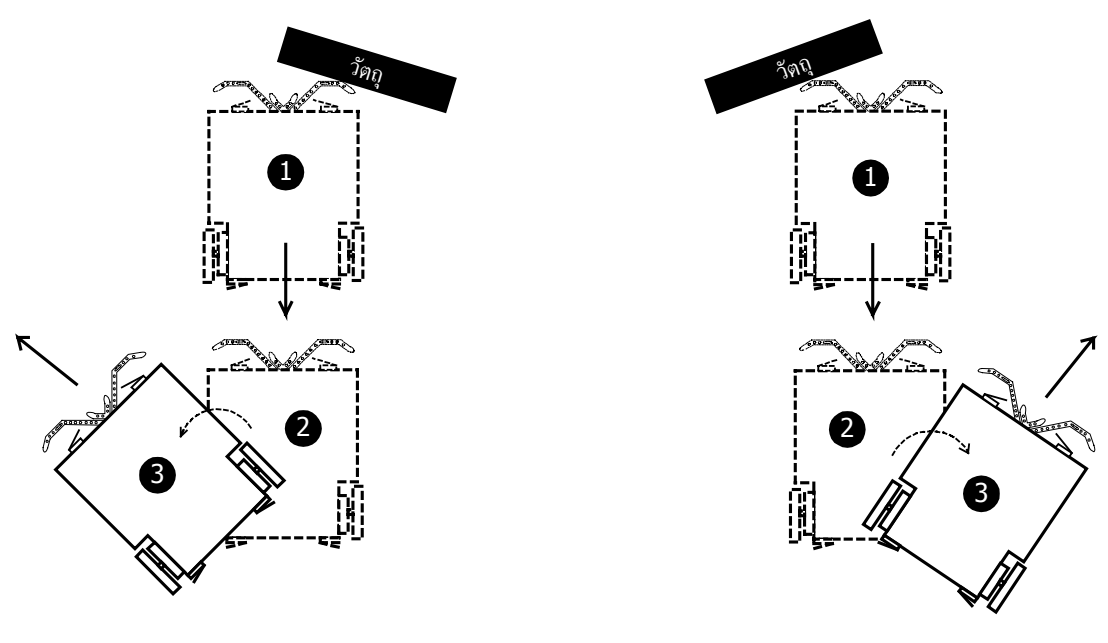

การชนจากด้านหน้าขวา

การชนจากด้านหน้าซ้าย

# รูปที่ 5.1 ลักษณะการชนและการหลบหลีกวัตถุ

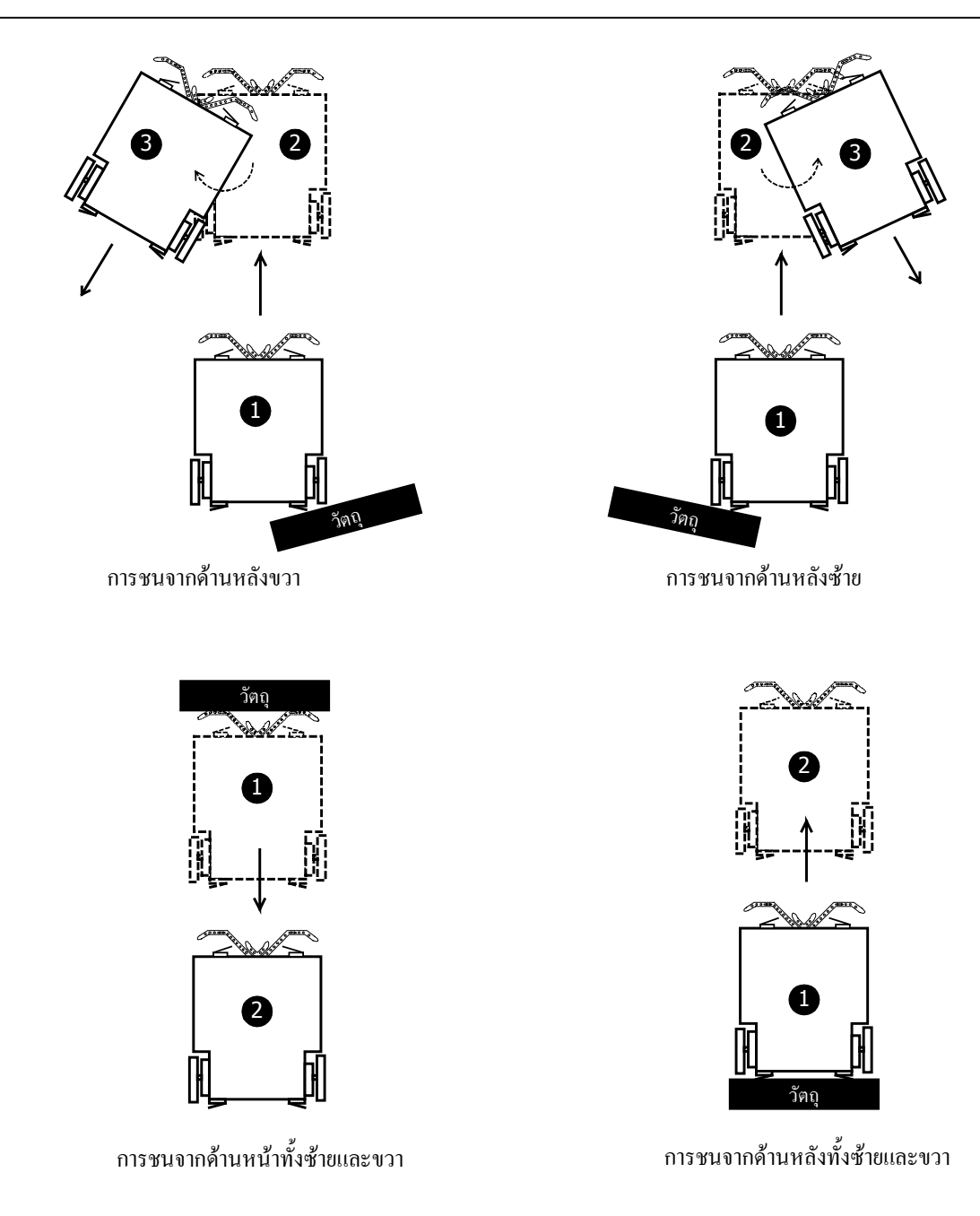

รูปที่ 5.1 ลักษณะการชนและการหลบหลีกวัตถุ (ตอ)

ึจากรูปที่ 5.1 เป็นรูปแบบการชนและการหลบหลีกวัตถุในรูปแบบต่างๆ โดยอาศัยสวิตช์กันชนหน้า-หลังทั้ง 4 ตัวเปนตัวตรวจสอบการชนโดยองศาในการเลี้ยวหลบนั้นขึ้นอยูที่เราจะเขียนโปรแกรมอยางไร และในสวนของ การชนดานหนาทั้งซายและขวา เมื่อทําการถอยแลวขั้นตอนตอไปก็อยูที่เราวาจะใหทําอยางไรเชน เลี้ยวซาย-ขวา หรือ หมุนกลับหลังแล้วเดินหน้าต่อก็ได้ ขึ้นอยู่กับความต้องการของเรา การถอยไปชนวัตถุทั้งทางด้านซ้ายและขวา ก็เช่นกันเมื่อเดินหน้าแล้วจะควบคุมให้หุ่นยนต์ทำอะไรต่อไปนั้นก็ขึ้นอยู่กับการออกแบบของเรา เพื่อให้หุ่นยนต์ ี สามารถเคลื่อนที่ผ่านสิ่งกีดขวางนั้นไปได้ โดยสามารถสรุปตามเงื่อนไขต่างๆ เป็นตารางดังนี้

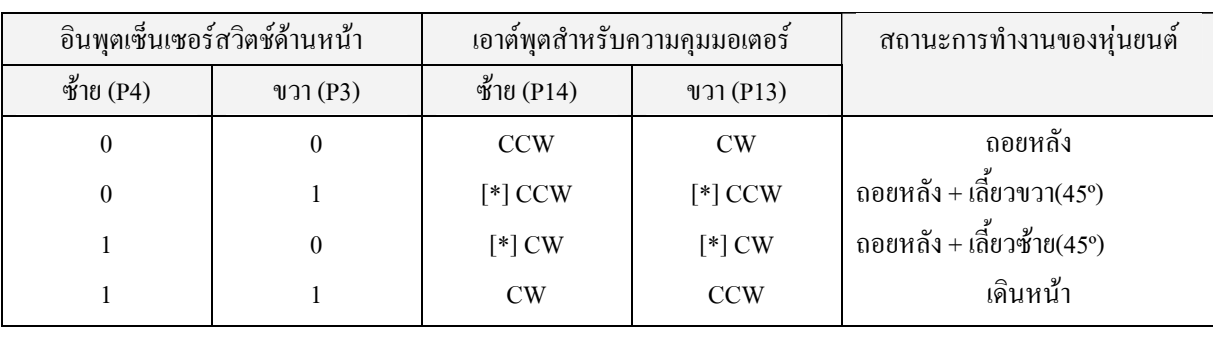

# กรณีหุนยนตเคลื่อนที่ไปดานหนา

**\*** จะตองทําการถอยหลังออกมากอนสักระยะหนึ่ง (P14 = CCW , P13 = CW)กอนที่จะทําการเลี้ยว

# กรณีหุนยนตเคลื่อนที่ไปดานหลัง

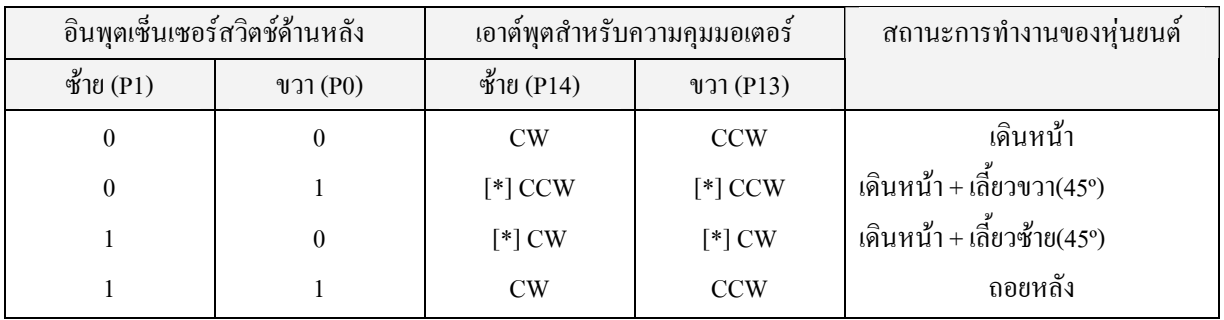

**\*** จะตองทําการเดินหนากอนสักระยะหนึ่ง (P14 = CW , P13 = CCW)กอนที่จะทําการเลี้ยว

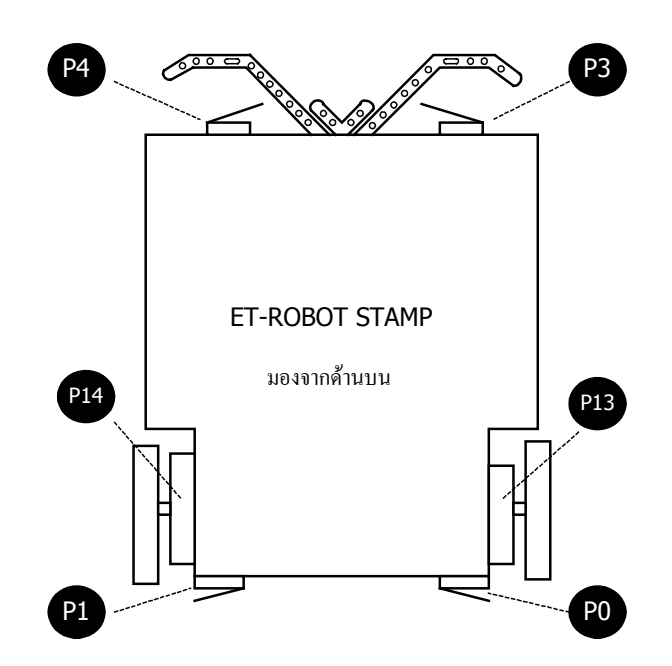

รูปที่ 5.2 แสดงตําแหนงของการตอพอรตตางๆ กับเซนเซอรและมอเตอร

# ิจากตารางการทำงานต่างๆ สามารถนำมาเขียนเป็นโปรแกรมดังตัวอย่างโปรแกรมต่อไปนี้

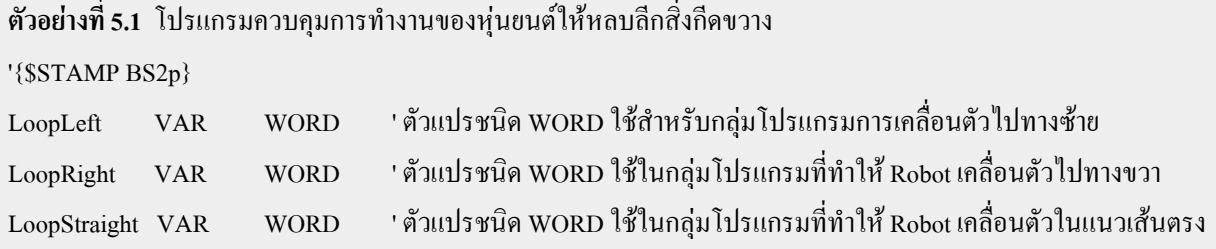

#### '########## โปรแกรมหลัก ##########

#### LoopMain:

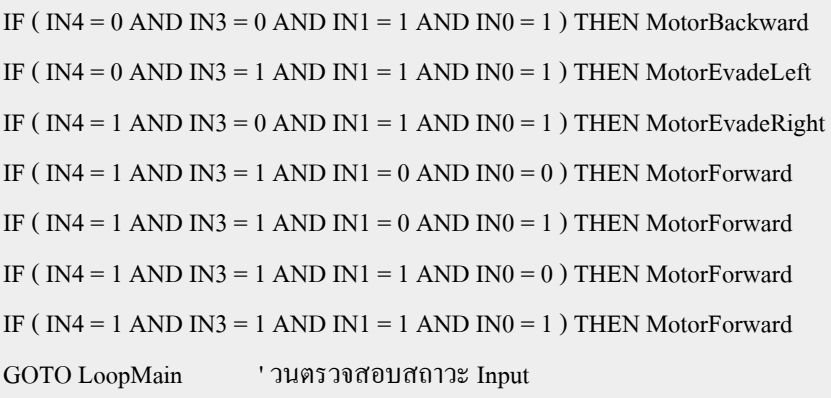

## '########## MotorForward (เดินหนา) ##########

#### MotorForward:

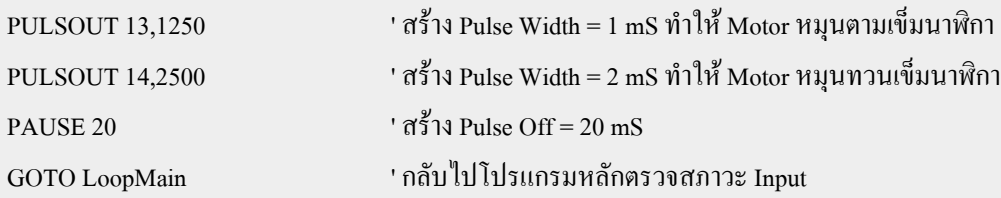

#### '########## MotorBackward (ถอยหลัง) ##########

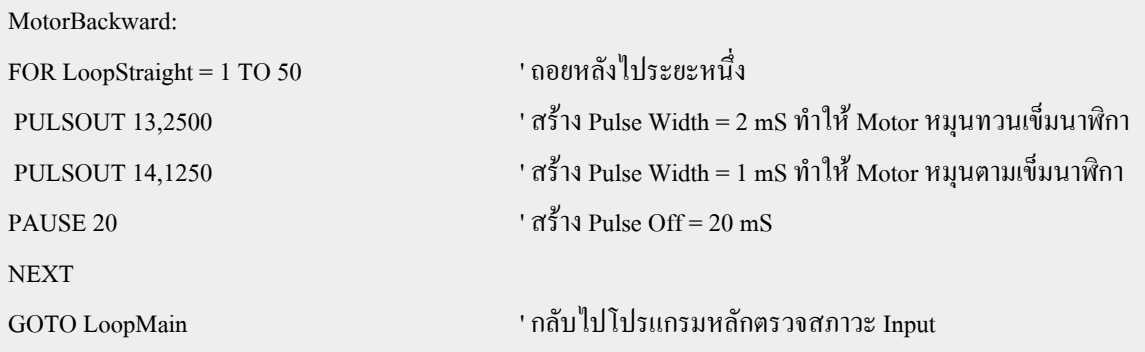

'########## MotorEvadeRight (ถ่อยแล้วเลี้ยวซ้าย 45 องศาเพื่อหลบสิ่งกีดขวาง) ##########

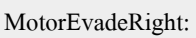

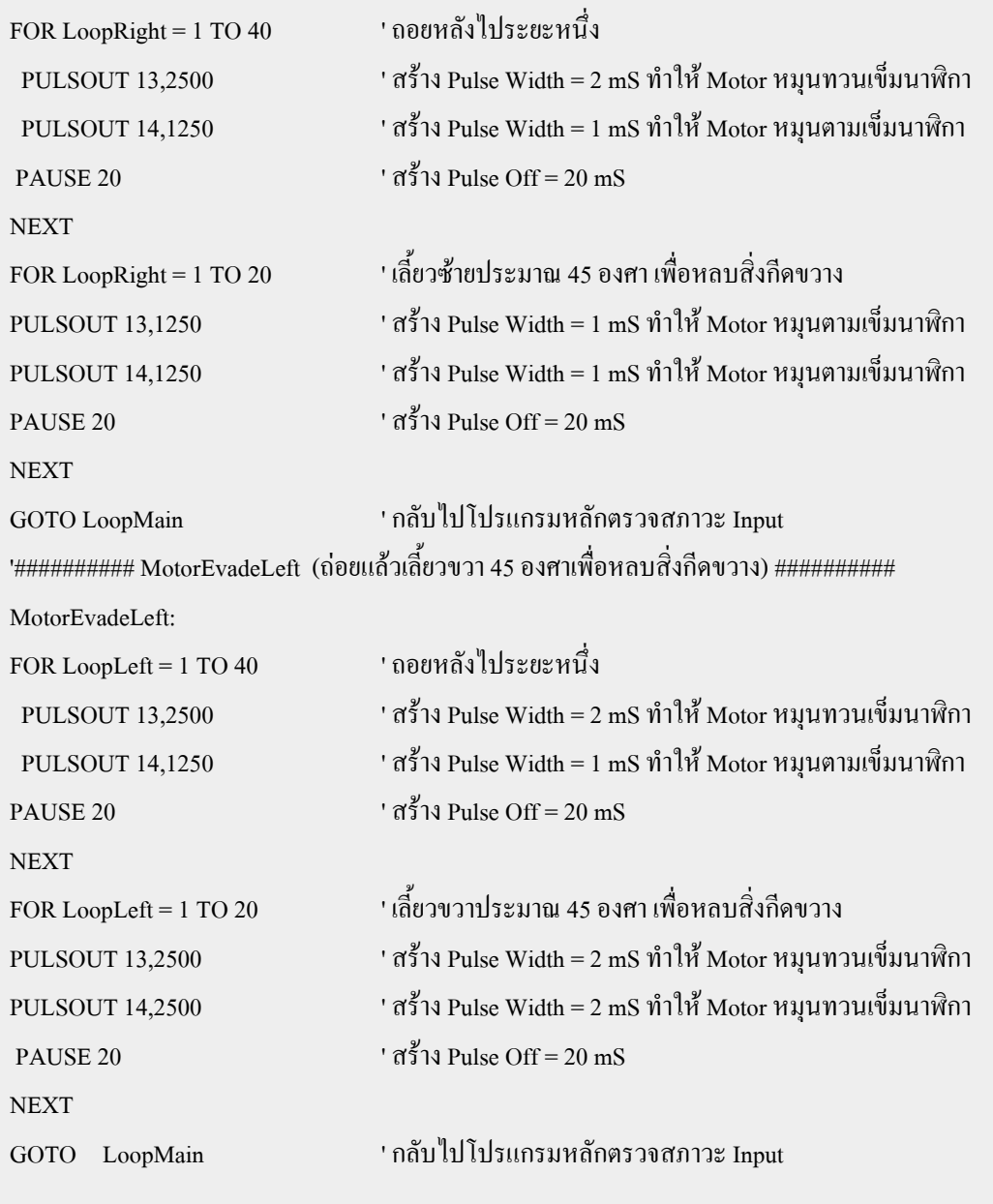

## **5.2 การควบคุมหุนยนตใหเดินตามแสง**

การควบคุมหุนยนตใหสามารถเดินตามแสงไดนั้นปจจัยสําคัญก็คือ ตัวเซนเซอรตรวจจับแสงซึ่งเปรียบไป แล้วก็เหมือนกับเป็นดวงตาของหุ่นยนต์ ที่ใช้ในการมองเห็นแสงเพราะฉนั้นก่อนอื่นเราต้องทราบหลักการทำงาน ของวงจรเซนเซอรแสงเสียกอนซึ่งสามารถศึกษารายละเอียดไดในหัวขอที่ 1.10 บทที่ 1

การติดตั้งตัวเซนเซอรแสงนั้นจะตองใหตัวเซนเซอรทั้งสองมีระยะหางกันพอสมควรเพื่อใหสามารถแยก ความแตกต่างของแสงได้ดีขึ้น ในตัวอย่างรูปที่ 5.1 เราจะทำการติดตั้งไว้ด้านหน้าทางด้านซ้ายและขวา เพื่อตรวจจับ ระดับความเขมแสงของทั้งสองดาน

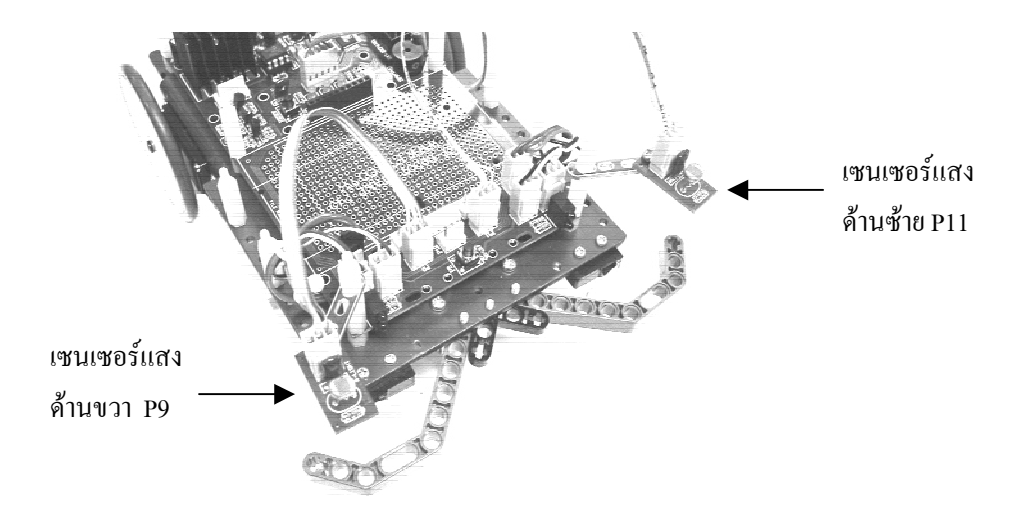

รูปที่ 5.1 การติดตั้งตัวเซ็นเซอรแสง

โดยหลักการของวงจร RC time ก็คือ เมื่อคา R หรือ C มีการเปลี่ยนแปลงจะทําใหคาเวลาของวงจร RC เปลี่ยนแปลงดวยแตในที่นี้คาที่สามารถเปลี่ยนแปลงไดคือคา R (LDR) เทานั้น และคา R นี้ก็จะมีการเปลี่ยนแปลงไป ตามความเขมของแสง ดังนั้นในการตรวจสอบสภาวะของแสงเราจึงตรวจสอบไดจากคาเวลาของวงจร RC โดยใชคํา ี สั่งในการอ่านค่าเวลาจากวงจร RC time ดังตัวอย่างต่อไปนี้

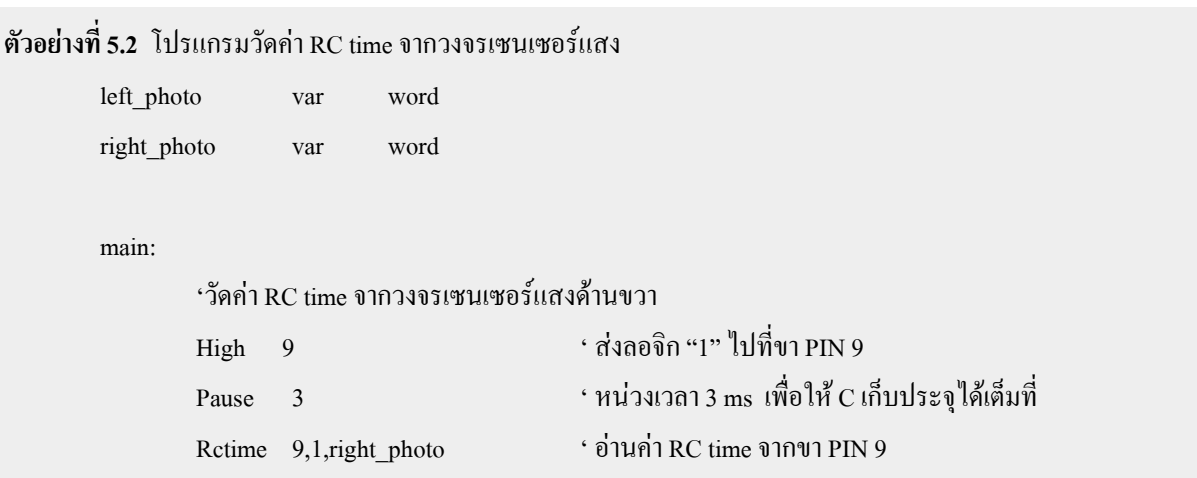

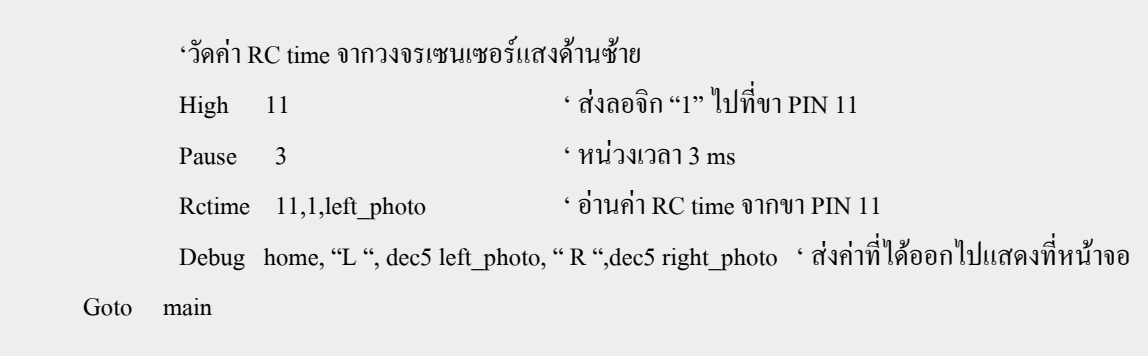

จากตัวอยางโปรแกรมเปนการวัดคาเวลาจากวงจร RC time (ตัวเซนเซอรแสง) ที่ติดตั้งอยูทางดานซายและ ขวาของหุ่นยนต์ (ดังรูปที่ 5.1) ซึ่งทางด้านขวาจะถูกต่อเข้ากับขา PIN 9 ส่วนด้านซ้ายจะต่อกับขา PIN 11 จากนั้นจะ นำค่าที่อ่านได้ไปแสดงที่หน้าจอด้วยคำสั่ง Debug ซึ่งค่าที่อ่านได้นี้จะขึ้นอยู่กับขนาดความเข้มของแสงที่ตกกระทบ ี ตัว LDR ซึ่งเราสามารถใช้ค่าต่างๆ เหล่านี้มาเป็นเงื่อนไขในการควบคุมการทำงานของหุ่นย์ยนต์ให้มีการเคลื่อนที่ ไปตามรูปแบบตางๆ โดยมีลักษณะทิศทางการรับแสงดังรูปที่ 5.2

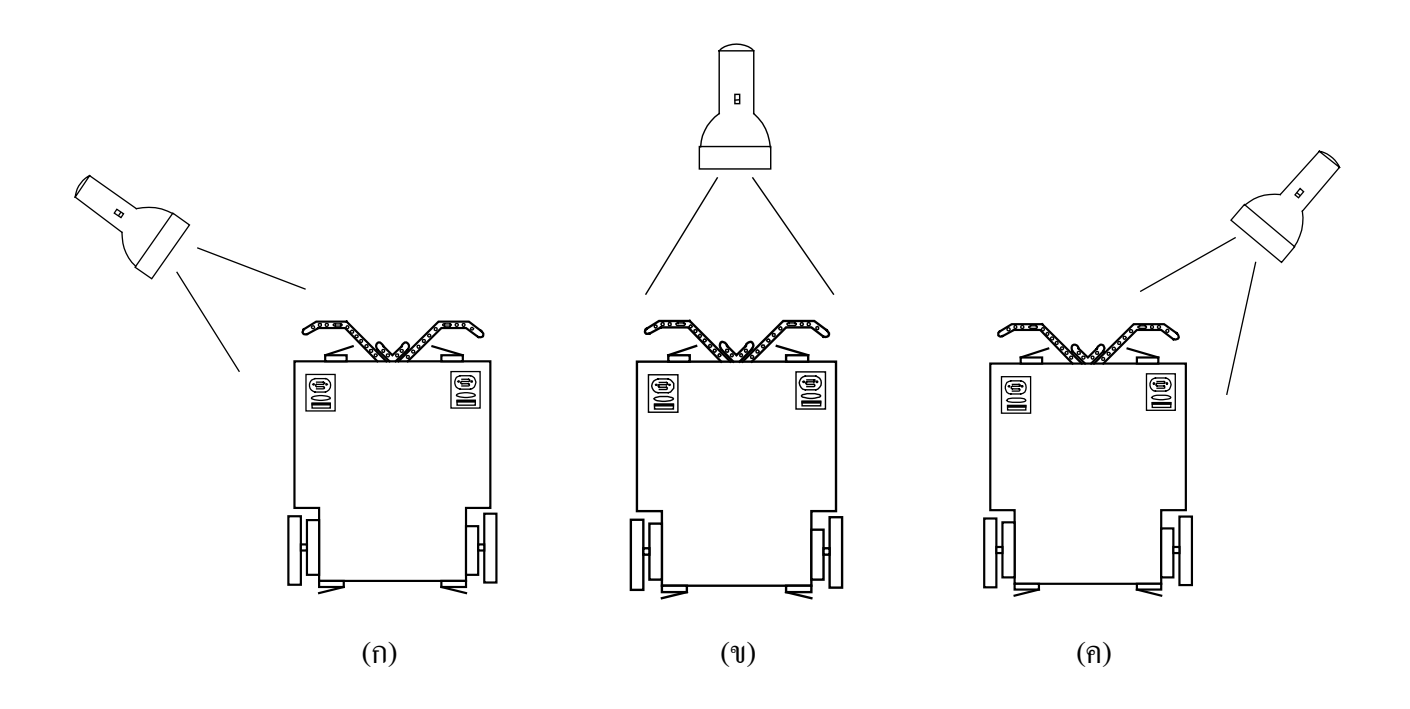

รูปที่ 5.2 แสดงลักษณะการรับแสงในรูปแบบตางๆ ของ Robot

ึ จากรูปที่ 5.2(ก) ความเข้มของแสงทางด้านซ้ายจะมีขนาดมากกว่าด้านขวา ในกรณีนี้หากต้องการให้หุ่น ยนต์เดินตามแสงจะต้องควบคุมให้หุ่นยนต์เดินไปทางซ้าย ส่วนรูปที่ 5.2(ข) ระดับความเข้มของแสงทั้งด้านซ้าย และ ขวาจะมีค่าใกล้เคียงกันกรณีนี้จะสั่งให้หุ่นยนต์เดินไปด้านหน้า และ ในรูปที่ 5.2(ค) เป็นการรับแสงจากทาง ้ด้านขวาทำให้ความเข้มแสงทางด้านขวามากกว่าด้านซ้าย ดังนั้นจะต้องควบคุมหุ่นยนต์ให้เคลื่อนที่ไปทางขวาเพื่อ ้เข้าไปหาแหล่งที่มาของแสง ในกรณีที่แสงเข้ามาด้านหน้านั้นไม่ได้หมายความว่าความเข้มของแสงที่ตัวเซ็นเซอร์ทั้ง ซายและขวาจะเทากันเสียทีเดียว เนื่องจากมีปจจัยอื่นๆ อีกมากที่ไมสามารถทําใหเกิดการเทากันของเซ็นเซอรทั้งสอง ด้านได้ดังนั้นในการเขียนโปรแกรมเราจะต้องทำการเพื่อค่าไว้ โดยหากค่าที่อ่านได้จากเซ็นเซอร์ทั้งสองมีค่าใกล้เคียง กันก็ถือไดวาแสงมาจากทิศทางตรงหนา แตหากมีความแตกตางกันมากก็แสดงวาแสงมาจากทางดานซายหรือขวา เปนตน ซึ่งจะยกตัวอยางโปรแกรมควบคุมใหหุนยนตเดินตามแสงดังนี้

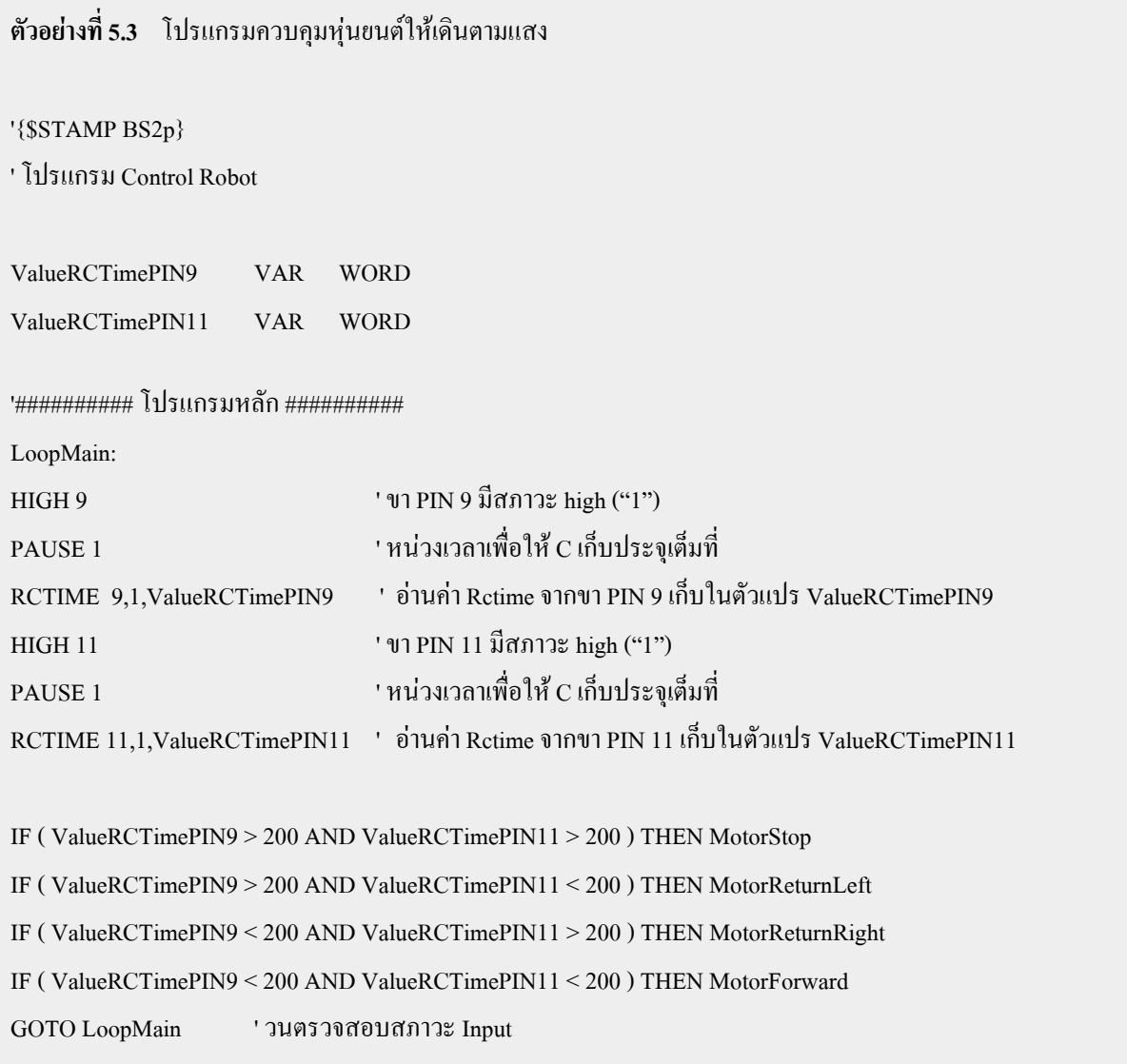

 $\frac{1}{4}$   $\frac{1}{4}$   $\frac{1}{4}$ 

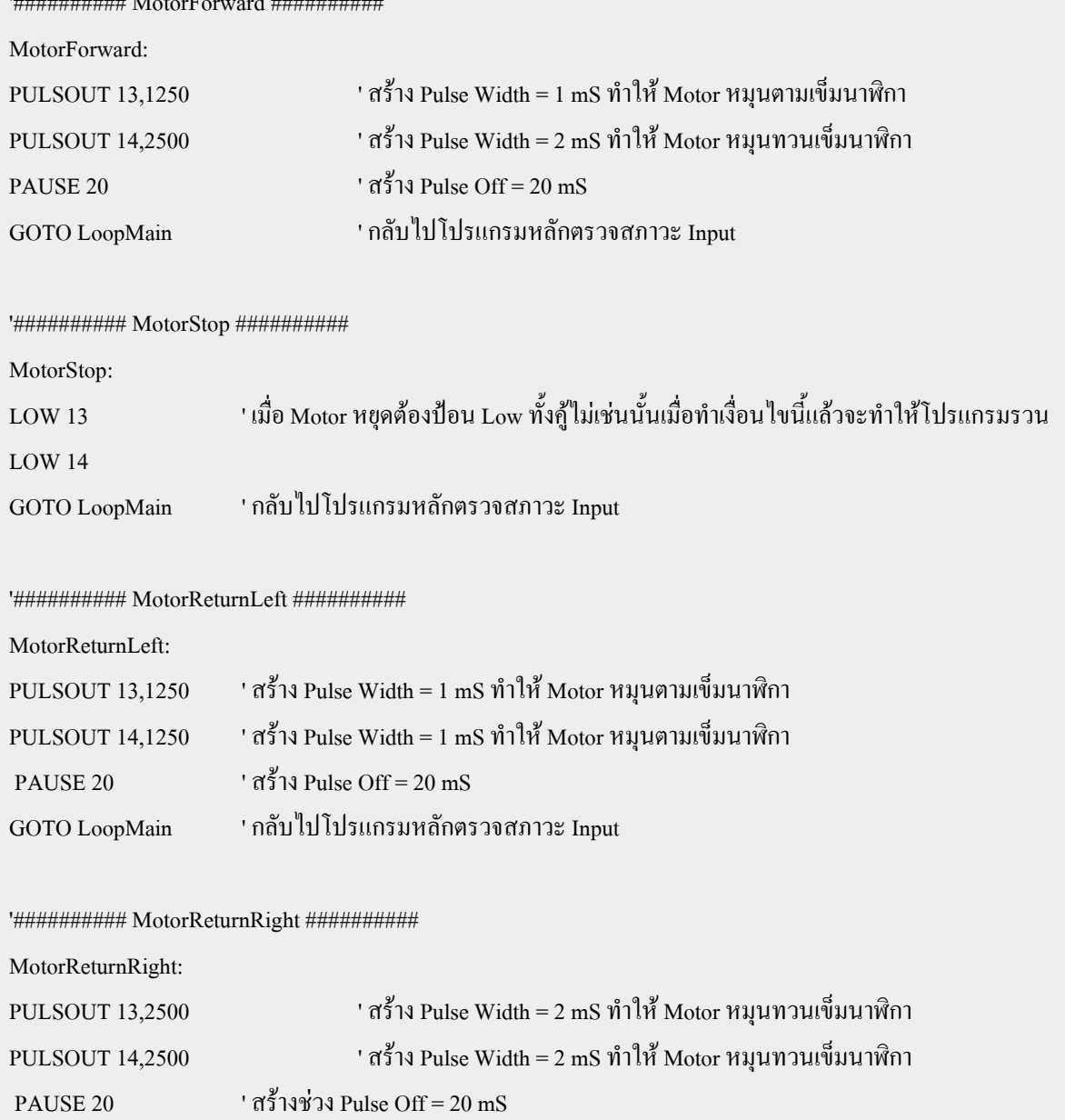

GOTO LoopMain ' กลับไปโปรแกรมหลักตรวจสภาวะ Input

จากตัวอย่างโปรแกรมที่ 5.3 เป็นการควบคุมให้หุ่นยนต์เดินตามแสงโดยอาศัยการอ่านค่าความเข้มแสงของ เซนเซอรทางดานซายและขวามาเปรียบเทียบกัน แลวใหหุนยนตเคลื่อนที่ตามเงื่อนไขที่เรากําหนดขึ้น ดังนั้นเราอาจ จะเปลี่ยนการทำงานใหม่ก็ได้ เช่น ให้หุ่นยนต์เดินหนีแสง ซึ่งก็สามารถทำได้ทั้งทางซอร์ฟแวร์ คือ แก้ไขโปรแกรม ใหม่ หรือ ทางฮาร์ดแวร์ ก็คือการสลับที่ของตัวเซนเซอร์ทางด้านซ้ายและขวา หรือ อาจจะเพิ่มความฉลาดของหุ่น ียนต์ขึ้นอีก ด้วยการเพิ่มฟังก์ชันการหลบหลีกสิ่งกีดขวาง โดยการเช็คเงื่อนไขจากสวิตช์กันชนเพิ่มเข้าไป เป็นต้น

## **5.3 การควบคุมหุนยนตใหเดินตามเสน**

หลักการของการควบคุมหุ่นยนต์เดินตามเส้นนั้น ส่วนประกอบสำคัญก็คือวงจรเซ็นเซอร์ที่ใช้ตรวจจับเส้น ซึ่งจะเปนวงจรอินฟราเรดโดยรายละเอียดและหลักการของวงจรเซ็นเซอรตรวจจับเสนนี้ดูไดจากหัวขอที่ 1.4 ในการควบคุมทิศทางของหุนยนตใหเคลื่อนที่ไปตามเสนนั้นจะตองออกแบบโปรแกรมใหมีการเช็คเงื่อนไข จากวงจรตรวจจับเสน ซึ่งโมดูลนี้มีอยูดวยกัน 3 จุด คือ ซาย(P7) , กลาง(P6) และ ขวา(P5) ทําใหเงื่อนไขตางๆ มี ความเป็นไปได้หลายรูปแบบ (2 $^3$ = 8 สภาวะ) ซึ่งรูปแบบของสภาวะต่างๆ ในการตรวจจับเส้นจะมีลักษณะดังนี้

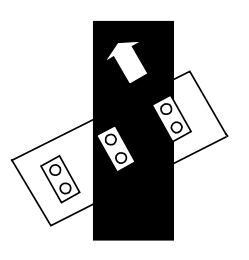

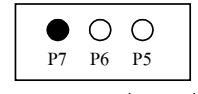

จะออกนอกเสนทางซาย

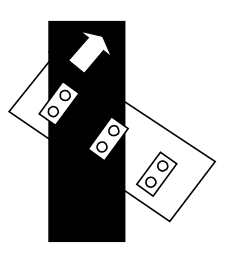

O O ●<br>P7 P6 P5  $\bullet$ 

จะออกนอกเสนทางขวา

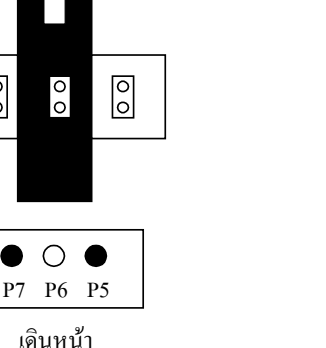

เดินหน้า

 $\circ$   $\bullet$ 

 $\overline{\circ}$ 

 $\sqrt{\frac{6}{2}}$ 

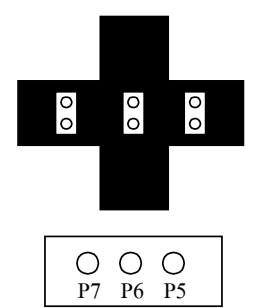

เจอทางแยก ซาย / ขวา

 $\sqrt{2}$ 

 $\sqrt{\frac{6}{10}}$ 

 $\sqrt{2}$ 

P7 P6 P5

ออกนอกเสนทาง

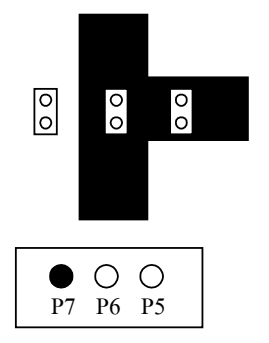

เจอทางแยกขวา

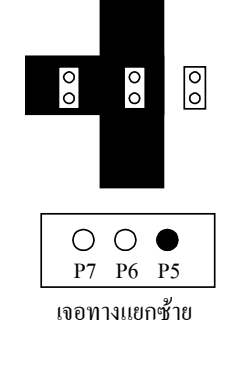

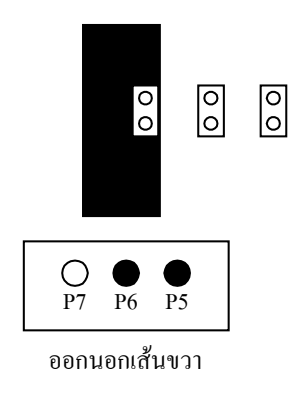

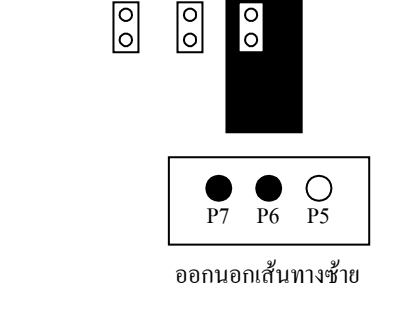

 $=$  LED ดับที่ขาพอร์ต = 1  $\bigcirc$  = LED ติดสว่างที่ขาพอร์ต = 0

รูปที่ 5.4 แสดงลักษณะรูปแบบตางๆ ของการตรวจจับเสน

ก่อนการใช้งานตัวเซนเซอร์ตรวจจับเส้น จะต้องทำการปรับระดับความไวในการตรวจจับเส้นของโมดูล อินฟราเรคให้อยู่ในระดับที่จะสามารถทำงานได้ก่อน เนื่องจากแต่ละพื้นที่ที่เราจะนำไปใช้งานนั้นมีขนาดของแสง หรือ พื้นผิวของวัตถุแตกตางกันทําใหมีผลตอการทํางานของวงจรเซนเซอรตรวจจับเสน ซึ่งสามารถทําไดโดยการ ปรับค่าที่ตัวความต้านทานปรับค่า VR 10K ที่อยู่ด้านล่างของแผงวงจรเซนเซอร์ โดยใช้ไขควงหมุน VR 10 K แล้ว ทําการทดสอบดวยการนําเอา Robot และตัวเซนเซอรไปวางขนานกับพื้นสนามที่เราตองการในสวนที่เปนสีดํา และ สีขาวโดยจะมีวิธีการพิจารณาไดดังนี้

- กรณีวางตัวเซนเซอรอยูบนพื้นสีขาวจะมีการสะทอนกลับของสัญญาณทําใหเอาตพุตของวงจร เซนเซอรนั้นมี Logic "0" ดูไดจาก LED สถานะ P7,P6 และ P5 บนบอรด ET-ROBOT STAMP ซึ่งจะตองติดสวาง
- กรณีวางตัวเซนเซอรบนพื้นสีดํา (เสนทางเดินของหุนยนต) จะไมมีการสะทอนกลับของสัญญาณ หรือ มีแต่อยู่ในระดับที่ต่ำมากทำให้ สถานะเอาต์พุตของวงจรเซนเซอร์มี Logic "1" และ สถานะ ของ LED บนบอรด P7,P6 และ P5 จะดับ

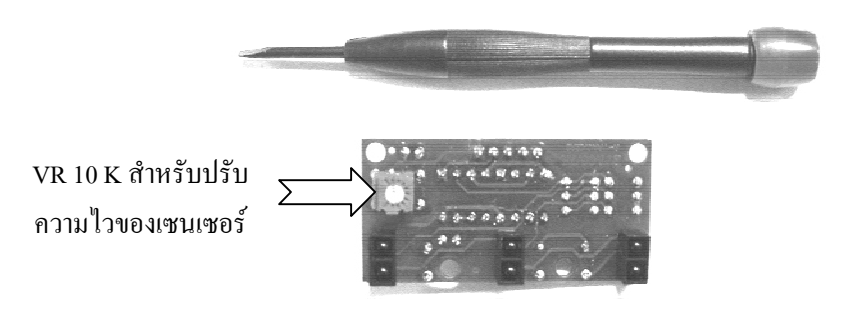

รูปที่ 5.5 แสดงตําแหนงของ VR 10k ที่ใชปรับความไวของเซนเซอร

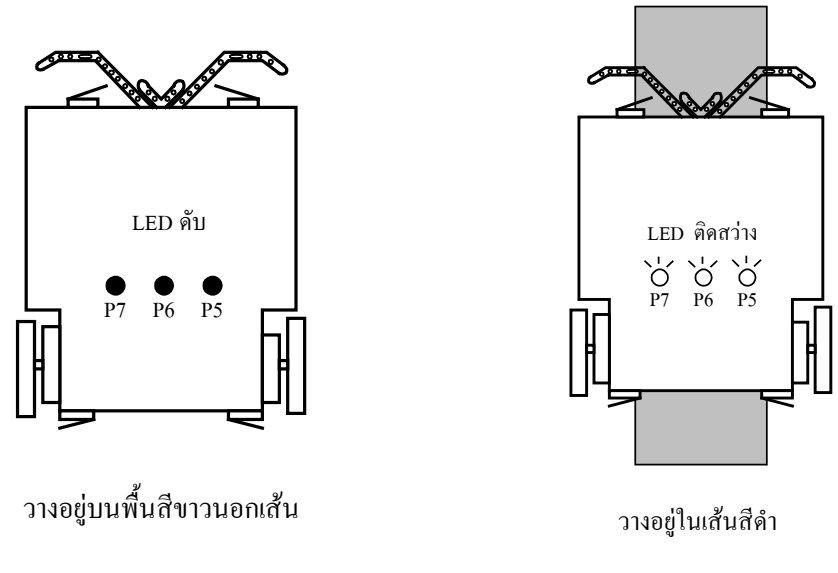

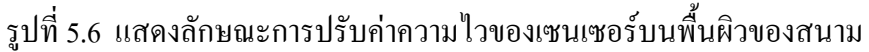

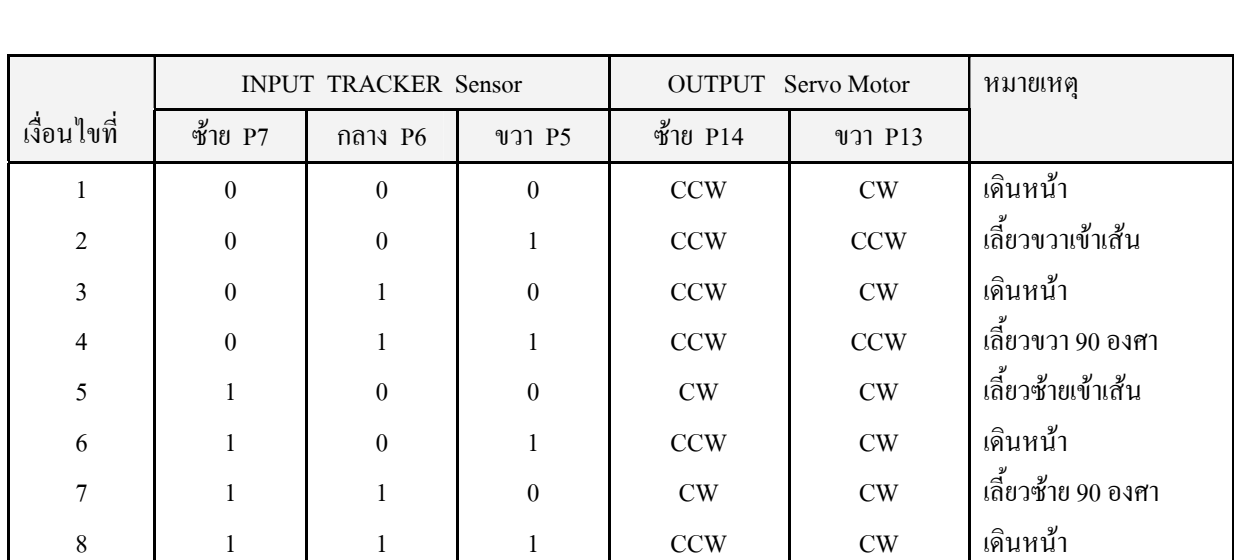

ในการออกแบบโปรแกรมใหหุนยนตเดินตามเสนนั้น จะตองทําใหครอบคลุมสภาวะตางๆ ดังรูปที่ 5.4 ทุก สภาวะซึ่งอาจจะเขียนเปนตารางความจริง (True Table) ดังตัวอยางตอไปนี้

## **ตัวอยางที่ 5.4** โปรแกรมควบคุมหุนยนตเดินตามเสน

#### '{\$STAMP BS2p}

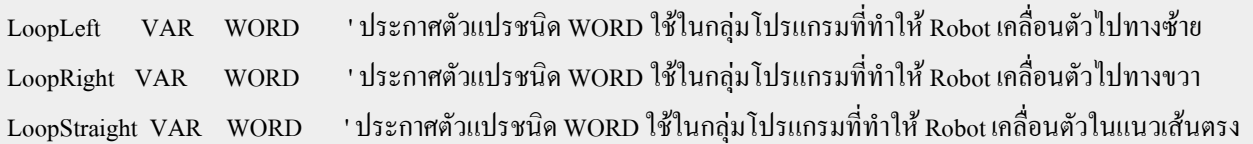

## '########## โปรแกรมหลัก ##########

#### LoopMain:

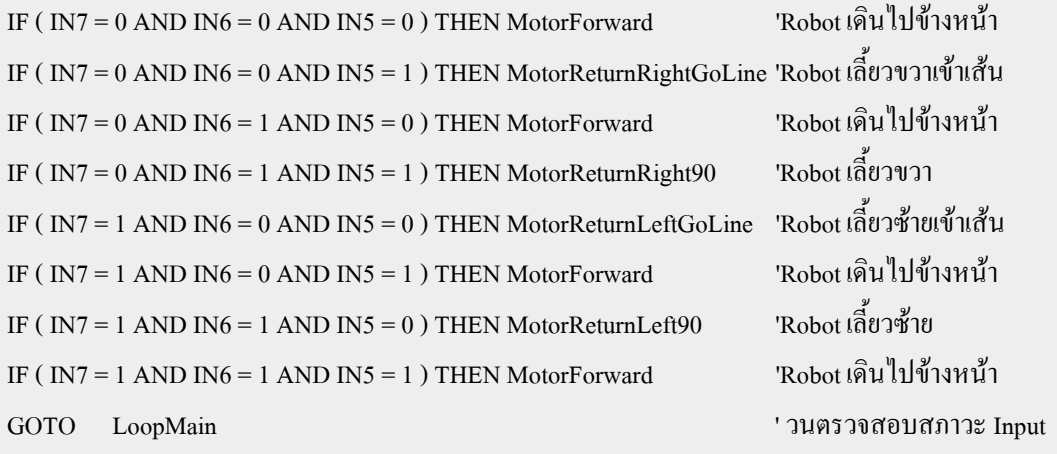

#### '########## MotorForward เดินหนา ##########

MotorForward:

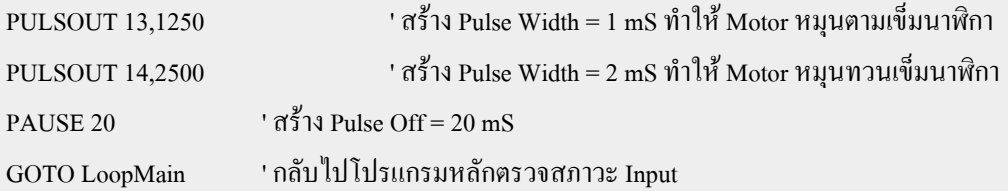

'########## MotorReturnLeft90 เดินหนาระยะหนึ่งแลวเลี้ยวซาย ##########

MotorReturnLeft90:

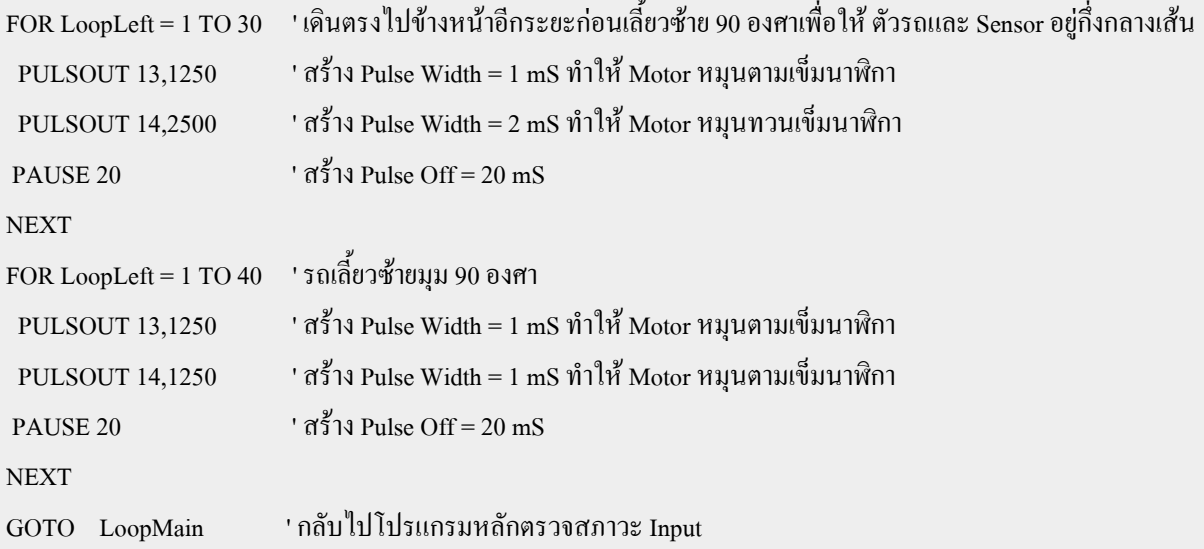

'########## MotorReturnLeftGoLine เลี้ยวซายเขาเสน ##########

MotorReturnLeftGoLine:

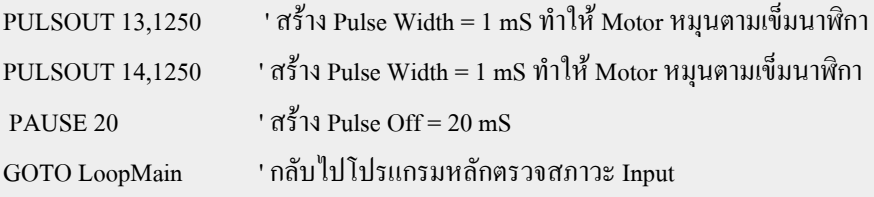

'########## MotorReturnRight90 ##########

MotorReturnRight90:

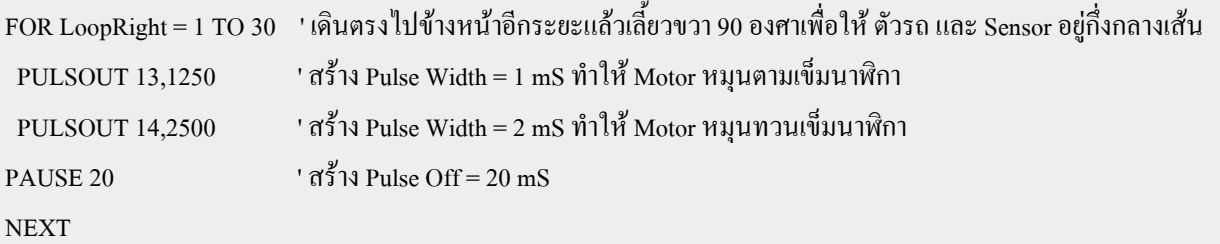

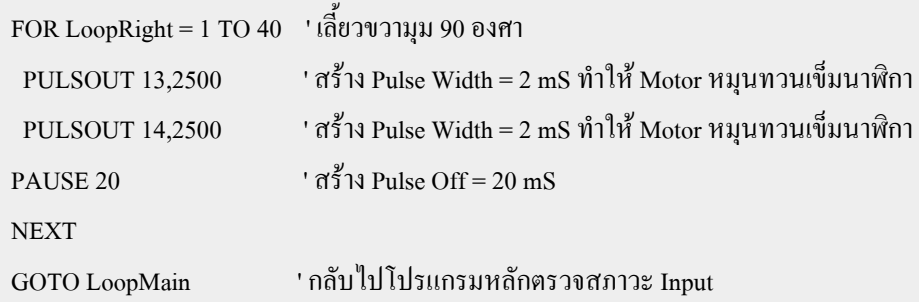

'############ MotorReturnRightGoLine ##########

MotorReturnRightGoLine:

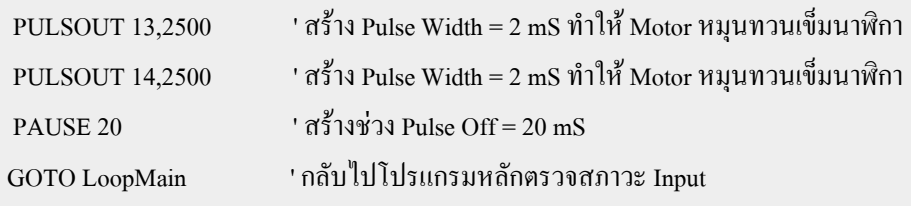

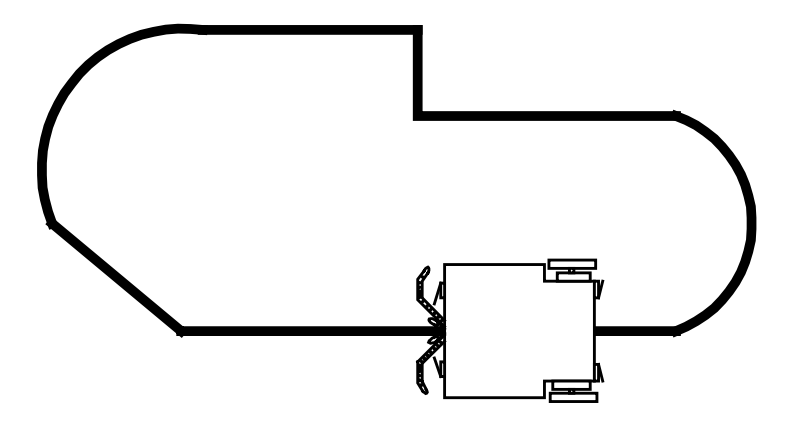

รูปที่ 5.7 ตัวอยางเสนทาง หรือ สนามที่จะใหหุนยนตวิ่ง

ึ่งากตัวอย่างที่ผ่านๆ มาเราได้ทำการศึกษาการเขียนโปรแกรมในแต่ละส่วนไปแล้ว และ ในตัวอย่างนี้เราจะ นำเอาแต่ละส่วนมารวมกันเพื่อให้หุ่นยนต์ของเรามี ศักยภาพและความฉลาดมากขึ้น ซึ่งจะทำการสั่งให้หุ่นยนต์เดิน ตามเส้นพร้อมกับทำการเช็คสภาวะกันชนหน้าหลังด้วย เพื่อหลบหลีกสิ่งกีดขวาง โดยจะเขียนเป็นตารางสภาวะ หรือ ิตารางความจริงก่อน แล้วจึงนำเอาเงื่อนไขในตารางไปเขียนเป็นโปรแกรม ดังตัวอย่างต่อไปนี้

# คูมือการใชงาน ET-ROBOT STAMP P40

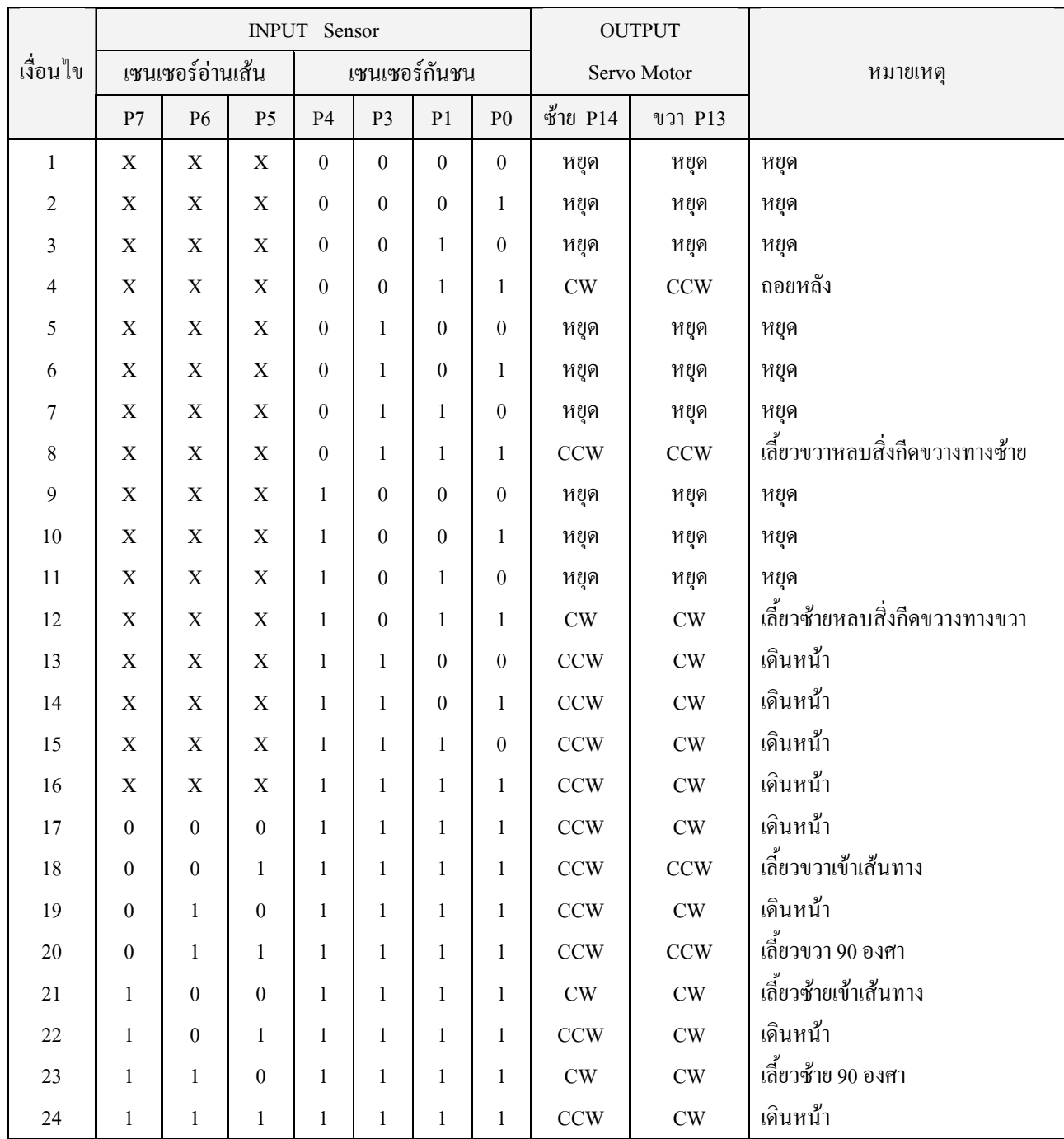

# **\* หมายเหตุ** เมื่อ Robot หยุดเดินจะมีการกําเนิดเสียงที่ลําโพง (P15)

# **ตัวอยางที่ 5.5**โปรแกรมควบคุมหุนยนตใหเดินตามเสนพรอมกับ หลบเลี่ยงสิ่งกีดขวาง

'{\$STAMP BS2p}

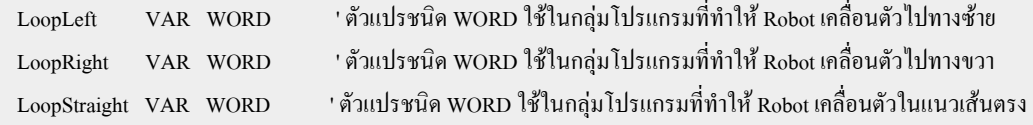

#### -66- www.ett.co.th

'########## โปรแกรมหลัก ##########

#### LoopMain:

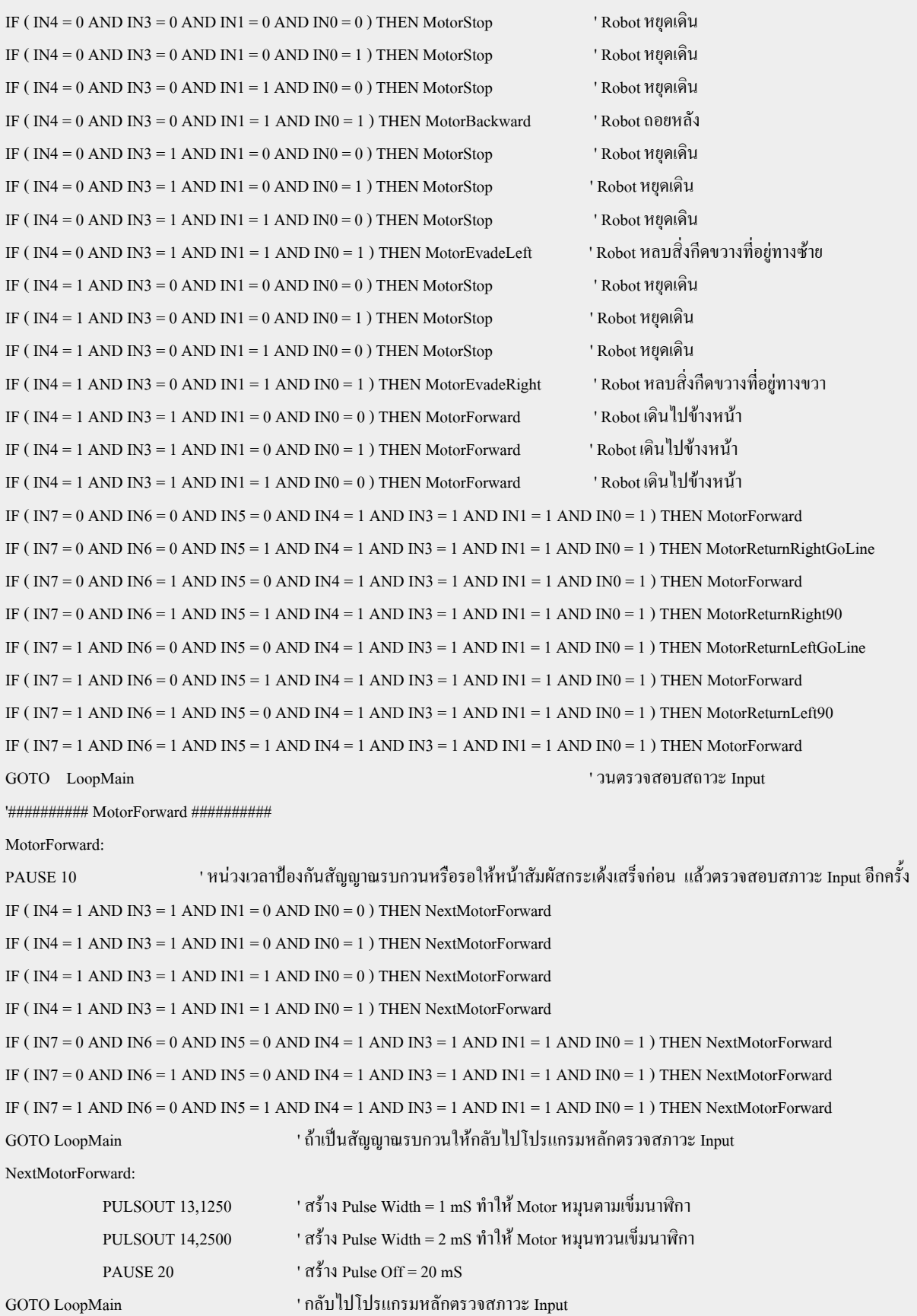

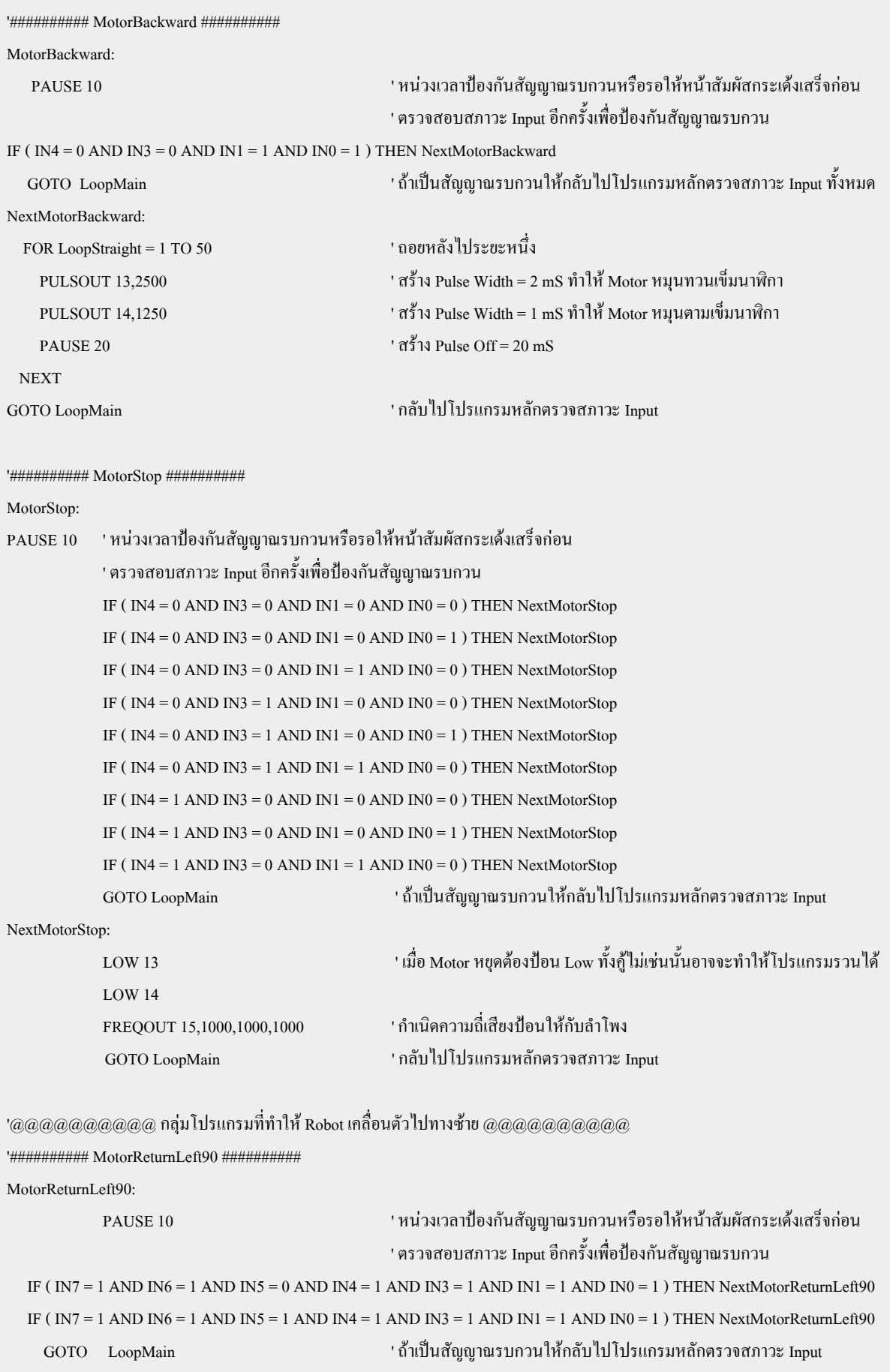
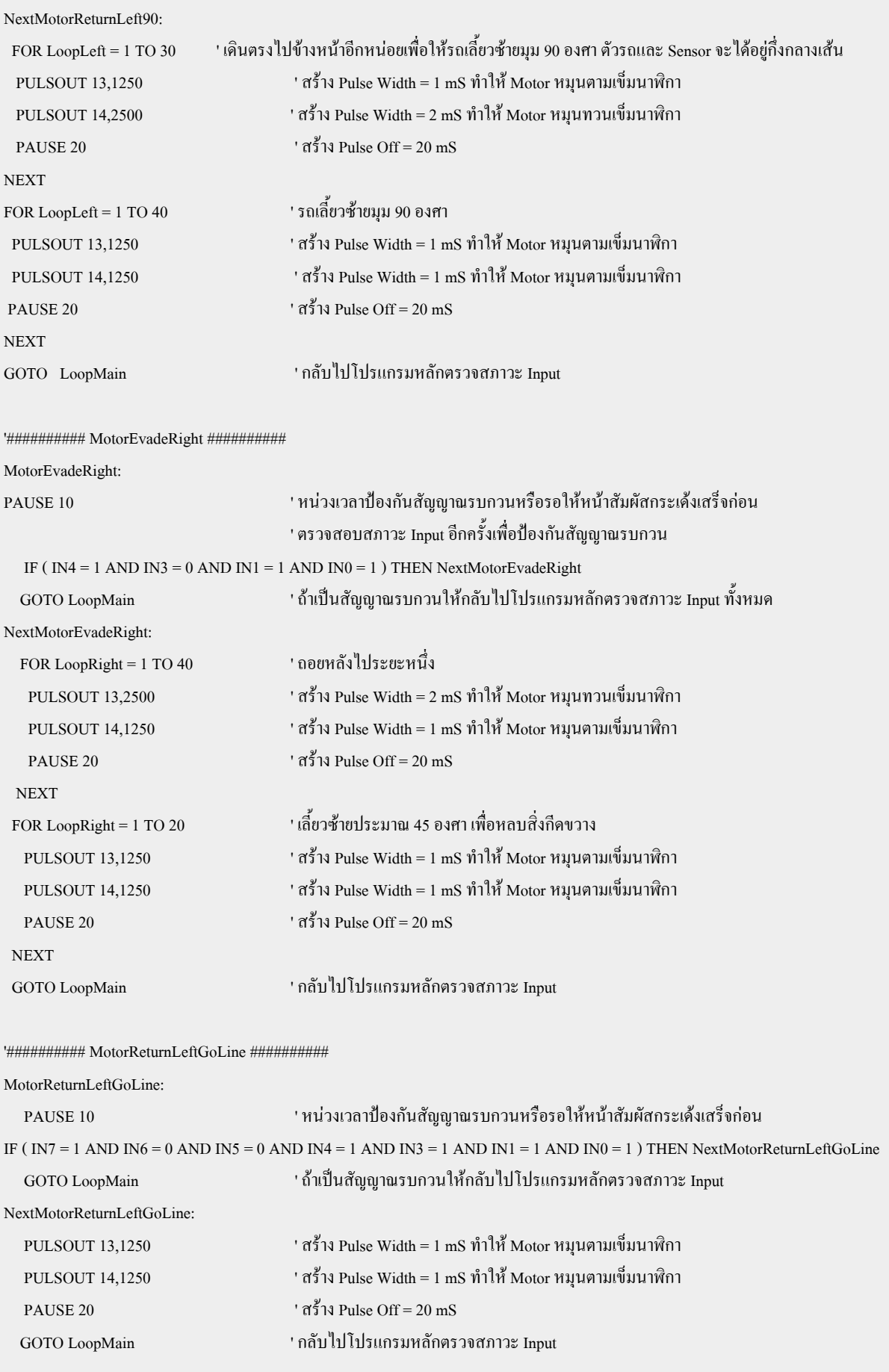

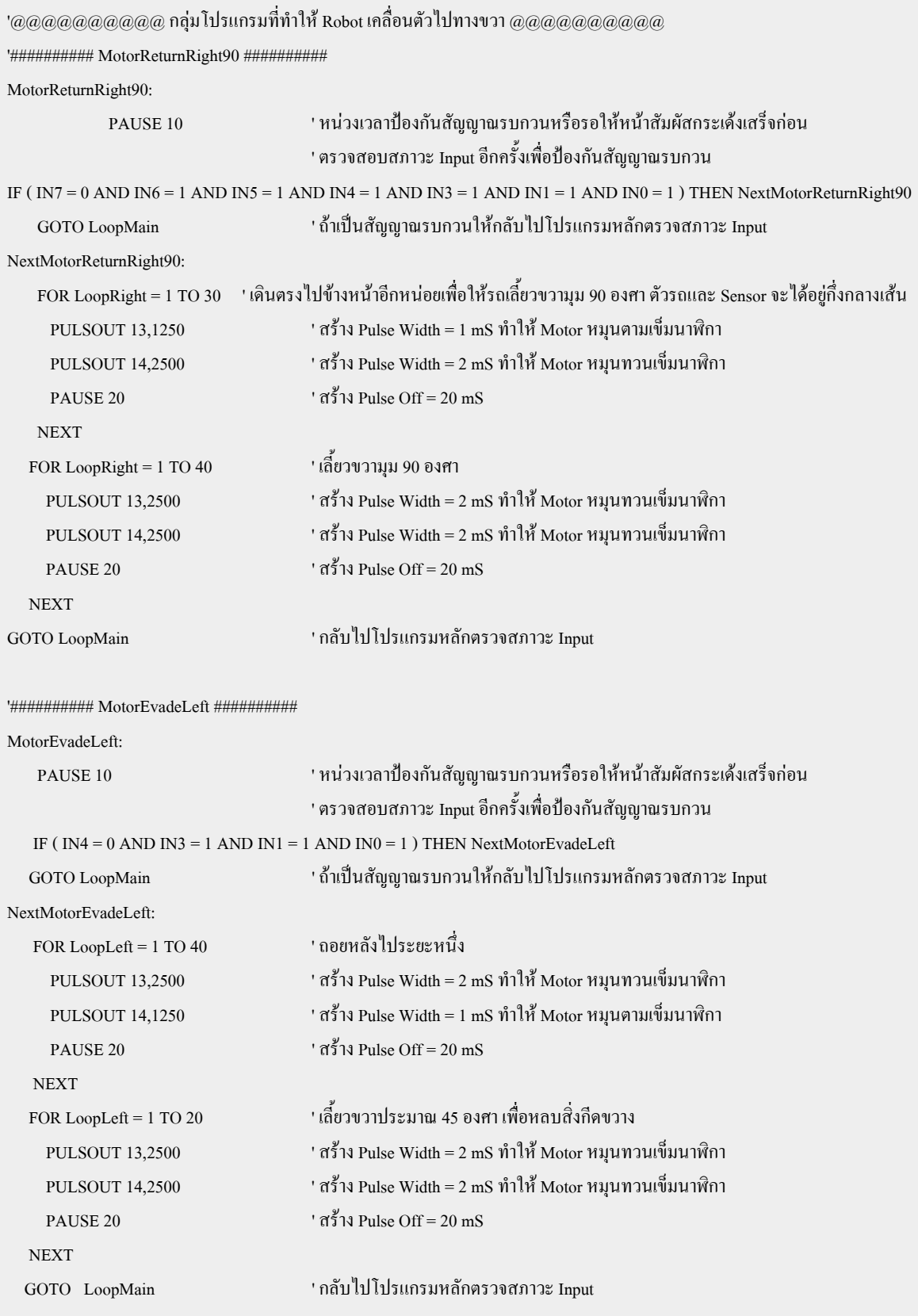

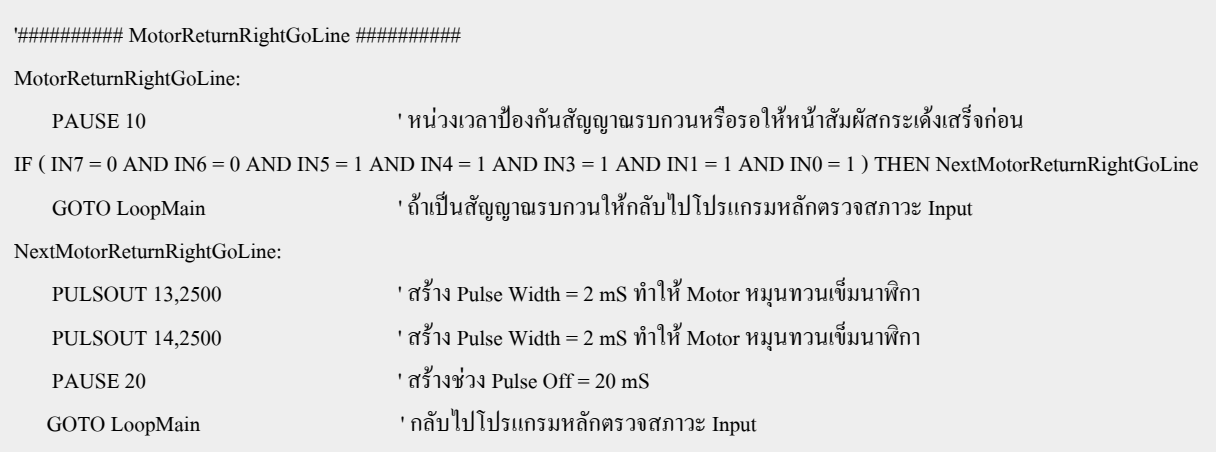

#### **\* หมายเหตุ**

- 1. ในแต่ละสถานที่จะมีความเข้มของแสงแตกต่างกัน ดังนั้นต้องปรับความไวในการรับแสงของเซนเซอร์ Infrared ทุกครั้งโดยปรับที่ VR 10k ที่ภาค Sensor ตรวจจับเสน
- 2. จะเห็นว่ามีการหน่วงเวลาหลังจากพบว่าสวิตช์กันชนทำงาน (Pause 10) ทั้งนี้เพื่อป้องกันสัญญาณรบกวนจาก หน้าสัมผัสสวิตช์ (Bounce) หรือรอให้หน้าสัมผัสกระเด้งเสร็จก่อน และ จะมีการตรวจสอบสภาวะ Input อีก ครั้งเพื่อปองกันสัญญาณรบกวนเพื่อให Robot ตรวจ Input ไดไวขึ้น

**ตัวอยางที่ 5.6** โปรแกรมควบคุมหุนยนตเดินตามเสนพรอมกับแสดงผลขอความบน LCD

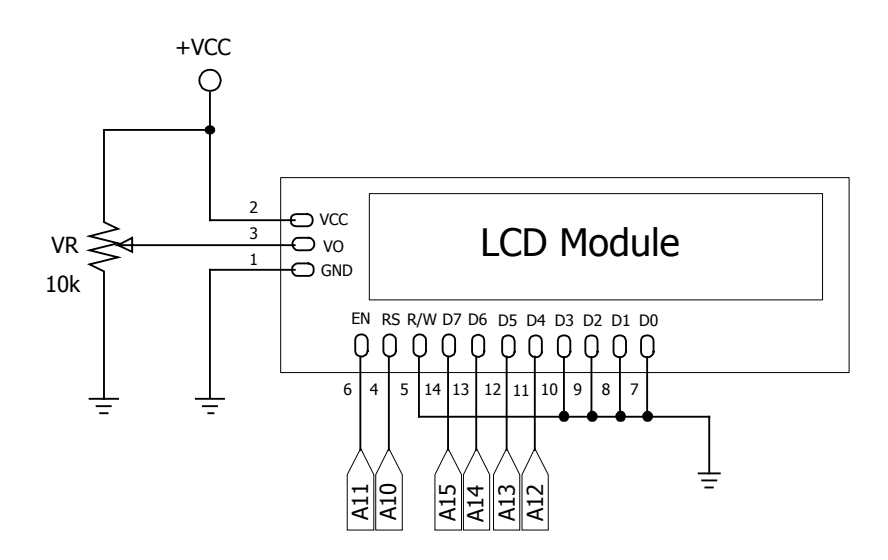

รูปที่ 5.8 แสดงวงจรการตอ LCD กับขาสัญญาณของ Basic Stamp (ET-CLCD)

โดย LCD ที่จะใชกับตัวอยางนี้เปนแบบ 16 ตัวอักษร 2 บรรทัด ซึ่งจะแสดงขอความตามการทํางานของหุนยนตดังนี้

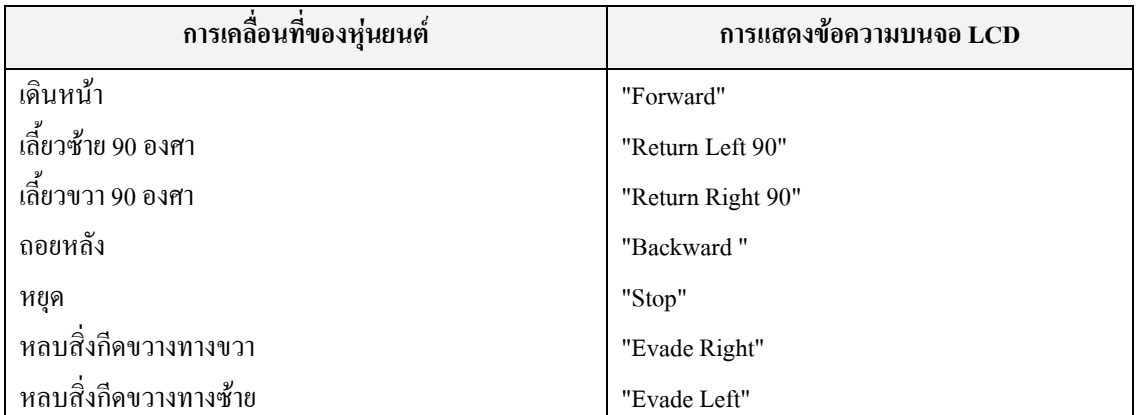

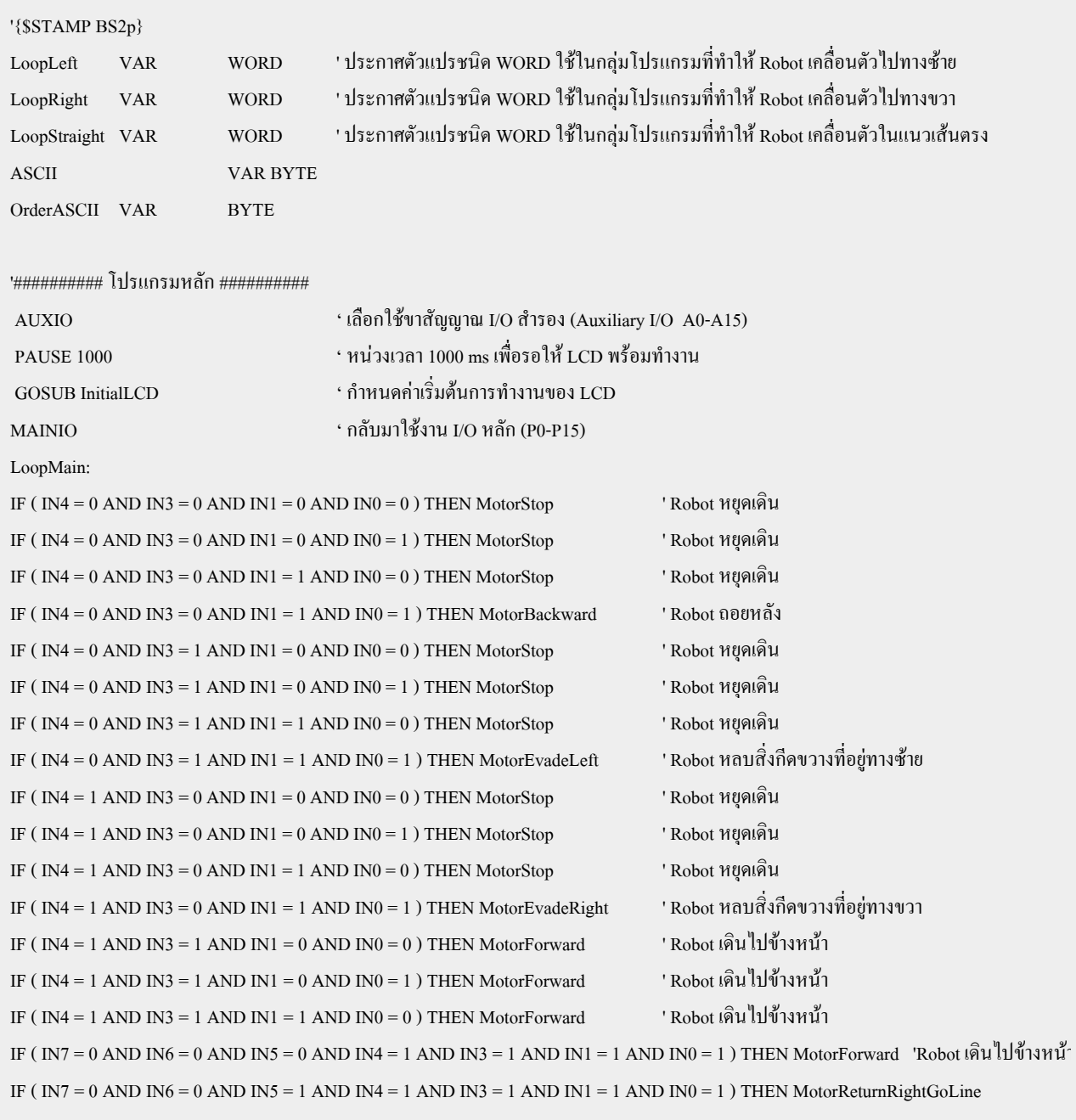

IF ( $IN7 = 0$  AND  $IN6 = 1$  AND  $IN5 = 0$  AND  $IN4 = 1$  AND  $IN3 = 1$  AND  $IN1 = 1$  AND  $IN0 = 1$ ) THEN MotorForward IF ( $IN7 = 0$  AND  $IN6 = 1$  AND  $IN5 = 1$  AND  $IN4 = 1$  AND  $IN3 = 1$  AND  $IN1 = 1$  AND  $IN0 = 1$ ) THEN MotorReturnRight90 IF ( $IN7 = 1$  AND  $IN6 = 0$  AND  $IN5 = 0$  AND  $IN4 = 1$  AND  $IN3 = 1$  AND  $IN1 = 1$  AND  $IN0 = 1$ ) THEN MotorReturnLeftGoLine IF ( $IN7 = 1$  AND  $IN6 = 0$  AND  $IN5 = 1$  AND  $IN4 = 1$  AND  $IN3 = 1$  AND  $IN1 = 1$  AND  $IN0 = 1$ ) THEN MotorForward IF ( $IN7 = 1$  AND  $IN6 = 1$  AND  $IN5 = 0$  AND  $IN4 = 1$  AND  $IN3 = 1$  AND  $IN1 = 1$  AND  $IN0 = 1$ ) THEN MotorReturnLeft90 IF ( $IN7 = 1$  AND  $IN6 = 1$  AND  $IN5 = 1$  AND  $IN4 = 1$  AND  $IN3 = 1$  AND  $IN1 = 1$  AND  $IN0 = 1$ ) THEN MotorForward GOTO LoopMain ' วนตรวจสอบสถาวะ Input

'########## MotorForward (เดินหนา) ########## MotorForward: AUXIO ' เลือกใชขาสัญญาณ I/O สํารอง (Auxiliary I/O A0-A15) ASCII = \$1 ' ขอมูลคําสั่งสําหรับเคลียรหนาจอ LCD GOSUB SendCommandLCD ' ส่งข้อมูลคำสั่ง  $FOR$   $Order ASCII = 0 T0 6$   $7$   $a$ ปเพื่อส่งข้อความในตาราง 7 ตัวอักษร LOOKUP OrderASCII,["Forward"],ASCII ' เปดตารางสงขอความคําวา Forward GOSUB SendASCII ' สงขอมูลตัวอักษรไปแสดงผลที่ LCD NEXT  $M$ AINIO  $M_0$  กลับมาใช้งาน I/O หลัก (P0-P15) PULSOUT 13,1250  $^{\circ}$  สร้าง Pulse Width = 1 mS ทำให้ Motor หมนตามเข็มนาฬิกา PULSOUT 14.2500  $^{\circ}$  as a reduced by  $^{\circ}$  as  $^{\circ}$  as  $^{\circ}$  as  $^{\circ}$  and  $^{\circ}$  as  $^{\circ}$  and  $^{\circ}$  and  $^{\circ}$  and  $^{\circ}$  and  $^{\circ}$  and  $^{\circ}$  and  $^{\circ}$  and  $^{\circ}$  and  $^{\circ}$  and  $^{\circ}$  and  $^{\circ}$  and  $^{\circ}$  an PAUSE 20  $\frac{3}{4}$  Pulse Off = 20 mS GOTO LoopMain ' กลับไปโปรแกรมหลักตรวจสภาวะ Input '########### MotorBackward (ถอยหลัง) ########### MotorBackward: AUXIO ' เลือกใชขาสัญญาณ I/O สํารอง (Auxiliary I/O A0-A15) ASCII = \$1 ' ขอมูลคําสั่งสําหรับเคลียรหนาจอ LCD GOSUB SendCommandLCD สิ่งข้อมูลคำสั่ง  $FOR OrderASCII = 0 TO 7$   $\cdot$  8 ลูปเพื่อส่งข้อความในตาราง 8 ตัวอักษร LOOKUP OrderASCII,["Backward"],ASCII ' เปดตารางขอมูลเก็บไวที่ตัวแปร ASCII GOSUB SendASCII ' สงขอมูลตัวอักษรไปแสดงผลที่ LCD NEXT  $MAINIO$   $^{\circ}$  กลับมาใช้งาน I/O หลัก (P0-P15) FOR LoopStraight = 1 TO 50 ' ถอยหลังไประยะหนึ่ง PULSOUT 13,2500 ' สร้าง Pulse Width = 2 mS ทำให้ Motor หมุนทวนเข็มนาฬิกา PULSOUT 14,1250  $^{\circ}$  สร้าง Pulse Width = 1 mS ทำให้ Motor หมนตามเข็มนาฬิกา PAUSE 20  $\text{PAVSE} = 20 \text{ mS}$ NEXT GOTO LoopMain ' กลับไปโปรแกรมหลักตรวจสภาวะ Input

#### -73- www.ett.co.th

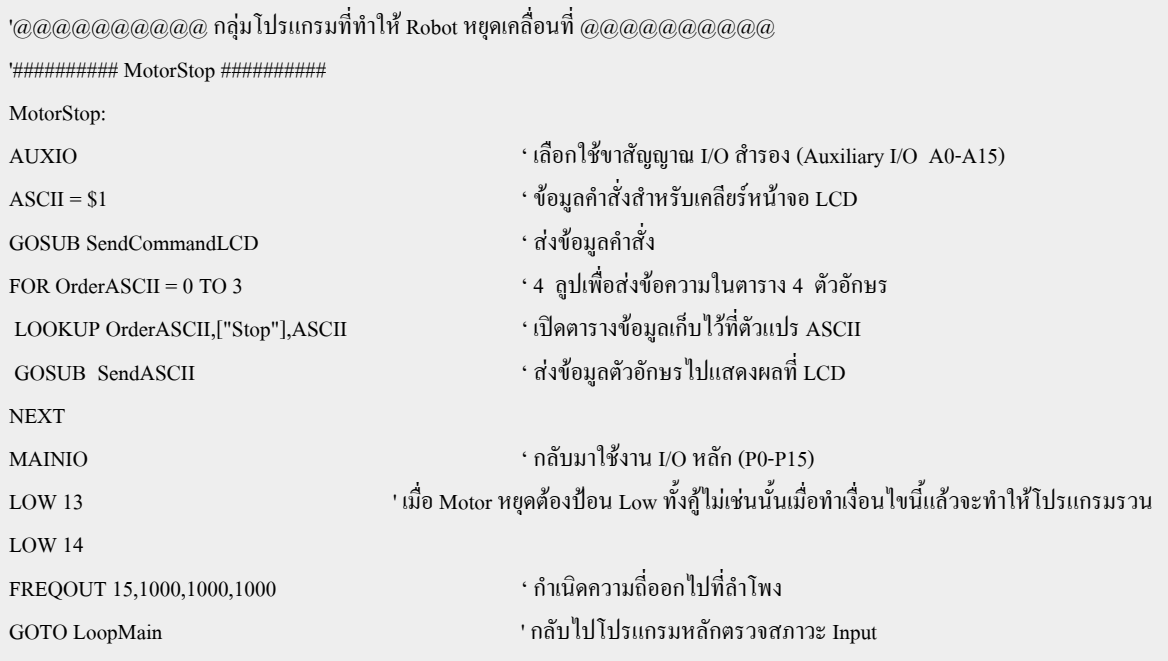

'@@@@@@@@@@@ กลุ่มโปรแกรมที่ทำให้ Robot เกลื่อนตัวไปทางซ้าย @@@@@@@@@@@ '########## MotorReturnLeft90 (เลี้ยวซาย 90 องศา) ##########

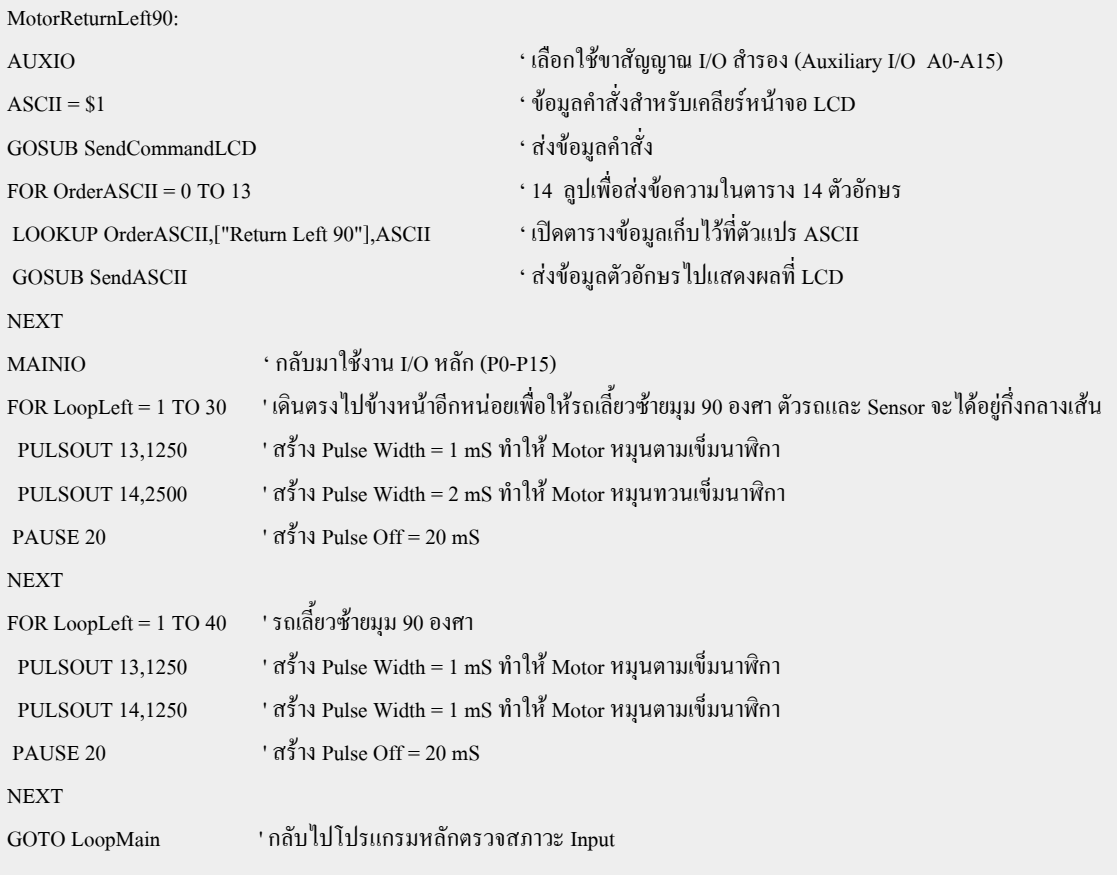

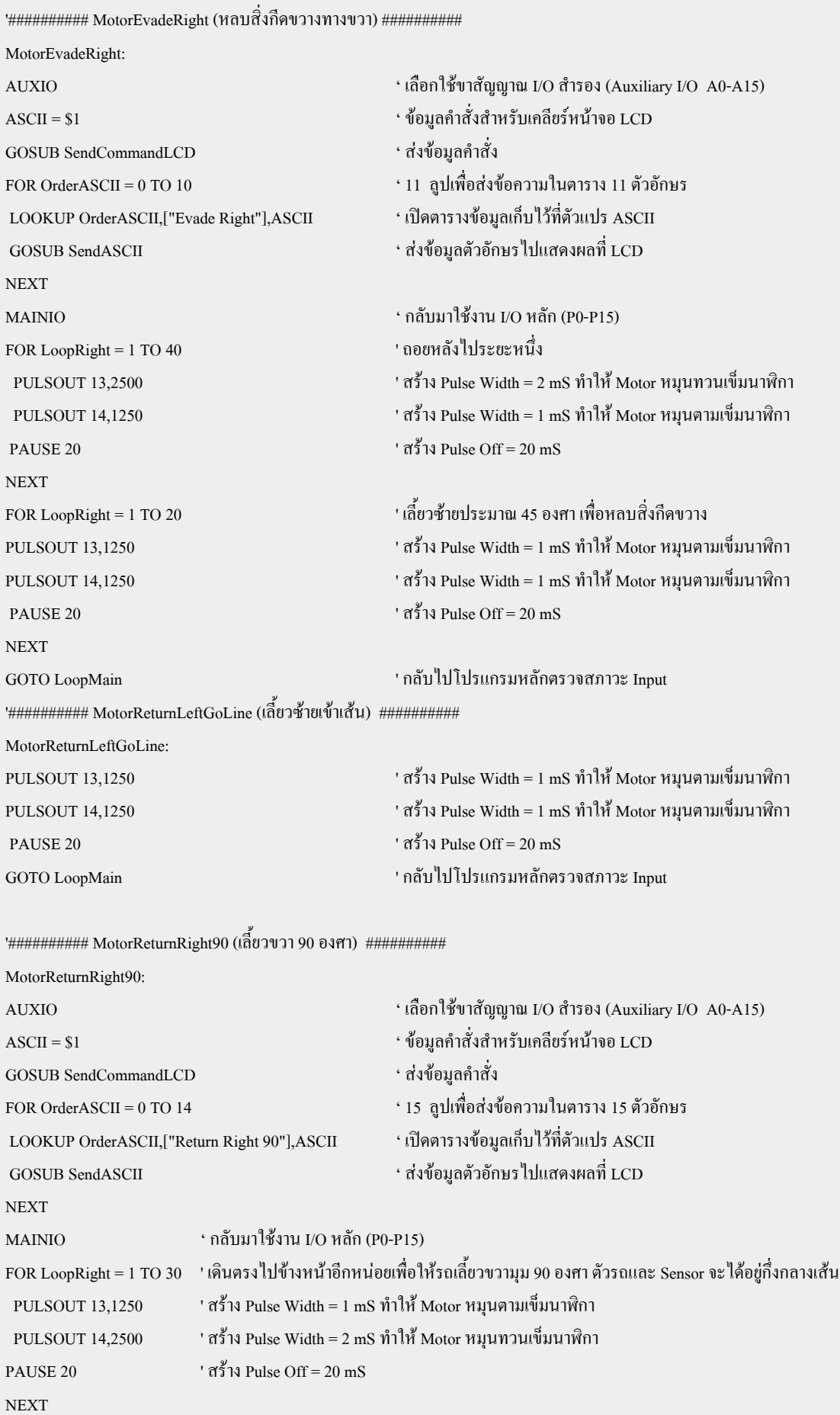

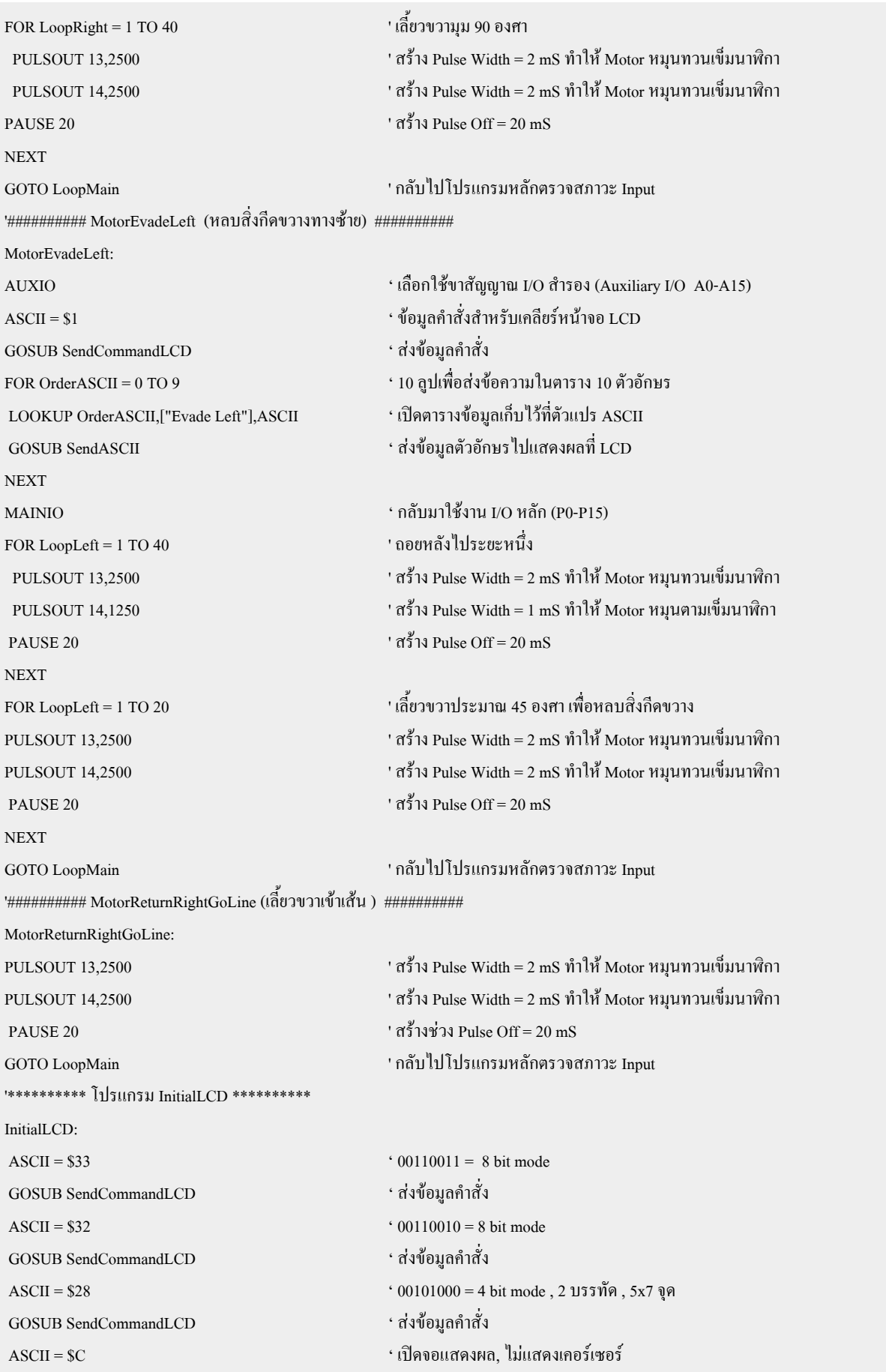

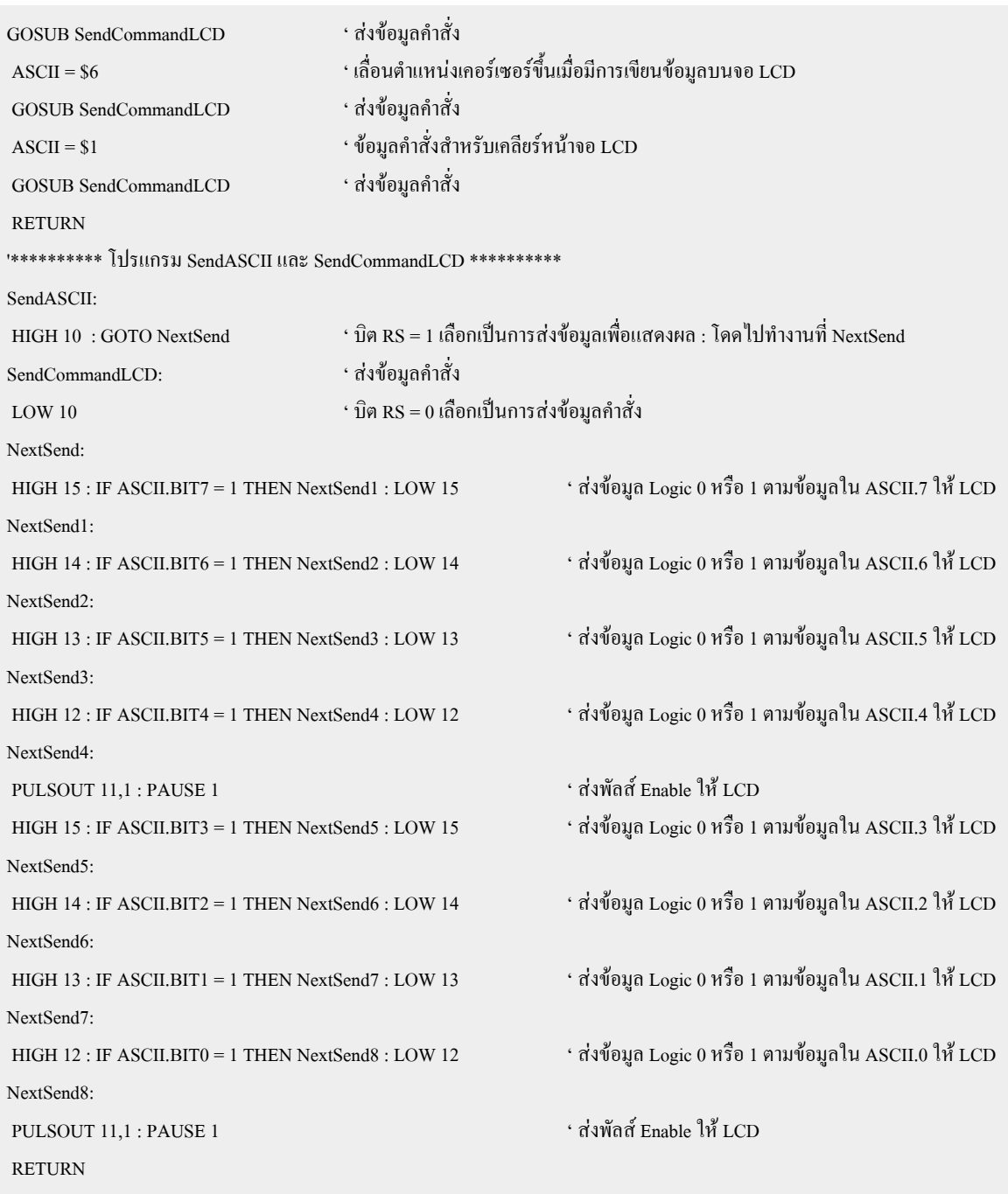

## ภาคผนวก

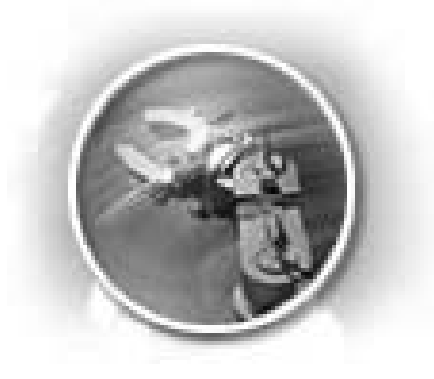

## ิชุดคำสั่งต่างๆ ของเบสิกแสตมป์

### **FUNCTIONS AND OPERATOR**

### **FUNCTION**

PBASIC มีฟังก์ชั่นให้ใช้งานถึง 6 ฟังก์ชั่นแต่ไม่สามารถคำนวณค่าทศนิยมได้ โดยมีฟังก์ชั่นดังนี้ ้เป็นคำสั่งที่ใช้ในการแปลงค่าตัวเลขแบบคิดเครื่องหมายเป็นแบบค่าสัมบูรณ์ (แบบไม่คิดเครื่อง ABS

หมาย) เช่น

#### $W1 = -99$

### $W1 = ARS$  W1

## DEBUG DEC?W1

## "าะได้ค่า W1=99"

- $\textbf{SQR}$  เป็นคำสั่งที่ใช้ถอดรากที่ 2 (Square Root) เช่น DEBUG DEC? SOR 100 "จะได้ SOR100=10
- DCD เป็นคำสั่งเลือกเซตบิทที่ต้องการของข้อมูลขนาด 16 บิท
- NCD เป็นคำสั่งแสดงบิทนัยสำคัญของข้อมูลขนาด 16 บิท
- ้เป็นคำสั่งที่ใช้หาค่า SIN โดยจะให้ค่าออกมาเป็น 2'S Complement เช่น **SIN**

 $B0 = 45$  (45 Degree)

DEBUG "SIN 45 is", dec sin B0

้เป็นคำสั่งที่ใช้หาค่า COS โดยจะให้ค่าออกมาเป็น 2'S Complement เช่น  $\overline{\text{cos}}$  $B0 = 90 (90$ Degree) DEBUG "COS 45 is", dec cos B0

## ตารางแสดงความหมายของ OPERATOR ต่างๆ

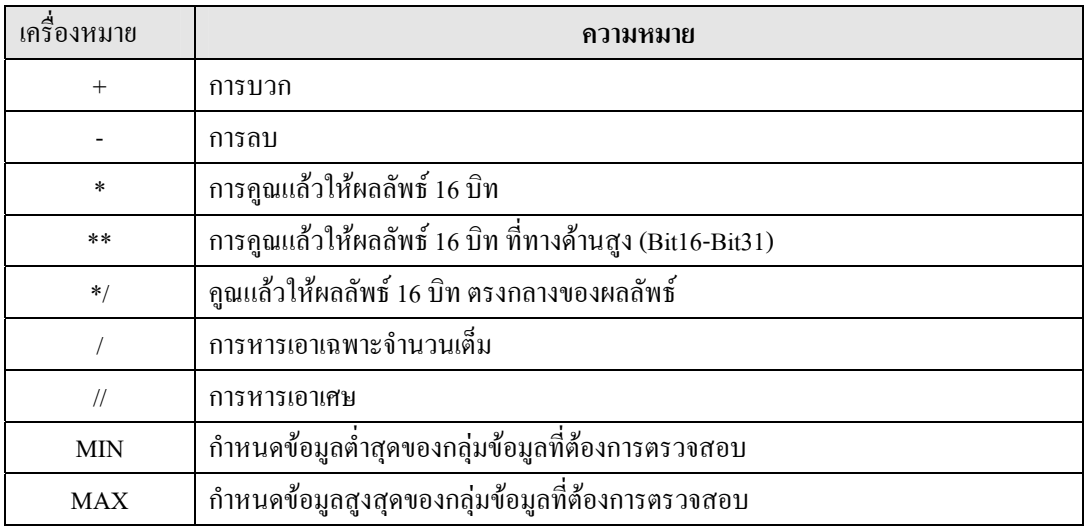

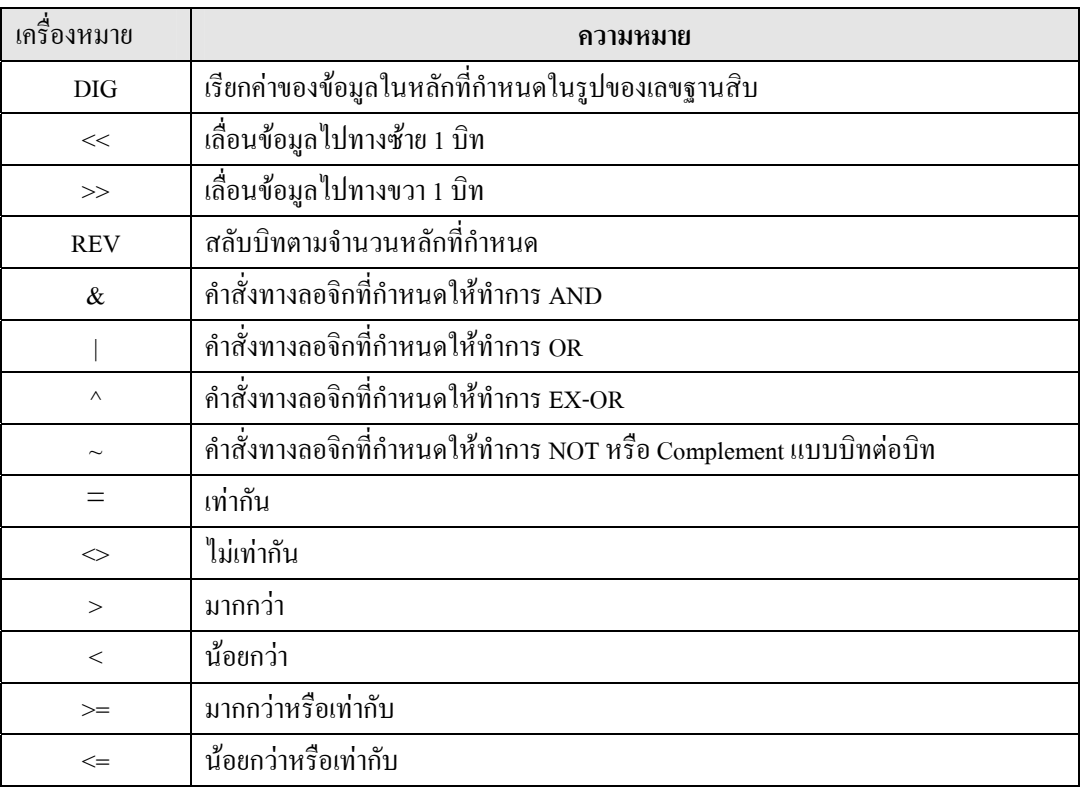

### ตารางแสดงความหมายของ OPERATOR ต่างๆ (ต่อ)

# รายละเอียดชุดคำสั่ง PBASIC ของ Basic Stamp BS2p อย่างย่อ

้คำสั่งที่จะอธิบายในที่นี้เป็นแบบย่อๆ เท่านั้นหากต้องการรายละเอียดของชุดคำสั่งเพิ่มเติมสามารถดูได้จาก โปรแกรม Basic Stamp Editor V1.32 ในส่วนของ Help Menu หรือ จากคู่มือที่เป็นไฟล์ PDF ในแผ่น CD ROM

#### **AUXIO**

เป็นคำสั่งที่ให้เปลี่ยนการควบคุมจากคำสั่งต่างๆ ที่อ้างถึงขา I/O ใน MAIN I/O เป็นขา AUX I/O ซึ่งมี เฉพาะใน BS2P เท่านั้น

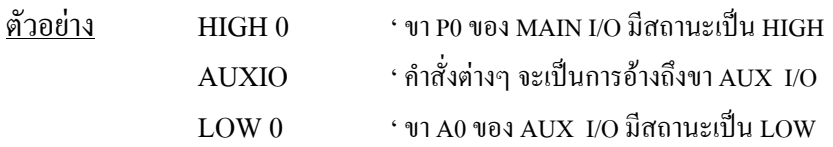

#### **BRANCH**

#### BRANCH offset, [address0, address1,... addressN]

ใช้กระโคคไปยังแอคเครสที่กำหนดตามค่า offset

• Offset คือ ตัวแปรหรือค่าคงที่ มีค่า 0-255 ที่ใช้ชี้ตำแหน่งที่จะกระ โดดไปตามรายการที่กำหนดใน address โดยค่าของ address จะต้องอยู่ในช่วง 0-N

 $RAT:$  .......  $BAT:$  .......

●address เป็นชื่อ Label ที่ใช้กำหนดตำแหน่งของ Address ที่จะกระ โดด<sup>ๆ</sup>ป

 $\tilde{\mathbf{p}}$ ้วอย่าง BRANCH B2[CAT,RAT,BAT]  $\qquad \qquad$  ถ้าB2=0 ไปที่ CAT  $\cdot$ ถ้ำ $B2=1$  ไปที่ RAT *•* ถ้าหว=ว <sup>ไ</sup>ปที่ BAT  $CAT:$   $\dots$ 

้ถ้าค่าข้อมูลไม่อยู่ในย่านที่กำหนดคือค่ารีจิสเตอร์ B2 มากกว่า 2 คำสั่ง BRANCH จะไม่ทำการใดๆ และ โปรแกรมจะกระทำคำสั่งถัดไป

## **BUTTON**

## **BUTTON** *pin,downState,delay,rate,byteVariable,targetState,address*

้เป็นคำสั่งอ่านค่าของสวิทช์อินพุท สามารถกำหนดให้มีการป้องกันการกระเพื่อมอันเนื่องมาจากการกดส ์ วิทช์หรือการ Bounce โดยคำสั่งนี้จะกำหนดให้เบสิกแสตมป์ สร้างสัญญาณการกดสวิทช์ซ้ำ (Auto - Repeat) และ กระโดดไปยังตำแหน่งที่ระบุถ้าปุ่มที่กำหนดนั้นตรงกับค่าที่กำหนดไว้ที่ tagetstate โดยวงจรสร้างสัญญาณการกดกีย์ ู้นี้สามารถให้แอกทีฟหรือทำงานที่ลอจิก 0 หรือ 1 ก็ได้

• pin เป็นค่าตัวแปรหรือค่าคงที่มีค่า 0-15 เพื่อกำหนดตำแหน่งขาพอร์ทของเบสิกแสตมป์ให้เป็นขาอินพุท ที่ต้องการใช้งาน

 $\bullet$  downState เป็นค่าตัวแปรหรือค่าคงที่มีค่า 0 หรือ 1 ใช้สำหรับกำหนดสถานะลอจิกเมื่อสวิทช์ถูกกด ถ้า ้ เป็น 0 หมายความว่าจะเกิดลอจิก 0 เมื่อมีการกดสวิทช์ และ ถ้าเป็น 1 หมายความว่า เมื่อมีการกดสวิทช์จะเกิดลอจิอ 1 ์<br>ขึ้นที่ขาพอร์ทที่กำหนด

• delay เป็นตัวแปรหรือค่าคงที่มีค่า 0-255 เพื่อใช้กำหนดระยะห่างของช่วงเวลา ก่อนที่จะสร้างสัญญาณ การกดสวิทช์ซ้ำ มีหน่วยเป็น มิลลิวินาทีถ้าค่า Delay = 0 จะ ไม่มีการแก้อาการ Bounce อันมาจากการกดสวิทช์ หรือ ้ไม่เกิด Debounce ขึ้น จะมีการสร้างสัญญาณการกดสวิทช์ซ้ำทันที ทำให้ค่าที่อ่าน อาจเกิดความผิดพลาดได้ ถ้าค่า Delay = 255 จะมีการแก้อาการ Bounce ของการกดสวิทช์ แต่จะ ไม่มีการสร้างสัญญาณการกดสวิทช์ซ้ำ

 $\bullet$  rate เป็นค่าตัวแปรหรือค่าคงที่มีค่าตั้งแต่ 0-255 เพื่อกำหนดจำนวนรอบในการสร้างสัญญาณการกดส วิทช์ห้า

• byteVariable เป็นตำแหน่งพื้นที่ทำงานของคำสั่ง BUTTON ค่านี้จะต้องให้เป็นศูนย์ก่อนใช้คำสั่ง BOTTON ใบครั้งแรก

• targetState เป็นก่าตัวแปรหรือก่ากงที่ มีก่า 0 หรือ 1 เพ่อใช้กำหนดเงื่อนไขของการกดสวิทช์ ถ้ามีก่าเป็น 0 หมายถึง ไม่มีการกดสวิทช์ และถ้ามีค่าเป็น 1 หมายถึงสวิทช์ถูกกด

• **Address** เป็น label ที่กำหนดตำแหน่งที่โปรแกรมจะกระโดดไป

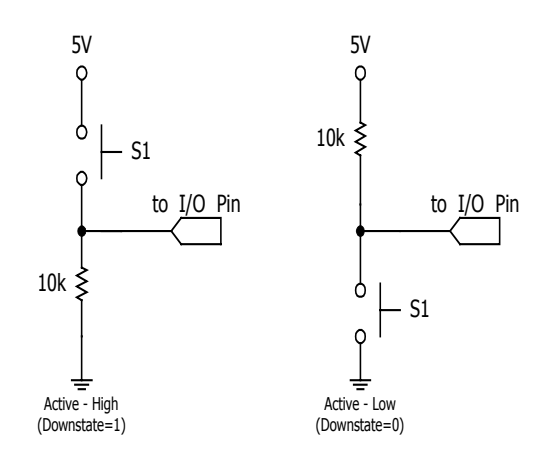

## ตัวอย่าง

#### Loop

BUTTON 7,1,255,250,0,0,Nopress

'กำหนดให้ไม่มีการ Debounce, ไม่มี Auto Repeat, BUTTON ทำงานที่ 'สภาวะ High

DEBUG "\*" Goto LOOP

#### **COUNT**

#### COUNT pin, period, variable

ใช้นับจำนวน Cycle ของสัญญาณอินพุทที่ขาพอร์ทของเบสิกแสตมป์ตามระยะเวลาที่กำหนด และเก็บค่าที่ นับได้ไว้ในตัวแปร

• pin เป็นค่าตัวแปรหรือค่าคงที่ มีค่าตั้งแต่ 0-15 เพื่อกำหนดขาพอร์ทของเบสิกแสตมป์ที่ใช้งานเป็นขาอิน ี พุท โดยการเขียนลอจิก 0 ใปยังบิตที่กำหนดภายในรีจิสเตอร์ DIRS

• period เป็นค่าตัวแปรหรือค่าคงที่ มีค่า 1-65,535 ใน BS2P มีหน่วยเป็น 0.287ms เพื่อใช้กำหนดช่วงเวลา ในการนับ นั่นคือ ถ้า period = 10 ช่วงเวลาในการนับจะเป็น 10 x 0.287ms = 2.87 ms

• variable ปกติจะเป็นค่าตัวแปรแบบ Word จะใช้ในการเก็บค่าที่ได้จากในการนับ

ตัวอย่าง **COUNT 0.1000, CAT** 'เป็นการนับ Cycle ในช่วงเวลา 287 ms แล้วเก็บไว้ในตัวแปร CAT

#### **DEBUG**

## DEBUG outputData {.outputData...}

ใช้ในการแสดงค่าตัวแปรและข้อความบนหน้าจอของคอมพิวเตอร์ด้วยโปรแกรมBasic Stamp Editor

• outputData เป็นตัวแปรหรือค่าคงที่ มีค่า 0-65,535ส่วนประกอบของข้อความ,ตัวแปร,ค่าคงที่และตัว อักษรควบคม

ตัวอย่าง ้ำำหนดให้แสดงข้อความที่หน้าต่าง debug เป็น ETT CO..LTD. DEBUG "ETT CO.,LTD."

### **DTMFOUT**

## **DTMFOUT** *pin,{ontime,offtime,}{,tone..}*

้เป็นคำสั่งสำหรับสร้างสัญญาณสองโทนหลายความถี่หรือ DTMF (Dual-tone multi-frequency) ซึ่งเป็น ้สัญญาณเสียงการกดป่มของเครื่องโทรศัพท์สมัยใหม่ที่เรียกว่าระบบโทน

• **Pin** เป็นค่าตัวแปรหรือค่าข้อมูลมีค่า 0-15 ใช้ระบุขาที่ต้องการใช้งานเป็นขาเอาท์พุทชั่วคราวเพื่อส่ง ้สัญญาณ DTMF หลังจากการสร้างสัญญาณ DTMF แล้ว ขาที่ถูกกำหนดใช้นี้จะเปลี่ยนกลับเป็นขาอินพุทในทันที แม้ ว่าก่อนหน้านี้จะถูกกำหนดเป็นขาเอาท์พุทไว้ก็ตาม

• ontime เป็นตัวแปรหรือค่าคงที่ กำหนดค่า ได้ตั้งแต่ 0-65,535 ใช้ในการกำหนดระยะเวลาสร้างสัญญาณ  $DTMF$  ใน BS2P ค่านี้จะมีหน่วยเป็น 0.265 ms

• **offtime** เป็นตัวแปรหรือค่าคงที่ กำหนดค่าได้ตั้งแต่ 0-65,535 ใช้กำหนดช่วงเวลาหยุดหลังจากการสร้าง ้สัญญาณ DTMF แล้ว มีหน่วยเป็น 0.265 ms

• tone เป็นค่าตัวแปรหรือค่าคงที่ มีค่า 0-15 ใช้สำหรับกำหนดค่าโทนของสัญญาณ DTMF ที่จะส่งออกไป โดยค่า 0-11 จะกำหนดให้สัญญาณเสียงที่ส่งออกไปนั้นตรงกับปุ่มโทรศัพท์มาตราฐาน นั่นคือค่า 0-9 คือปุ่มเลข 0-9 ค่า 10 คือปุ่ม \* ค่า 11 คือปุ่ม # ส่วนค่า 12-15 จะเป็นสัญญาณโทน ซึ่งส่วนใหญ่ใช้อยู่ในเครื่องทดสอบโทรศัพท์และ วิทยุรับส่ง

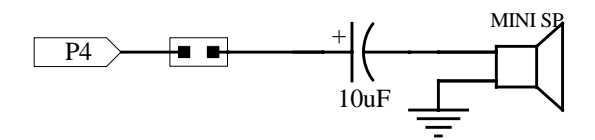

 $\tilde{p}$ ้วอย่าง DTMFOUT 4,[7,1,2,1,1,2,0] ่สร้างสัญญาณโทรศัพท์หมายเลข 7121120 (ETT)

\*\* หมายเหตุ \*\* ทั้ง ontimeและ offtime มีหน่วยเป็น 0.4 ms และถ้าไม่ใส่ ontimeจะเท่ากับ 200 ms และofftime จะ  $\hat{m}$ ำกับ 50 ms

## **END**

ใช้เมื่อต้องการจบโปรแกรม นำเบสิกแสตมป์เข้าสู่โหมดประหยัดพลังงาน

## $FOR...$ **NEXT**

## **FOR** *counter=startValue to endValue { step{-} stepValue} h. NEXT{counter}*

ใช้สำหรับสร้างลูปการทำงานของโปรแกรมซึ่งอยู่ระหว่างคำสั่ง For กับ Next การเพิ่มค่าหรือการลดค่าตัว แปร variable ขึ้นอยู่กับค่า StepVal โปรแกรมจะวนลูปซ้ำไปเรื่อยๆจนกว่าค่าที่เพิ่มหรือลดนั้นมีค่าเท่ากับค่า End

- counter ปกติจะเป็นตัวแปรแบบไบต์หรือเวิร์ด ใช้เป็นตัวนับการวนลูป
- **startValue** เป็นตัวแปรหรือค่าคงที่ มีค่า 0-65,535 ใช้กำหนดค่าเริ่มต้นให้กับ counter

• **end** เป็นตัวแปรหรือค่าคงที่ มีค่า 0-65,535 ใช้กำหนดค่าสิ้นสุดของ counter เมื่อค่าของ counter ู้มีค่าเท่ากับค่า end การวนลูปของคำสั่ง For…Next จะสิ้นสุดและ โปรแกรมจะ ไปทำงานในคำสั่งถัด ไป

● StenValue เป็นตัวแปรหรือค่าคงที่ มีค่า 0-65.535 ใช้กำหนดจำนวนของการเพิ่มขึ้นหรือลดลงของค่า counterถ้ำค่า start มีค่ามากกว่า End เบสิกแสตมป์ จะเข้าใจว่าค่า stepValue มีค่าเป็นลบ แม้จะ ไม่มีเครื่องหมายลบ ระบุไว้กี่ตาม

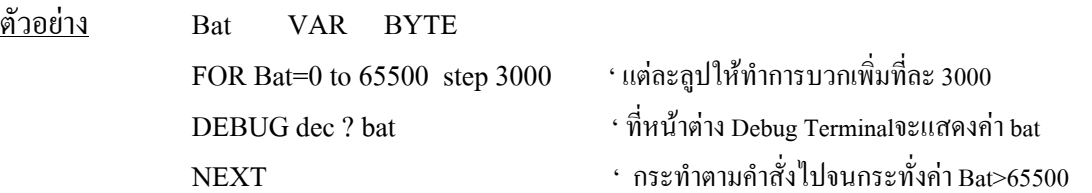

## **FREQOUT**

### FREQOUT pin, period, freq1, {freq2}

ใช้สำหรับกำเนิดสัญญาณ Sine หนึ่งหรือสองสัญญาณในช่วงของคาบเวลาที่กำหนด

• pin เป็นค่าตัวแปรหรือค่าคงที่มีค่า 0-15 เพื่อกำหนดขา I/O ที่จะใช้งาน โดยขา I/O นี้จะได้รับการกำหนด ให้เป็นขาเอาท์พุทเพื่อกำหนดสัญญาณ และจะกลับไปสถานะเดิมหลังจากกำเนิดสัญญาณแล้ว

• period เป็นค่าตัวแปรหรือค่าคงที่ มีค่า 0-65,535 ใช้กำหนดช่วงเวลาของสัญญาณที่กำเนิด ใน BS2P ค่านี้ บีหบ่วยเป็บ 0.265 ms

• freq1 เป็นค่าตัวแปรหรือค่าคงที่ มีค่า 0-32,767 ใช้เพื่อกำหนดค่าความถี่ของโทนเสียงแรก ใน BS2P ค่านี้ จะมีหน่วยเป็น 3.77 Hz ดังนั้นจึงสามารถกำเนิดสัญญาณได้ตั้งแต่ 0 -123.531 kHz

• freq2 เป็นค่าตัวแปรหรือค่าคงที่ มีค่า 0-32,767 ใช้เพื่อกำหนดค่าความถี่ของโทนเสียงที่ 2 ใน BS2P ค่านี้ จะมีหน่วยเป็น 3.77 Hz ดังนั้นจึงสามารถกำเนิดสัญญาณใด้ตั้งแต่ 0 -123.531 kHz โดยจะทำการผสมเสียงเข้าด้วย กันที่ขา I/O ที่เลือกใช้งาน

้สำหรับการหยดกำเนิดเสียงทำได้โดยกำหนดให้ค่าความถี่เท่ากับ 0

ตัวอย่าง FREQOUT 13,1000,1000,1200 'สร้างสัญญาณ 3,770 Hz และ 4,524 Hz ผสมกันออกขา 13 นาน 265 ms

#### **GET**

## **GET** location.variable

้เป็นคำสั่งอ่านค่า จาก Scratch Pad RAM ไปเก็บไว้ในตัวแปรที่กำหนด

• location เป็นตัวเป็นหรือค่าคงที่แสดงตำแหน่งที่จะอ่านค่าในหน่วยความจำ Scratch Pad RAM ในเบสิกแสตมป์ BS2P ค่านี้จะมีค่า 0-127 (128 Byte)

• variable โดยปกติแล้วเป็นตัวแปรแบบ Byte ที่ใช้เก็บข้อมูลที่อ่านใด้

'อ่านค่าจาก Scratch Pad RAM ที่ location 25 ไปเก็บไว้ที่ตัวแปร Temp ตัวอย่าง GET 25, Temp

## **GOSUB**

## **GOSUB** address

้เป็นคำสั่งใช้กำหนดให้เบสิกแสตมป์กระโดดไปทำงานยัง address ของโปรแกรมย่อยที่กำหนด และมีการ ้เก็บค่าสุดท้ายไว้ใน Stack เมื่อสิ้นการทำงาน จะทำการเรียกค่าที่เก็บไว้ในแสต็กออกมา กลับไปทำงานยัง address ้นั้น

• address เป็นการระบุตำแหน่ง label ที่จะกระโดดไป

การกระทำตามคำสั่ง GOSUB นั้นเมื่อได้กระทำคำสั่งในโปรแกรมย่อยเสร็จสิ้นแล้ว บรรทัดสุดท้ายของ โปรแกรมย่อยจะต้องจบด้วยคำสั่ง RETURN เสมอ ทั้งนี้เพื่อเป็นการกำหนดให้เบสิกแสตมป์ออกจากโปรแกรมย่อย แล้วกลับไปทำงานยังโปรแกรมหลักต่อไป

'เป็นคำสั่งที่กำหนดให้เบสิกแสตมป์กระโดดไปทำงานที่โปรแกรมย่อย Hello ตัวอย่าง GOSUB Hello

## **GOTO**

**GOTO** address

้เป็นคำสั่งที่กำหนดให้เบสิกแสตมป์กระโดดตามจดที่ต้องการ โดยจะกำหนดเป็น address

• address คือชื่อโปรแกรมหรือตำแหบ่ง LABEL ที่จะกระโดดไปทำงาบ

ตัวอย่าง LOOP:

> DEBUG "ETT CO.,LTD." GOTO LOOP

' กำหนดข้อความที่จะแสดงที่หน้าต่าง Debug Terminal ้ กระโดดไปทำงาบที่ โปรแกรม LOOP

## **HIGH**

**HIGH** pin

ใช้สั่งให้ขา I/O ที่ระบุใช้งานมีสถานะเป็น HIGH คือมีลอจิกเป็น "1"

• pin เป็นค่าตัวแปรหรือค่าคงที่ มีค่า 0-15 ใช้กำหนดขา I/O ที่ต้องการใช้งาน โดยจะถูกเซตให้เป็นสถานะ ้ HIGH ดังตัวอย่างต่อไปบี้

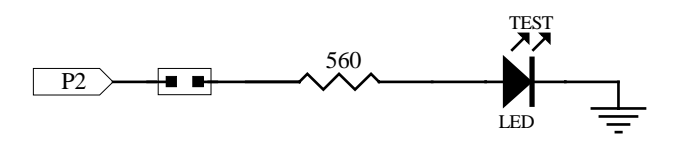

ตัวอย่าง ั้ ทำให้ขา 2 มีสถาบะเป็น HIGH หรือมีลอจิก "1" ทำให้ LED ติด  $HIGH$  2

## **I2CIN**

**I2CIN** *pin,slaveID,Address{\LOW Address},[InputData]* 

เป็นคำสั่งที่ใช้รับข้อมูลจากการสื่อสารข้อมูลด้วยระบบบัส I<sup>2</sup>C ซึ่งเป็นการสื่อสารแบบ 2 ทิศทาง

 $\bullet~$  pin เป็นตัวแปรหรือค่าคงที่มีค่า 0 หรือ 8 แสคงขา I/O ที่เลือกใช้ โดยเมื่อเราทำการเลือกขา 0 ขา 0 นี้จะ ทำหน้าที่เป็นขา SDA และจะมีขา 1 เป็นขา SCL แต่ถ้าหากทำการเลือกขา 8 ขา 8 นี้จะทำหน้าที่เป็นขา SDA และจะ มีขา 9 เป็นขา SCL เสมอ

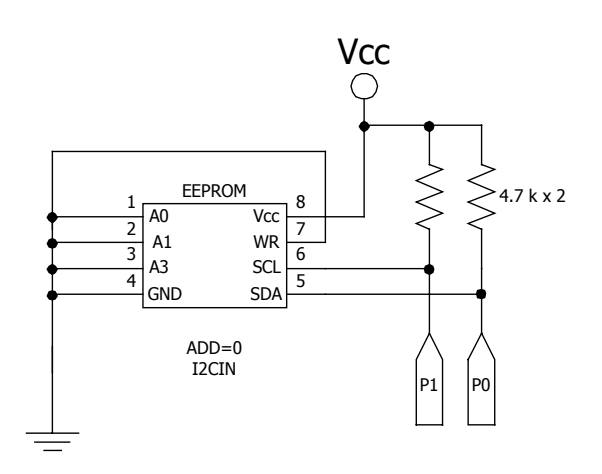

• slaveID เป็นค่าคงที่หรือตัวแปรที่มีค่าตั้งแต่ 0 – 255 แสดงให้เห็นถึงเลขประจำตัว (ID)เฉพาะของไอซี

● **Address** เป็นตัวแปรหรือค่าคงที่ มีค่า 0-255 เป็นการอ้างถึงตำแหน่ง Address ภายใน IC ที่จะใช้ในการ รับข้อมูล

• LOW Address เป็นตัวแปรหรือค่าคงที่ที่มีค่า 0–255 แสดงถึง Low-Byte ภายใน IC ที่จะใช้รับข้อมูล โดยจะต้องทำการอ้างถึง Address ที่ต้องการจะใช้ด้วย

● InputData เป็นรายการของตัวแปรที่บอกการกระทำของ I2CIN กับข้อมูลที่เข้ามา โดยจะสามารถเก็บ ข้อมูลในรูปของ Variable,Array,เลขฐาน 2,เลขฐาน10,เลขฐาน 16

การใช้งานระบบบัส I<sup>2</sup>C นั้น จะใช้ขา I/O 2 ขาในการสื่อสารข้อมูล โดยขาแรกจะใช้สำหรับเชื่อมต่อกับขา SDA ของไอซี และขาที่สองจะใช้เชื่อมต่อกับขา SCL ของไอซี ในระหว่างที่กระทำตามคำสั่งอยู่นั้นขาทั้ง 2 นี้ จะ ทำงานเป็นอินพุทและเอาท์พุทสลับไปมา และจะถูกเซตเป็นอินพุทเมื่อเสร็จสิ้นการกระทำตามคำสั่ง

´ª°¥nµ I2CIN 0,\$A1,0,[Result] t ¦´nµo°¤¼¨µµ¦Äo I2 C Ã¥Äoµ 0 Á} SDA ¨³µ 1 Á} SCL  $\cdot$  มีหมายเลข ID = \$A1 ใช้ Address 0 ในการรับข้อมล เก็บค่าที่ได้ใน ' ตัวแปร Result

## **I2COUT**

## **I2COUT** *pin,slaveID,Address{\LOW Address},[OutputData]*

เป็นคำสั่งที่ใช้ส่งข้อมูลให้กับการสื่อสารข้อมูลด้วยระบบบัส I'C ซึ่งเป็นการสื่อสารแบบ 2 ทิศทาง

 $\bullet~$  pin เป็นตัวแปรหรือค่าคงที่มีค่า 0 หรือ 8 แสคงขา I/O ที่เลือกใช้ โดยเมื่อเราทำการเลือกขา 0 ขา 0 นี้จะ ทำหน้าที่เป็นขา SDA และจะมีขา 1 เป็นขา SCL แต่ถ้าหากทำการเลือกขา 8 ขา 8 นี้จะทำหน้าที่เป็นขา SDA และจะ มีขา 9 เป็นขา SCL เสมอ

• slaveID เป็นค่าคงที่หรือตัวแปรที่มีค่าตั้งแต่ 0 - 255 แสดงให้เห็นถึงเลขประจำตัว (ID)เฉพาะของไอซี

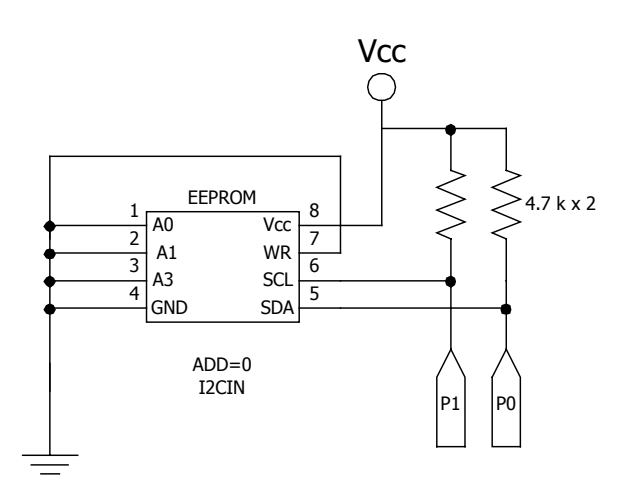

• **Address** เป็นตัวแปรหรือค่าคงที่ มีค่า 0-255 เป็นการอ้างถึงตำแหน่ง Address ภายใน IC ที่จะใช้ในการ ส่งข้อมูล

 $\bullet$  LOW Address เป็นตัวแปรหรือค่าคงที่ที่มีค่า 0–255 แสดงถึง Low-Byte ภายใน IC ที่จะใช้ส่งข้อมล โดยจะต้องทำการอ้างถึง Address ที่ต้องการจะใช้ด้วย

• OutputData เป็นรายการของตัวแปรหรือค่าคงที่ ที่บอกถึงรูปแบบของข้อมูลที่จะทำการส่งออกไป I2COUT สามารถส่งผ่านได้เฉพาะไบต์หรือไบต์ซ้ำ ๆ กัน และทำการแปลงค่าในระบบเลขฐาน 10 ,16 หรือฐาน 2

การใช้งานระบบบัส I<sup>2</sup>C นั้น จะใช้ขา I/O 2 ขาในการสื่อสารข้อมูล โดยขาแรกจะใช้สำหรับเชื่อมต่อกับขา SDA ของไอซี และขาที่สองจะใช้เชื่อมต่อกับขา SCL ของไอซี ในระหว่างที่กระทำตามคำสั่งอยู่นั้นขาทั้ง 2 นี้ จะ ทำงานเป็นอินพุทและเอาท์พุทสลับไปมา และจะถูกเซตเป็นอินพุทเมื่อเสร็จสิ้นการกระทำตามคำสั่ง

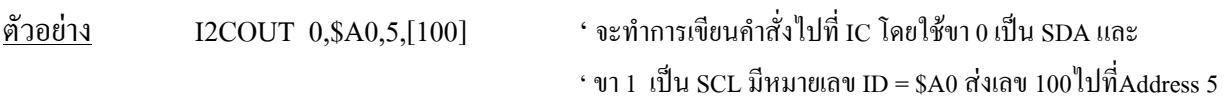

## **IF**<sub>m</sub>**THEN**

## **IF** *condition* **THEN** *address*

้เป็นคำสั่งที่ใช้ในการตรวจสอบเงื่อนไข และถ้าเงื่อนไขเป็นจริง ก็จะทำการกระโดดไปทำงานยังตำแหน่ง address ที่ระบุเอาไว้

● condition เป็นการกำหนดเงื่อนไข เพื่อตรวจสอบสมการว่าเป็นจริงหรือเท็จ กำหนดสมการได้เช่น  $\cdot \cdot x = 4$ "

• address เป็นตำแหน่งที่ label จะกระโดด<sup>ๆ</sup>ปถ้าเงื่อน<sup>ๆ</sup>พเป็นจริง

้ ข้อมูลที่นำมาเปรียบเทียบสามารถใช้ได้กับข้อมูลทุกชนิดทั้งระดับบิท , ไบต์ , เวิร์ดหรือข้อมูลที่เป็นค่าคงที่ การเปรียบเทียบข้อมูลทั้งหมดจะใช้ชนิดข้อมูลเป็นแบบ 16 บิทไม่คิดเครื่องหมาย

 $\stackrel{\sim}{\text{9}}$ วอย่าง IF Value <4000 THEN Loop ' ถ้าค่า Value น้อยกว่า 4,000 จริงให้กระโดดไปทำงานที่ตำแหน่ง Loop

## **µ¦Äoε´É IFh.THEN ¦³¤ª¨¨µ¨°·**

```
¦¸¦´Îµµ¦ NOT Á}µ¦¨³ÁºÉ°ÅÁ¨¸É¥µ¦·Á}ÁÈ ®¦º°ÁÈÁ}¦·
์ตัวอย่าง
```
IF NOT A = 100 THEN NOT\_EQUAL  $\cdot$  ถ้า A ไม่เท่ากับ 100 ให้กระโดด ไปทำงานที่ตำแหน่ง NOT EQUAL

 $\,$ กรณีที่กระทำการ  $_{AND} \,$ จะเป็นจริงเมื่อเงื่อนไขทั้งคู่เป็นจริง

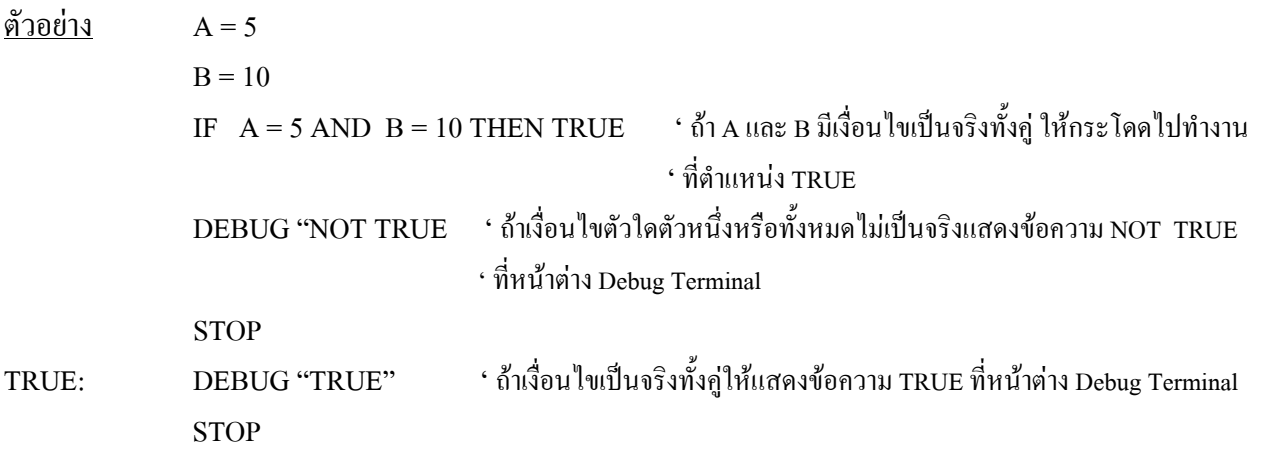

 $\,$ กรณีกระทำการ OR จะ ได้ผลเป็นจริงเมื่อเงื่อน ไขที่กำหนดตัวใดตัวหนึ่งเป็นจริง *ูกรณีกระทำตามคำสั่ง XOR จะ* ได้ผลเป็นจริงเมื่อมีเงื่อน ไข ใดเงื่อน ไขหนึ่งเป็นจริงเท่านั้น <sub>ไ</sub>คลองเปลี่ยนตัวอย่างคำ ้สั่งด้านบบจาก AND เป็น OR และ XOR

## **INPUT**

**INPUT** *pin* 

เป็นคำสั่งที่ทำให้ขาที่ระบุใช้งานมีสถานะเป็นขาอินพุท

• pin เป็นตัวแปรหรือค่าคงที่ มีค่า 0-15 ใช้เลือกขา I/O ที่ต้องการจะใช้งาน โดยจะถูกเซตให้เป็นโหมด

อินพุท

 $\tilde{\mathfrak{g}}$ วอย่าง INPUT 7 'กำหนดให้ขา7 เป็นขาอินพุท

### **IOTERM**

## **IOTERM port**

้เป็นคำสั่งที่ใช้เปลี่ยนการควบคุมของขา MAIN *I/*O หรือ AUX *I/*O

 $\bullet$  port เป็นตัวแปรหรือค่าคงที่ที่มีค่า 0-1 ซึ่งเป็น I/O Port ที่ใช้ (MAIN I/O = 0,AUXILIARY I/O = 1)

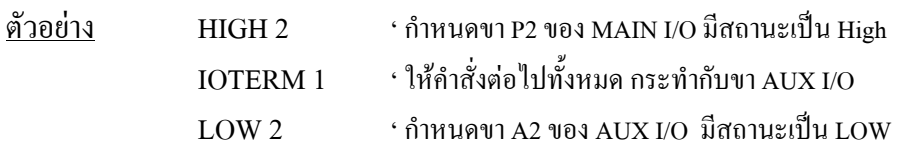

## **LCDCMD**

## **LCDCMD** *pin,command*

ใช้ส่งคำสั่งไปที่ LCD Display

- pin เป็นตัวแปรหรือก่ากงที่ ที่มีก่า 0-1 หรือ 8-9 ซึ่งเป็นขา I/O ที่ใช้
- **command** เป็นตัวแปรหรือค่าคงที่ ที่มีค่า 0-255 ซึ่งชี้ให้เห็นการส่งคำสั่ง LCD

์ตัวอย่าง

LCDCMD 1,16 ' ถ้าหบดให้ขา 1 เป็บขา LO ที่ใช้ และตัวอักษรตัวแรกจะทำการเลื่อบไปทางซ้าย

## **LCDIN**

## **LCDIN** *pin,command,[InputData]*

¦´o°¤¼¨µ°Â¨ LCD

- pin เป็นตัวแปรหรือค่าคงที่ มีค่าระหว่าง 0-1 หรือ 8-9 ซึ่งเป็นขา I/O ที่ใช้
- **command** เป็นตัวแปรหรือค่าคงที่ ที่มีค่าระหว่าง 0-255 แสดงให้เห็นการส่งคำสั่งให้ LCD
- **InputData** แสคงรายการตัวแปรหรือค่าคงที่และบอกรูปแบบของข้อมูลที่เข้ามา

์ตัวอย่าง Char VAR BYTE

LCDIN 1,128,[Char]

## **LCDOUT**

## **LCDOUT** *pin,command,[OutputData]*

ส่งข้อมูลไปแสดงผลที่ LCD

- pin เป็นตัวแปรหรือค่าคงที่ มีค่าระหว่าง 0-1 หรือ 8-9 ซึ่งเป็นขา*บ*O ที่ใช้
- **command** เป็นตัวแปรหรือค่าคงที่ ที่มีค่าระหว่าง 0-255 แสดงให้เห็นการส่งคำสั่งให้ LCD
- **InputData** แสคงรายการตัวแปรหรือค่าคงที่และบอกรูปแบบของข้อมูลที่ส่งออกใป

 $\frac{\text{M0}}{\text{M0}}$  LCDOUT 1,128,["Hello world"]

## **LOOKDOWN**

LOOKDOWN target,{comparisionOp,}[value0,value1,...valueN],resultVariable ้เป็นคำสั่งที่เก็บค่า INDEX ของตัวเลขที่นำมาเปรียบเทียบกับค่าเป้าหมาย แล้วผลของการเปรียบเทียบเป็นจริง

- $\bullet$  target เป็นค่าตัวแปรหรือค่าคงที่สำหรับเปรียบเทียบกับค่าที่อยู่ใน value0.... valueN
- comparisionOp เป็นเครื่องหมายในการเปรียบเทียบ(ถ้าไม่ใส่จะถือว่าเป็น "=")
	- $=$  equal
	- $\leq$  not equal
	- > greater than
	- $\leq$  less than
	- $\geq$  greater than or equal to
	- $\leq$  less than or equal to

• value0,value1… รายชื่อของค่าข้อมูลที่กำหนดซึ่งเป็นตัวแปรหรือค่าคงที่ ที่มีขนาด 16 บิท

• resultVariable ตัวแปรที่ใช้เก็บค่า index หากการเปรียบเทียบพบค่าที่ตรงกัน

รายละเอียดเพิ่มเติม

คำสั่ง LOOKDOWN ทำงานเหมือนสารบัญในหนังสือ ซึ่งสามารถค้นหาเรื่องราวที่ต้องการในหนังสือจาก สารบัญ คำสั่ง LOOKDOWN จะทำการเปรียบเทียบกลุ่มข้อมลในรายการ จากนั้นจะเก็บค่าตัวเลขที่ซี่ไปยังรายการที่ ็ตรวจสอบพบว่า มีค่าตรงตามเงื่อนไขของการเปรียบเทียบ

ตัวอย่าง VALUE =  $20$ 

 $RESULT = 15$ 

LOOKDOWN VALUE, [5,10,20,25,30,35,40], RESULT

' ทำการเปรียบเทียบรายการข้อมูลกับค่า VALUE แล้วเก็บค่า INDEX ไว้ที่ตัวแปร Result

DEBUG "VALUE MATCHES ITEM ", DEC RESULT," IN LIST"

เมื่อทำการ RUN โปรแกรมนี้ หน้าต่าง Debug Terminal จะแสดงข้อความ VALUE MATCHES ITEM 2 IN LIST เนื่องจากค่า VALUE ที่เท่ากับ 20 มีค่าตรงกับข้อมูลตัวที่ 2

## **LOOKUP**

## LOOKUP index,[value0, value1,...valueN], resultVariable

เป็นคำสั่งที่ใช้เปิดตารางข้อมูล โดยคำสั่ง LOOKUP จะมองหาค่าที่ชี้โดย INDEX และนำค่าที่ได้ไปเก็บไว้ ใน ResultVariable ถ้าค่า INDEX มีค่ามากกว่าค่าที่อยู่ในรายการของ VALUE ค่า ResultVariable จะ ไม่เกิดการ เปลี่ยนแปลง

- $\bullet$  index เป็นค่าตัวแปรหรือค่าคงที่เพื่อกำหนดเป็น INDEX ของ VALUE ที่ต้องการหาในรายการ
- value0,value1 .... เป็นค่าตัวแปรหรือค่าคงที่สำหรับสร้างรายการข้อมูล มีขนาดสูงสุดได้ถึง 16 บิท
- resultVariable ตัวแปรที่ใช้เก็บ VALUE ที่มีการตรวจพบ

ตัวอย่าง  $INDEX = 5$  $RESULT = 255$ LOOKUP INDEX,[5,10,20,25,30,35,40],RESULT ' บองหาด่าที่ชี้โดย INDEX และบำค่าที่ ได้ไปเล็บไว้ใบตัวแปร Result DEBUG "ITEM ", DEC INDEX," IS", DEC RESULT

เมื่อทำการ RUN โปรแกรมนี้ หน้าต่าง Debug Terminal จะแสดงข้อความ "ITEM 5 IS: 35" เนื่องจากค่า INDEX ตัวที่ 5 มีค่าเท่ากับ 35

## LOW

## LOW pin

้เป็นการทำให้ขา I/O ที่เลือกใช้ มีสถานะเป็น LOW หรือ ลอจิก "0"

• pin เป็นตัวแปรหรือค่าคงที่ มีค่า 0-15 ใช้เลือกขาที่ต้องการใช้งาน โดยจะถูกเซตเป็น LOW

ตัวอย่าง ้ กำหนดให้ ขา 2 มีสถานะเป็น LOW  $LOW<sub>2</sub>$ 

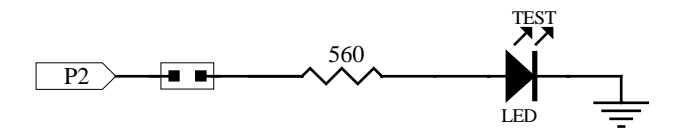

## **MAINIO**

เป็นคำสั่งที่ให้เปลี่ยนการควบคุมจากคำสั่งต่างๆ ที่อ้างถึงขา I/O ใน AUX I/O เป็นขา MAIN I/O ซึ่งมี เฉพาะใน BS2P เท่านั้น

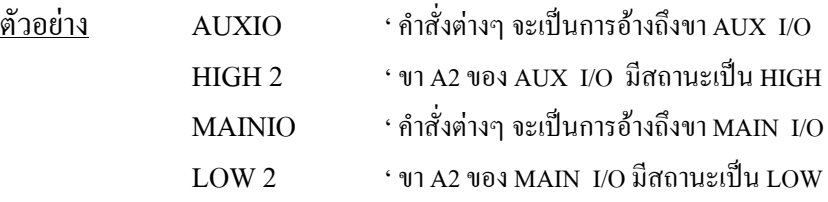

## **NAP**

## **NAP** period

้เป็นคำสั่งที่ให้เบสิกแสตมป์ เข้าสู่โหมดประหยัดพลังงาน หรือ Sleep Mode ในช่วงเวลาสั้นๆ ซึ่งจะทำให้เบ สิกแสตมป์กินกระแสลดลงเหลือประมาณ 50  $\mu$ A ในขณะที่ไม่มีการขับโหลด

• period เป็นค่าตัวแปรหรือค่าคงที่ มีค่า 0-7 ซึ่งใช้กำหนดคาบเวลาในขณะที่เข้าสู่ Sleep Mode โดยค่าคาบ เวลาของการเข้าสู่โหมดประหยัดพลังงานจะหาได้จาก  $2^{\rm period} \times 18 \, {\rm ms}$ 

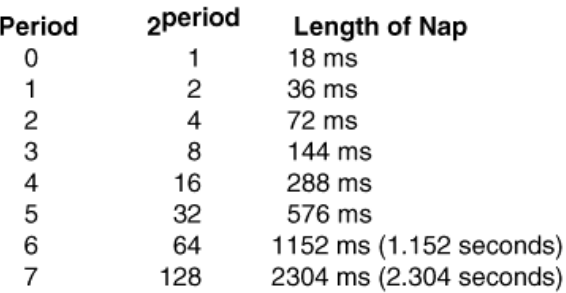

หากใช้คำสั่ง NAP ในขณะที่มีการขับโหลดอยู่ กระแสที่ไหลผ่านจะหยุดชะงักในระยะเวลาสั้นๆ 18 ms โดย ประมาณ

ตัวอย่าง ' กำหนดให้เบสิกแสตมป์เข้าสู่โหมดประหยัดพลังงานในช่วงเวลา 288 ms  $NAP$  4

### **OUTPUT**

#### **OUTPUT** pin

เป็นคำสั่งที่ทำให้ขา I/O ที่ใช้นั้นเป็นขา Output (เป็นการเขียน "1" ไปที่ DIRS ของ pin นั้นๆ)

้เป็นค่าตัวแปรหรือค่าคงที่มีค่า 0-15 ใช้เลือกขา I/O ของเบสิกแสตมป์ที่ต้องการใช้งานเป็นขา  $\bullet$  pin เอาท์พุท

หลังจากที่ขา I/O ของเบสิกแสตมป์ใด้ถูกกำหนดให้เป็นขาเอาท์พุทแล้ว เราสามารถเขียนโปรแกรมเพื่อ กำหนดให้ขา I/O ของเบสิกแสตมป์ที่ติดต่ออยู่นั้นมีสถานะเป็น 0 หรือ 1 ก็ได้ เช่น

ตัวอย่าง ้ กำหนดให้ขา 1 เป็นขา OUTPUT OUTPUT 1 ' ทำให้ขา 1 มีสถานะเป็น HIGH หรือมีลอจิก 1  $OUT1 = 1$ 

#### **OWIN**

**OWIN** pin, mode, [InputData]

รับข้อมูลที่เกิดจากการใช้การสื่อสารของระบบบัส 1-Wire คำสั่งนี้มีใน BS2P เท่านั้น

• pin เป็นตัวแปรหรือค่าคงที่ ที่มีค่า 0-15 ซึ่งแสดงให้เห็นขา I/O ที่ใช้ โดยการสื่อสารของระบบบัส 1-Wire จะใช้ขา I/O ในการติดต่อเพียงขาเดียวเท่านั้นเรียกว่าขา DQ

• mode เป็นตัวแปรหรือค่าคงที่ มีค่า 0-15 แสดงให้เห็นโหมดของการส่งข้อมูล แสดงรายละเอียดของ โหมดต่างๆ ตามตารางต่อไปนี้

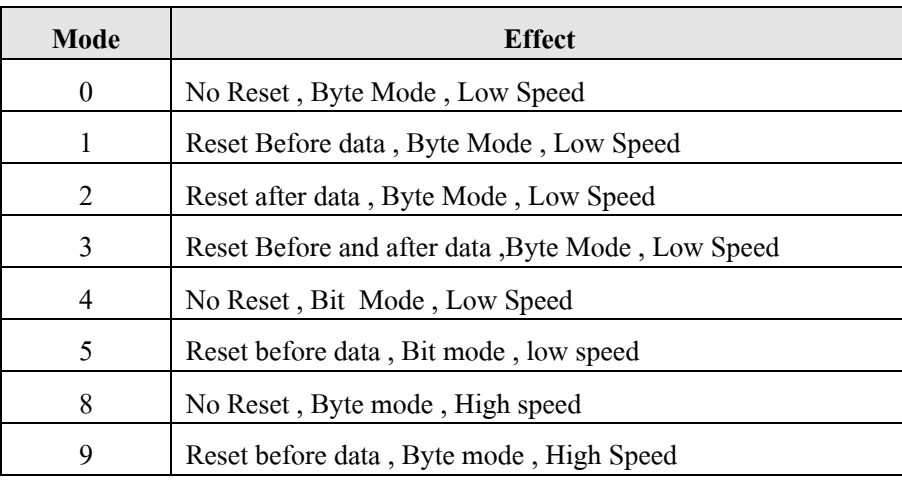

• InputData เป็นรายการของตัวแปร และบอกถึงการเปลี่ยนแปลงที่กระทำกับข้อมูลที่รับเข้ามา

ตัวอย่าง Result VAR Byte

OWIN 0,1[Value]

้ จะทำการส่ง Reset Pulse ไปที่ 1-Wire โดยเชื่อมต่อกับขา 1 และรับค่าที่ ได้ไปเก็บในตัวแปร Value

#### **OWOUT**

#### **OWOUT** pin, mode, [OutputData]

ส่งข้อมูลเข้าสู่การสื่อสารของระบบบัส 1-Wire คำสั่งนี้มีใน BS2P เท่านั้น

- ้เป็นตัวแปรหรือค่าคงที่ ที่มีค่า 0-15 ซึ่งแสดงให้เห็นขา I/O ที่ใช้ โดยการสื่อสารของระบบบัส  $\bullet$  pin 1-Wire จะใช้ขา I/O ในการติดต่อเพียงขาเดียวเท่านั้นเรียกว่าขา DQ
	- mode เป็นตัวแปรหรือค่าคงที่ มีค่า 0-15 แสดงให้เห็นถึงโหมดของการถ่ายโอนข้อมูล
	- OutputData เป็นรายการของตัวแปร และบอกถึงการเปลี่ยนแปลงของข้อมูลที่ออกไป

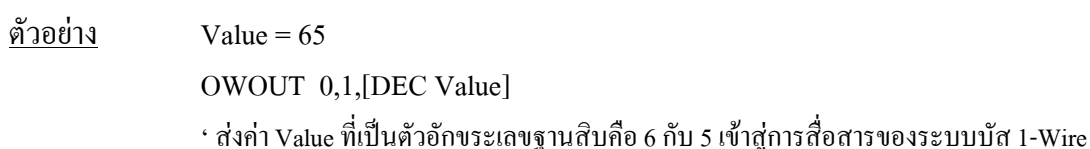

#### **PAUSE**

## **PAISE** millisecond

เป็นคำสั่งหน่วงเวลาเพื่อหยุดการทำงานของโปรแกรมชั่วคราวตามช่วงเวลาที่ระบุ

• millisecond เป็นตัวแปรหรือค่าคงที่ ใช้สำหรับกำหนดค่าช่วงเวลาที่จะหยุดการทำงานของโปรแกรมชั่ว ้คราว มีหน่วยเป็น ms สามารถกำหนดช่วงเวลาได้นานสูงสุด 65,535 ms

## ์ตัวอย่าง

PAUSE 1000 'เป็นการหยุดการทำงานของโปรแกรมชั่วคราวเป็นเวลา 1 วินาที

### **POLLIN**

### **POLLIN** *pin,state*

้เป็นคำสั่งที่ระบุถึงขาที่จะได้รับเลือกเป็นขาอินพุท และเลือกสถานะ Active

- pin เป็นตัวแปรหรือค่าคงที่ มีค่า 0-15 ซึ่งแสดงขา I/O ที่ถูกเลือกใช้เป็นขาอินพุท
- state เป็นตัวแปรหรือค่าคงที่ มีค่า 0-1 แสดงสถานะของขา I/O โดยเป็น LOW (0) หรือ HIGH (1)

## <u>ตัวอย่าง</u>

POLLIN 0,1 t 嵦Á¨º°µ 0 Á}µ°·¡» Ã¥¤¸µ¦ Active ¸Éµ³ HIGH (1)

#### **POLLMODE**

### **POLLMODE** *mode*

ระบโหมดที่จะใช้ในคำสั่ง Polled

• **mode** เป็นตัวแปรหรือค่าคงที่ มีค่า 0-15 แสดงให้เห็นถึงการดำเนินการของคำสั่ง Polled โดยแสดงราย ิละเอียดของโหมดต่างได้ดังตารางต่อไปนี้

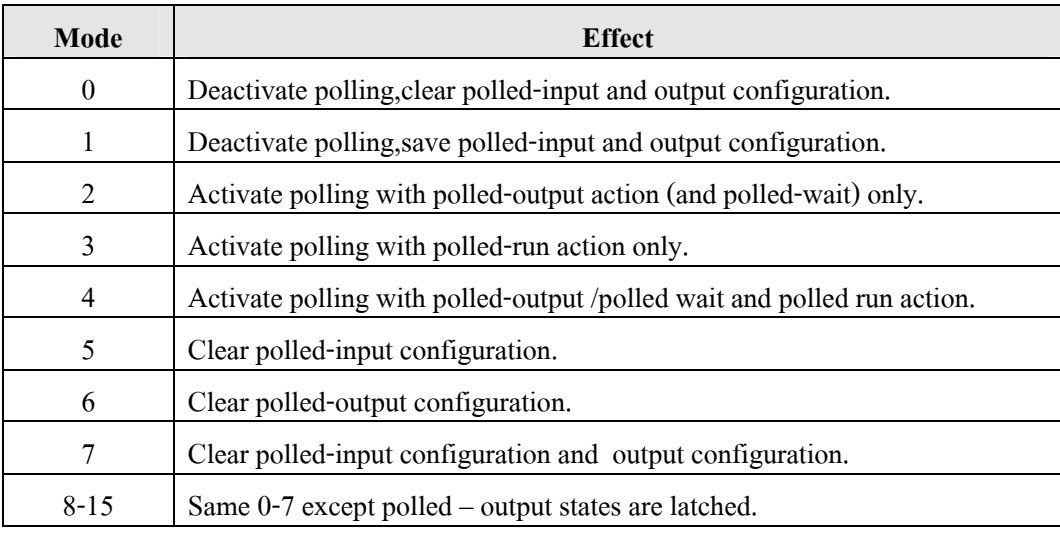

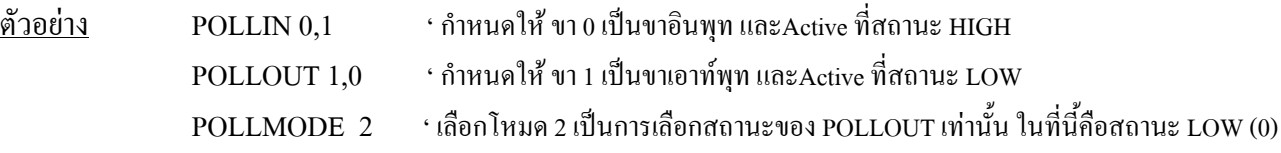

#### **POLLOUT**

### **POLLOUT** *pin,state*

ระบุถึงขาที่ได้ถูกเลือกเป็นขาเอาท์พุท และสถานะของการ Active

- pin เป็นตัวแปรหรือค่าคงที่ มีค่า 0-15 ซึ่งแสดงขา I/O ที่ถูกเลือกใช้เป็นขาเอาท์พุท
- state เป็นตัวแปรหรือค่าคงที่ มีค่า 0-1 แสดงสถานะของขา I/O โดยเป็น LOW (0) หรือ HIGH (1)

 $\frac{\mathfrak{g}}{\mathfrak{g}}$ อย่าง POLLOUT 1,0 'กำหนดให้ขา 1 เป็นขาเอาท์พุทและActive ที่สถานะเป็น LOW

### **POLLRUN**

## **POLLRUN** *slot*

ระบุถึงโปรแกรมที่ใช้ในการ Run บนขาอินพุทที่ถูกเลือก

• slot เป็นตัวแปรหรือค่าคงที่ มีค่าตั้งแต่ 0-7 เป็นรายละเอียดของโปรแกรม Slot ที่จะทำการ Run

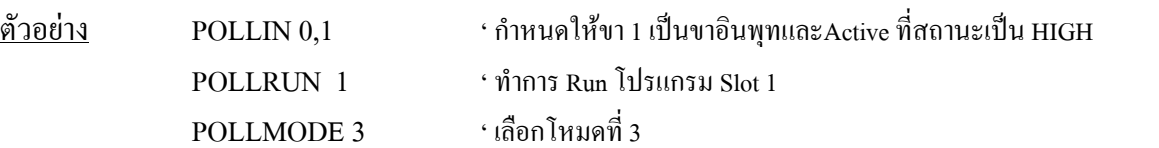

#### **POLLWAIT**

### **POLLWAIT** *period*

หยุดการปฏิบัติโปรแกรมให้อยู่ในโหมด Low - Power ในหน่วยของคาบเวลาจนกระทั่งขา Input ที่ถูกเลือก ไปกึ่งสกาบะที่ต้องการ

• period เป็นตัวแปรหรือค่าคงที่ มีค่า 0-8 เป็นรายละเอียดของสถานะ Low-Power ซึ่งระบุไว้ตามตาราง ต่อไปนี้

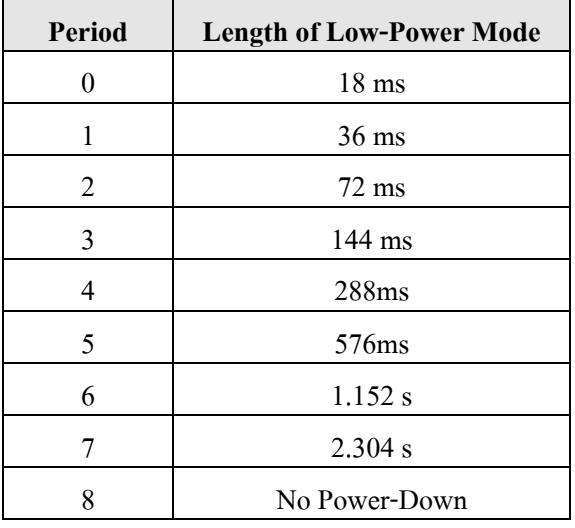

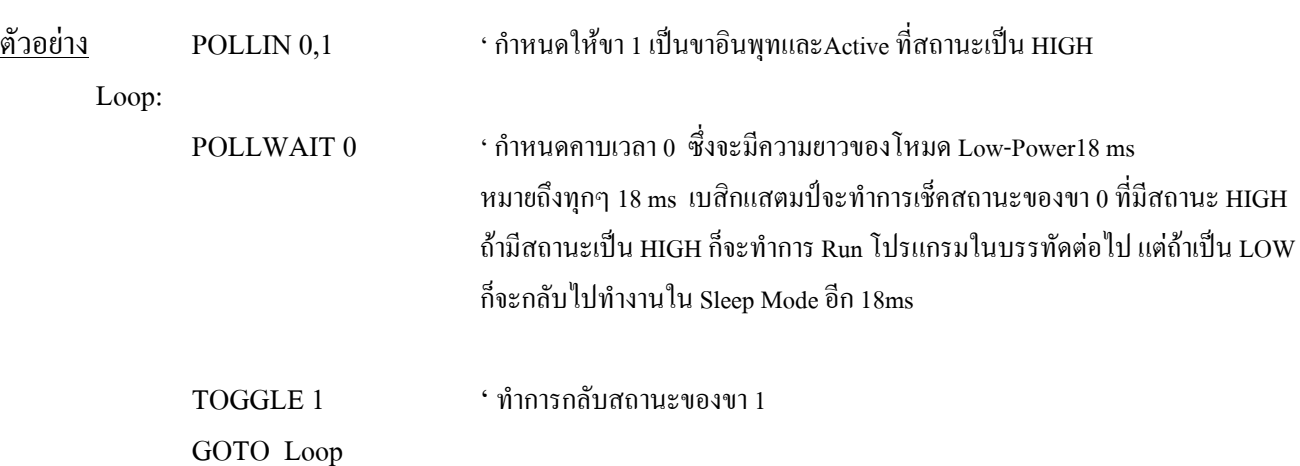

#### **PULSIN**

#### PULSIN pin, state, result Variable

้เป็นคำสั่งที่ใช้ในการวัดความกว้างของสัญญาณ Pulse ที่ป้อนเข้ามายังขา I/O ของเบสิกแสตมป์ และเก็บค่า ไว้ในตัวแปร

• pin เป็นค่าตัวแปรหรือค่าคงที่ที่ มีค่า0-15 ใช้ระบุตำแหน่งขา I/O ของเบสิกแสตมป์ที่ต้องการใช้สำหรับ ึการนับจำนวนพัลส์ โดยขา I/O ที่ระบุจะเข้าสู่โหมดอินพุทโดยอัติโนมัติและเมื่อกระทำตามคำสั่งเสร็จเรียบร้อยก็จะ กืนกลับสู่สถานะเดิม

• state เป็นค่าตัวแปรหรือค่าคงที่ มีค่า 0 หรือ 1 ใช้สำหรับกำหนดค่าลอจิกเริ่มต้นในการวัด ถ้ากำหนดค่า state = 0 (LOW) จะกำหนดให้นับเมื่อพัลส์เปลี่ยนจากลอจิก 1 เป็น 0 ถ้าค่า state = 1 (HIGH) จะกำหนดให้นับเมื่อพัลส์เปลี่ยนจากลอจิก 0 เป็น 1

 $\bullet$  Variable เป็นตัวแปรที่ใช้เก็บผลลัพธ์ของจำนวนพัลส์ที่นับได้ ใน BS2P ค่านี้จะมีหน่วยเป็น 0.75 $\mu$ s

่ คำสั่ง PLUSIN สามารถวัดค่าของสัญญาณพัลส์ความถี่สูงสุดได้ไม่เกิน 625 kHz ที่ค่าของ resultVariable = 1 และ วัดความถี่ต่ำสุดได้ 9.537 Hz ที่ค่าของ resultVariable = 65,535

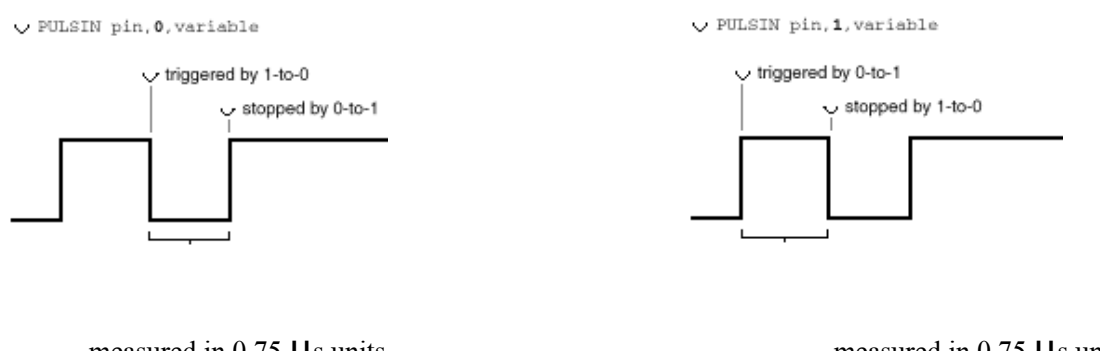

measured in 0.75 µs units and stored in variable

measured in  $0.75$   $\mu$ s units and stored in variable

shows how the state bit controls triggering of Pulsin.

์ตัวอย่าง PULSIN 10,1,B0 \* วัดความกว้างของ pulse ที่มีสถานะ HIGH ที่ขา 10 ้แล้วเก็บค่าที่ได้ไว้ในตัวแปร B0

#### **PULSOUT**

### **PULSOUT** *pin,period*

้เป็นคำสั่งที่ใช้กำเนิดสัญญาณพัลส์ที่ขา I/O ใดๆ ที่เลือกใช้ กับความกว้างของคาบเวลา

• pin เป็นค่าตัวแปรหรือค่าคงที่ มีค่า 0-15 เพื่อเลือกขา I/O ของเบสิกแสตมป์ ซึ่งขา I/O นี้จะถูกกำหนดให้ ้เป็นเอาท์พุทก่อน และกลับสถานะเดิมหลังจากกระทำตามคำสั่ง PULSOUT เสร็จสิ้น

• period เป็นค่าตัวแปรหรือค่าคงที่ มีค่า 0-65,535 ใช้กำหนดคาบเวลาของสัญญาณพัลส์ ในเบสิกแสตมป์  $_{\rm BS2P}$  จะมีค่าหน่วยของคาบเวลาเป็น 1.18  $\rm \mu s$ 

 $\frac{\text{N}}{2}$ อย่าง PULSOUT 7,5000 'ส่งพัลส์ 5900 นร ไปที่ขา 7

## **PUT**

### **PUT** *location,value*

้เป็นคำสั่งสำหรับนำค่า data ในตัวแปรหรือค่าคงที่ไปเก็บไว้ในหน่วยความจำ Scratch Pad RAM

• **location** เป็นตัวแปรหรือค่าคงที่แสดงตำแหน่งของ หน่วยความจำ Scratch Pad RAM กายใน เบสิกแสตมป์ BS2P มีค่า 0-127

• **value** เป็นตัวแปรหรือค่าคงที่ ที่ต้องการเก็บไว้ในหน่วยความจำ Scratch Pad RAM มีค่า 0-255 ์ตัวอย่าง PUT 3,100  $\cdot$ จะนำค่า 100 ไปเก็บไว้ที่ Location 3 ของหน่วยความจำ Scratch Pad RAM

## **PWM**

## **PWM** *pin, duty,cycles*

้เป็นคำสั่งที่ใช้สำหรับเปลี่ยนข้อมูลแบบดิจิตอลเป็นอนาล็อกผ่านการ PWM

• pin เป็นค่าตัวแปรหรือค่าคงที่ มีค่า 0-15 เป็นขา I/O ของเบสิกแสตมป์ที่ถูกเลือกใช้งาน โดยกำหนดให้ ้เป็นขา OUTPUT ก่อนที่จะสร้างพัลส์ และจะกลับเป็นขา INPUT เมื่อกระทำตามคำสั่งแล้ว

• duty เป็นค่าตัวแปรหรือค่าคงที่ มีค่า 0-255 ใช้กำหนดระดับอนาล็อกทางเอาท์พุท (0-5 V)

• **cycles** เป็นค่าที่กำหนดค่าคาบเวลา มีค่า 0-255 ค่าของสัญญาณ PWM ใน BS2P จะมีหน่วยเป็น  $0.625 \text{ ms}$  สามารถหาค่าแรงคันที่เกิดขึ้นได้จากการกำหนดค่าดิวตี้ไซเคิลได้จากสูตรVout = (duty/255) x 5V  $^{\rm w}$ ตัวอย่าง PWM 0,100,10 เปลี่ยนข้อมูลดิจิตอลเป็นอนาล็อกผ่านการ PWM ที่ขา 0 ที่ค่า duty 100  $\,$ และกำหนดค่าคาบเวลาโดยประมาณของสัญญาณ PWM ที่ 6.52 ms

#### **RANDOM**

## **RANDOM** *variable*

้เป็นคำสั่งจำลองการสุ่มตัวเลข

• **variable** เป็นค่าตัวแปรแบบ Byte หรือ Word ใช้กำหนดจำนวนสูงสุดของการสุ่มตัวเลข

คำสั่ง RANDOM จะทำการจำลองการสุ่มตัวเลข มีค่าตั้งแต่ 0-65,535 สาเหตุที่เป็นเพียงการจำลองการสุ่ม ้เพราะตัวเลขที่สร้างขึ้นใด้มาจากการกระทำทางลอจิก ซึ่งจะให้ผลลัพธ์เหมือนกันทุกครั้งสำหรับอินพุทค่าๆ หนึ่ง

' Result เป็นตัวแปรที่ใช้ในการสุ่มเลข ตัวอย่าง **RANDOM Result** 

### **RCTIME**

## **RCTIME** pin, state, Variable

้เป็นคำสั่งสำหรับนับค่า เวลาที่ขา I/O ยังคงสถานะเดิมอยู่ ใช้ในการวัดค่าเวลาของการเก็บประจุและการคายประจุ ของตัว Capacitor ในวงจร RC

• pin เป็นตัวแปรหรือค่าคงที่ มีค่า 0-15 สำหรับกำหนดขา I/O ของเบสิกแสตมป์ที่ใช้งาน โดยขา I/O นั้น จะถกกำหนดให้เป็นขาอินพท และหลังจากใช้งานแล้วก็ยังคงสถานะเป็นขาอินพทเช่นเดิม

• state เป็นค่าตัวแปรหรือค่าคงที่ มีค่าเป็น 0 - 1 เพื่อกำหนดสถานะของขาที่ต้องการจะวัด และเมื่อทำงาน จนจบคำสั่งแล้วจะทำการเก็บผลลัพธ์ที่ได้ไว้ในตัวแปร

• Variable ปกติจะเป็นค่าตัวแปรแบบเวิร์ด ที่ใช้เก็บค่าเวลาที่วัดได้ ในเบสิกแสตมป์ BS2P จะมีหน่วย เป็น 0.9 µS

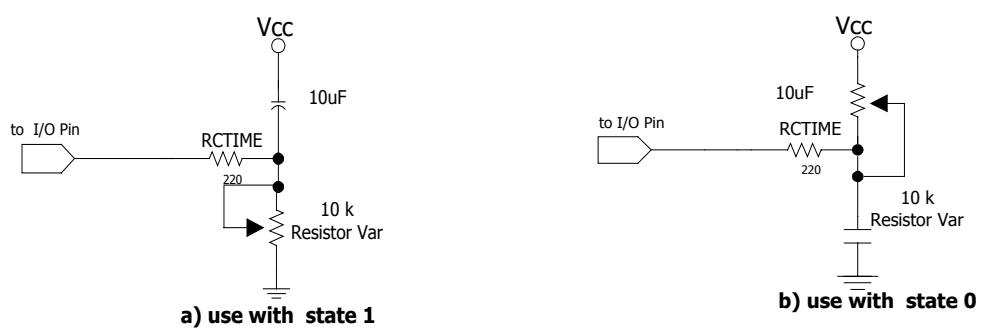

## ตัวอย่าง

RCTIME 8,1,Result ทำการวัดค่าเวลาการชาร์จประจุในวงจร RCและเก็บค่าที่วัดได้ในตัวแปร Result

## **READ**

## **READ** location, variable

้เป็นคำสั่งที่ใช้ในการอ่านข้อมูลจากหน่วยความจำ EEPROM มาเก็บไว้ในตัวแปร

• location เป็นค่าตัวแปรหรือค่าคงที่ มีค่า 0-2047 เพื่อใช้กำหนดตำแหน่งของ address ที่ใช้ในการอ่าน หน่วยความจำ EEPROM

• variable ปกติจะเป็นตัวแปรแบบไบต์ ใช้สำหรับเก็บข้อมูลที่อ่านได้จากหน่วยความจำ EEPROM

READ 100,B0 'ทำการอ่านข้อมูลในหน่วยความจำ EEPROM ตำแหน่ง location 100จากนั้นนำค่า ตัวอย่าง ที่อ่าบได้ไปเก็บไว้ใบตัวแปร B0

#### **RETURN**

#### **RETURN**

้เป็นคำสั่งที่กำหนดให้เบสิกแสตมป์ กลับไปทำงานใน Main Program หลังจากเสร็จสิ้นการทำงานใน  $S$ ubroutine  $\,\tilde{b}$ คยคำสั่ง RETURN นี้ต้องใช้คู่กับคำสั่ง GOSUB

์ตัวอย่าง GOSUB Hello

DEBUG "How are you?" END

Hello :

DEBUG "Hello my friend.",cr RETURN

ู้ จากตัวอย่าง การใช้คำสั่ง RETURN ต้องใช้ร่วมกับคำสั่ง GOSUB เนื่องจากเมื่อเบสิกแสตมป์กระทำตามคำ ้สั่ง GOSUB จะกระโดคมากทำงานใน Subroutine จากนั้นจะไม่สามารถกลับไปทำงานยังโปรแกรมหลักได้จนกว่า ำะพบคำสั่ง RETURN

### **REVERSE**

### **REVERSE** *pin*

ทำการกลับสถานะการทำงานของขา I/O จากอินพุทเป็นเอาท์พุท หรือจากเอาท์พุทเป็นอินพุท

• pin เป็นตัวแปรหรือค่าคงที่ มีค่า 0-15 ใช้เลือกขา I/O ที่ต้องการกลับการทำงาน

```
\widetilde{p}วอย่าง REVERSE 13 'ทำการกลับสถานะของขา 13
```
## **RUN**

**RUN** *program* 

้เป็นคำสั่งให้เบสิกแสตมป์ไปทำงานในโปรแกรมที่กำหนด

• **program** เป็นตัวแปรหรือค่าคงที่ สำหรับกำหนดตำแหน่งของโปรแกรมที่ต้องการให้เบสิกแสตมป์  $\hat{\mathfrak{n}}$ างาน มีค่าตั้งแต่ Program  $\,0$  - 7

์ตัวอย่าง RIN 4 หลั่งให้เบสิกแสตมป์ไปทำงาบใบโปรแกรมที่ 4

## **SERIN**

## **SERIN** *rpin{\fpin},baudmode,{plabel,}{timeout,tlabel,}[inputData]*

้เป็นคำสั่งที่ใช้รับข้อมูลแบบ Asynchronous เช่นข้อมูลจากพอร์ตอนุกรม RS232

• **rpin** เป็นตัวแปรหรือค่าคงที่ มีค่า 0-16 ใช้เลือกขา I/O ที่ใช้สำหรับรับข้อมูลอินพุทอนุกรม เมื่อต้องการ จะใช้รับข้อมูล ขานั้นจะถูกกำหนดให้เป็นขาอินพุท และจะคงสถานะนี้ไว้หลังจากที่ทำคำสั่งเสร็จเรียบร้อยและหาก ขา rpin นี้ถูกกำหนดให้เท่ากับ 16 เบสิกแสตมป์จะใช้ขา S<sub>iv</sub> ในการรับข้อมูล ซึ่งปกติขานี้จะใช้ในการดาวน์โหลดข้อ มลลงในตัวเบสิกแสตมป์

• **fpin** เป็นตัวแปรหรือค่าคงที่ มีค่า 0-15 ใช้ในการเลือกขา I/O ที่จะใช้งานเพิ่มมาเป็นขา Flow Control เมื่อ มีการกระทำตามคำสั่ง โดยขาที่ถูกเลือกจะทำงานเป็นขาเอาท์พุทและคงสถานะไว้จนจบคำสั่ง

<u>● baudmode เป็นค่าตัวแปรหรือค่าคงที่ขนาด 16 บิท มีค่า 0-65,535 เพื่อกำหนดคุณสมบัติต่างๆของการสื่อ</u> ิ สารข้อมูลแบบอนุกรม ใช้กำหนดค่าอัตราเร็วในการถ่ายทอดข้อมูล หรือ Baud Rate

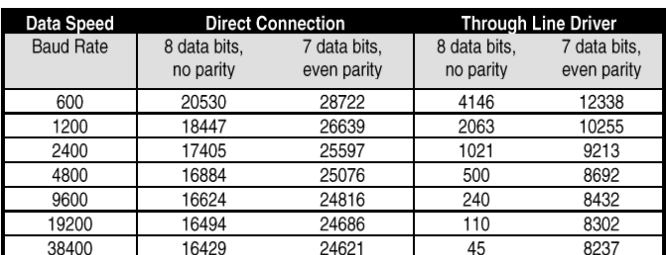

• plabel เป็นตัวเลือกเพิ่มเติมใช้กำหนดลาเบลที่โปรแกรมจะกระโดด ไปกรณีที่เกิด Parity Error โดยคำสั่ง ้ นี้จะทำงานก็ต่อเมื่อกำหนดก่า Baudmode ให้ใช้กับจำนวนข้อมูล 7 บิท และพาริตี้คู่

• **timeout** เป็นตัวเลือกเพิ่มเติม ซึ่งเป็นตัวแปรหรือค่าคงที่ มีค่า 0-65,535 เพื่อกำหนดเวลาในการรอรับข้อ มูลหลังจากกระทำตามคำสั่ง ในเบสิกแสตมป์ BS2P จะมีหน่วยเป็น 0.4 ms และเมื่อถึงเวลาที่กำหนด ไว้แล้วยัง ไม่มี ข้อมูลเข้ามาทางขาอินพุท โปรแกรมจะกระโดดไปยัง address ที่ระบุไว้ใน tlable

• **tlabel** เป็นตัวเลือกเพิ่มสำหรับกำหนดตำแหน่ง label ที่โปรแกรมจะกระ โดด ไปเมื่อเกิด timeout หรือ ไม่ ้มีการรับข้อมูลเข้ามาเมื่อถึงเวลาที่กำหนดไว้ใน timeout

• **InputData** ตัวแปรที่ใช้เก็บข้อมูลที่รับเข้ามา

## ์ตัวอย่าง

 SERDATA var byte  $SERNN$  1,16624,[DEC SERDATA]  $\quad$  ' รับข้อมูลจากขา 1 ที่ baud rate 9,600 บิท/วินาที ึ จำนวนบิทข้อมูล 8 บิท ไม่มีพาริตี้ และมีการกลับขั้วสัญญาณที่รับเข้ามา และจะเก็บค่าที่อ่านใด้ไว้ในตัวแปร SERDATA เป็นเลขฐาน 10

## **SEROUT**

## **SEROUT** *tpin,baudmode,{pace,}[outputData]*

## **SEROUT tpin\fpin,baudmode,{timeout,tabel,}[outputdata]**

้ ส่งข้อมูลแบบ Asynchronous เช่นข้อมูลจากพอร์ตอนุกรม RS232

• **tpin** เป็นตัวแปรหรือค่าคงที่ มีค่า 0-16 ใช้เลือกขา I/O ที่ใช้สำหรับส่งข้อมูลและจะถูกกำหนดให้เป็นขา เอาท์พุท และจะคงสถานะนี้ไว้หลังจากที่ทำคำสั่งเสร็จเรียบร้อย และหากขา tpin นี้ถูกกำหนดให้เท่ากับ 16 เบสิก แสตมป์จะใช้ขา S<sub>our</sub> ในการส่งข้อมูล ซึ่งปกติขานี้จะใช้ในการดาวน์โหลดโปรแกรมจาก PC กับตัว เบสิกแสตมป์

• **fpin** เป็นตัวแปรหรือค่าคงที่ มีค่า 0-15 ใช้ในการเลือกขา I/O ที่จะใช้งานเป็นขา Flow Control เมื่อมีการ ึกระทำตามคำสั่ง โดยขาที่ถกเลือกจะทำงานเป็นขาอินพทและคงสถานะแม้ว่าจะจบคำสั่งแล้วก็ตาม

• **baudmode** เป็นค่าตัวแปรหรือค่าคงที่ขนาด 16 บิท เพื่อกำหนดคุณสมบัติต่างๆของการสื่อสารข้อมูลแบบ ือนุกรม โดยข้อมูล 13 บิทด้านต่ำ (บิท 0-12) ใช้กำหนดค่าอัตราเร็วในการถ่ายทอดข้อมูล หรือ Baud Rate

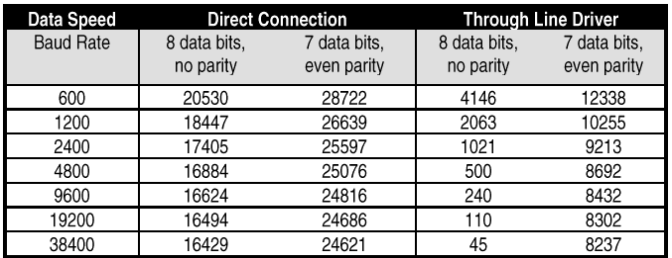

• pace เป็นตัวเลือกเพิ่มเติมอาจเป็นตัวแปรหรือค่าคงที่ มีค่า 0-65,535 ใช้กำหนดค่าเวลาในการส่งข้อมูล มี  $\mu$ น่วยเป็น 0.4 ms

• **OutputData** เป็นตัวแปรหรือค่าคงที่ของข้อมูลที่ใช้ในการส่ง

• **timeout** เป็นตัวเลือกเพิ่มเติม ซึ่งเป็นตัวแปรหรือค่าคงที่ มีค่า 0-65,535 เพื่อกำหนดเวลาในการรอ ้สัญญาณ Flow Control ในภาครับทางขา fpin มีหน่วยเป็น 0.4 ms และเมื่อถึงเวลาที่กำหนดไว้แล้วยังไม่มีสัญญาณ Flow Control จากภาครับ โปรแกรมจะกระโดด ไปยัง address ที่ระบุไว้ใน tlable

• **tlabel** เป็นตัวเลือกเพิ่มเติมซึ่งใช้กับขา fpin และ timeout ใช้สำหรับกำหนดตำแหน่งที่โปรแกรมจะ กระโดดไปเมื่อเกิด timeout

ตัวอย่าง SEROUT 7,240,["A"] หล่งตัว "A" ออกจากขา 7 ที่ baud rate 9,600 บิท/วินาที ึ จำนวนบิทข้อมูล 8 บิท ไม่มีพาริตี้ และไม่มีการกลับขั้วสัญญาณ

#### **SHIFTIN**

#### **SHIFTIN** *dpin,cpin,mode,[variable{\bits}{,variable{\bits}h}]*

้เป็นการอ่านข้อมูลจากอุปกรณ์ที่มีการสื่อสารอนุกรม ซิงโครนัส และในเบสิกแสตมป์ BS2P40 มีอัตราการ ผ่านประมาณ 42 kBits/sec

• dpin เป็นตัวแปรหรือค่าคงที่มีค่า 0-15 ใช้เลือกขา I/O ของเบสิกแสตมป์ สำหรับรับข้อมูลซิงโครนัส โดย ้ขาที่เลือกใช้นี้จะถกเซตเป็นโหมดอินพท

• **cpin** เป็นตัวแปรหรือค่าคงที่มีค่า 0-15 ใช้เลือกขา I/O ของเบสิกแสตมป์ สำหรับเชื่อมต่อกับขาอินพุทของ ้สัญญาณนาฬิกาของอุปกรณ์ซิงโครนัสที่ต้องการจะติดต่อด้วย โดยขานี้จะถูกเซตเป็นโหมดเอาท์พุท

• mode เป็นตัวแปรหรือค่าคงที่ มีค่า 0-3 ช่วยบอกถึงรูปแบบของการจัดการบิทข้อมูลที่มีความเกี่ยวข้องกับ Clock Pulse โดยแสคงรายละเอียดของโหมดต่างๆ ดังนี้

- 0 MSBPRE ข้อมูลบิทนัยสำคัญสูงสุดถูกส่งมาก่อน,ข้อมูลถูกส่งออกมาก่อนสัญญาณนาฬิกา
- 1 LSBPRE ข้อมูลบิทนัยสำคัญต่ำสุดถูกส่งมาก่อน,ข้อมูลถูกส่งออกมาก่อนสัญญาณนาฬิกา
- 2 MSBPORT ข้อมูลบิทนัยสำคัญสูงสุคถูกส่งมาก่อน,ข้อมูลถูกส่งหลังจากใด้รับสัญญาณนาฬิกา
- 3 LSBPORT ข้อมูลบิทนัยสำคัญต่ำสุดถูกส่งมาก่อน, ข้อมูลถูกส่งหลังจากได้รับสัญญาณนาฬิกา
- **variable** เป็นตัวแปรแบบนิปเปิล บิท ไบต์หรือเวิร์ด ที่ใช้เก็บบิทข้อมูลที่รับเข้ามา
- bit ใช้กำหนดจำนวนอินพุทที่จะรับเข้ามา มีค่า 1-16 ถ้าไม่ใส่ ถือว่าเป็น 8

้ คำสั่งนี้เป็นคำสั่งที่ช่วยอำนวยความสะดวกในการติดต่อกับอปกรณ์ที่ใช้การสื่อสารข้อมลแบบอะซิงโครนัส °»¦r¸É¤¸¨´¬³µ¦ºÉ°µ¦o°¤¼¨Â°³·Ã¦´ÅoÂn ADC0831 , ADC0832 , LTC1298 , DS1620, MAX7219 เป็นต้น

คำสั่ง SHIFTIN 1 คำสั่งจะมีการทำงานดังนี้

1. ทำให้ขา Cpin ซึ่งเป็นขาสัญญาณนาฬิกา มีสถานะเป็น 0

2. ทำให้ขาข้อมูล Dpin เป็นอินพุท

3. อ่านค่าสถานะของบิทข้อมูลเข้ามาเก็บ

4. ส่งสัญญาณนาฬิกาออกไปก่อนหรือหลังจากการรับบิทข้อมูล

5. เลื่อนบิตผลลัพธ์ทางซ้ายหรือขวา ขึ้นอยู่ที่การกำหนดตัวแปรที่โหมด ้ทำตามขั้นตอนเดิม จนกว่าข้อมูลที่รับเข้ามาครบตามจำนวนบิทที่กำหนดไว้

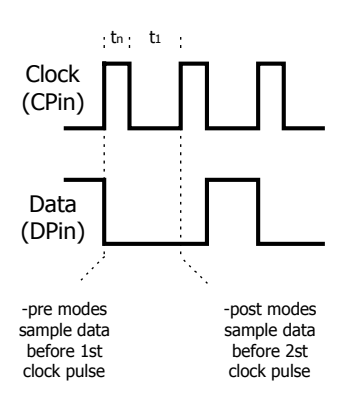

ตัวอย่าง

Result VAR BYTE SHIFTIN 0,1,MSBPRE,[Result]

'ขา I/O Pin 0 ถูกเซตเป็นอินพุท , ขา I/O Pin 1 ถูกเซตเป็นเอาท์พุท ซึ่งจะส่งบิทสำคัญสูงสุดออกมาก่อน ,ข้อมูลถูกส่งออกมาก่อน-สัญญาณนาฬิกาและเก็บข้อมูลที่รับมาไว้ที่ Result

## **SHIFTOUT**

 $\mathbf{1}$ 

## SHIFTOUT dpin,cpin,mode,[OutputData{\bits}{, OutputData {\bits}...}]

ใช้เลื่อนข้อมลออกไปยังอปกรณ์ที่มีการสื่อสารอนกรมแบบซิงโครนัส ในเบสิกแสตมป์ BS2P40 มีอัตรา การส่งผ่านประมาณ 42 kBits/se

• dpin เป็นตัวแปรหรือค่าคงที่มีค่า 0-15 ใช้เลือกขา I/O ของเบสิกแสตมป์ สำหรับส่งข้อมูลซิงโครนัส โดย ทำงานเป็นเอาท์พุท มีสถานะเป็นเอาท์พุท

• cpin เป็นตัวแปรหรือค่าคงที่มีค่า 0-15 ใช้เลือกขา I/O ของเบสิกแสตมป์ สำหรับส่งสัญญาณนาฬิกาไปยัง อุปกรณีที่มีการสื่อสารข้อมูลแบบซิงโครนัส โดยขานี้จะถูกเซตเป็นโหมดเอาท์พุท

• mode เป็นตัวแปรหรือค่าคงที่ มีค่า 0-1 ช่วยบอกถึงลำดับของการจัดการบิทข้อมูล โดยแสดงรายละเอียด ของโหมดต่างๆ ดังนี้

- $\overline{0}$ ' ส่งข้อมูลออกไปโดยส่งบิตในสำคัญต่ำสุดออกไปก่อน **LSBFIRST** 
	- ' ส่งข้อมูลออกไปโดยส่งบิตในสำคัญสูงสุดออกไปก่อน **MSBFIRST**

(Msb is most-significant bit; the highest or leftmost bit of a nibble, byte, or word. Lsb is the least-significant bit; the lowest or rightmostbit of a nibble, byte, or word.)

- outputData เป็นตัวแปรหรือค่าคงที่ๆ เป็นข้อมูลที่จะส่งออกไป
- bit เป็นตัวเลขที่ระบุว่าจะส่งข้อมูลกี่ bit มีค่า 1-16 ถ้าไม่ใส่ ถือว่าเป็น 8 bit

คำสั่ง SHIFTOUT นี้เป็นคำสั่งที่ช่วยอำนวยความสะดวกในการติดต่อกับอุปกรณ์ที่ใช้การสื่อสารข้อมูลแบ บอะซิงโครนัส อุปกรณ์ที่มีลักษณะการสื่อสารข้อมูลแบบอะซิงโครนัสเช่น ADC0831,ADC0832,LTC1298, DS1620, MAX7219 เป็นต้น

้คำสั่ง SHIFTON 1 คำสั่ง จะมีการทำงานดังนี้

1. ทำให้ขา Cpin ซึ่งเป็นขาสัญญาณนาฬิกา มีสถานะเป็น 0

- 2. นำบิตของข้อมูลที่จะส่งป้อนไปยังขาข้อมูล
- 3. กำหนดขาข้อมูล Dpinให้เป็นขาเอาท์พุท
- 4. ให้ขาสัญญาณนาฬิกาเป็น 1

ทำตามขั้นตอนเดิม จนกว่าข้อมูลที่จะส่งออกไปครบตามจำนวนบิทที่กำหนดไว้

## **SLEEP**

**SLEEP** period

้เป็นคำสั่งที่ทำให้เบสิกแสตมป์ อยู่ในโหมด LOW - POWER

• period เป็นตัวแปร ค่าคงที่ มีค่า1-65,535 แสดงเวลาที่ต้องการให้เบสิกแสตมป์ อยู่ใน Sleep Mode กี่ ้วินาทีความละเอียดประมาณ 2.3 Sec ซึ่งคำสั่ง sleep นี้สามารถทำได้นานสุด 18 ช.ม.

ตัวอย่าง SLEEP 10 ' กำหนดให้เบสิกแสตมป์อย่ใน Sleep Mode 10 วินาที

## **STOP**

หยุดการทำงานของโปรแกรมแต่ไม่เข้าสู่โหมด Low-Power

## **STORE**

## **STORE** programslot

ระบุชื่อโปรแกรม slot สำหรับกระทำการ Read/Write

• programslot เป็นตัวแปรหรือค่าคงที่ มีค่า 0-7 แสดงโปรแกรม slot ที่ใช้ในการ Read/Write

ั ทำการเลือก Read/Write Slot 1 ตัวอย่าง STORE 1

## **TOGGLE**

## TOGGLE *pin*

้เป็นคำสั่งที่กลับสถานะของขา I/O ที่ใช้ คือ เปลี่ยนจาก "1" เป็น "0" หรือ จาก "0" เป็น "1"

• pin เป็นตัวแปรหรือค่าคงที่ เป็นขาที่ต้องการกลับสถานะ

ตัวอย่าง TOGGLE 2 ึ ' กำหบดให้ทำการกลับสถาบะขา 2

#### **WRITE**

#### **WRITE** Location, DataItem

ใช้เขียนรายการข้อมูล เข้าไปใน Location ของ EEPROM

- Location เป็นตัวแปรหรือค่าคงที่ มีค่า0–2047ซึ่งแสดงตำแหน่งของEEPROMที่จะเขียนข้อมูลลงไป
- DataItem เป็นตัวแปรหรือค่าคงที่ แสดงค่าข้อมูลที่ต้องการจะเก็บ

้ เก็บก่า 245 ไว้ที่ตำแหน่ง 100 ของ EEPROM WRITE 100.245 ตัวอย่าง

### **XOUT**

XOUT mpin,zpin,[house\command{\cycles}{,house\command{\cycles}...}]

้เป็นคำสั่งที่ใช้ส่งเพื่อไปทำการควบคุมเครื่องใช้ไฟฟ้าผ่านสายไฟฟ้าสลับมาตราฐาน X-10

- Mpin เป็นตัวแปรหรือค่าคงที่ มีค่า 0-15 แสดงขา I/O ที่ใช้เป็นขาเอาท์พุทที่เชื่อมต่อสายไฟฟ้า
- Zpin เป็นตัวแปรหรือค่าคงที่ มีค่า 0-15 แสดงขา I/O ที่ใช้เป็นขาอินพุทรับสัญญาณจุดฉนวนที่จุดศูนย์ (Zero crossing) จากอุปกรณ์เชื่อมต่อไฟฟ้ากระแสสลับ

• House เป็นตัวแปรหรือค่าคงที่ มีค่า 0-15 แทนรหัสของอุปกรณ์ใฟฟ้าที่ใช้มาตราฐานการควบคุมแบบ X-10 ใช้แทนตัวอักษร A ถึง P

- Command เป็นตัวแปรหรือค่าคงที่ มีค่า 0-30 แสดงรายละเอียดของคำสั่งที่จะใช้ส่ง
- $\bullet$  Cycles เป็นค่าเวลาในการส่ง command มีค่า 1-255 ถ้าไม่ใส่ค่าในคำสั่งจะมีค่าเป็น 2

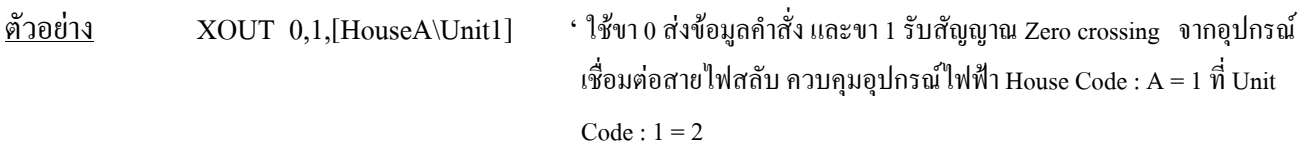
E

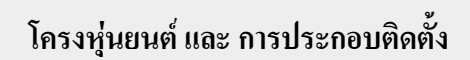

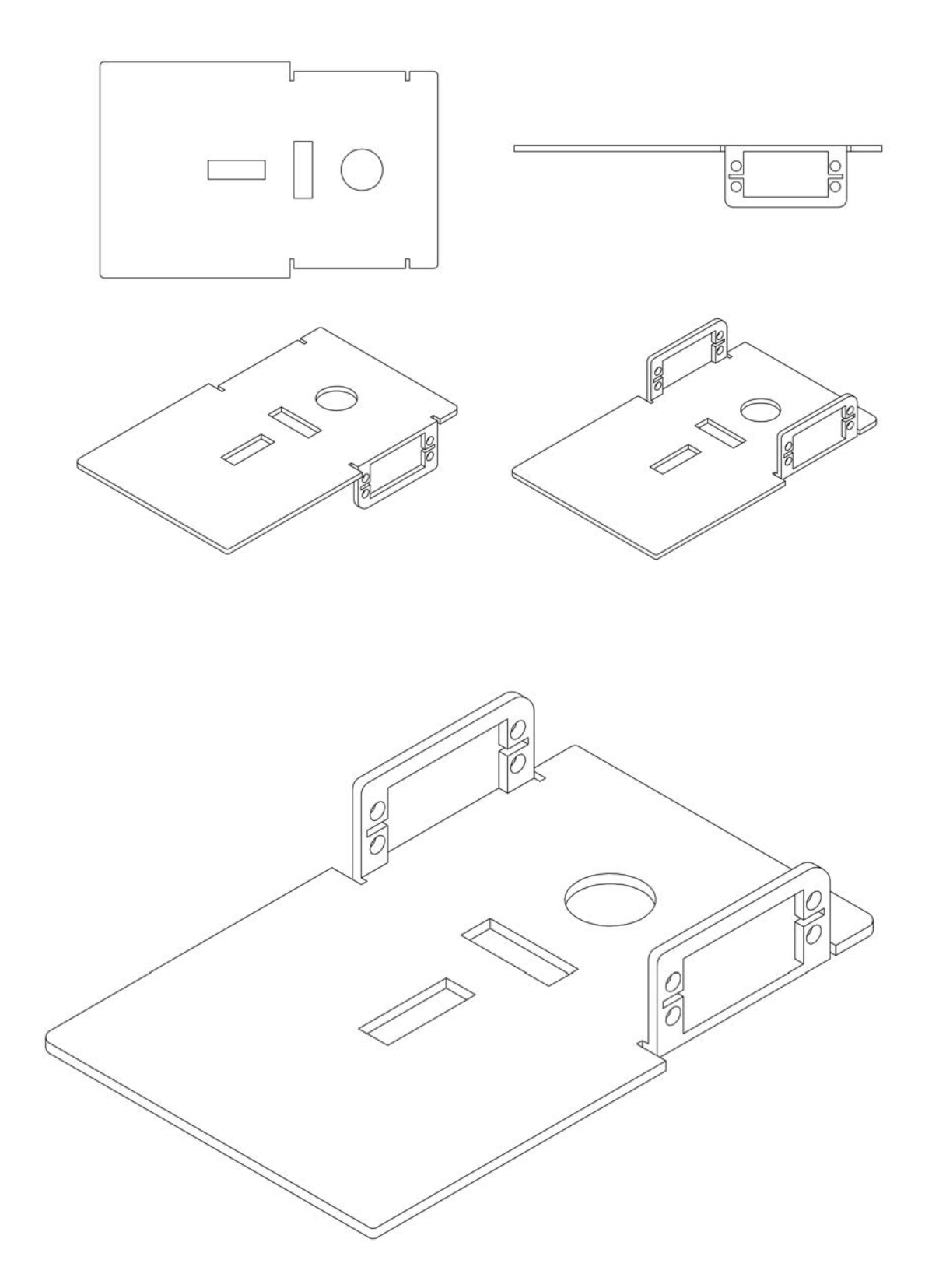

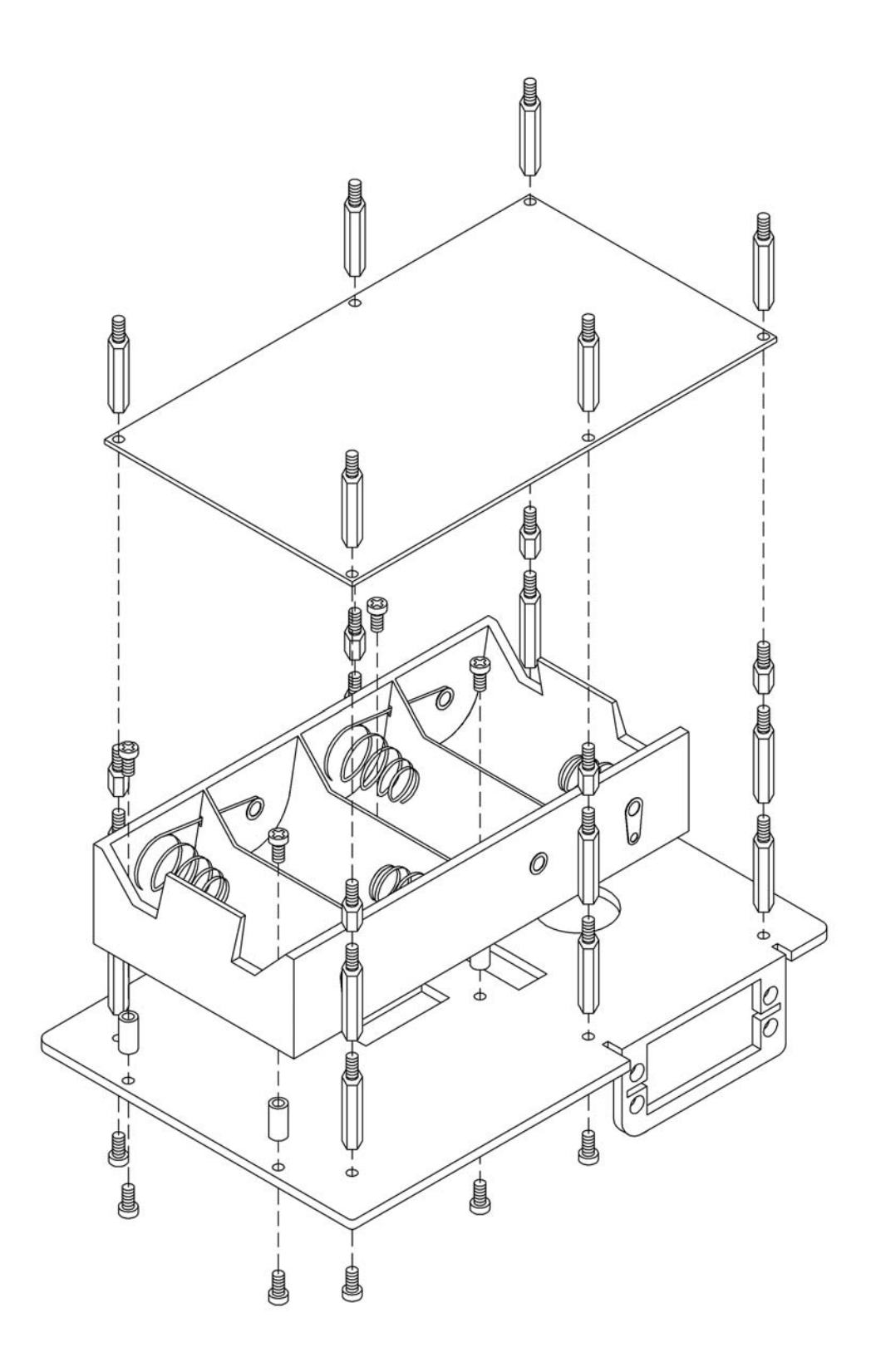

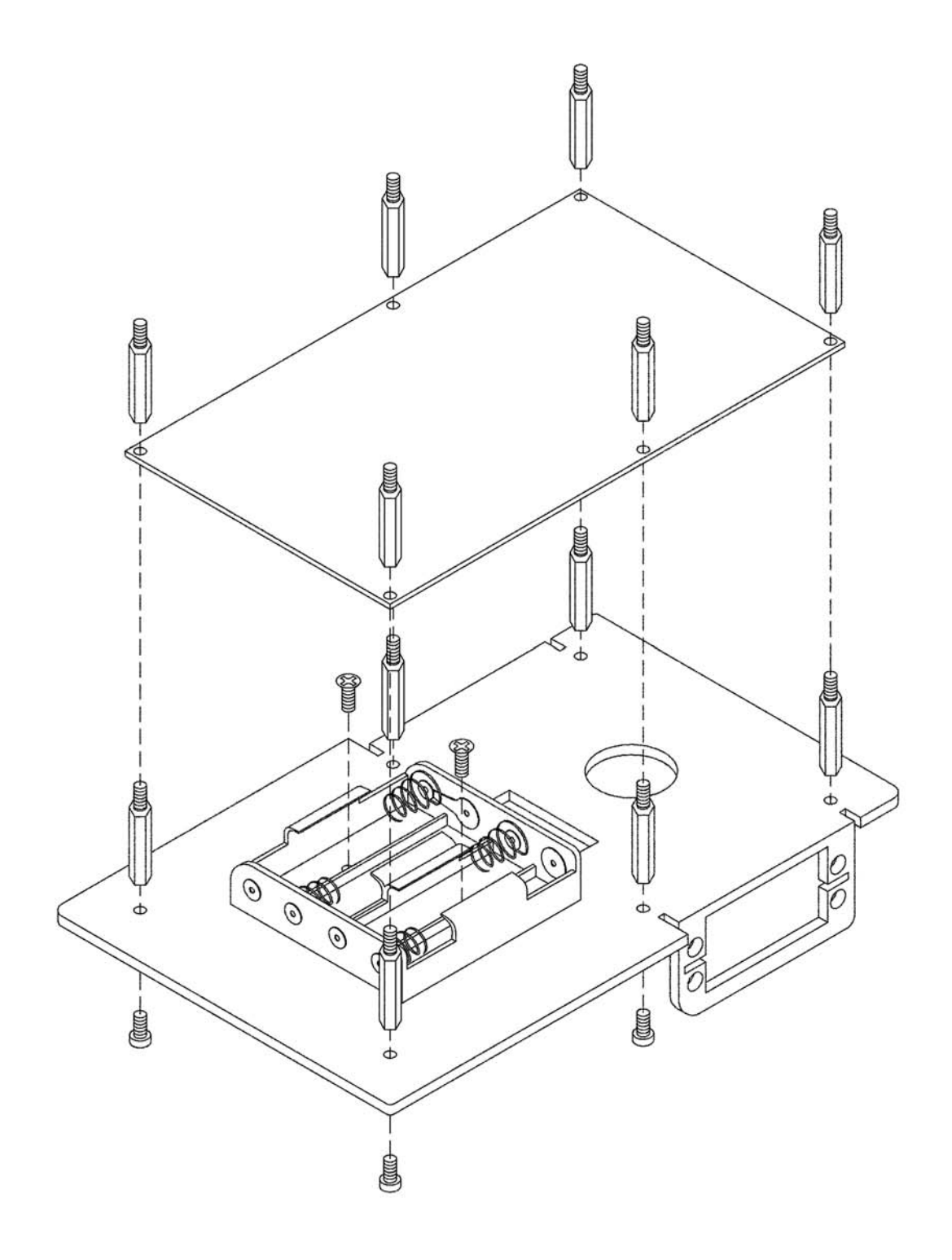

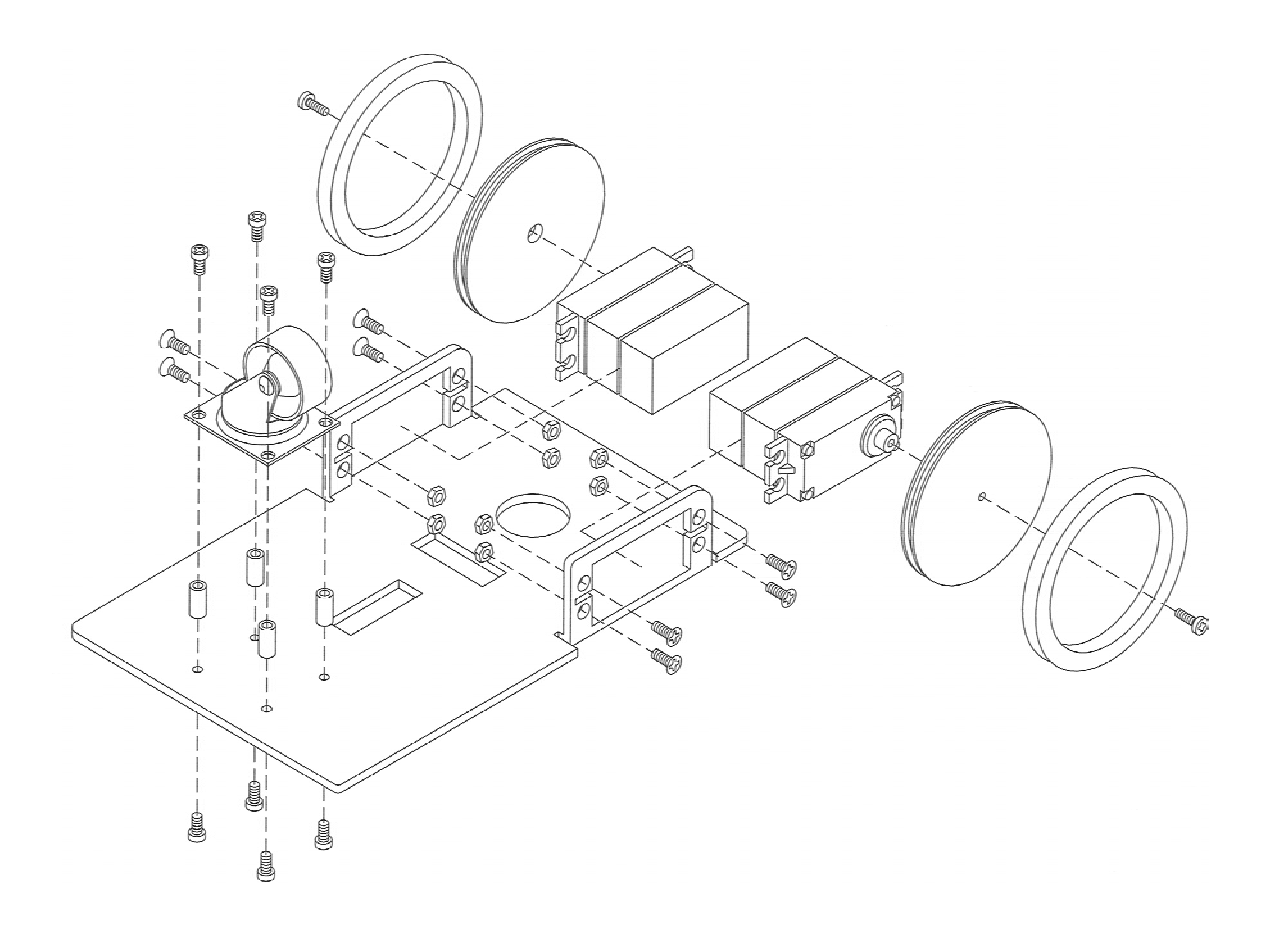

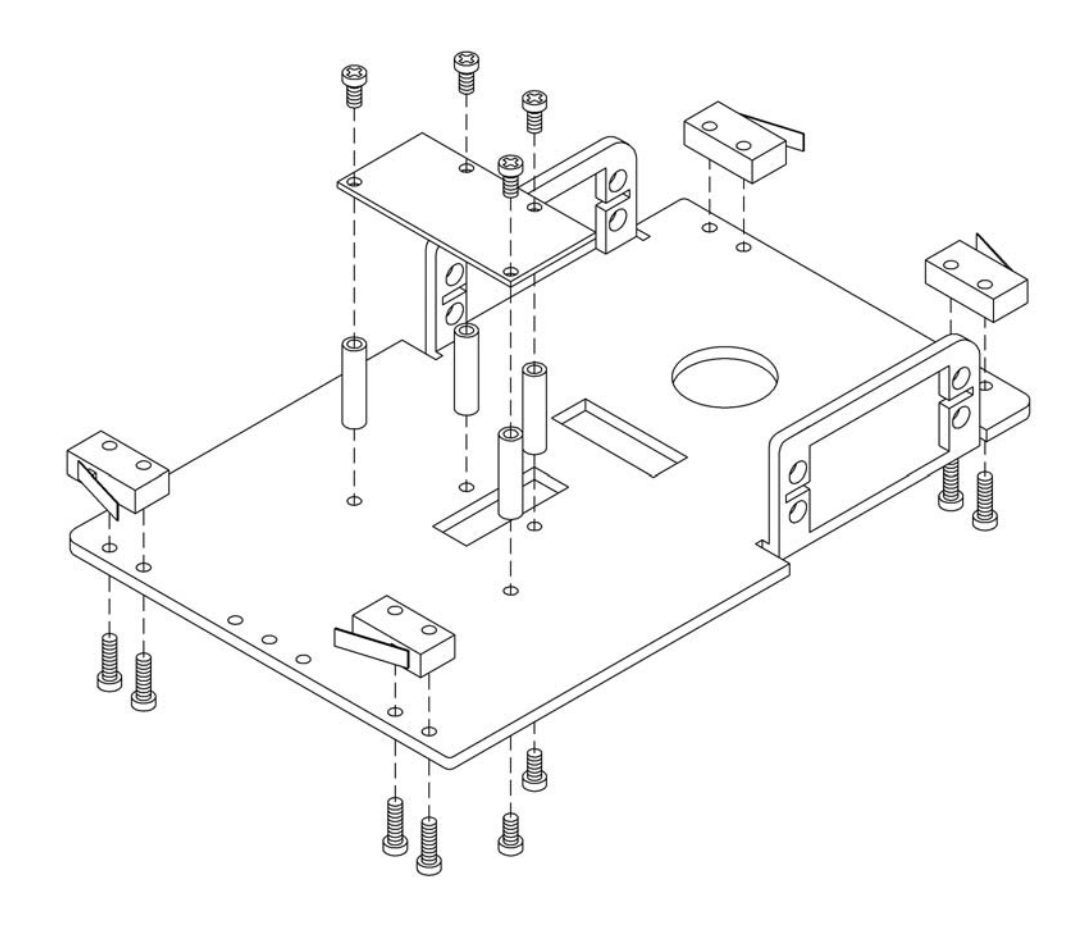

วงจร (Circuit)

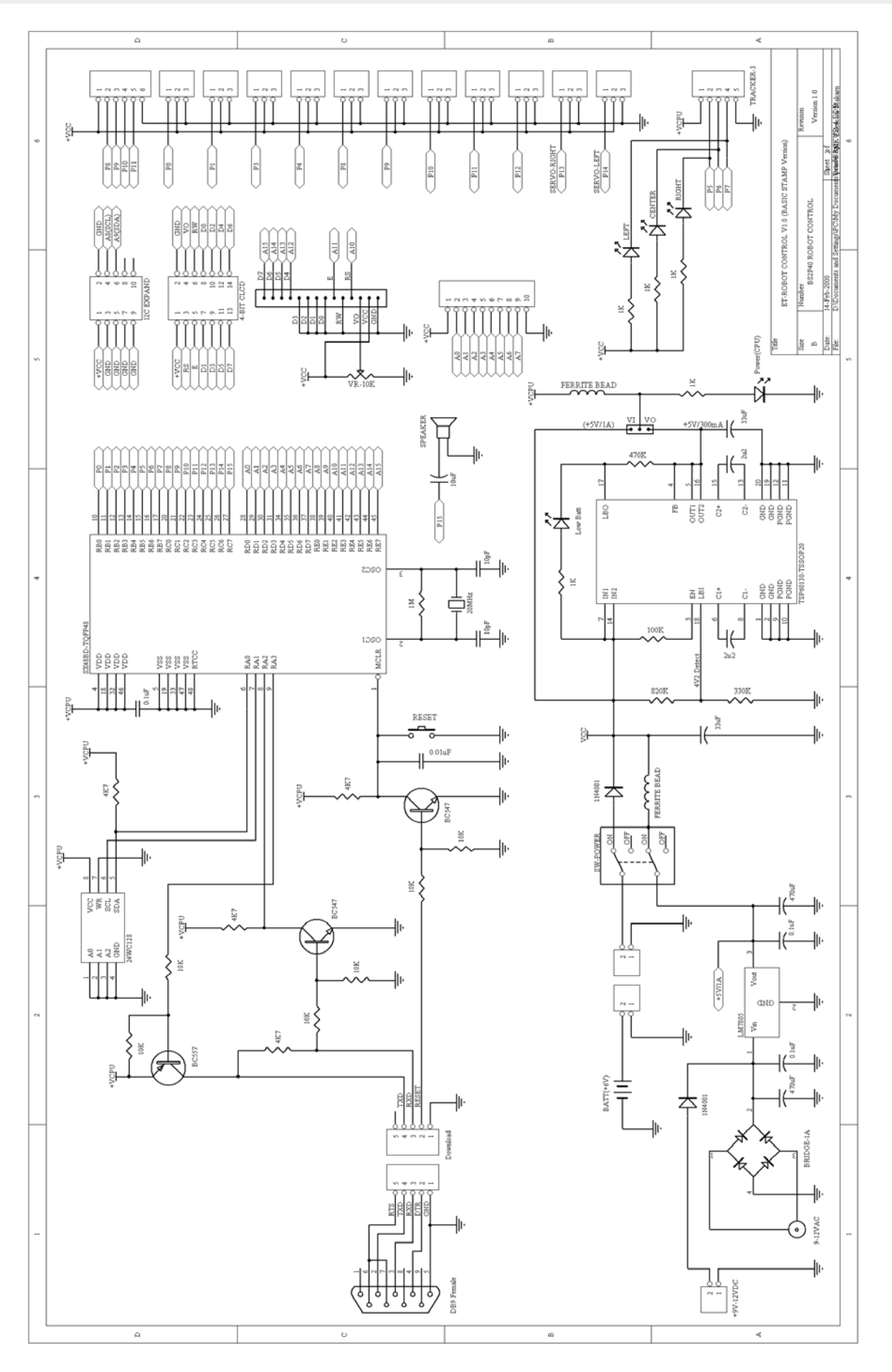

 $\boxplus$ T

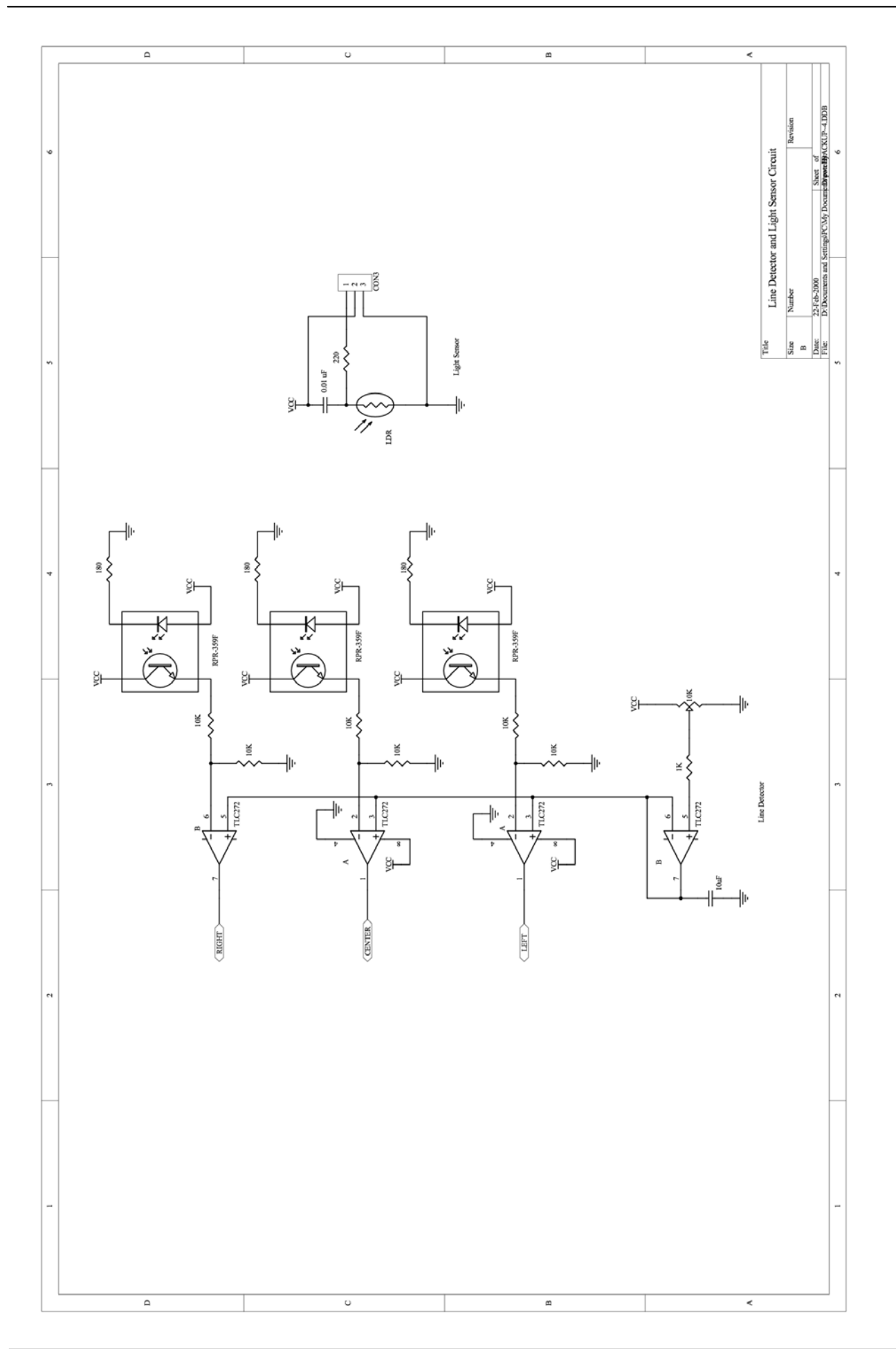

## **อปกรณ ุ สน์ บสน ั นระบบ ุ ROBOT มใหี เล้ อกใช ื งาน ้ จาก อที ทีี ชุดล้อต่างๆ**

- ล้อรุ่น R-WHEEL SERVO ชุดล้อพร้อมยางอย่างดีขึ้นรูปด้วยการฉีดพลาสติก ขนาดล้อเส้นผ่าศูนย์กลาง
- 6.7 CM ออกแบบมาให้ต่อเข้ากับตัว SERVO MOTOR รุ่น S03N,S03T ราคาล้อละ**ราคา 100.-**
- $\bullet$  ลอรุ่น R-WHEEL LEGO 43.2 ชุดลอพร้อมยางและชุด MODIFY เข้ากับตัว SERVO MOTOR รุ่น S03N,S03T ขนาดล้อเส้นผ่าศูนย์กลาง 4.32 CM ราคาลอละ ้ **ราคา 160.- \***
- $\bullet$  ลอรุ่น R-WHEEL LEGO 81.6 ชุดลอพรอมยางและชุด MODIFY เขากับตัว SERVO MOTOR รุ่น S03N,S03T ขนาดล้อเส้นผ่าศูนย์กลาง 8.16 CM ราคาลอละ ้ **ราคา 240.- \***
- ล้อรุ่น R-WHEEL FRONT 25 ชุดล้อหน้าเป็นแบบแป้นหมุนรอบตัว ตัวล้อแบบไนล่อนขนาดล้อเส้นผ่า ศนยู กลาง ์ 2.5 CM าคาล้อละ **ราคา 45.-**
- \* สินคามีจำนวนจำกัด กรุณาโทรสอบถามก่อนสั่งซื้อ

## **ชดลุ งถั าน่ ,BATTERY และ เครองชาร ่ื จ์ BATTERY**

 $\bullet$  ลังถาน รุน R-D-TYPE4 เป็นชุดลังถานขนาด 4 กอน ใช้กับถานขนาด SIZE D พรอมสายต่อและขาตั้งเขากับชุด ฐาน R-BASE **ราคา 45.-**

• ลังถ่าน รุ่น R-AA-TYPE4 เป็นชุดลังถ่านขนาด 4 ก้อน ใช้กับถ่านขนาด SIZE AA พร้อมสายต่อเข้ากับชุด ฐาน R-BASE **ราคา 35.-**

• BATTERY รุ่น SL6-5 เป็น BATTERY แบบ ชาร์จได้ SEALED RECHARGEABLE ขนาด 6 V 5 AMP ขนาด 70x47x102x106 mm น้ำหนัก 0.81 Kg พร้อมสายต่อ **ราคา 170.-**

• BATTERY รุ่น SL6-1.3 เป็น BATTERY แบบ ชาร์จได้ SEALED RECHARGEABLE ขนาด 6 V 1.3 AMP ขนาด 97x24x51x55 mm น้ำหนัก 0.32 Kg พร้อมสายต่อ **ราคา 165.-**

• ถ่านไฟฉายรุ่น 1.5V SIZE D แบบ ALKALINE SANYO บรรจุขายขนาด 2 ก้อน **ราคา 110.-\***

• CHARGERS รุ่น PACB-0004 เป็นเครื่อง CHARGER BATTERY ขนาด 6V 1 AMP สามารถใช้กับ BAT-TERY รุ่น SL6-5 และ SL6-1.3 ได้โดยจะหยุดชาร์จไฟเมื่อเติมแล้วเอง **ราคา 170.-**

 ระยะเวลาการใช้งานชุด ET-ROBOT STAMP P40 กับ BATTERY รุ่น SL6-5,SL6-1.3 และ 1.5V SIZE D BATTERY รุ่น SL6-5 ใช้งานวิ่งตามเส้น โดยจะสามารถวิ่งอยู่ได้ประมาณ 6 ชม. 30 นาที BATTERY รุ่น SL6-1.3 ใช้งานวิ่งตามเส้น โดยจะสามารถวิ่งอยู่ได้ประมาณ 3 ชม.

ถ่านไฟฉาย 1.5V SIZE D แบบ ALKALINE SANYO 4 ก้อน โดยจะสามารถวิ่งอยู่ได้ประมาณ 3 ชม.

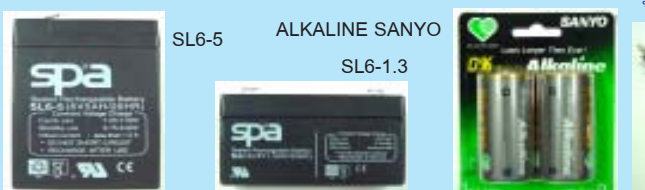

## **ชดตุ วรถ ั ,เสาต้ อ่ ,และบอรด์ SENSOR ตางๆ่**

• ชุด R-BASE เป็นชุดโคร่งตัวรถ ทำด้วย ALUMINUM อย่างดีชุบ ANODIZED สีน้ำเงิน ขนาดหนา 3 mm เป็นตัวรถที่มีน้ำหนักเบา ออกแบบให้ใช้กับชุด SERVO MOTOR รุ่น S03N,S03T **ราคา 320.-**

• ชุดเสาตอพลาสติกแบบตัวหนุนเกลียวนอกในมีหลายขนาดความยาว ใชเสริมตอเขากับ ชุด R-BASE เกลียวแบบ M3 มีจำหน<sup>่</sup>ายเป็นชุด ชุดและ 10 ตัว

HTS-306 (สูง 6 mm) **ราคา 27.-**HTS-310 (สูง 10 mm) **ราคา 30.-**HTS-315 (สูง 15 mm) **ราคา 35.-** HTS-320 (สูง 20 mm) **ราคา 38.-**HTS-325 (สูง 25 mm) **ราคา 40.-**หวนั อตพลาสต ็ กิ M3 **ราคา 35.-** • ชุด R-TRACKER 3 เป็นชุดตรวจจับแสงตามเส้น ใช้ตัว SENSOR จำนวน 3 ชุด พร้อม IC OP AMP มีระยะตรวจสอบ 3 CM พร้อม VR ปรับค่าให้ OUTPUT เป็น TTL HI/LO พร้อมสายต่อ **ราคา 350.-**

• ชุด R-TRACKER 1 เป็นชุดตรวจจับแสงตามเส้น ใช้ตัว SENSOR จำนวน 1 ชุด พร้อม IC OP AMP มีระยะตรวจสอบ 3 CM พร้อม VR ปรับค่าให้ OUTPUT เป็น TTL HI/LO พร้อมสายต่อ **ราคา 210.-**

• ชุด R-LIGHT เป็นชุดตรวจจับ SENSOR แสง 1 ช่อง พร้อมสายต่อ **ราคา 30.-** • ชุด R-SW เป็นชุดตรวจจับการชน 1 ช่อง พร้อมสายต่อ **ราคา 30.-**

• ชุด R-OPA 1 เป็นชุดขยายสัญญาณด้วย OPAMP 1 ช่อง เปลี่ยนสัญญาณต่างๆ ให้อยู่ในรูป OUTPUT แบบ TTL HI/LO พร้อมสายต่อ **ราคา 120.-**

• ชุด R-MOTOR เป็นชุดขับ DC MOTOR ขนาด 2 ตัวโดยใช้ IC เบอร์ L293D พร้อมสายต่อ **ราคา 210.-**

• ชุด PROJECT PCB M4 เป็น PCB เอนกประสงค์ SIZE 15.3x9cm ที่ต่อเข้ากับชุด R-BASE **ราคา 140.-**

## **ชดุ STEPPING MOTOR**

• STEPPING MOTOR รุ่น M42SP-5 เป็น STEPPING ขนาด 4 PHASE 12 VDC (สามารถใช้กับ 5VDCได้) จำนวน 7.5 องศาต่อ STEP ขนาด 42x23 mm **ราคา 50.- \***

• STEPPING MOTOR รุ่น PM55L-048 เป็น STEPPING ขนาด 4 PHASE 24 VDC (สามารถใช้กับ 5VDC ได้) จำนวน 7.5 องศาต่อ STEP ขนาด 55x25.7 mm **ราคา 90.- \***

• STEPPING MOTOR รุ่น PH266L เป็น STEPPING ขนาดใหญ่ 4 PHASE 6 VDC 1.2A 1.8 องศาต่อ STEP ขนาด 55x55 mm ของบริษัท VEXTA (ORIENTAL MOTOR) **ราคา 300.- \***

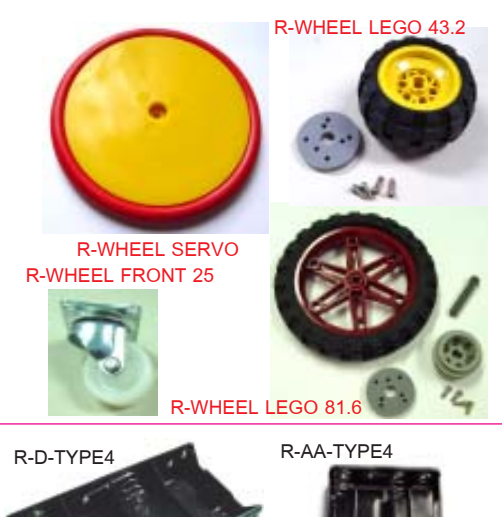

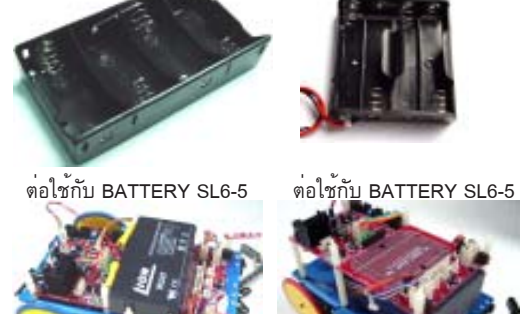

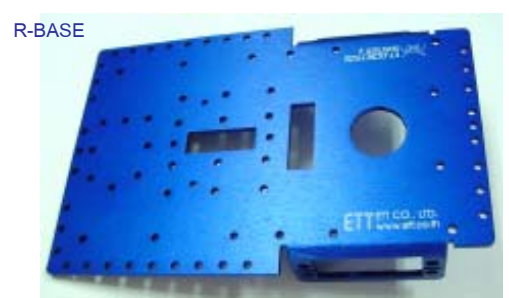

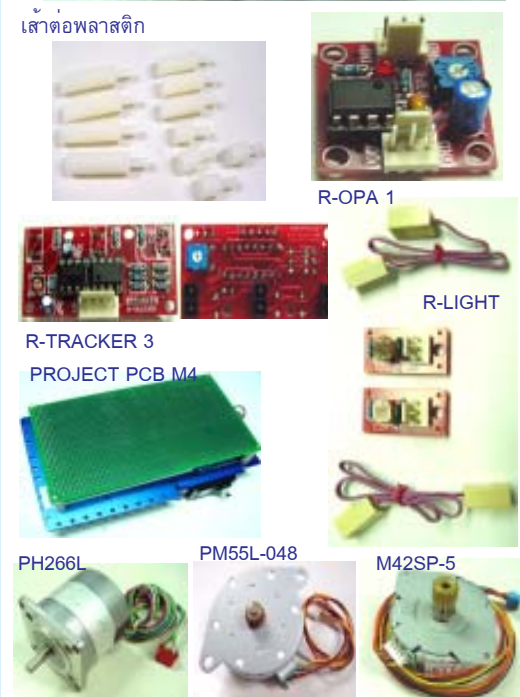

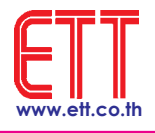

PACB-0004